Rozpočtový informačný systém pre samosprávu

# PRÍRUČKA POUŽÍVATEĽA

# RISSAM.výkazy – Konsolidačné operácie

Spracoval: PosAm, spol. s r. o.

#### **História dokumentu**

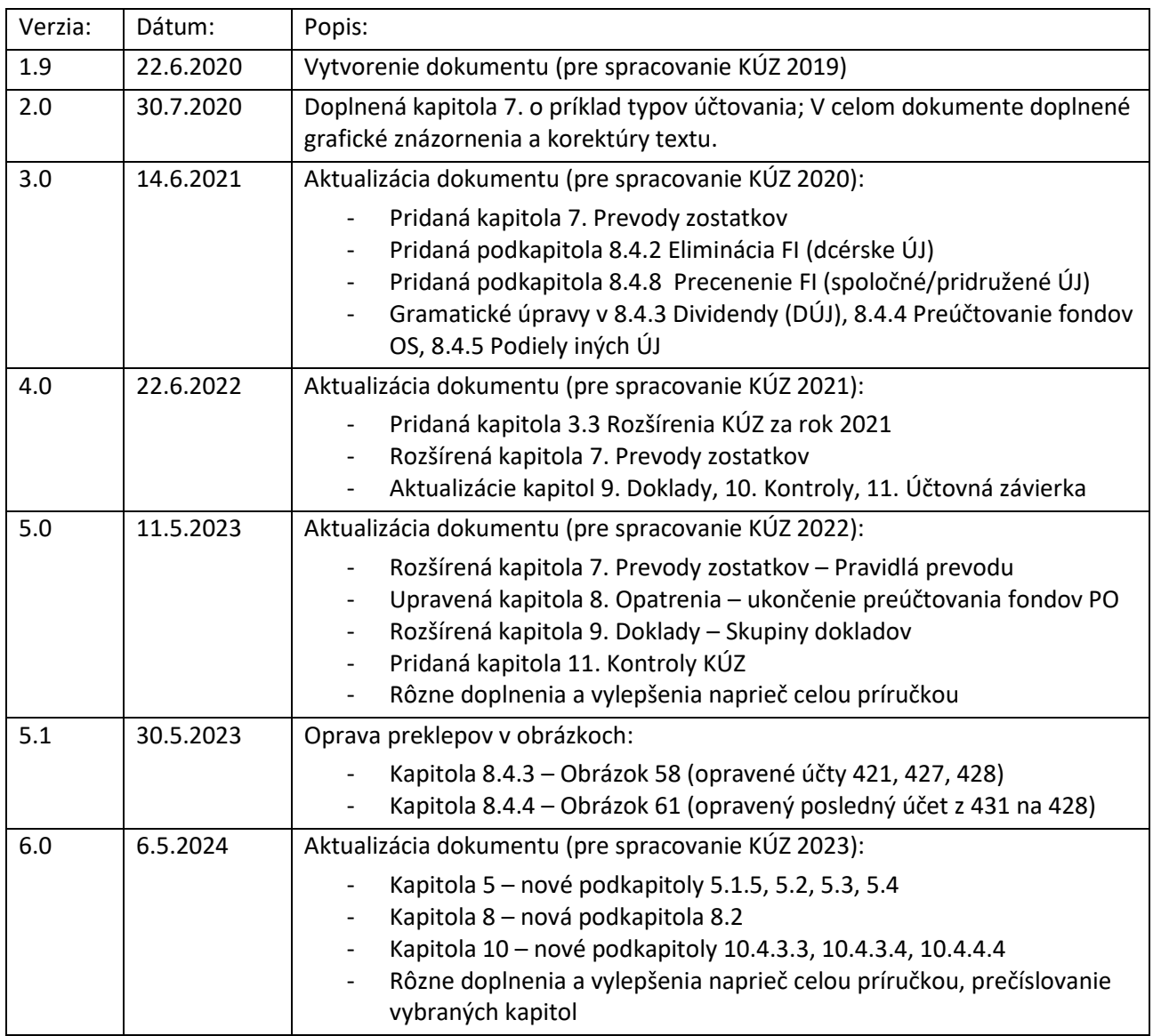

# **Zhrnutie**

Dokument je určený pre používateľov Rozpočtového informačného systému pre samosprávu – Modul RISSAM.výkazy, ktorí majú pridelenú **používateľskú rolu "konsolidátor".** Spravidla ide o pracovníka ekonomického oddelenia mesta alebo obce (napr. učtárne). V prípade, že konsolidovanú účtovnú závierku (KÚZ) za obec/mesto spracúva tretia strana (externista na základe objednávky, zmluvy, a pod.) je možné požiadať o prístup do RISSAM.výkazy zo strany štatutára obce/mesta aj pre externé osoby.

Funkčnosť konsolidačných operácií sa týka najmä vytvorenia hlavnej knihy zo vstupných výkazov, automatickej agregácie účtovných závierok, prevodu zostatkov z predchádzajúceho obdobia, eliminácie vzťahov v rámci konsolidovaného celku, ďalších konsolidačných úprav a exportu KÚZ do zberu pre uloženie konsolidovanej účtovnej závierky do Registra účtovných závierok.

Cieľom dokumentu je poskytnúť informácie o funkčnostiach aplikácie a vzájomných závislostiach vypĺňaných údajov. Obsahuje príklady obrazoviek so zameraním sa na dodržiavanie postupnosti krokov pri zadávaní, spracovaní údajov a ich následnej kontrole.

Príručka používateľa je spracovaná spoločnosťou PosAm, spol. s r. o., dodávateľom informačného systému RISSAM.výkazy. Aktuálna verzia príručky je dostupná na stránke **www.finance.gov.sk** v časti Financie / Štátne výkazníctvo / Účtovná konsolidácia vo verejnej správe / [Dokumenty pre subjekty územnej samosprávy používajúce](https://www.mfsr.sk/sk/financie/statne-vykaznictvo/uctovna-konsolidacia-vo-verejnej-sprave/dokumenty-subjekty-uzemnej-samospravy-predkladajuce-formular-vzajomnych-vztahov-podla-22a-zakona-uctovnictve/)  [RISSAM.](https://www.mfsr.sk/sk/financie/statne-vykaznictvo/uctovna-konsolidacia-vo-verejnej-sprave/dokumenty-subjekty-uzemnej-samospravy-predkladajuce-formular-vzajomnych-vztahov-podla-22a-zakona-uctovnictve/)

Telefonická podpora používateľov je zabezpečovaná prostredníctvom Centra podpory používateľov DataCentra [\(http://cpu.datacentrum.sk\)](http://cpu.datacentrum.sk/) na číslach 02/57880056, 0850 123 344.

# <span id="page-3-0"></span>**Obsah**

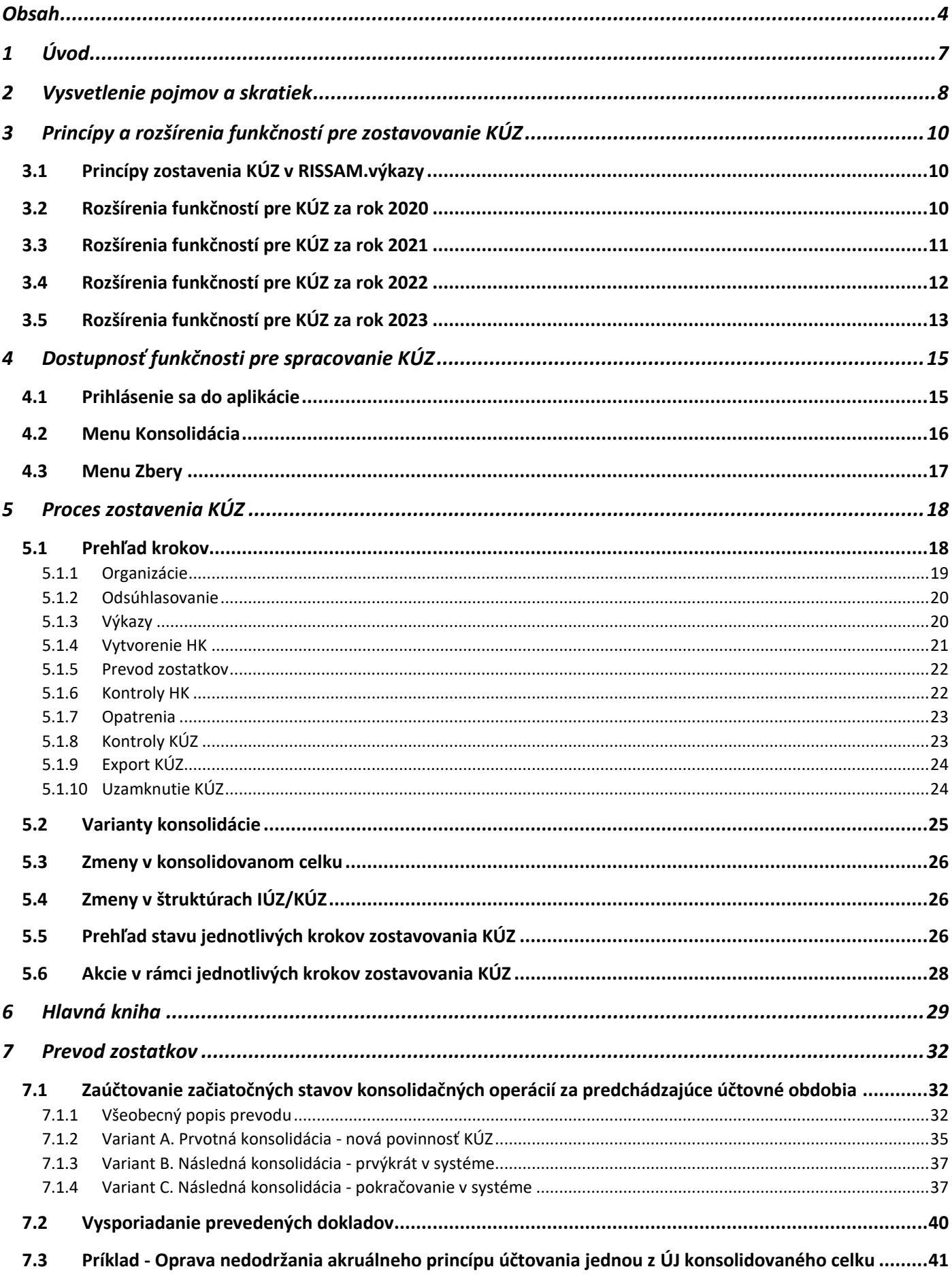

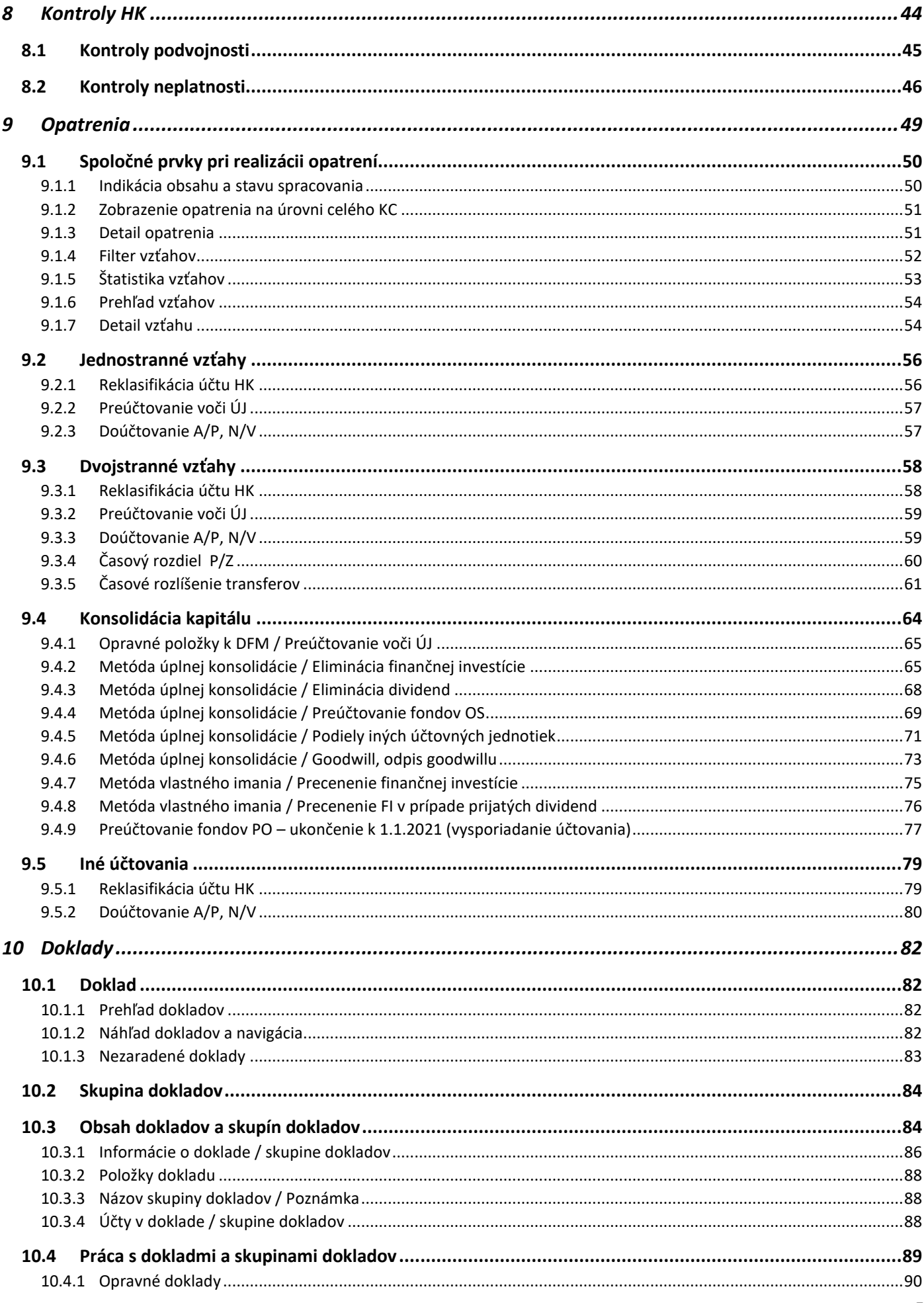

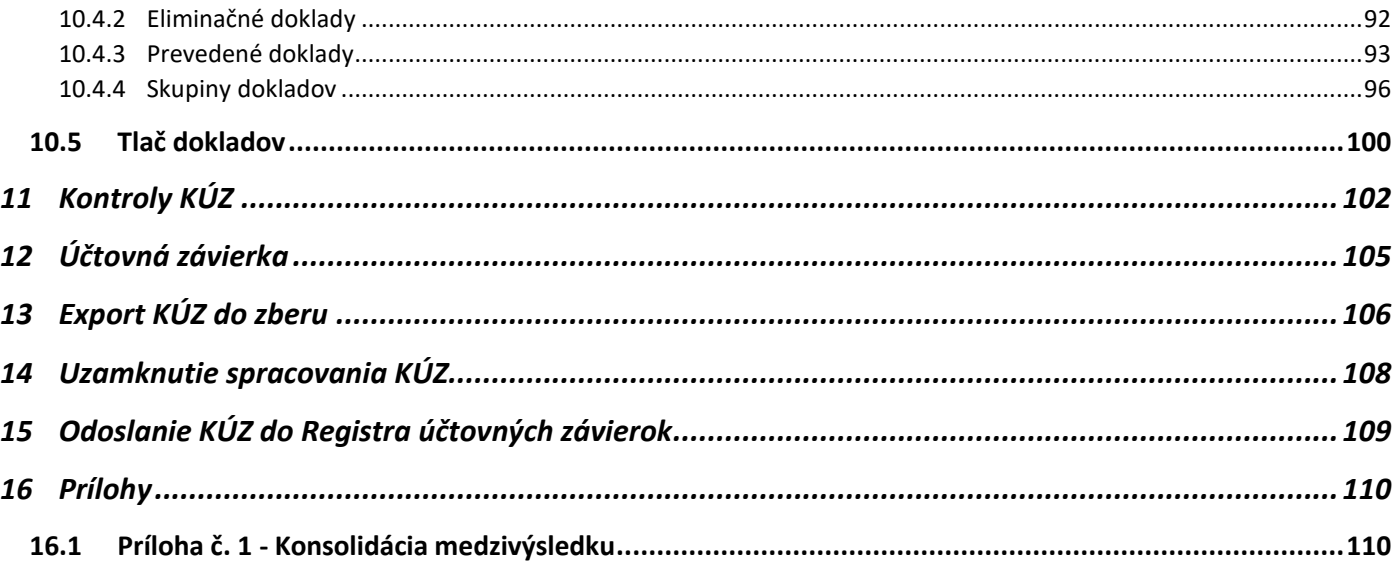

# <span id="page-6-0"></span>**1 Úvod**

Prostredníctvom v tejto príručke popísaných funkčností je možné v IS RISSAM.výkazy zostaviť **konsolidovanú účtovnú závierku (KÚZ) obcí a miest.**

Predpokladom pre komplexné spracovanie KÚZ v prostredí RISSAM.výkazy sú:

- osoba zodpovedná za spracovanie KÚZ za obec/mesto má nastavenú používateľskú rolu "konsolidátor" má v aplikácii dostupné menu: *Konsolidácia,*
- správne nastavené údaje o organizáciách v konsolidovanom celku mesta/obce kontrola v menu: *Konsolidácia - Detail konsolidovaného celku – Organizácie,*
- vyplnené a predložené formuláre vzájomných vzťahov organizácií konsolidovaného celku (FVV KC) menu pre rolu "konsolidátor":

# *Zbery – Konsolidačný balík – vybrať rok zberu* **"20xx Konsolidačný balík"- stĺpec " Odsúhlasovanie",**

• vyplnené a predložené ostatné výkazy konsolidačného balíka – menu:

# *Zbery – Konsolidačný balík – vybrať rok zberu* **"20xx Konsolidačný balík"**

- o Konsolidačné tabuľky (predkladajú všetky organizácie),
- o Individuálna účtovná závierka Súvaha, VZaS, Poznámky tabuľková časť (predkladajú iba dcérske obchodné spoločnosti).

**Pre spracovanie KÚZ nie je v aplikácii RISSAM.výkazy k dispozícii automatizované spracovanie zmien organizácií v konsolidovanom celku (ďalej aj ako "KC") formou návrhov dokladov**, kedy v rámci KC došlo k zaradeniu, resp. vyradeniu organizácií z/do KC v priebehu roka, za ktorý sa zostavuje KÚZ (napr. zánik organizácie bez právneho nástupcu, splynutím organizácií, atď.). Systém od KÚZ 2023 identifikuje prípadné zmeny v organizáciách KC.

V prípade záujmu využiť RISSAM.výkazy pre zostavenie konsolidovanej účtovnej závierky obce/mesta, je možné vykonať konsolidačné operácie súvisiace so zmenami organizácií KC prostredníctvom zaúčtovania manuálnych dokladov. Pre tieto prípady je k dispozícii metodicko-technická podpora – kontaktujte Centrum podpory užívateľov DataCentra.

**Zároveň pri zostavení KÚZ nie je k dispozícii automatické spracovanie konsolidačných operácií súvisiacich s medzivýsledkom.** Konsolidačné úpravy z dôvodu odúčtovania prípadného medzivýsledku vznikajúceho zo vzájomného predaja/nákupu majetku medzi ÚJ príslušného konsolidovaného celku je možné vykonať prostredníctvom zaúčtovania tzv. "manuálnych dokladov", pričom samotný výpočet sa realizuje mimo IS RISSAM.výkazy. Príklady k tejto téme sú uvedené v samostatnej Prílohe č. 1.

**Vyššie uvedené funkčné rozšírenia sú primárne určené pre používateľskú rolu "konsolidátor**", t. j. pre zástupcu mesta alebo obce, ktorý spracúva KÚZ. Pracovníci organizácií, ktoré sú súčasťou KC, využívajú funkčnosti pre napĺňanie údajov konsolidačného balíka (KB) – konsolidačných tabuliek (KT) a formulára vzájomných vzťahov konsolidovaného celku (FVV KC). Napĺňanie údajov KB je možné vykonávať počas celej doby zostavovania KÚZ, až do momentu finálneho spracovania KÚZ. Proces spracovania KÚZ organizačne riadi konsolidátor, ktorý pri termínoch a rozsahu spracovania podkladov aktívne usmerňuje organizácie vo svojom KC.

**Ďalším pracovníkom obce/mesta alebo audítorom, ktorí na základe zostavenej KÚZ vykonávajú nezávislý audit konsolidovanej účtovnej závierky je možné požiadať o čitateľský prístup** pre daný konsolidovaný celok – používateľská rola "čitateľ – konsolidácia."

# <span id="page-7-0"></span>**2 Vysvetlenie pojmov a skratiek**

# Použité skratky

CPU – Centrum podpory užívateľov DataCentra FVV KC – Formulár vzájomných vzťahov konsolidovaného celku IÚZ – Individuálna účtovná závierka IS – Informačný systém (ekvivalent pojmu aplikácia alebo modul IS) KÚZ – konsolidovaná účtovná závierka KC – konsolidovaný celok KTI – Komunikačno-technologická infraštruktúra DataCentra KB – konsolidačný balík KT – konsolidačné tabuľky KZ – Konečný zostatok MD/Dal – podvojnosť účtovného zápisu "má dať / dal" MFSR – Ministerstvo financií Slovenskej republiky Obch. spol. – obchodné spoločnosti ROPO – Rozpočtové a príspevkové organizácie obce alebo mesta RÚZ – Register účtovných závierok ÚJ – účtovná jednotka VZaS – Výkaz ziskov a strát

ZS – Začiatočný stav

# Vzťahy

Vzťahy medzi organizáciami v rámci KC, ktoré dokáže systém identifikovať z predložených údajov za účelom zjednodušenia práce konsolidátorovi. Rozlišujeme:

- Jednostranné vzťahy opravné položky, rezervy (vykazované len zo strany jednej ÚJ v rámci KC)
- Dvojstranné vzťahy pohľadávky/záväzky, náklady/výnosy (vykazované ÚJ medzi sebou v rámci KC)
- Kapitálové vzťahy finančná investícia/majetkový podiel, dividendy, položky vlastného imania obchodnej spoločnosti pripadajúce na podiely materskej účtovnej jednotky (podiely sú vykazované zo strany materskej účtovnej jednotky a položky vlastného imania zo strany obchodných spoločností v rámci KC).

# **Doklady**

Doklad je prostriedok, prostredníctvom ktorého je možné upravovať údaje počas procesu zostavovania KÚZ. V doklade sa uvádzajú účtovné položky, ktoré je potrebné zaúčtovať spôsobom, aby boli dodržané princípy podvojného účtovania. Rozlišujeme doklady eliminačné (vytvárané automaticky systémom, po potvrdení eliminácie konsolidátorom), opravné (konsolidačné úpravy účtované manuálne konsolidátorom) a prevedené (opravné doklady prevedené do nasledujúceho obdobia zostavenia KÚZ).

# Organizácie v rámci a mimo konsolidovaného celku

Pod organizáciami patriacimi do konsolidovaného celku sa rozumejú materská ÚJ (mestský/obecný úrad) a dcérske ÚJ (RO, PO, obchodná spoločnosť), ktoré odsúhlasujú vzájomné vzťahy, predkladajú konsolidačný balík (v podobe FVV KC a KT) a následne konsolidátor medzi takýmito organizáciami vykonáva konsolidačné operácie. Ďalej sú súčasťou konsolidovaného celku aj obchodné spoločnosti, ktoré sú spoločnými alebo pridruženými ÚJ mesta/obce, pričom tieto ÚJ sa konsolidujú metódou vlastného imania, je možné voči nim účtovať doklady ale nepredkladajú vstupné údaje. Takéto organizácie sa zároveň uvádzajú v zozname organizácií konsolidovaného celku a opisujú v poznámkach KÚZ.

Ostatné organizácie v rámci a mimo verejnej správy a taktiež organizácie, ktoré už nie sú súčasťou KC z dôvodu ich zániku splynutím, zrušením, rozdelením alebo likvidáciu v predchádzajúcom období, alebo sa aktuálne nachádzajú v konkurze/likvidácii, nie sú súčasťou konsolidovaného celku obce/mesta pre aktuálny rok konsolidácie. Údaje o majetkových podieloch v takýchto organizáciách sa vykazujú Konsolidačných tabuľkách - tabuľke č.14.

# Technický účet

Niektoré účtovania sú špecifické pre potreby uvedenia analytickej evidencie podľa štruktúry konsolidovanej účtovnej závierky. V takomto prípade sú použité technické účty, ktoré nie sú štandardne dostupné v účtovej osnove pre ROPO (napr. pre účtovanie goodwillu na účtoch 015 a 075, podielov iných ÚJ na účtoch 431 a 443, alebo podielu na výsledku hospodárenia pridružených ÚJ na účtoch 565 a 669). Tieto účty sú súčasťou konsolidovanej súvahy alebo konsolidovaného VZaS.

#### Eliminácia

Pod pojmom eliminácia sa rozumie vylúčenie, odúčtovanie vzťahu v rámci konsolidovaného celku. Tento vzťah nesmie byť nulový a musí byť pred elimináciou vyrovnaný (strana MD vykázaná jednou ÚJ KC = strana Dal vykázanej inou ÚJ KC). Pri eliminácii vzťahu, ktorú akciou vyvoláva konsolidátor, systém automaticky vytvorí eliminačný doklad s opačným zaúčtovaním pôvodne vykázaných účtovných položiek, ktoré boli identifikované v danom vzťahu (vygeneruje sa opačný zápis na účtoch na ktorých sa vzájomné vzťahy vykazujú). Eliminačné doklady nie sú predmetom prevodu zostatkov do nasledujúceho obdobia konsolidácie, vzťahy v rámci KC sa identifikujú a eliminujú každý rok nanovo.

# <span id="page-9-0"></span>**3 Princípy a rozšírenia funkčností pre zostavovanie KÚZ**

# <span id="page-9-1"></span>3.1 Princípy zostavenia KÚZ v RISSAM.výkazy

Zostavenie KÚZ v prostredí IS RISSAM.výkazy je špecifické nasledovnými charakteristikami:

- **Automatizované načítanie údajov z už predložených výkazov** nie je potrebné opakovane zadávať údaje vstupujúce do konsolidácie (napr. výkazy a tabuľková časť poznámok IUZ obce/mesta a jej ROPO organizácií).
- **Preddefinované logicky na seba nadväzujúce kroky konsolidácie evidované prostredníctvom stavového riadku a konsolidačných opatrení** – zobrazenie stavu a štatistík predloženia údajov a spracovania KÚZ v jednotlivých na seba nadväzujúcich krokoch konsolidácie.
- **Možnosť úprav vstupných údajov prostredníctvom účtovných dokladov** preddefinované kombinácie syntetických účtov a ich analytického členenia pre ich následné začlenenie do výstupných hodnôt KÚZ a dodržanie štruktúry výslednej KÚZ.
- **Prevod zostatkov z predchádzajúceho účtovného obdobia z dôvodu zabezpečenia bilančnej kontinuity a zároveň evidencie dokladov s vplyvom na zostatky účtov KÚZ v časovom horizonte viac ako 1 roka** – pre konsolidované celky, ktoré zostavujú KÚZ prostredníctvom RISSAM.výkazy opätovne, systém poskytne zoznam dokladov a skupín dokladov z predošlého roku konsolidácie a automaticky ich zatriedi do preddefinovaných kategórií pre účely ich prevodu do ďalšieho roka
- **Systém automaticky vytvára eliminačné doklady po potvrdení konsolidátorom:**
	- o automatická identifikácia odsúhlasených vzájomných vzťahov na základe vyplnených FVV KC
	- o automatická identifikácia jednostranných vzťahov (opravných položiek a rezerv v rámci KC) na základe vyplnených konsolidačných tabuliek
	- o automatická identifikácia finančnej investície/majetkového podielu obce/mesta v dcérskych obchodných spoločnostiach
- **Automatické prepočty výstupnej konsolidovanej účtovnej závierky** premietnutie zmien spôsobených opravnými, eliminačnými a prevedenými dokladmi na zostatky účtov KÚZ v reálnom čase.
- **Detailné náhľady automaticky vypočítavaných hodnôt** možnosť kontroly a overenia vstupných údajov a ich zmien vplyvom opravných a eliminačných účtovaní.
- **Možnosť priebežného spracovávania konsolidovanej účtovnej závierky aj pri nevyplnení/nepredložení konsolidačných balíkov za všetky ÚJ v rámci KC –** konsolidátor má možnosť spracovávať údaje a vykonávať konsolidačné úpravy aj nad iba čiastočne dostupnými údajmi, pričom pri dodatočnom predložení chýbajúcich dát KB má možnosť opätovne vytvárať hlavnú knihu bez rizika straty už zaúčtovaných dokladov (nutná kontrola vplyvu zaúčtovaných dokladov na zmenené/doplnené vstupné údaje zo strany konsolidátora).

# <span id="page-9-2"></span>3.2 Rozšírenia funkčností pre KÚZ za rok 2020

Doplnené funkčnosti a konfiguračné nastavenia **pre KÚZ za rok 2020**:

- **Automatická aktualizácia KC –** v prípade doplnenia chýbajúcich alebo zmeny existujúcich údajov organizácií KC sú zmeny synchronizované automaticky z externého systému a predpripravené na potvrdenie konsolidátorom
- **Aktualizácia výkazov FVV KC a konsolidačných tabuliek (KT)** rozšírenia a vylepšenia obsahu vybraných tabuliek výkazov (napr. Obstaranie / Prevod správy majetku)
- **Zber Mimoriadny KB (konsolidačný balík)** v prípade zániku organizácie v priebehu účtovného obdobia je možné, obdobne ako pri mimoriadnej IÚZ, okamžite predložiť jej údaje pre potreby spracovania KÚZ (dostupné prvýkrát pre zber Mimoriadny KB 2021)
- **CSV importy vstupných údajov**  od zberov za rok 2020 je k dispozícii možnosť naplnenia vstupných údajov prostredníctvom importného súboru (napr. import FVV KC pre potreby odsúhlasenia vzájomných vzťahov) – praktické využitie je však možné až po tom, ako dodávateľ ekonomického IS zapracuje export týchto údajov v stanovenej CSV štruktúre. Technický popis štruktúry je dostupný na stránke MFSR.
- **Možnosť kontroly a predloženia dokumentov** priamo v konsolidácii v záložke Vstupné údaje je možné vykonať akcie kontroly a predloženia nad dokumentmi, ktoré boli dostupné len v jednotlivých zberoch
- **Účtovanie 061** automatická identifikácia vstupných položiek (vykázanie hodnoty finančnej investície zo strany materskej ÚJ voči obchodnej spoločnosti) do opatrenia Konsolidácia kapitálu – Metóda úplnej konsolidácie
- **Účtovanie 062** umožnenie plnohodnotného účtovania nad účtom 062 (metóda vlastného imania pre spoločné/pridružené obchodné spoločnosti) na najnižšej úrovni
	- o **evidencia organizácií mimo KC**  vzhľadom na potrebu vykazovania údajov na úrovni organizácií, systém tieto automaticky eviduje na základe vyplnenej tabuľky KT č.14, k dispozícii je aj možnosť doplnenia organizácií počas spracovania KÚZ
	- o **evidencia dodatočných atribútov –** v tabuľkách pre majetkové podiely (KT č. 13 a 14) je okrem hodnôt účtov majetkových podielov potrebné evidovať aj ďalšie doplňujúce údaje ako % podielov, právnu formu, atď.
	- o **výstupná tabuľka do KÚZ –** v KÚZ poznámkach sú údaje za spoločné/pridružené ÚJ a údaje za organizácie mimo KC spojené do jednej výstupnej tabuľky (KÚZ č.3)
- **Hromadné zaúčtovanie konceptov dokladov** systém umožňuje pred finálnym zaúčtovaním ukladať koncepty dokladov ktoré je možné ešte ďalej upravovať, od roku 2020 je k dispozícii funkčnosť rýchleho zaúčtovania všetkých "predpripravených" dokladov v podobe konceptov dokladov resp. výber určitého rozsahu konceptov dokladov na zaúčtovanie
- **Výber organizácie pri účtovaní dokladu** v prípade väčšieho množstva organizácií v KC je k dispozícií funkčnosť rýchleho vyhľadania organizácie cez jej IČO, resp. názov.

# <span id="page-10-0"></span>3.3 Rozšírenia funkčností pre KÚZ za rok 2021

Doplnené funkčnosti a konfiguračné nastavenia **pre KÚZ za rok 2021**:

- **Varianty konsolidácie** od obdobia konsolidácie za rok 2021 systém priradí každému konsolidovanému celku jeden z možných variantov (podrobné info viď kapitola [7.1](#page-31-1) [Zaúčtovanie začiatočných stavov konsolidačných](#page-31-1)  operácií za predch[ádzajúce účtovné](#page-31-1) obdobia):
	- o Variant A nová povinnosť KÚZ
	- o Variant B následná konsolidácia prvýkrát v systéme
	- o Variant C následná konsolidácia pokračovanie v systéme
	- o Variant D nenastavený
- **Prevod zostatkov** Funkčnosť prevodov zostatkov predstavuje načítanie a využitie údajov predchádzajúceho roka zostavenia KÚZ v roku aktuálnom. V závislosti od nastaveného variantu konsolidácie je možné využiť prevod konsolidačných dokladov (zostatkov položiek opravného konsolidačného dokladu) z minulého roku konsolidácie (podrobné info viď kapitola [7](#page-31-0) [Prevod zostatkov\)](#page-31-0)
- **Export KÚZ**
	- o kontrola konceptov dokladov pred exportom KÚZ všetky doklady musia byť zaúčtované
	- o upozornenie v prípade úpravy výkazov KÚZ Súvaha/VZaS po vykonaní exportu KÚZ z modulu konsolidácie priamo v zberovom module – nie je možné využiť prevod zostatkov, ak boli výkazy ďalej upravované v module zberu výkazov KUZ
- **Konsolidačné tabuľky** rozšírenie TAB10 o účty opravných položiek z dôvodu chýbajúcej analytiky pre priradenie opravných položiek k pohľadávkam kratkodobým/dlhodobým v IÚZ
- **Pracovná verzia ÚZ** vzhľadom na doplnenie funkčnosti prevodov zostatkov a spôsobu vypočítavania konsolidovaných hodnôt už pracovná verzia účtovnej závierky stráca opodstatnenie
	- $\circ$  Agregované údaje predch.obd. pre potrebu prezerania agregovaných hodnôt vrátane údajov predchádzajúceho obdobia je možné naďalej využívať XLS zostavu AUZ a zároveň je možné využiť pohľad prevodov zostatkov, kde sú jednotlivé údaje zobrazené oddelene a nakoniec aj sčítané, tieto údaje je možné rozkladať cez kategórie, organizácie až na jednotlivé položky s odkazom na zdroj položky.

# <span id="page-11-0"></span>3.4 Rozšírenia funkčností pre KÚZ za rok 2022

#### Doplnené funkčnosti a konfiguračné nastavenia **pre KÚZ za rok 2022**:

- **Skupiny dokladov**
	- o nová funkčnosť skupín dokladov umožňuje pri splnení podmienok zhody účtovných položiek prepojiť nový doklad s preneseným dokladom alebo existujúce súvisiace doklady navzájom, a tým logicky usporiadať doklady ako aj zobraziziť ich agregovaný vplyv na konsolidované výkazy,
	- o k dispozícii je sada akcií pre skupiny dokladov aj doklady samotné na ich spojenie, prehľad, validáciu a prípadne aj opätovné rozpojenie skupiny.
	- o okrem možnosti spravovať skupiny konsolidátorom poskytne systém aj návrhy možných skupín dokladov
- **Vyhodnotenie dokladu a skupiny dokladov**
	- o vzhľadom na funkčnosť skupín dokladov bude systém vyhodnocovať doklady mimo skupiny aj v rámci skupiny a poskytne informáciu o aktuálnom, prípadne budúcom vplyve dokladu/skupiny dokladov na zostatky účtov, ako vplyv na vzájomné vzťahy v rámci KC.

# • **Pravidlá prevodu zostatkov**

- o na základe vplyvu a obsahu dokladov a skupín dokladov systém automatizovane priraďuje každému dokladu a skupine jednu z kategórií prevodu zostatkov:
	- Ukončený nulový vplyv na účty a vzájomné vzťahy v aktuálnom období konsolidácie,
	- **Povinný** nenulový vplyv na účty a vzájomné vzťahy v aktuálnom období konsolidácie a doklad/skupina dokladov zároveň obsahuje účet, na ktorom sa vykazujú pohyby v priebehu roka
	- **Voliteľný** nenulový vplyv na účty a vzťahy v aktuálnom období a doklad/skupina neobsahuje účet, na ktorom sa vykazujú pohyby v priebehu roka
- **Automatická kontrola HK**
	- o rozšírenie funkčnosti kontrol HK z manuálnej na automatickú, prvýkrát po vytvorení hlavnej knihy a následne pri každej úprave dát,
	- o zároveň je k dispozícii názov kontroly a podrobný popis chyby, vrátane vypočítaného rozdielu v kontrole.
- **Kontrola výkazov KÚZ**
	- o nová funkčnosť, umožňujúca detailnú validáciu výkazov KÚZ ešte pred exportom KÚZ,
	- o vyhodnocujú sa vnútro-výkazové a medzi-výkazové kontroly v totožnom rozsahu ako v zbere KÚZ,
	- o vybrané kontroly, týkajúce sa priamo procesu zostavenia KÚZ, sú označené ako blokujúce a bez ich správneho výsledku nie je možné pokračovať exportom KÚZ do zberu.

# • **Proces zostavenia – stavový riadok**

- o aktualizácia existujúcich krokov a doplnenie nového kroku Kontrola KÚZ,
- o možnosť vykonania najčastejšie používaných a hromadných akcií priamo v stavovom riadku z jednotlivých krokov konsolidácie,
- o náhľad stavu, popisu a prípadnej štatistiky krokov už v zozname konsolidovaných celkov.
- **Ďalšie rozšírenia**
	- o **Export opravnej verzie KÚZ** v prípade, ak už bola odoslaná do RÚZ riadna verzia KÚZ z konsolidácie a je potrebné (po schválení MF SR) nahrať opravnú verziu KÚZ, je možné úpravu KÚZ vykonať v záložke Konsolidácia a následne opätovne vyexportovať do zberu už opravenú verziu KÚZ
	- o **Filtrovanie dokladov** vyhľadávanie konsolidačných dokladov podľa ďalších filtrovacích kritérií (napr. voči UJ, účet, suma)
	- o **MVK voči predchádzajúcemu účtovnému obdobiu** rozšírenie medzivýkazových kontrol (MVK) o kontroly aj za bezprostredne predchádzajúce obdobie v záložke Vstupné údaje
	- o **Prehľad zmien KC** v prípade existujúcich zmien v KC je k dispozícii ich prehľad okrem konsolidátora aj pre ostatné roly v systéme

#### o **Opatrenia**

- v detaile každého opatrenia je po novom k dispozícii prehľad všetkých dokladov zapojených do daného opatrenia
- opatrenia pre Konsolidáciu kapitálu získavajú samostatnú ikonu
- o **Nekonsolidované organizácie** rozšírenie systému o tzv. nekonsolidované organizácie jde o organizácie, ktoré sú platné v systéme (napr. pre potrebu zberu výkazov), avšak nemajú byť konsolidované v danom konsolidovanom celku.

# <span id="page-12-0"></span>3.5 Rozšírenia funkčností pre KÚZ za rok 2023

Doplnené funkčnosti a konfiguračné nastavenia **pre KÚZ za rok 2023**:

# • **Legislatívne zmeny výkazov IÚZ/KÚZ za rok 2023**

- o vzhľadom na realizované zmeny v štruktúrach Poznámok tabuľkovej časti IÚZ a KÚZ boli do systému na mnohých miestach zapracované dopady týchto zmien:
	- úprava štruktúry vstupných výkazov KB FVV KC a KT
	- úprava vytvárania výkazových položiek
	- aktualizácia kontrol jednostranných a dvojstranných vzťahov v rámci KC
	- aktualizácia kontrol podvojnosti
	- aktualizácia číselníkov pri účtovaní dokladov
	- aktualizácia kontrol KÚZ
	- úprava zostavenia výstupných výkazov KÚZ
- o pre potreby dodržania bilančnej kontinuity medzi rokmi 2022 -> 2023 zároveň identifikuje systém všetky neplatné položky, ktoré je potrebné aktualizovať. K dispozícii je sada funkčností pre správu aktualizácie:
	- identifikácia a zaevidovanie neplatných položiek pri vytvorení výkazových položiek HK a pri prevode dokladov
	- prehľad neplatných výkazových a dokladových položiek
	- funkčnosť aktualizácie neplatných položiek
	- funkčnosť vyhľadávania položiek podľa platnosti
	- možnosť opätovnej úpravy už vykonanej aktualizácie položiek
	- blokovanie akcií zostavenia KÚZ do vysporiadania neplatných položiek

# • **Prehľad zmien v konsolidovanom celku**

- o od zostavenia KÚZ za rok 2023 systém dokáže identifikovať realizované zmeny v organizáciách KC zaradenie/zánik organizácie alebo zmenu v údajoch organizácie
- **Návrh dokladu pre Variant A**
	- o v prípade ak obec nadobúda novú povinnosť zostavenia KÚZ, v systéme označovaná ako Variant A, je možné zo šablóny dokladov vytvoriť návrh dokladu. Ten obsahuje zoznam všetkých položiek, ktoré je potrebné preúčtovať zo začiatočného stavu do prírastkov
- **Zostatok účtu v KÚZ**
	- o pri účtovaní opravných dokladov systém priebežne eviduje výšku zostatku na všetkých účtoch, ktoré sú obsiahnuté v danom doklade
	- o v prípade prekročenia nepovoleného záporného zostatku účtu za vykazujúcu ÚJ nebude možné takýto doklad uložiť
	- o pre lepšiu identifikáciu položiek je k dispozícii aj rozklad hodnôt, ktoré vstupujú do výpočtu zostatku jednotlivých položiek KÚZ

# • **Prevod skupín dokladov**

- o funkčnosť prevodu skupín dokladov podľa pravidiel prevodu
- o v prípade potreby možnosť využitia funkčnosti vylúčenia skupín dokladov
- o možnosť vysporiadania dokladu a návrhy skupín dokladov
- **Rozklad výkazových položiek**
- o funkčnosť rozkladu výkazových položiek zobrazenie zdrojového výkazu, odkiaľ položka pochádza
- o dostupné v záložkach Hlavná kniha, Prevod zostatkov, Účtovná závierka

# <span id="page-14-0"></span>**4 Dostupnosť funkčnosti pre spracovanie KÚZ**

# <span id="page-14-1"></span>4.1 Prihlásenie sa do aplikácie

Prihlásenie sa do modulu RISSAM.výkazy je možné dvomi spôsobmi:

- prostredníctvom komunikačno-technologickej infraštruktúry KTI DataCentra (z konkrétneho počítača, na ktorom bol spustení inštalačný balík DataCentra)
- cez verejný internet na stránke [www.rissam.sk](http://www.rissam.sk/)

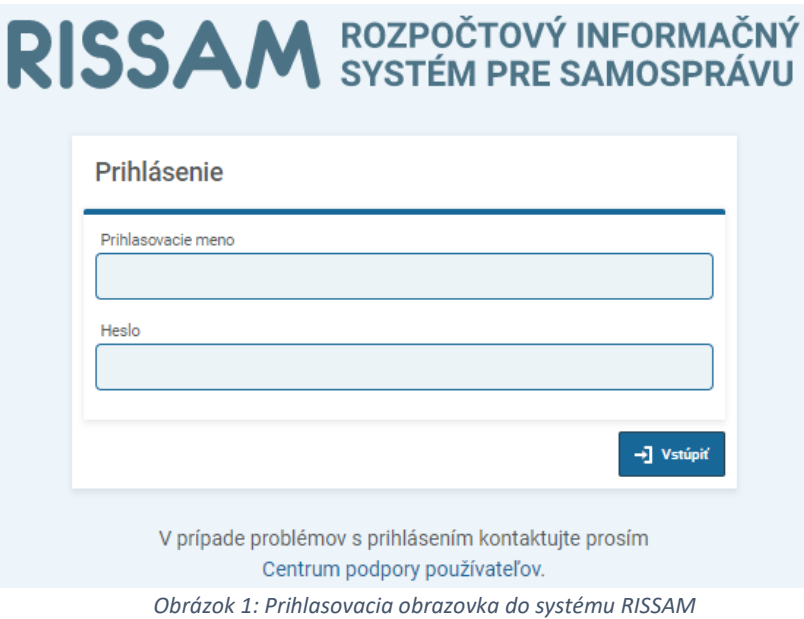

Je potrebné zadať používateľské meno a heslo, ktoré slúžia pre prihlásenie sa do systému RISSAM (0brázok 1). V závislosti od spôsobu prihlásenia sa môže vstupná obrazovka líšiť od horeuvedeného vzoru.

Po prihlásení systém ponúkne na výber niekoľko modulov v závislosti od nastavených oprávnení konkrétneho používateľa, napr.:

- **RISSAM.rozpočet**  modul určený na nahrávanie a predkladanie schváleného rozpočtu, úprav rozpočtu a skutočnosti
- **RISSAM.výkazy**  modul určený pre predkladanie finančných výkazov**,** účtovných závierok, spracovanie konsolidovanej účtovnej závierky, resp. ďalších výkazov.

Pre nahratie a predloženie výkazov za účelom spracovania KÚZ vyberieme ikonu "VYK" (Obrázok 2).

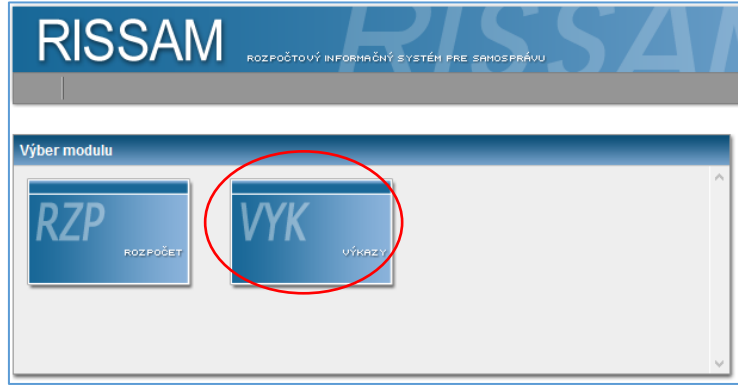

*Obrázok 2: Výber modulov v RISSAM*

Upozornenie: Pre spracovanie konsolidačných operácií je potrebné, aby mal používateľ priradené oprávnenie – používateľskú rolu "konsolidátor". Používateľské meno a heslo prideľuje DataCentrum, na základe doručeného formulára F102 - "Žiadosť o prístup do Rozpočtového informačného systému pre samosprávu - RIS SAM"

#### <span id="page-15-0"></span>4.2 Menu Konsolidácia

Funkčnosti pre spracovanie konsolidovaných účtovných závierok sú dostupné cez záložku "Konsolidácia". Prvým krokom je výber obdobia prislúchajúceho pre zostavovanie KÚZ – vyberač "Rok konsolidácie".

Poznámka: Predvolený je aktuálny rok konsolidácie, ktorý práve prebieha. Je však možné prezerať aj údaje za konsolidácie za predchádzajúce účtovné obdobia.

Druhým krokom je výber konsolidovaného celku kliknutím na daný riadok konsolidovaného celku (mesta/obce).

Poznámka: Používateľ, ktorý má nastavené oprávnenia pre viacero organizácií, ktoré zostavujú KÚZ, má k dispozícii ich zoznam/zoznam viacerých konsolidovaných celkov [\(Obrázok 3\)](#page-15-1).

|                           | RISSAM.výkazy                                                                                                    |                                            | kosice konsolidator P K ČK   A   Odhlásiť<br>Návrat na výber modulov                                                                                                    |
|---------------------------|----------------------------------------------------------------------------------------------------|--------------------------------------------|----------------------------------------------------------------------------------------------------|
| <b>Konsolidácia</b>       | <b>Konfigurácie</b><br><b>Zberv</b><br>Záznamy o importe                                                            |                                            |                                                                                                    |
| Konsolidácia              |                                                                                                    |                                            |                                                                                                    |
| Rok konsolidácie:         | $2022 \sim$                                                                                                    |                                            |                                                                                                    |
| Konsolidované celky       |                                                                                                    |                                            |                                                                                                    |
| Variant konsolidácie:     | Priebeh konsolidácie<br>Zrušiť<br>Filtrovať<br>Vyberte jeden/kombináciu<br>$\overline{\phantom{a}}$<br>$\checkmark$ |                                            |                                                                                                    |
| 34 záznamov               |                                                                                                    | 1-10 11-20 21-30 31-34 >> >>               | záznamy / strana   10 $\sim$                                                                                                    |
| Kód<br>$\mathbb{A}\nabla$ | <b>Názov</b><br>$\mathbb A$                                                                                         | Variant konsolidácie<br>$\mathbb{A}\nabla$ | Priebeh konsolidácie                                                                                                    |
| 528145                    | <b>Biel</b>                                                                                                    | A. Nová povinnosť KÚZ                      | s<br>✔ → ✔ → ※ → ※ → ※ → ※ → ※ → ※ → ※                                                                                                    |
| 528161                    | <b>Bol</b>                                                                                                    | D. Nenastavený                             | s<br><b>◆→◆→※→※→※→※→※→※→</b>                                                                                                    |
| 582000                    | <b>Bratislava</b>                                                                                                   | C. Nasled, roky KÚZ v systéme              | B<br>$\rightarrow \textcolor{red}{\blacktriangleright} \rightarrow \textcolor{red}{\blacktriangleright} \rightarrow \textcolor{red}{\blacktriangleright} \rightarrow \textcolor{red}{\blacktriangleright} \rightarrow \textcolor{red}{\textcolor{red}{\blacktriangleright}} \rightarrow \textcolor{red}{\blacktriangleright} \rightarrow \textcolor{red}{\blacktriangleright} \rightarrow \textcolor{red}{\blacktriangleright} \rightarrow \textcolor{red}{\blacktriangleright} \rightarrow \textcolor{red}{\blacktriangleright} \rightarrow \textcolor{red}{\blacktriangleright}$ |
| 529354                    | Bratislava - mestská časť Rača                                                                                      | A. Nová povinnosť KÚZ                      | S<br>✔ → ✔! → ※ → ※ → ※ → ※ → ※ → ※                                                                                                    |
| 529494                    | Bratislava - mestská časť Rusovce                                                                                   | A. Nová povinnosť KÚZ                      | B                                                                                                    |
| 504262                    | Brezová pod Bradlom                                                                                                 | A. Nová povinnosť KÚZ                      | B<br>✔ → ✔ → ※ → ※ → ※ → ※ → ※ → ※                                                                                                    |
| 521221                    | Budimír                                                                                                    | A. Nová povinnosť KÚZ                      | B<br>$\blacklozenge \rightarrow \blacklozenge \rightarrow \boxtimes \rightarrow \boxtimes \rightarrow \boxtimes \rightarrow \boxtimes \rightarrow \boxtimes \rightarrow \boxtimes$                                                                                                    |
| 521264                    | <b>Buzica</b>                                                                                                    | A. Nová povinnosť KÚZ                      | 2<br>$\blacklozenge \rightarrow \blacklozenge \rightarrow \boxtimes \rightarrow \boxtimes \rightarrow \boxtimes \rightarrow \boxtimes \rightarrow \boxtimes \rightarrow \boxtimes$                                                                                                    |
| 521302                    | <b>Cečejovce</b>                                                                                                    | A. Nová povinnosť KÚZ                      | B<br><b>◆→◆→※→※→※→※→※→※→</b>                                                                                                    |
| 521337                    | <b>Drienovec</b>                                                                                                    | A. Nová povinnosť KÚZ                      | S                                                                                                    |

*Obrázok 3: Zoznam konsolidovaných celkov*

<span id="page-15-1"></span>Následne sa otvorí okno "Detail konsolidovaného celku" príslušnej obce alebo mesta (Obrázok 4), kde sú zobrazené detailné údaje konsolidovaného celku a na jednotlivých záložkách funkčnosti pre súvisiace konsolidačné operácie.

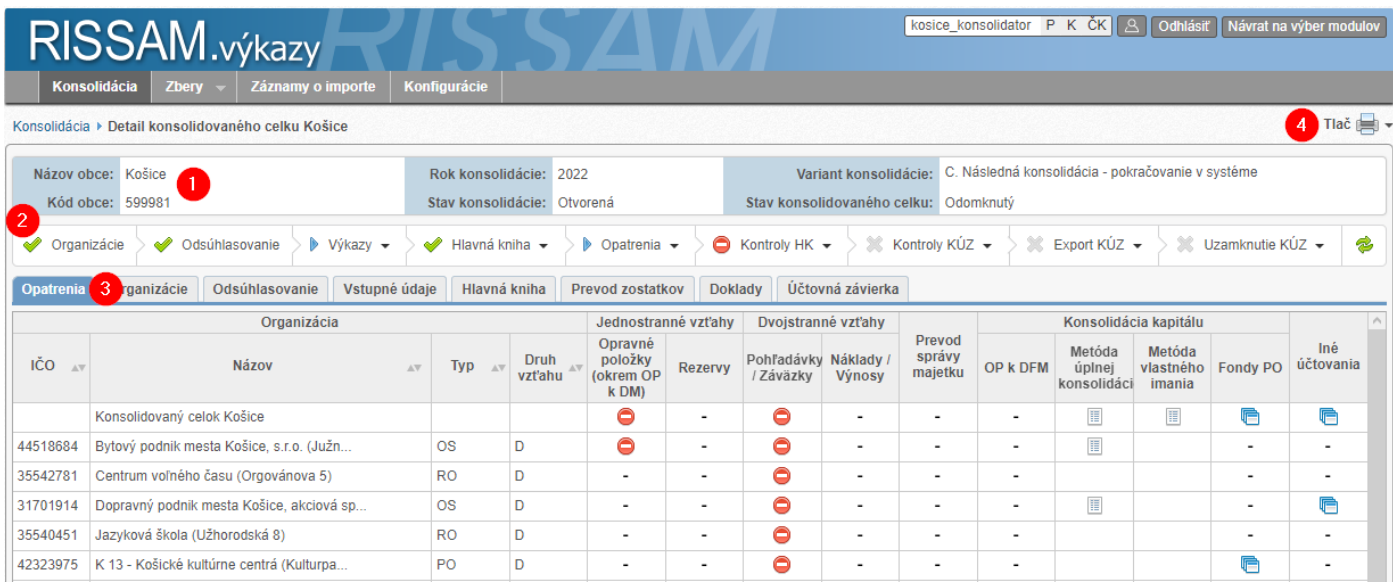

*Obrázok 4: Detail konsolidovaného celku*

Obrazovka "Detail konsolidovaného celku" poskytuje:

- 1. Základné informácie o KC a stave konsolidácie.
- 2. Stavový riadok indikátor stavu realizovaných krokov procesu zostavovania KÚZ.
- 3. Záložky funkčnosti pre spracovanie jednotlivých krokov a prezeranie výstupov procesu zostavovania KÚZ.
- 4. Tlač možnosť spustenia tlačových zostáv (organizácie KC, vzájomné vzťahy, doklady, atď.).

#### <span id="page-16-0"></span>4.3 Menu Zbery

Pri spracovaní KÚZ v IS RISSAM.výkazy sú s cieľom eliminácie nutnosti opakovaného zadávania vstupných dátzo strany používateľa využívané dostupné údaje z už existujúcich zberov.

Relevantné zbery pre spracovanie údajov vstupujúcich do KÚZ sú:

- Účtovné závierky Individuálna ÚZ Obce, RO, PO (výkazy načítané z existujúceho zberu, používateľ nezadáva údaje duplicitne).
- Konsolidačný balík nový zber s dodatočnými výkazmi pre KÚZ (FVV KC, Konsolidačné tabuľky, IUZ v štruktúre ROPO – len pre dcérske obchodné spoločnosti).

Upozornenie: Obchodné spoločnosti majú pre účely spracovania KÚZ predkladať aj IÚZ v štruktúre ROPO. Prevodový mostík je zverejnený v dokumente "Prevodový mostík pre podnikateľov (pre účely FVV SC, FVV KC, konsolidačné tabuľky a výkazy závierky v štruktúre ROPO" na webovom sídle **www.mfsr.sk** v časti Financie / Štátne výkazníctvo / Účtovná konsolidácia vo verejnej správe / [Dokumenty pre subjekty územnej samosprávy používajúce RISSAM](https://www.mfsr.sk/sk/financie/statne-vykaznictvo/uctovna-konsolidacia-vo-verejnej-sprave/dokumenty-subjekty-uzemnej-samospravy-predkladajuce-formular-vzajomnych-vztahov-podla-22a-zakona-uctovnictve/).

# <span id="page-17-0"></span>**5 Proces zostavenia KÚZ**

Proces zostavenia KÚZ prostredníctvom RISSAM.výkazy je zložený zo sledu krokov, ktorými prechádza každý konsolidovaný celok. Vybrané kroky sú zároveň závislé od nastaveného tzv. variantu konsolidácie. Napríklad, ak obec už minulé roky zostavovala KÚZ mimo systému RISSAM, je potrebné aby v prvom rade doúčtovala doklady z predchádzajúcich období konsolidácie. Zároveň môžu proces ovplyvniť aj prípadné zmeny v organizáciách patriacich do KC ako napríklad zánik organizácie. V prípade zmien v štruktúrach výkazov je nutné vykonať aktualizáciu neplatných položiek (týka sa zostavenia KÚZ za rok 2023). Popis procesu a situácie ktoré môžu nastať v konsolidovanom celku sú bližšie uvedené v nasledujúcich podkapitolách s prípadnými odkazmi na časti príručky, kde je uvedená podrobná realizácia daného prípadu.

#### <span id="page-17-1"></span>5.1 Prehľad krokov

Základný proces zostavovania KÚZ pozostáva z nižšie uvedených krokov (Obrázok 5).

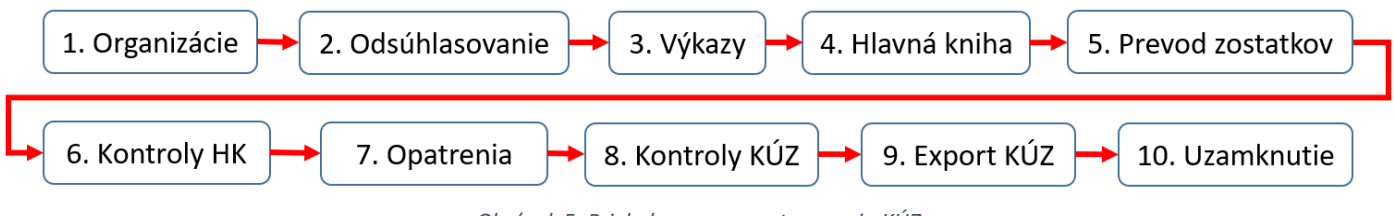

*Obrázok 5: Priebeh procesu zostavovania KÚZ*

Poznámka: Procesné kroky "Organizácie", "Odsúhlasovanie" a "Výkazy" sú popísané v používateľskej dokumentácii dostupnej na webovom sídle **www.mfsr.sk** v časti Financie / Štátne výkazníctvo / Účtovná konsolidácia vo verejnej správe / [Dokumenty pre subjekty územnej samosprávy používajúce RISSAM](https://www.mfsr.sk/sk/financie/statne-vykaznictvo/uctovna-konsolidacia-vo-verejnej-sprave/dokumenty-subjekty-uzemnej-samospravy-predkladajuce-formular-vzajomnych-vztahov-podla-22a-zakona-uctovnictve/) , resp. dostupné cez infopanel v IS RISSAM.

Upozornenie: Uvedené procesné kroky predstavujú životný cyklus pri zostavovaní KÚZ - logicky na seba nadväzujúce aktivity, medzi ktorými je však možné presúvať sa podľa potreby. To znamená, že konsolidátor sa môže vrátiť do určitého kroku ak napr. pri kontrole KÚZ nastala blokujúca chyba, alebo dodatočne boli predložené údaje za chýbajúce organizácie, a to do momentu, kým nie je proces zostavenia KÚZ zo strany konsolidátora uzamknutý.

Tieto procesné kroky sú v IS RISSAM.výkazy podporené funkčnosťou v aktívnych obrazovkách (záložkách), cez ktoré konsolidátor reálne vykonáva akcie, napr. obrazovka "Opatrenia" s prehľadom jednostranných a dvojstranných vzťahov, prevodov správy majetku, konsolidácie kapitálu, preúčtovania fondov a podobne, obrazovka "Vstupné údaje" obsahuje prehľad o predložených podkladoch do konsolidácie (FVV KC, KT, IUZ...).

Stav spracovania procesných krokov je vizualizovaný v stavovom riadku. Súvisiaci obsah a funkčnosti sú popísané v kapitole [5.5](#page-25-2) Prehľad stavu [jednotlivých krokov](#page-25-2) zostavovania KÚZ.

|                    | RISSAM.výkazy                                           |                                                                                      |                                                               | kosice_konsolidator P K ČK   A   Odhlásiť Návrat na výber modulov            |
|--------------------|---------------------------------------------------------|--------------------------------------------------------------------------------------|---------------------------------------------------------------|------------------------------------------------------------------------------|
| Konsolidácia       | Záznamy o importe<br><b>Zberv</b>                       | Konfigurácie                                                                         |                                                               |                                                                              |
|                    | Konsolidácia ▶ Detail konsolidovaného celku Košice      |                                                                                      |                                                               | Tlač $\equiv$                                                                |
| Názov obce: Košice |                                                         | Rok konsolidácie: 2022                                                               |                                                               | Variant konsolidácie: C. Následná konsolidácia - pokračovanie v systéme      |
| Kód obce: 599981   |                                                         | Stav konsolidácie: Otvorená                                                          | Stav konsolidovaného celku: Odomknutý                         |                                                                              |
| Organizácie        | $\triangleright$ Výkazy $\rightarrow$<br>Odsúhlasovanie | $\rightarrow$ Hlavná kniha $\rightarrow$<br>$\triangleright$ Opatrenia $\rightarrow$ | $>$ $\%$ Kontroly KÚZ $\sim$<br>$\bullet$ Kontroly HK $\star$ | Q<br>$\geq$ $\mathbb{R}$ Export KÚZ $\sim$<br>$>$ $\%$ Uzamknutie KÚZ $\sim$ |
| Opatrenia          | Organizácie<br>Odsúhlasovanie<br>Vstupné údaie          | Hlavná kniha<br>Prevod zostatkov                                                     | Účtovná závierka<br><b>Doklady</b>                            |                                                                              |

*Obrázok 6: Stavový riadok a záložky na vykonanie procesných krokov*

#### *5.1.1 Organizácie*

<span id="page-18-0"></span>Cieľom je kontrola vyplnenosti povinných údajov a správnosti údajov, ktoré vstupujú do ďalšieho spracovania KÚZ (napr. % podiel a druh vzťahu pri konsolidácii kapitálu). Zároveň sú tieto údaje automaticky napĺňané do konsolidovaných poznámok – TAB1.

Na rovnomennej záložke "Organizácie" sa zobrazuje zoznam organizácií konsolidovaného celku s príslušnými údajmi (napr. Druh vzťahu, Právna forma, Podiely,....). V prípade vyplnenia tabuľky č.14 v KT systém automaticky vytvorí aj register organizácií mimo KC (organizácia v likvidácii, konkurze, atď.).

| Názov obce: Bratislava - mestská časť Rusovce            |                                                                                                    |             | Rok konsolidácie: 2022      |                   |                     |                                       |          |                           | Variant konsolidácie: A. Prvotná konsolidácia - nová povinnosť KÚZ |       |                                    |   |  |
|----------------------------------------------------------|----------------------------------------------------------------------------------------------------|-------------|-----------------------------|-------------------|---------------------|---------------------------------------|----------|---------------------------|--------------------------------------------------------------------|-------|------------------------------------|---|--|
| Kód obce: 529494                                         |                                                                                                    |             | Stav konsolidácie: Otvorená |                   |                     | Stav konsolidovaného celku: Odomknutý |          |                           |                                                                    |       |                                    |   |  |
| ◒<br>Odsúhlasovanie<br>Organizácie -                     | $\triangleright$ Výkazy $\rightarrow$                                                                     |             | 1 Hlavná kniha ▼            |                   | ■ Opatrenia ▼       | $\mathbb{R}$ Kontroly HK $\sim$       |          | $\gg$ Kontroly KUZ $\sim$ | $\mathbb{R}$ Export KÚZ $\sim$                                     |       | $\mathbb{R}$ Uzamknutie KÚZ $\sim$ | B |  |
| Organizácie<br>Opatrenia                                 | Účtovná závierka<br>Odsúhlasovanie<br>Vstupné údaie<br>Hlavná kniha<br><b>Doklady</b><br>Prevod zostatkov |             |                             |                   |                     |                                       |          |                           |                                                                    |       |                                    |   |  |
| $\odot$ v rámci KC<br>Organizácie:<br>$\bigcirc$ mimo KC |                                                                                                    |             |                             |                   |                     |                                       |          |                           |                                                                    |       |                                    |   |  |
| IČO:<br>Názov:<br>Zadajte IĆO                            | з<br><b>Aktualizovať KC</b><br>Zrušiť<br>Filtrovať<br>Zadajte názov                                       |             |                             |                   |                     |                                       |          |                           |                                                                    |       |                                    |   |  |
| 4 záznamy                                                |                                                                                                    |             |                             |                   | $1 - 4$             |                                       |          |                           |                                                                    |       | záznamy / strana   10 $\sim$       |   |  |
|                                                          |                                                                                                    | <b>Druh</b> | Právna                      |                   | Podiely (v %)       |                                       |          | Súčasťou SC               |                                                                    |       | Sídlo                              |   |  |
| <b>Názov</b>                                             | IČO<br>AV                                                                                                 | vzťahu      | forma                       | Vlastné<br>imanie | Hlasovacie<br>práva | Konsolidovaný                         | Od       | <b>Do</b>                 | Ulica a číslo                                                      | PSČ.  | Názov obce                         |   |  |
| Mestská časť Bratislava - Ruso                           | 00304611                                                                                                  | M           | 801                         | 100.000000        | 100.000000          | 100.000000                            | 1.1.2022 | 31.12.2022                | Vývojová 8                                                         | 85110 | Bratislava - mestská               |   |  |
| ROT. s.r.o.                                              | $358212$ 2                                                                                                |             | 112                         |                   |                     |                                       |          |                           | Vývojová 8                                                         | 85110 | Bratislava - mestská               |   |  |
| RUSEKO miestny podnik mestskej                           | 31780181                                                                                                  | D           | 331                         | 100,000000        | 100,000000          | 100,000000                            | 1.1.2022 | 31.12.2022                | Vývojová 8                                                         | 85110 | Bratislava - Rusovce               |   |  |
| Základná škola s materskou ško                           | D<br>31781845                                                                                             |             | 321                         | 100.000000        | 100,000000          | 100.000000                            | 1.1.2022 | 31.12.2022                | Vývojová 228                                                       | 85110 | Bratislava - Rusovce               |   |  |

*Obrázok 7: záložka Organizácie – chýbajúce údaje*

<span id="page-18-1"></span>*Podmienky splnenia:* Všetky organizácie KC musia mať korektne vyplnené údaje.

Upozornenie: Údaje sú v aplikácii automaticky načítavané z evidencie organizácií v DataCentre. Pre ich zmenu či doplnenie je potrebné zo strany obce/mesta vyplniť a do DataCentra zaslať formulár F162 – "Žiadosť o založenie / zrušenie / zmenu účtovnej jednotky v IS DataCentra". Po spracovaní zmeny je pripravená aktualizácia v RISSAM.výkazy (viď [Obrázok 7\)](#page-18-1).

| Opatrenia           | Organizácie                              | Odsúhlasovanie          | Vstupné údaje |             | Hlavná kniha | <b>Prevod zostatkov</b> | <b>Doklady</b>             | Účtovná závierk |
|---------------------|------------------------------------------|-------------------------|---------------|-------------|--------------|-------------------------|----------------------------|-----------------|
| Organizácie:        | $\odot$ v rámci KC                       | mimo KC<br>$\cup$       |               |             |              |                         |                            |                 |
| IČO:<br>Zadajte IČO |                                          | Názov:<br>Zadajte názov |               | Filtrovať   | Zrušiť       |                         |                            |                 |
| 10 záznamov         |                                          |                         |               |             |              | $1 - 10$                |                            |                 |
| Zmena               |                                          |                         |               | <b>Druh</b> | Právna       |                         | Podiely (v %)              |                 |
| voči 2022           |                                          | <b>Názov</b>            | IČO.          | vzťahu      | AW<br>forma  | Vlastné<br>imanie       | <b>Hlasovacie</b><br>práva | Konsolidovaný   |
| Ο                   | BREZNO ENERGIA, s. r. o.                 |                         | 55400752      | D           | 112          | 100,000000              | 100.000000                 | 100,000000      |
|                     | Organizácia zaradená do KC od 01.01.2010 | ⊦času Škol…             | 42009758      | D           | 321          | 100,000000              | 100,000000                 | 100,000000      |
| c                   | LESY MESTA BREZNO, s.r.o.                |                         | 36027537      | D           | 112          | 100.000000              | 100.000000                 | 100,000000      |

*Obrázok 8: Zmeny v KC – zaradenie organizácie*

<span id="page-18-2"></span>V záložke organizácie je taktiež možné sledovať medziročné zmeny v organizáciách konsolidovaného celku [\(Obrázok](#page-18-2)  [8\)](#page-18-2). Systém eviduje priradenie novej organizácie do KC, zánik organizácie v danom roku konsolidácie a taktiež zmenu v údajoch organizácie ako napríklad zmenu druhu vzťahu alebo výšku % podielov.

#### *5.1.2 Odsúhlasovanie*

<span id="page-19-0"></span>Cieľom je indikácia počtu odovzdaných formulárov vzájomných vzťahov konsolidovaného celku (FVV KC) pre potreby odsúhlasenia vzájomných vzťahov. Na rovnomennej záložke sa zobrazuje zoznam, stav a obsah vykázaných vzájomných vzťahov.

Úplnú informáciu o výsledku odsúhlasených vzájomných vzťahov má konsolidátor k dispozícii až po spracovaní FVV KC za všetky organizácie v rámci KC vrátane materskej ÚJ.

|                        | Názov obce: Košice<br>Kód obce: 599981 |                                              |                              |                         | Rok konsolidácie: 2022<br>Stav konsolidácie: Otvorená |                  |                         |                                              |                         | Variant konsolidácie: | Stav konsolidovaného celku: Odomknutý |                             | C. Následná konsolidácia - pokračovanie v systéme |                            |                                 |
|------------------------|----------------------------------------|----------------------------------------------|------------------------------|-------------------------|-------------------------------------------------------|------------------|-------------------------|----------------------------------------------|-------------------------|-----------------------|---------------------------------------|-----------------------------|---------------------------------------------------|----------------------------|---------------------------------|
| O Organizácie          |                                        | Odsúhlasovanie                               | Výkazy                       |                         | <b>XX</b> Hlavná kniha                                |                  | Contrenia -             |                                              | $\%$ Kontroly HK $\sim$ |                       | $\%$ Kontroly KÚZ $\sim$              |                             | <b>XX</b> Export KÚZ                              | <b>XX</b> Uzamknutie KÚZ   | Ł                               |
| Opatrenia              | Organizácie                            | Odsúhlasovanie                               | Vstupné údaje                |                         | Hlavná kniha                                          |                  | <b>Prevod zostatkov</b> | <b>Doklady</b>                               | Účtovná závierka        |                       |                                       |                             |                                                   |                            |                                 |
| <b>Filter kontrol</b>  |                                        |                                              |                              |                         |                                                       |                  |                         |                                              |                         |                       |                                       |                             | Štatistika kontrol                                |                            |                                 |
| Organizácia 1:         |                                        |                                              |                              | Organizácia 2:          |                                                       |                  |                         |                                              |                         |                       |                                       |                             |                                                   | Spolu: 747<br>Správna: 562 |                                 |
|                        | Zadaite IĈO alebo názov                |                                              |                              | Zadaite IĈO alebo názov |                                                       |                  |                         | Filtrovať                                    | Zrušiť                  |                       |                                       |                             |                                                   | Neuplná: 0                 |                                 |
| Skupina:               |                                        |                                              | Všetky                       | Stav kontroly:          |                                                       |                  |                         |                                              |                         |                       |                                       |                             |                                                   | Nespárovaná: 97            |                                 |
| Všetky                 |                                        |                                              | $\checkmark$                 |                         |                                                       |                  | $\checkmark$            |                                              |                         |                       |                                       |                             |                                                   | Zistený rozdiel: 88        |                                 |
|                        |                                        |                                              |                              |                         |                                                       |                  |                         |                                              |                         |                       |                                       |                             |                                                   |                            |                                 |
| <b>Prehľad kontrol</b> |                                        |                                              |                              |                         |                                                       |                  |                         |                                              |                         |                       |                                       |                             |                                                   |                            |                                 |
| 747 záznamov           |                                        |                                              |                              |                         |                                                       |                  |                         | 1-5 6-10 11-15 16-20 21-25 26-30 31-35 >>>>> |                         |                       |                                       |                             |                                                   | záznamy / strana           | B<br>5<br>$\checkmark$          |
| <b>Skupina</b>         |                                        |                                              | Má Dať                       |                         |                                                       |                  |                         |                                              | Dal                     |                       |                                       |                             | <b>Rozdiel</b><br>$\mathbb{A}\nabla$              |                            | kontroly <sup>Av</sup> Poznámka |
|                        | IČO AV                                 | <b>Názov</b>                                 |                              |                         | Hodnota<br>$\pm \nabla$                               | $\Lambda \nabla$ | $ICO \rightarrow$       |                                              | Názov                   |                       | Hodnota<br>$\Delta \nabla$            | AV                          |                                                   |                            |                                 |
| 1.2.2.                 |                                        | 00691135 Mesto Košice (Trieda SNP 48/A)      |                              |                         |                                                       | 246 719.73       |                         | 35552832 Materská škola (Havanská 26)        |                         |                       |                                       | 246 719.73                  | 0.00                                              | ◆                          |                                 |
| 1.1.1.                 |                                        | 31679692 TEPELNÉ HOSPODÁRSTVO spoločnosť s r |                              |                         |                                                       | 3 621.77         |                         | 35552832 Materská škola (Havanská 26)        |                         |                       |                                       | 3 621.77                    | 0.00                                              | ◆                          | ٠                               |
| 2.2.1.                 |                                        | 35552832 Materská škola (Havanská 26)        |                              |                         |                                                       | 21 231,08        |                         | 00691135 Mesto Košice (Trieda SNP 48/A)      |                         |                       |                                       | 21 231.08                   | 0,00                                              | Î                          | O                               |
| 2.1.1.                 |                                        | 35552832 Materská škola (Havanská 26)        |                              |                         |                                                       | 1853,93          |                         | 44518684 Bytový podnik mesta Košice, s.r.o.  |                         |                       |                                       | 1853,93                     | 0.00                                              | ৶                          | O                               |
| 2.1.1.                 |                                        | 35552832 Materská škola (Havanská 26)        |                              |                         |                                                       | 2760,00          |                         | 35540419 Stredisko služieb škole (Trieda SNP |                         |                       |                                       | 2760.00                     | 0.00                                              | À                          | $\blacksquare$                  |
| <b>Detail kontroly</b> |                                        |                                              |                              |                         |                                                       |                  |                         |                                              |                         |                       |                                       |                             |                                                   |                            |                                 |
|                        | Zobrazenie:                            | analytické účty                              | ○ syntetické účty            |                         |                                                       |                  |                         |                                              |                         |                       |                                       |                             |                                                   |                            |                                 |
|                        |                                        |                                              | Má Dať 00691135 Mesto Košice |                         |                                                       |                  |                         |                                              |                         |                       |                                       | Dal 35552832 Materská škola |                                                   |                            |                                 |
| Účet                   |                                        | Analytika                                    |                              |                         | Hodnota                                               |                  | Poznámka                | Účet                                         |                         |                       | Analytika                             |                             | Hodnota                                           |                            | Poznámka                        |
| 355                    | Kon.zost.   Pohľ.                      |                                              |                              |                         | 246 719.73                                            |                  |                         | 355                                          |                         | Kon.zost.   Záv.      |                                       |                             |                                                   | 246 594.97                 | ٠                               |
|                        |                                        |                                              |                              |                         |                                                       |                  |                         | 355                                          |                         | Kon.zost.   Záv.      |                                       |                             |                                                   | 124.76                     | ٠                               |

*Obrázok 9: záložka Odsúhlasovanie*

Podmienky splnenia: Výkaz FVV KC musí mať vykonanú kontrolu vzájomných vzťahov (príznak "KC" v pravom hornom rohu ikonky výkazu) a výkaz musí byť v stave "predložený" (ikona obálky).

Poznámka: Zobrazovanie tohto stavu ovplyvňujú okrem úradu mesta alebo obce aj organizácie v KC – údaje vypĺňajú používatelia s rolou "predkladateľ" – prostredníctvom zberu "Konsolidačný balík".

# *5.1.3 Výkazy*

<span id="page-19-1"></span>Cieľom je prehľad stavu spracovania údajov prostredníctvom výkazov, ktoré vstupujú do automatického spracovania KÚZ a sú premietnuté v hlavnej knihe.

Vstupnými údajmi rozumieme údaje vyplnené používateľmi s rolou "predkladateľ". Systém využíva údaje z existujúceho zberu IUZ – ROPO a zo zberu Konsolidačný balík (KB), prostredníctvom ktorého sa získavajú ostatné informácie potrebné pre zostavenie KÚZ. V prípade potreby je možné doplniť poznámku k danému výkazu.

| Názov obce: Košice                                                                                                    | Kód obce: 599981                                                                |                |                |                                       |               | Rok konsolidácie: 2022<br>Stav konsolidácie: Otvorená |                  |                                                 |                |                                              | Variant konsolidácie: C. Následná konsolidácia - pokračovanie v systéme<br>Stav konsolidovaného celku: Odomknutý |                                  |               |                                    |            |                             |                   |
|----------------------------------------------------------------------------------------------------|---------------------------------------------------------------------------------|----------------|----------------|---------------------------------------|---------------|-------------------------------------------------------|------------------|-------------------------------------------------|----------------|----------------------------------------------|----------------------------------------------------------------------------------------------------|----------------------------------|---------------|------------------------------------|------------|-----------------------------|-------------------|
| Organizácie                                                                                                    |                                                                                 | Odsúhlasovanie |                | $\triangleright$ Výkazy $\rightarrow$ |               | Hlavná kniha v                                        |                  | $\triangleright$ Opatrenia $\rightarrow$        |                | $\bigcirc$ Kontroly HK $\blacktriangleright$ |                                                                                                    | $\mathbb{R}$ Kontroly KÚZ $\sim$ | $\mathcal{R}$ | Export KÚZ $\star$                 |            | $\gg$ Uzamknutie KÚZ $\sim$ | 2                 |
| Opatrenia                                                                                                    | Organizácie                                                                     |                | Odsúhlasovanie |                                       | Vstupné údaje | Hlavná kniha                                          |                  | <b>Prevod zostatkov</b>                         |                | <b>Doklady</b>                               | Účtovná závierka                                                                                                 |                                  |               |                                    |            |                             |                   |
| Odoslané do RUZ:<br>MVK:<br>Organizácia:<br>Dokument:<br>Všetky<br>Všetky<br>$\checkmark$<br>$\checkmark$<br>$\checkmark$ |                                                                                 |                |                |                                       |               |                                                       |                  |                                                 |                |                                              |                                                                                                    |                                  |               |                                    |            |                             |                   |
|                                                                                                    | Zadajte IČO alebo názov<br>Všetky<br>Typ organizácie:<br><b>Stav dokumentu:</b> |                |                |                                       |               | KVV:                                                  |                  |                                                 |                | Odoslané do KC:                              |                                                                                                    |                                  | Filtrovať     | Zrušiť                             |            | Predložiť dokumenty         |                   |
| Všetky                                                                                                    |                                                                                 | $\checkmark$   | Všetky         |                                       |               | Všetky<br>$\overline{\phantom{a}}$                    |                  |                                                 | $\checkmark$   | Všetky                                       |                                                                                                    | $\checkmark$                     |               |                                    |            |                             |                   |
| 75 záznamov                                                                                                    |                                                                                 |                |                |                                       |               |                                                       |                  | 1-10 11-20 21-30 31-40 41-50 51-60 61-70 >>>>>> |                |                                              |                                                                                                    |                                  |               |                                    |            | záznamy / strana   10       | 2<br>$\checkmark$ |
|                                                                                                    | Počet výkazov: · Predložené OZostávajúce                                        |                |                |                                       |               |                                                       |                  | 0/73                                            |                | 0/73                                         | 0/73                                                                                                    | 0/73                             | 1/73          | 0/73                               |            |                             | '                 |
| IČO<br>$\Delta \nabla$                                                                                                    | Názov organizácie<br>$\triangle$ Typ ORG $\triangle$                            |                |                |                                       |               | Obec                                                  | $\Lambda \nabla$ | Odsúhlasovanie<br><b>FVV KC</b>                 | <b>KVV</b>     | Súvaha                                       | Účtovná závierka<br><b>VZaS</b>                                                                                  | Pozn Tab                         | KT            | <b>HK</b>                          | <b>MVK</b> | Poznámka                    |                   |
| 44518684                                                                                                    | Bytový podnik mesta Košice, s.r.o.                                              |                |                |                                       | Obch. sp.     | Košice                                                |                  | - 19                                            | ۰              |                                              |                                                                                                    |                                  |               | - I Do<br>$\overline{\phantom{a}}$ | ٠          | ٠                           | ●                 |
| 35542781                                                                                                    | Centrum voľného času                                                            |                |                |                                       | <b>RO</b>     | Košice                                                |                  | $\overline{\mathscr{S}}$                        | $\blacksquare$ | $\bullet$                                    |                                                                                                    |                                  |               | $\mathbf{v}$                       | $\bullet$  | ۰                           | 卷                 |

*Obrázok 10: záložka Vstupné údaje*

*Podmienky splnenia:* Všetky výkazy v oboch zberoch sú naplnené a v stave "predložený".

Poznámka: Povinnosť predloženia hlavnej knihy – ako prílohy (PDF/Word) v zbere KB určuje konsolidátor, pre spracovanie KÚZ v IS však tento dokument nie je podmienkou pre zostavenie KÚZ ani sa nijakým spôsobom ďalej nespracováva. Slúži výlučne pre potreby konsolidátora ako dodatočná informácia pre správne posúdenie dôvodov rozdielov pred vykonaním opravných konsolidačných zápisov.

Poznámka: Všetky dáta, ktoré vstupujú do KÚZ a boli už raz do IS RISSAM.výkazy zadané, nemusí používateľ zadávať duplicitne. Zostávajúce dáta je nutné zadať zo strany organizácií v KC alebo priamo konsolidátorom, v detaile umožňujúcom automatizované spracovanie KÚZ (napr. podrobnosť analytického členenia).

Na súvisiacej záložke "Vstupné údaje" sa zobrazujú stavy spracovania konkrétnych typov údajov (stĺpce) vypĺňaných za jednotlivé organizácie KC (riadky).

Obsahom prehľadu sú ( Obrázok 10):

- 1. Formulár vzájomných vzťahov (FVV KC)
- 2. Kontroly vzájomných vzťahov (KVV)
- 3. Individuálna účtovná závierka (Súvaha, Výkaz ziskov a strát, Tabuľková časť poznámok)
- 4. Konsolidačné tabuľky (KT)
- 5. Hlavná kniha (HK)
- 6. Medzivýkazové kontroly (MVK)

Poznámka: Zobrazovanie tohto stavu ovplyvňujú okrem úradu mesta alebo obce aj organizácie v KC – údaje vypĺňajú používatelia s rolou "predkladateľ" prostredníctvom príslušných zberov.

# *5.1.4 Vytvorenie HK*

<span id="page-20-0"></span>Záložka "Hlavná kniha" slúži na vytvorenie tzv. výkazových položiek do hlavnej knihy, čiže účtovných položiek, ktoré vznikajú z predložených výkazov. Od momentu vytvorenia hlavnej knihy je automaticky spúšťaná aj kontrola HK. V prípade prechodného obdobia medzi zmenami v štruktúrach výkazov IÚZ/KÚZ môže nastať neplatnosť niektorých položiek (napr. z dôvodu zmeny analytického členenia resp. štruktúry výkazov) a tie je potrebné aktualizovať. Ďalšie informácie o kontrolách hlavnej knihy viď [5.1.6](#page-21-1) [Kontroly HK.](#page-21-1)

Nad položkami je umožnené filtrovanie, cieľom je poskytnúť konsolidátorovi komplexný pohľad na dáta, ktoré vstupujú do procesu spracovania KÚZ. Detailnejšie informácie o funkčnostiach sú uvedené v kapitole [6](#page-28-0) [Hlavná kniha.](#page-28-0)

| Názov obce: Abrahám<br>Kód obce: 503673                                              | Rok konsolidácie: 2023<br>Stav konsolidácie: Otvorená |                                          | Variant konsolidácie: C. Následná konsolidácia - pokračovanie v systéme<br>Stav konsolidovaného celku: Odomknutý |                           |                                                  |                                               |   |
|--------------------------------------------------------------------------------------|-------------------------------------------------------|------------------------------------------|----------------------------------------------------------------------------------------------------|---------------------------|--------------------------------------------------|-----------------------------------------------|---|
| D<br><b>D</b> Odsúhlasovanie<br>$\triangleright$ Výkazy $\rightarrow$<br>Organizácie | $\mathbb{R}$ Hlavná kniha $\sim$                      | $\triangleright$ Opatrenia $\rightarrow$ | $\gg$ Kontroly KÚZ $\sim$<br>$\gg$ Kontroly HK $\sim$                                                            |                           | $\triangleleft$ Export KUZ $\blacktriangleright$ | $\triangleright$ Uzamknutie KUZ $\rightarrow$ | 2 |
| Odsúhlasovanie<br>Vstupné úda<br>Organizácie<br>Opatrenia                            | <b>Hlavná kniha</b>                                   | Prevod zostatkov                         | Účtovná závierka<br><b>Doklady</b>                                                                               |                           |                                                  |                                               |   |
| Typ položky:<br>Zdroi:                                                               | Vykazujúca ÚJ:                                        | Účet:                                    | Analytika – číselník:                                                                                            |                           |                                                  |                                               |   |
| Všetky<br>Všetky<br>$\checkmark$                                                     | ↓ Zadaite IČO alebo názov                             | Zadajte kód alebo názov                  | Všetky                                                                                                    | $\checkmark$<br>Filtrovať | Zrušiť                                           | Akcie $\sim$                                  |   |
| Úroveň položky:<br>Platnosť:                                                         | Voči ÚJ:                                              | Strana:                                  | Analytika – položka:                                                                                             |                           |                                                  |                                               |   |
| Všetky<br>Všetky<br>$\checkmark$                                                     | V Zadajte IČO alebo názov                             | Všetky                                   | Všetky<br>$\checkmark$                                                                                           | $\checkmark$              |                                                  | Vytvoriť výkazové položky hlavnej knihy       |   |
|                                                                                      |                                                       |                                          |                                                                                                    |                           |                                                  | Vymazať výkazové položky hlavnej knihy        |   |
| 12 záznamov                                                                          |                                                       | 1-10 11-12 $\rightarrow$ $\rightarrow$   |                                                                                                    |                           |                                                  | Zobraziť výsledok kontrol hlavnej knihy       |   |
| Vykazujúca ÚJ<br>Typ položky<br>Platnosť                                             | Voči ÚJ                                               | <b>USA</b>                               | Hodnota                                                                                                    | Zdroj                     |                                                  | Kombinácie dodatočných atribútov              |   |

*Obrázok 11: Vytvorenie výkazových položiek HK*

*Podmienky splnenia:* Hlavná kniha bola konsolidátorom vytvorená.

Tip: V prípade dodatočného doplnenia údajov do zberu "Konsolidačný balík" zo strany organizácií v KC, je tieto možné doplniť opätovným vygenerovaním výkazových položiek do hlavnej knihy aj počas prebiehajúceho spracovania konsolidačných operácií.

# *5.1.5 Prevod zostatkov*

<span id="page-21-0"></span>Po vytvorení výkazových položiek hlavnej knihy je nevyhnutné vykonať krok prevodu zostatkov z predchádzajúceho roku zostavenia KÚZ do aktuálneho. Až následne je odporúčané vykonávať konsolidačné úpravy bežného obdobia, z dôvodu dodržania bilančnej kontinuity. Spôsob vykonania prevodu je závislý od variantu konsolidácie, ktorý dokáže automaticky identifikovať samotný systém. V prípade variantu A a C poskytuje funkčnosti prevodu systém, v prípade variantu B je potrebné manuálne doúčtovanie dokladov.

Bližší popis jednotlivých variantov konsolidácie viď kapitola [5.2](#page-24-0) [Varianty konsolidácie.](#page-24-0) Následná realizácia prevodu zostatkov je pre jednotlivé varianty popísaná v kapitole [7.1](#page-31-1) [Zaúčtovanie začiatočných stavov konsolidačných operácií](#page-31-1) za predch[ádzajúce účtovné](#page-31-1) obdobia.

|                  | Názov obce: Banská Štiavnica<br>Kód obce: 516643 |                                                         | Rok konsolidácie: 2023<br>Stav konsolidácie: Otvorená |                                          |                                                         | Stav konsolidovaného celku: Odomknutý    |                                          | Variant konsolidácie: C. Následná konsolidácia - pokračovanie v systéme |                |   |
|------------------|--------------------------------------------------|---------------------------------------------------------|-------------------------------------------------------|------------------------------------------|---------------------------------------------------------|------------------------------------------|------------------------------------------|-------------------------------------------------------------------------|----------------|---|
|                  | Organizácie                                      | Odsúhlasovanie<br>$\triangleright$ Výkazy $\rightarrow$ | Hlavná kniha v                                        | <sup>■</sup> Opatrenia <del>▼</del>      | $\blacktriangleright$ Kontroly HK $\blacktriangleright$ | $\gg$ Kontroly KÚZ $\sim$                | $\gg$ Export KÚZ $\sim$                  | $\gg$ Uzamknutie KÚZ $\sim$                                             |                | z |
| Opatrenia        | Organizácie                                      | Vstupné údaje<br>Odsúhlasovanie                         | Hlavná kniha                                          | <b>Prevod zostatkov</b>                  | <b>Doklady</b>                                          | Účtovná závierka                         |                                          |                                                                         |                |   |
|                  | Tabuľky: Základný rozklad v                      | Typy položiek: $ $                                      |                                                       |                                          |                                                         |                                          | Doklady na prevod (3)                    | Prevedené doklady 0                                                     |                |   |
|                  |                                                  |                                                         |                                                       |                                          |                                                         |                                          |                                          |                                                                         |                |   |
|                  | Doklady na prevod                                | <b>Representation of the</b>                            |                                                       |                                          |                                                         |                                          |                                          |                                                                         |                |   |
| $\boxed{\smile}$ | Prevod                                           | Doklad / Skupina dokladov                               |                                                       | Opatrenie                                |                                                         |                                          | Typ účtovania                            | Dátum zaúčtovania                                                       | Poznámka       |   |
| $\checkmark$     | Povinný                                          | 2022-INE-DOUCT-001                                      | Iné účtovania                                         |                                          |                                                         | Iné opravy - A/P, N/V (s vplyvom na VH b |                                          | 5.9.2023 13:05:03                                                       | $\blacksquare$ |   |
| $\checkmark$     | Povinný                                          | 2022-INE-DOUCT-002                                      |                                                       | Dvojstranné vzťahy - Pohľadávky / Záväzk |                                                         | Iné opravy - A/P, N/V (s vplyvom na VH b |                                          | 21.2.2024 17:22:14                                                      | -              |   |
| $\checkmark$     | Povinný                                          | 2022-OPR-UJ-001                                         |                                                       | Jednostranné vzťahy - Rezervy            |                                                         |                                          | Oprava chybného vykázania konsolidačného | 20.2.2024 13:24:44                                                      |                |   |

*Obrázok 12: Prevod dokladov – Variant C*

# *5.1.6 Kontroly HK*

<span id="page-21-1"></span>Základné kontroly hlavnej knihy predstavujú kontrolu dodržania podvojnosti všetkých účtovných zápisov resp. údajov HK. Vyhodnocuje sa rovnosť celkových aktív a pasív a zhoda výsledku hospodárenia vo výkaze ziskov a strát a v súvahe - pasívach. Kontroly HK sú spúšťané automaticky systémom od momentu vytvorenia HK a pri akejkoľvek zmene údajov počas procesu zostavovania KÚZ. Detailnejšie informácie o funkčnosti sú uvedené v kapitol[e 8.1](#page-44-0) [Kontroly podvojnosti.](#page-44-0)

Zároveň v prípade zmien štruktúr výkazov IÚZ/KÚZ (nastáva napr. pri zostavení KÚZ za rok 2023) systém taktiež vyhodnocuje tzv. kontroly neplatnosti položiek (viď kapitola [5.4](#page-25-1) Zmeny v [štruktúrach](#page-25-1) IÚZ/KÚZ). Po vytvorení výkazových položiek do HK ako aj po prevode dokladov systém vybrané účtovné položky označí dočasne za neplatné. Takéto položky je potrebné aktualizovať. Pre bližšie informácie o možnosti aktualizácie viď kapitola [8.2](#page-45-0) [Kontroly](#page-45-0)  [neplatnosti.](#page-45-0)

|               | Názov obce: Košice<br>Kód obce: 599981 |                         |                                       | Rok konsolidácie: 2023<br>Stav konsolidácie: Otvorená    |                                                |                                 |              | Variant konsolidácie: C. Následná konsolidácia - pokračovanie v systéme<br>Stav konsolidovaného celku: Odomknutý |              |                                                        |        |                                                              |              |   |
|---------------|----------------------------------------|-------------------------|---------------------------------------|----------------------------------------------------------|------------------------------------------------|---------------------------------|--------------|----------------------------------------------------------------------------------------------------|--------------|--------------------------------------------------------|--------|--------------------------------------------------------------|--------------|---|
| Organizácie   |                                        | <b>D</b> Odsúhlasovanie | $\triangleright$ Výkazy $\rightarrow$ | $\blacktriangleright$ Hlavná kniha $\blacktriangleright$ | $\triangleright$ Opatrenia $\rightarrow$       | $\bullet$ Kontroly HK $\bullet$ |              | $\mathbb{R}$ Kontroly KUZ $\sim$                                                                                 |              | $\blacktriangleright$ Export KUZ $\blacktriangleright$ |        | $\blacktriangleright$   Uzamknutie KÚZ $\blacktriangleright$ |              | 8 |
| Opatrenia     | Organizácie                            | Odsúhlasovanie          | Vstupné údaje                         | <b>Hlavná kniha</b>                                      | Prevod zostatkov                               | <b>Doklady</b>                  |              | Účtovná závierka                                                                                                 |              |                                                        |        |                                                              |              |   |
| Typ položky:  |                                        | Zdroj:                  |                                       | Vykazujúca ÚJ:                                           | Účet:                                          |                                 |              | Analytika – číselník:                                                                                            |              |                                                        |        |                                                              |              |   |
| Všetky        |                                        | Všetky<br>$\checkmark$  |                                       | Zadajte IĆO alebo názov<br>$\checkmark$                  | Zadajte kód alebo názov                        |                                 |              | Všetky                                                                                                    | $\checkmark$ |                                                        |        |                                                              |              |   |
|               | Úroveň položky:                        | Platnost':              |                                       | Voči ÚJ:                                                 | Strana:                                        |                                 |              | Analytika – položka:                                                                                             |              | Filtrovať                                              | Zrušiť |                                                              | Akcie $\sim$ |   |
| Všetky        |                                        | Všetky<br>$\sim$ 1      |                                       | Zadajte IĆO alebo názov<br>$\checkmark$                  | Všetky                                         |                                 | $\checkmark$ | Všetky                                                                                                    | $\checkmark$ |                                                        |        | Vytvoriť výkazové položky hlavnej knihy                      |              |   |
|               |                                        |                         |                                       |                                                          |                                                |                                 |              |                                                                                                    |              |                                                        |        | Vymazať výkazové položky hlavnej knihy                       |              |   |
| 2200 záznamov |                                        |                         |                                       |                                                          | 1-10 11-20 21-30 31-40 41-50 51-60 61-70 >> >> |                                 |              |                                                                                                    |              |                                                        |        | Zobraziť výsledok kontrol hlavnej knihy                      |              |   |
| Platnosť      | Typ položky                            |                         | Vykazujúca ÚJ                         | Voči ÚJ                                                  |                                                | <b>USA</b>                      |              | Hodnota                                                                                                    |              | Zdroj                                                  |        | Kombinácie dodatočných atribútov                             |              |   |
| Ø             | Prevedená                              | 31701914 Dopravný po    |                                       | 9999 Mimo KC                                             | 042. MD. Zač.stav                              |                                 |              | 70 712.00                                                                                                    |              | 2020-INE-DOUCT-009-PREvOU A                            |        |                                                              |              |   |

*Obrázok 13: Zobrazenie výsledku kontrol HK – záložka HK*

*Podmienky splnenia:* Kontroly HK boli spustené systémom (po vytvorení HK) a neobsahujú chyby.

# *5.1.7 Opatrenia*

<span id="page-22-0"></span>Predstavuje členenie konsolidačných operácií podľa jednotlivých organizácií a podľa oblasti spracovania, ktorý je potrebné vykonať počas konsolidácie (napr. eliminácia pohľadávok a záväzkov, eliminácia nákladov a výnosov, Konsolidácia kapitálu a pod.).

Detailnejšie informácie o funkčnostiach sú uvedené v kapitole [9](#page-48-0) [Opatrenia.](#page-48-0)

|                  | Názov obce: Košice                                                                                                    |                                       | Rok konsolidácie: 2022      |                |                                             |                          |                                       |        |                             |                          | Variant konsolidácie: C. Následná konsolidácia - pokračovanie v systéme |                               |                             |                          |  |
|------------------|----------------------------------------------------------------------------------------------------|---------------------------------------|-----------------------------|----------------|---------------------------------------------|--------------------------|---------------------------------------|--------|-----------------------------|--------------------------|-------------------------------------------------------------------------|-------------------------------|-----------------------------|--------------------------|--|
|                  | Kód obce: 599981                                                                                                    |                                       | Stav konsolidácie: Otvorená |                |                                             |                          | Stav konsolidovaného celku: Odomknutý |        |                             |                          |                                                                         |                               |                             |                          |  |
| A<br>Organizácie | Odsúhlasovanie                                                                                                    | $\triangleright$ Výkazy $\rightarrow$ | Hlavná kniha v              |                | $\triangleright$ Opatrenia $\triangleright$ |                          | $\bullet$ Kontroly HK $\bullet$       |        | $\gg$ Kontroly KÚZ $\sim$   |                          | $\%$ Export KÚZ $\sim$                                                  |                               | $\gg$ Uzamknutie KÚZ $\sim$ | B                        |  |
| Opatrenia        | Účtovná závierka<br>Organizácie<br>Odsúhlasovanie<br>Vstupné údaje<br>Hlavná kniha<br><b>Doklady</b><br>Prevod zostatkov |                                       |                             |                |                                             |                          |                                       |        |                             |                          |                                                                         |                               |                             |                          |  |
|                  | Organizácia                                                                                                    |                                       |                             |                | Jednostranné vzťahy                         |                          | Dvojstranné vzťahy                    |        |                             |                          | Konsolidácia kapitálu                                                   |                               |                             |                          |  |
| IČO              | <b>Názov</b>                                                                                                    | $\wedge \nabla$                       | <b>Typ</b>                  | Druh<br>vzťahu | Opravné<br>položky<br>(okrem OP<br>k DM)    | Rezervy                  | Pohľadávky Náklady /<br>/ Záväzky     | Výnosy | Prevod<br>správy<br>majetku | OP k DFM                 | Metóda<br>úplnej<br>konsolidáci                                         | Metóda<br>vlastného<br>imania | <b>Fondy PO</b>             | Iné<br>účtovania         |  |
|                  | Konsolidovaný celok Košice                                                                                               |                                       |                             |                | ⊝                                           | $\overline{\phantom{a}}$ | Ŗ,                                    | ٠      | $\blacksquare$              | $\blacksquare$           | 圓                                                                       | 圓                             | 后                           | G                        |  |
| 44518684         | Bytový podnik mesta Košice, s.r.o. (Južn                                                                                 |                                       | <b>OS</b>                   | D              | ⊝                                           |                          | Štatistika vzťahov                    |        | $\overline{\phantom{a}}$    | $\overline{\phantom{a}}$ | 冒                                                                       |                               | ۰                           | $\overline{\phantom{a}}$ |  |
| 35542781         | Centrum voľného času (Orgovánova 5)                                                                                      |                                       | <b>RO</b>                   | D              | $\overline{\phantom{0}}$                    |                          | SPOLU:                                | 67     |                             | $\overline{\phantom{a}}$ |                                                                         |                               | ۰                           | ۰                        |  |
| 31701914         | Dopravný podnik mesta Košice, akciová sp                                                                                 |                                       | <b>OS</b>                   | D              | $\overline{\phantom{a}}$                    |                          | vyrovnané:0/63                        |        | $\blacksquare$              | $\overline{\phantom{a}}$ | $\mathbb H$                                                             |                               | ۰                           | c                        |  |
| 35540451         | Jazyková škola (Užhorodská 8)                                                                                            |                                       | <b>RO</b>                   | D              | $\overline{\phantom{a}}$                    |                          | eliminované: 0/63<br>vynulované:      |        | $\overline{\phantom{a}}$    | $\overline{\phantom{a}}$ |                                                                         |                               | ٠                           | $\overline{\phantom{a}}$ |  |
| 42323975         | K 13 - Košické kultúrne centrá (Kulturpa                                                                                 |                                       | P <sub>O</sub>              | D              | ۰                                           |                          | Θ                                     | ۰      |                             |                          |                                                                         |                               |                             | $\blacksquare$           |  |

*Obrázok 14: Prechod do detailu opatrenia za KC*

*Podmienky splnenia:* Vykonanie všetkých konsolidačných úprav v rámci jednotlivých opatrení – oprava a eliminácie vzťahov, prípadne zaúčtovanie ďalších potrebných dokladov.

# *5.1.8 Kontroly KÚZ*

<span id="page-22-1"></span>Rozšírené kontroly výkazov KÚZ spúšťa konsolidátor podľa uváženia, musia byť však vykonané pred samotným exportom KÚZ do zberu. Kontroly výkazov počas zostavenia KÚZ zodpovedajú rozsahu vnútro-výkazových a medzivýkazových kontrol, ktoré sa vykonávajú v štandardnom zbere KÚZ. Vybrané kontroly KÚZ sú blokujúce, tzn. v prípade týchto chýb nie je možné vykonať export KÚZ do zberu.

Detailnejšie informácie o funkčnostiach sú uvedené v kapitole [11](#page-101-0) [Kontroly](#page-101-0) KÚZ.

| Názov obce: Košice |                                                                                    |                    |            |                                                        | Rok konsolidácie: 2022<br>Stav konsolidácie: Otvorená |                                                                     | Stav konsolidovaného celku: Odomknutý                |                           | Variant konsolidácie: C. Následná konsolidácia - pokračovanie v systéme                                      |                               |              |   |
|--------------------|------------------------------------------------------------------------------------|--------------------|------------|--------------------------------------------------------|-------------------------------------------------------|---------------------------------------------------------------------|------------------------------------------------------|---------------------------|----------------------------------------------------------------------------------------------------|-------------------------------|--------------|---|
| Opatrenia          | Kód obce: 599981<br>Odsúhlasovanie<br>Organizácie<br>Odsúhlasovanie<br>Organizácie |                    |            | $\triangleright$ Výkazy $\rightarrow$<br>Vstupné údaje | Hlavná kniha v<br>Hlavná kniha                        | $\triangleright$ Opatrenia $\rightarrow$<br><b>Prevod zostatkov</b> | $\bullet$ Kontroly HK $\bullet$<br>Doklady Účtovná z | $> 2$ Kontroly KÚZ $\sim$ | $> 3\%$ Export KÚZ $\sim$<br>Skontrolovať výkazy KÚZ<br>$n_{\rm m}$<br>Zobraziť výsledok kontrol výkazov KÚZ | $> 2\%$ Uzamknutie KÚZ $\sim$ |              | B |
|                    |                                                                                    | UZ po konsolidácii |            |                                                        |                                                       |                                                                     |                                                      |                           |                                                                                                    |                               |              |   |
| Súvaha             | <b>VZaS</b>                                                                        | Pozn Tab           | <b>MVK</b> |                                                        |                                                       |                                                                     |                                                      |                           |                                                                                                    |                               | Akcie $\sim$ |   |
| <b>R</b>           | $\overline{\mathbb{R}^n}$                                                          | E                  |            |                                                        |                                                       |                                                                     |                                                      |                           |                                                                                                    |                               |              |   |

*Obrázok 15: Spustenie kontrol KÚZ zo stavového riadku*

*Podmienky splnenia:* Kontroly KÚZ boli konsolidátorom spustené a neobsahujú blokujúce chyby.

#### *5.1.9 Export KÚZ*

<span id="page-23-0"></span>Export KÚZ do zberu "Konsolidovaná UZ obce" realizuje konsolidátor po skontrolovaní údajov. V prípade, že KÚZ nie je zostavovaná v IS RISSAM.výkazy, ekvivalentným krokom za účelom predloženia KÚZ do Registra účtovných závierok (RÚZ) je jej ručné nahratie alebo import prostredníctvom CSV súboru v zbere.

Detailnejšie informácie o funkčnostiach sú uvedené v kapitole [13](#page-105-0) [Export KÚZ do zberu.](#page-105-0)

| Názov obce: Nižný Klátov |                      |                      |                |                                    | Rok konsolidácie: 2021      |                                  |                                       |                      | Variant konsolidácie: C. Následná konsolidácia - pokračovanie v systéme |                             |   |
|--------------------------|----------------------|----------------------|----------------|------------------------------------|-----------------------------|----------------------------------|---------------------------------------|----------------------|-------------------------------------------------------------------------|-----------------------------|---|
|                          | Kód obce: 521752     |                      |                |                                    | Stav konsolidácie: Otvorená |                                  | Stav konsolidovaného celku: Odomknutý |                      |                                                                         |                             |   |
| Organizácie              |                      | Odsúhlasovanie       |                | $\sqrt{\phantom{a}}$ Výkazy $\sim$ | Hlavná kniha v              | $\triangleleft$ Opatrenia $\sim$ | $\triangle$ Kontroly HK $\sim$        | Kontroly KÚZ $\star$ | Export KÚZ $\sim$                                                       | $> 2$ Uzamknutie KÚZ $\sim$ | B |
| Opatrenia                | Organizácie          |                      | Odsúhlasovanie | Vstupné údaje                      | Hlavná kniha                | <b>Prevod zostatkov</b>          | Účtovná závierka<br><b>Doklady</b>    |                      |                                                                         |                             |   |
|                          |                      | UZ po konsolidácii   |                |                                    |                             |                                  |                                       |                      |                                                                         |                             |   |
| Súvaha                   | <b>VZaS</b>          | Pozn Tab             | <b>MVK</b>     |                                    |                             |                                  |                                       |                      |                                                                         | Akcie $\sim$                |   |
| $\overrightarrow{v}$     | $\overrightarrow{v}$ | $\overrightarrow{v}$ | ♦              |                                    |                             |                                  |                                       |                      |                                                                         | Skontrolovať výkazy KÚZ     |   |
|                          |                      |                      |                |                                    |                             |                                  |                                       |                      |                                                                         | Exportovať KÚZ do zberu     |   |
|                          |                      |                      |                |                                    |                             |                                  |                                       |                      |                                                                         | Uzamknúť KÚZ v konsolidácii |   |

*Obrázok 16: Export KÚZ do zberu*

*Podmienky splnenia:* Export KÚZ bol konsolidátorom úspešne vykonaný.

#### *5.1.10 Uzamknutie KÚZ*

<span id="page-23-1"></span>Uzamknutie KÚZ realizuje konsolidátor s cieľom zabezpečenia nemenného stavu (napr. bez možnosti dodatočných konsolidačných úprav) po vykonaní všetkých potrebných aktivít v rámci zostavenia KÚZ za dané účtovné obdobie.

Detailnejšie informácie o funkčnostiach sú uvedené v kapitole [14](#page-107-0) Uzamknutie [spracovania KÚZ.](#page-107-0)

| Názov obce: Nižný Klátov |                      |                    |                |                                    | Rok konsolidácie: 2021      |                               |                                         |                     | Variant konsolidácie: C. Následná konsolidácia - pokračovanie v systéme |                                |              |   |
|--------------------------|----------------------|--------------------|----------------|------------------------------------|-----------------------------|-------------------------------|-----------------------------------------|---------------------|-------------------------------------------------------------------------|--------------------------------|--------------|---|
| Kód obce: 521752         |                      |                    |                |                                    | Stav konsolidácie: Otvorená |                               | Stav konsolidovaného celku: Odomknutý   |                     |                                                                         |                                |              |   |
| Organizácie              |                      | Odsúhlasovanie     |                | $\sqrt{\phantom{a}}$ Výkazy $\sim$ | Hlavná kniha v              | $\bullet$ Opatrenia $\bullet$ | $\mathcal{L}$ Kontroly HK $\mathcal{L}$ | Kontroly KÚZ $\sim$ | Export KÚZ $\blacktriangleright$                                        | <b>D</b> Uzamknutie KÚZ $\div$ |              | 2 |
| Opatrenia                | Organizácie          |                    | Odsúhlasovanie | Vstupné údaie                      | Hlavná kniha                | Prevod zostatkov              | Účtovná závierka<br>Doklady             |                     |                                                                         |                                |              |   |
|                          |                      | UZ po konsolidácii |                |                                    |                             |                               |                                         |                     |                                                                         |                                |              |   |
| Súvaha                   | <b>VZaS</b>          | Pozn Tab           | <b>MVK</b>     |                                    |                             |                               |                                         |                     |                                                                         |                                | Akcie $\sim$ |   |
| $\mathscr{P}$            | $\overrightarrow{v}$ | $\mathscr{P}$      | ✔              |                                    |                             |                               |                                         |                     |                                                                         | Skontrolovať výkazy KÚZ        |              |   |
|                          |                      |                    |                |                                    |                             |                               |                                         |                     |                                                                         | Exportovať KÚZ do zberu        |              |   |
|                          |                      |                    |                |                                    |                             |                               |                                         |                     |                                                                         | Uzamknúť KÚZ v konsolidácii    |              |   |
|                          |                      |                    |                |                                    |                             |                               |                                         |                     |                                                                         |                                |              |   |

*Obrázok 17: Uzamknutie KÚZ*

*Podmienky splnenia:* Uzamknutie KÚZ bolo konsolidátorom úspešne vykonané.

# <span id="page-24-0"></span>5.2 Varianty konsolidácie

Počnúc obdobím konsolidácie za rok 2021 systém priraďuje každému konsolidovanému celku jeden z možných variantov konsolidácie:

**Variant A. Prvotná konsolidácia - nová povinnosť zostavenia KÚZ** – obec/mesto má novú povinnosť zostavovať KÚZ, v predchádzajúcom účtovnom období obec predkladala iba Individuálnu účtovnú závierku. V tomto prípade je potrebné vykonať nasledovné konsolidačné úpravy:

- Keďže obec nadobúda novú povinnosť zostavovať KÚZ, vo výkazoch Súvaha, Výkaz ziskov a strát a tabuľková časť poznámok KÚZ sa nevykazujú údaje za bezprostredne predchádzajúce účtovné obdobie, hodnoty sú teda nulové. Výkazy individuálnej účtovnej závierky obce/mesta, prípadne organizácií v jej konsolidovanom celku však údaje za bezprostredne predchádzajúce účtovné obdobie obsahujú. Z uvedeného dôvodu je potrebné vykonať prevod začiatočných stavov súvahových položiek do prírastkov. **Táto funkčnosť je v RISSAM.výkazy dostupná formou návrhu dokladu, prostredníctvom ktorého sa vykoná požadovaný prevod položiek.** Viac informácií o funkčnosti viď kapitola [7.1.2](#page-34-0) [Variant A. Prvotná konsolidácia -](#page-34-0) nová povinnosť KÚZ.
- Po úprave vstupných údajov už je následne možné pokračovať obdobným spôsobom spracovania KÚZ ako v prípade následného zostavenia KÚZ v IS RISSAM.výkazy, viď kapitol[a 9](#page-48-0) [Opatrenia.](#page-48-0)

**Variant B. Následná konsolidácia - prvýkrát v systéme** – KÚZ sa prvýkrát zostavuje prostredníctvom RISSAM.výkazy alebo v prípade použitia RISSAM.výkazy neboli v systéme vykonané všetky potrebné kroky konsolidácie v minulom roku. Pre Variant B platia nasledovné východiská:

- V prípade, ak obec/mesto zostavovalo KÚZ doteraz mimo systém a má záujem využiť funkčnosti konsolidácie prostredníctvom RISSAM.výkazy prvýkrát, je možné zapojiť sa v hociktorom roku – nastavenie organizácií KC, odsúhlasovanie vzájomných vzťahov a zber ostatných dokumentov už prebieha od začiatku roka a štandardne sú funkčnosti sprístupnené pre všetky obce a mestá s povinnosťou zostavenia KÚZ
- Variant B je taktiež nastavený automaticky v prípade, ak pri zostavení KÚZ za bezprostredne predchádzajúce obdobie neboli vykonané všetky kroky zostavenia KÚZ prostredníctvom RISSAM.výkazy. Je možné využiť niektorú funkčnosť v rámci zostavenia KÚZ aj čiastočne, avšak odporúčame využiť už kompletnú funkčnosť vrátane exportu KÚZ do zberu. V takom prípade budú využiteľné všetky výhody systému a nasledovné roky bude možné kontinuálne a jednoducho naviazať na zaúčtované doklady z predchádzajúcich období. Systém od nasledujúceho roku nastaví konsolidovanému celku plnohodnotný Variant C a umožní prevod dokladov.
- **pred zaúčtovaním konsolidačných úprav nad údajmi bežného obdobia je potrebné zaúčtovať tie konsolidačné opravy predchádzajúcich účtovných období, ktoré majú vplyv na konsolidovaný výsledok hospodárenia resp. sa týkajú účtov, za ktoré sa vykazujú v konsolidovanej účtovnej závierke pohyby na základe dokladov evidovaných po minulé roky mimo RISSAM.výkazy** (v predchádzajúcom IS, resp. pomocných evidenciách ako napr. MS Excel) – pre podrobné informácie viď kapitola [7.1.3](#page-36-0) [Variant B. Následná](#page-36-0)  konsolidácia - [prvýkrát v systéme](#page-36-0)

**Variant C. Následná konsolidácia - pokračovanie v systéme** – obec/mesto pokračuje pri zostavení KÚZ za aktuálne obdobie v RISSAM. Počnúc rokom 2021, za ktorý sa zostavuje KÚZ je možné využiť funkčnosť prevodu dokladov:

- **pre dodržanie bilančnej kontinuity je potrebné vykonať prevod dokladov. Systém automaticky identifikuje a kategorizuje doklady a skupiny dokladov s vplyvom na konsolidovaný VH, resp. s vplyvom na účty, ktoré vykazujú v tabuľkovej časti poznámok KÚZ pohyb. Tieto doklady systém označí ako povinné na prevod** – viď kapitol[a 7.1.4](#page-36-1) Variant C. Následná konsolidácia - [pokračovanie v systéme](#page-36-1)
- po vykonaní prevodu dokladov je možné pokračovať konsolidačnými úpravami za bežné účtovné obdobie, viď kapitol[a 9](#page-48-0) [Opatrenia.](#page-48-0)

**Variant D nenastavený** – neštandardný variant pre KC, ktorý minulý rok zostavoval KÚZ cez RISSAM.výkazy – systém ho priradí v nasledujúcich prípadoch:

• po exporte KÚZ prišlo v zberovom module pre KÚZ k následnej úprave hodnôt vykazovaných v KÚZ , k dodatočnej úprave jedného alebo viacerých výkazov KÚZ (Súvaha alebo VZaS)

• v RISSAM.výkazy v časti zbery má KC za predchádzajúce účtovné obdobie rozpracovanú opravnú verziu ÚZ, ktorá ale nebola sfinalizovaná a odoslaná do Registra ÚZ

V tomto prípade je potrebné individuálne posúdenie, či je možné využiť údaje z predchádzajúceho roku konsolidácie. **Kontaktujte Centrum podpory používateľov DataCentra**. Variant D bude po vyhodnotení údajov zmenený na variant B alebo C.

# <span id="page-25-0"></span>5.3 Zmeny v konsolidovanom celku

- 1. Zaradenie účtovnej jednotky (ÚJ) do KC (prevod, kúpa, založenie, atď.)
	- o **V súčasnosti pre spracovanie KÚZ nie je v aplikácii RISSAM.výkazy k dispozícii automatizované spracovanie prípadov**, **kedy došlo k zmene KC z dôvodu zaradenia organizácie**/organizácií do KC v priebehu roka, za ktorý sa zostavuje KÚZ. V prípade záujmu využiť RISSAM.výkazy je možné zaúčtovať konsolidačné úpravy súvisiace s vysporiadaním údajov predchádzajúceho obdobia za zaradenú organizáciu prostredníctvom manuálnych dokladov – kontaktujte Centrum podpory používateľov DataCentra.
- 2. Vyradenie organizácie z KC (predaj, zánik, zlúčenie, splynutie, atď.)
	- o **V súčasnosti pre spracovanie KÚZ nie je v aplikácii RISSAM.výkazy k dispozícii automatizované spracovanie prípadov**, **kedy došlo k zmene KC z dôvodu vyradenia organizácie**/organizácií v priebehu roka, za ktorý sa zostavuje KÚZ. V prípade záujmu využiť RISSAM.výkazy je možné zaúčtovať konsolidačné úpravy súvisiace s vyradením organizácie (tzv. odkonsolidáciou) prostredníctvom manuálnych dokladov – kontaktujte Centrum podpory používateľov DataCentra.

# <span id="page-25-1"></span>5.4 Zmeny v štruktúrach IÚZ/KÚZ

V prípade, ak nastala zmena v štruktúrach výkazov v zberoch Individuálnej ÚZ/Konsolidovanej ÚZ resp. výkazov v zbere Konsolidačného balíka, je potrebné z dôvodu dodržania bilančnej kontinuity zosúladiť rôzne štruktúry výkazov v prechodnom roku (tj. rok v ktorom zmena štruktúry nastala). **V čase tvorby tejto kapitoly príručky nastala zmena v štruktúrach výkazov za KÚZ 2023 a teda v tomto roku je potrebné vykonať aktualizáciu neplatných položiek.**

Neplatné položky môžu vzniknúť v momente vytvorenia výkazových položiek do hlavnej knihy – súčasťou výkazových položiek sú taktiež položky, ktoré systém generuje z výkazov KÚZ minulého roku (napr. generovanie HK v roku 2023 obsahuje položky z KÚZ z predchádzajúceho obdobia, teda z z roku 2022). Neplatné položky môžu taktiež vzniknúť v momente prevodu zostatkov do začiatočného stavu (variant C). Pre bližšie informácie o prehľade neplatných položiek a ich následnej aktualizácii viď kapitolu [8.2](#page-45-0) [Kontroly neplatnosti.](#page-45-0)

# <span id="page-25-2"></span>5.5 Prehľad stavu jednotlivých krokov zostavovania KÚZ

Aktuálny stav procesu zostavovania KÚZ je v aplikácii podporený zobrazením na stavovom riadku (pre obsahový popis jednotlivých krokov viď [5.1](#page-17-1) [Prehľad krokov](#page-17-1)).

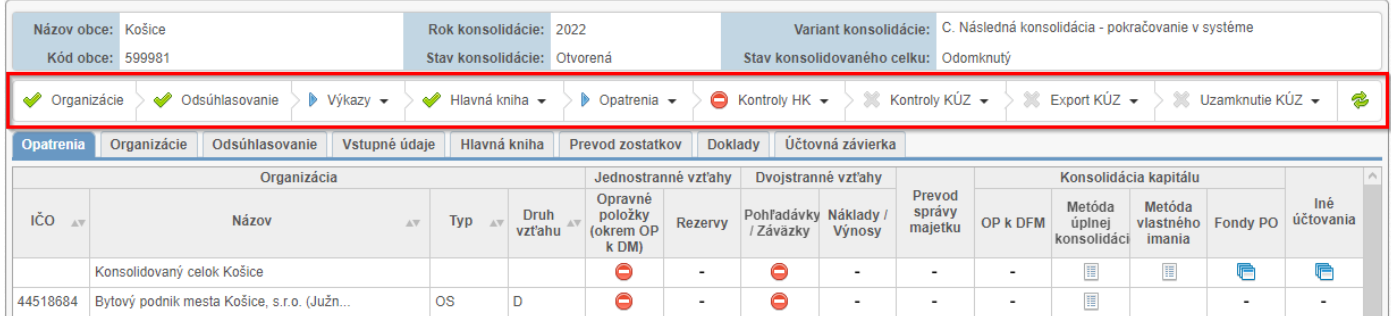

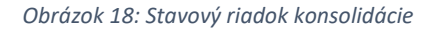

Zmeny jednotlivých stavov a postup spracovania KÚZ je zvýrazňovaný zľava doprava. Stavy majú nasledovné ikony ako indikátory spracovania:

- **ikona zákaz** systém identifikoval blokujúcu chybu a nie je možné pokračovať ďalšími krokmi 0
- A **ikona žltý výkričník** – krok konsolidácie obsahuje upozornenie (neblokujúca chyba, neaktuálne údaje, atď.)
- Ib. **ikona modrý trojuholník** – krok konsolidácie, ktorý aktuálne prebieha, resp. je ho možné vykonať
- **ikona zelená fajka** krok konsolidácie bol úspešne vykonaný Î
- 黑 **ikona šedý krížik** – predchádzajúce kroky konsolidácie neboli vykonané

Poznámka: Ikony a ich význam sú obdobné ako pri ostatných funkčnostiach IS RISSAM.výkazy.

Stavy, v ktorých neboli spracované žiadne údaje sú neaktívne (vyšedené). Zmeny stavov vykonáva a zobrazuje systém automaticky na základe zadefinovaných pravidiel v aplikácii (indikačných kritérií).

Po presune kurzoru myši nad konkrétny stav (Obrázok 19) sa zobrazí dodatočná informácia s relevantnými hodnotami. V prípady chyby/upozornenia je v dodatočnom texte s červeným/žltým podfarbením uvedené konkrétne upozornenie, resp. zeleným textom potvrdenie správnosti.

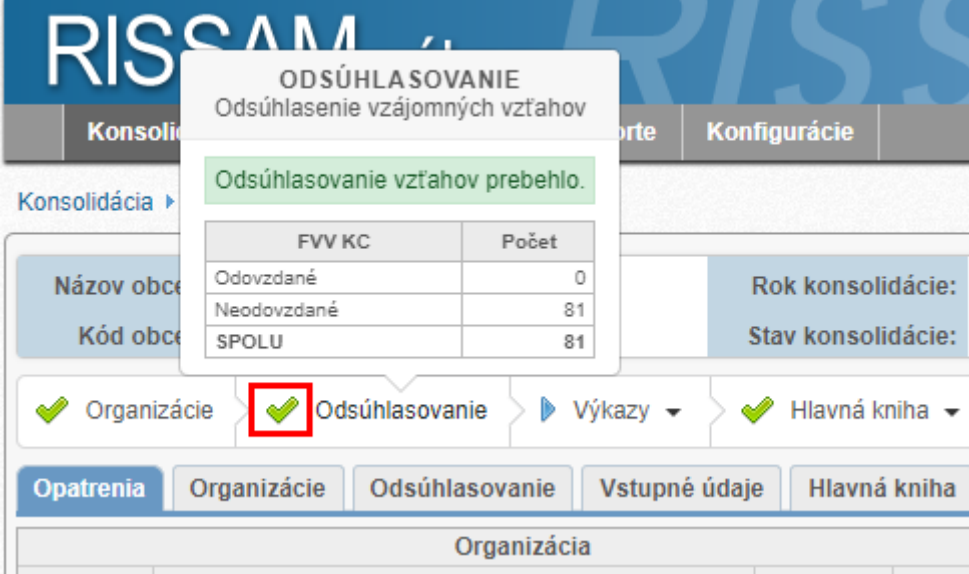

*Obrázok 19: Tooltip stavu – krok konsolidácie úspešne vykonaný*

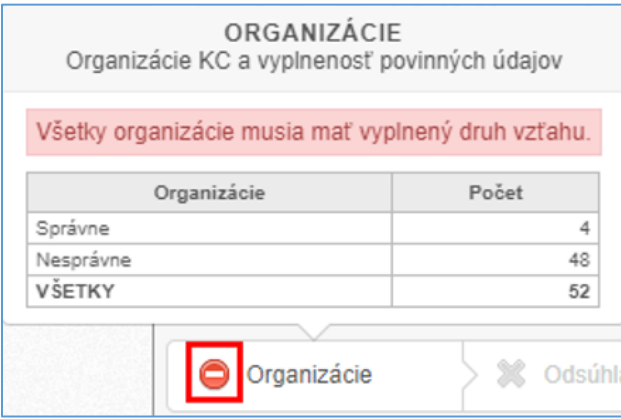

*Obrázok 20: Tooltip stavu – blokujúca chyba, pri ktorej nie je možné pokračovať ďalšími krokmi konsolidácie*

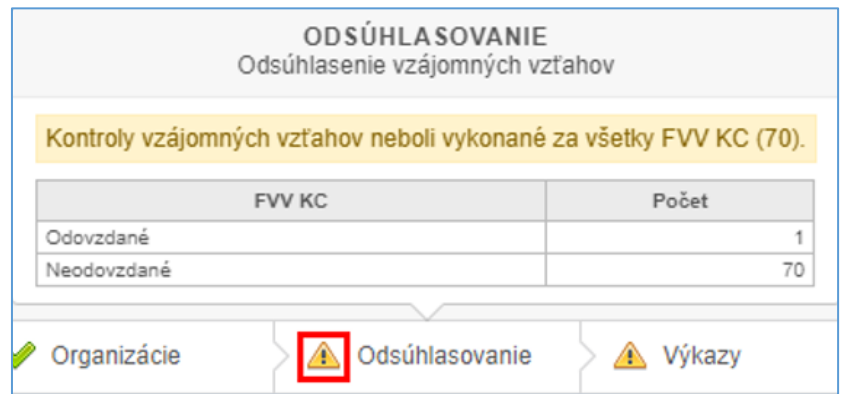

*Obrázok 21: Tooltip stavu – upozornenie (neblokujúca chyba, neúplné údaje,...)*

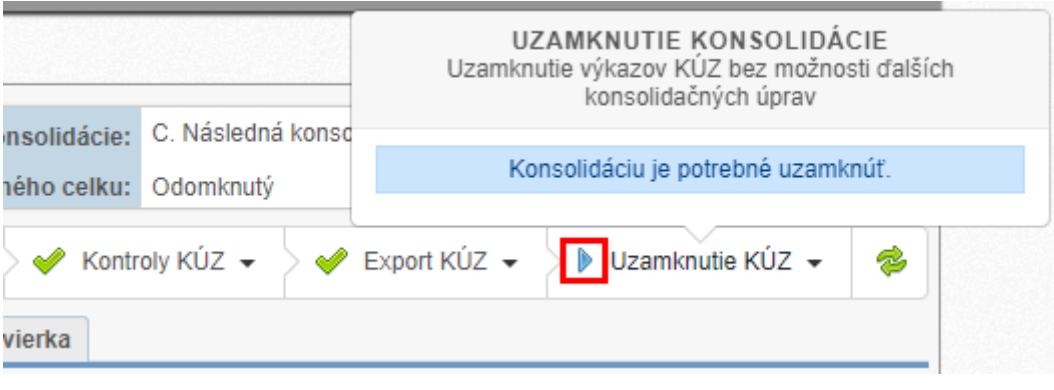

*Obrázok 22: Tooltip stavu – aktuálne prebiehajúci krok konsolidácie*

#### <span id="page-27-0"></span>5.6 Akcie v rámci jednotlivých krokov zostavovania KÚZ

V závislosti od aktuálnej situácie spracovania údajov organizácií v konsolidovanom celku môže mať daný krok v rámci zostavovania KÚZ k dispozícii jednu alebo viacero akcií, ktoré je možné spustiť priamo zo stavového riadku. Vykonanie akcie priamo zo stavového riadku je užitočné spravidla pri jednorazových a/alebo opakujúcich sa úkonoch, ako napríklad opätovné vytvorenie hlavnej knihy, hromadné zaúčtovanie konceptov dokladov alebo hromadná eliminácia všetkých vzájomných vzťahov. Podrobný popis konkrétnych funkčností viď príslušná kapitola v tejto príručke.

| Názov obce: Košice<br>Kód obce: 599981 |                                                               | Rok konsolidácie: 2022<br>Stav konsolidácie: Otvorená |                       |                                                                |                                 | Stav konsolidovaného celku: Odomknutý |                             |                 | Variant konsolidácie: C. Následná konsolidácia - pokračovanie v systéme |                                        |                             |                  |    |
|----------------------------------------|---------------------------------------------------------------|-------------------------------------------------------|-----------------------|----------------------------------------------------------------|---------------------------------|---------------------------------------|-----------------------------|-----------------|-------------------------------------------------------------------------|----------------------------------------|-----------------------------|------------------|----|
| Organizácie                            | Odsúhlasovanie<br>$\triangleright$ Výkazy $\rightarrow$       | $\rightarrow$ Hlavná kniha $\rightarrow$              |                       | Opatrenia $\sim$<br>Þ.                                         | $\bigcirc$ Kontroly HK $\star$  |                                       | $\gg$ Kontroly KÚZ $\sim$   |                 | $> 2$ Export KÚZ $\sim$                                                 |                                        | $> 2$ Uzamknutie KÚZ $\sim$ |                  | ß. |
| <b>Opatrenia</b>                       | Vstupné údaie<br>Odsúhlasovanie<br>Organizácie<br>Organizácia | Hlavná kniha                                          |                       | Doklady na prevod<br>Prevedené doklady<br>Hromadné zaúčtovanie | Dyoistranné vzťahy              | Účtovná závierka                      |                             |                 |                                                                         | Konsolidácia kapitálu                  |                             |                  |    |
| IČO                                    | <b>Názov</b>                                                  | $\mathbf{Typ}$ $\mathbb{A}\mathbb{V}$<br>AV           | <b>Druh</b><br>vzťahu | Hromadná eliminácia<br>k DM)                                   | 'ohľadávky Náklady /<br>Záväzky | Výnosy                                | Prevod<br>správy<br>majetku | <b>OP k DFM</b> | Metóda<br>úplnei<br>konsolidáci                                         | Metóda<br>vlastného Fondy PO<br>imania |                             | Iné<br>účtovania |    |

*Obrázok 23: Akcia Hromadná eliminácia v kroku Opatrenia*

# <span id="page-28-0"></span>**6 Hlavná kniha**

Obsah hlavnej knihy je dostupný cez menu Konsolidácia / Výber roku konsolidácie / Výber konsolidovaného celku / záložka "Hlavná kniha" (Obrázok 24) a je rozdelený na dve časti:

- 1. **Nástroje pre filtrovanie a realizáciu operácií** súvisiacich so spracovaním hlavnej knihy:
	- filtrovanie prostredníctvom rôznych kritérií (popis filtrov viď Údajová časť),
	- akcie hlavnej knihy:
		- o *Vytvoriť výkazové položky hlavnej knihy,*
		- o *Vymazať výkazové položky hlavnej knihy,*
		- o *Zobraziť výsledok kontrol hlavnej knihy,*
		- o *Kombinácie dodatočných atribútov.*
- 2. **Údajová časť**, v ktorej sú v príslušných filtroch, resp. stĺpcoch zobrazované údaje o účtovných položkách:
	- **Platnosť** filter slúži na vyhľadanie neplatných, resp. aktualizovaných položiek v prípade prechodu medzi rokmi počas ktorých nastala zmena štruktúry IÚZ / KÚZ výkazov prípadne analytického vykazovania údajov
	- **Typ položky:**
		- Výkazová
		- Dokladová Opravná / Eliminačná / Prevedená
	- **Úroveň položky:**
		- Hodnotová položky, na ktorých je evidovaná príslušná hodnota obratu/položky na danom účte
		- Vzťahová položky, ktoré majú uvedenú konkrétnu protistranu (Voči ÚJ) a sú vytvorené za účelom následnej eliminácie v prípade Voči ÚJ, ktoré je v rámci KC
	- **Vykazujúca ÚJ** organizácia v rámci KC, za ktorú bola daná účtovná položka vykázaná,
	- **Voči ÚJ** organizácia v rámci KC, voči ktorej bola daná účtovná položka vykázaná (resp. "9999 Mimo KC"),
	- **USA (Účet, Strana, Analytika)**
		- informácie pre Účet /Strana /Analytika o použitom syntetickom účte, strane účtovania MD/D a prípadnej analytickej evidencie, ktoré boli použité pri účtovnom zápise,
		- V prípade vyhľadávania analytiky je potrebné najskôr vybrať číselník a následne je možné dohľadať aj konkrétnu položku číselníka
	- **Hodnota** suma účtovného zápisu v EUR,
	- **Zdroj** číslo dokladu, resp. výkaz, z ktorého položka pochádza:
		- Výkaz + výber typu dokumentu
		- Opravný / Eliminačný / Prevedený doklad + výber typu účtovania
		- Aktualizácia + výber typu aktualizácie vyhľadanie spôsobu aktualizácie neplatných položiek
	- **Dodatočné atribúty** prípadné doplňujúce údaje o účtovnej položke (ďalšie analytické členenie účtu),
	- **Poznámka** komentár pochádzajúci z účtovného dokladu, resp. z procesu odsúhlasovania.

Tip: Ak stĺpec "Zdroj" obsahuje číslo dokladu s modrou farbou písma, po kliknutí na túto hodnotu bude zobrazená informácia s Detailom dokladu (jeho údajoch a položkách).

Prvým krokom spracovania KÚZ je vytvorenie položiek hlavnej knihy z údajov (viď Obrázok 24), ktoré úrad mesta/obce a organizácie v rámci KC vyplnili prostredníctvom na to určených zberov (vid. záložka "Vstupné údaje").

Postup spracovania:

- 1. cez tlačidlo *Akcie* zvoliť možnosť *Vytvoriť výkazové položky hlavnej knihy*
	- funkčnosť je dostupná zo záložky Hlavná kniha
	- rýchle vykonanie akcie je možné aj zo stavového riadku v kroku Hlavná kniha
- 2. v okne "Kontrola pred vytvorením výkazových položiek" systém vyhodnocuje vstupné údaje
	- proces upozorní napr. ak nie sú všetky výkazy predložené, alebo sú v nich chyby
- 3. Voľbou tlačidla *Vytvoriť* sa spustí vytvorenie hlavnej knihy
	- v okne "Výsledok po vytvorení výkazových položiek" sa zobrazí informácia o počte výkazov a výkazových položiek, ktoré vstúpili do spracovania.

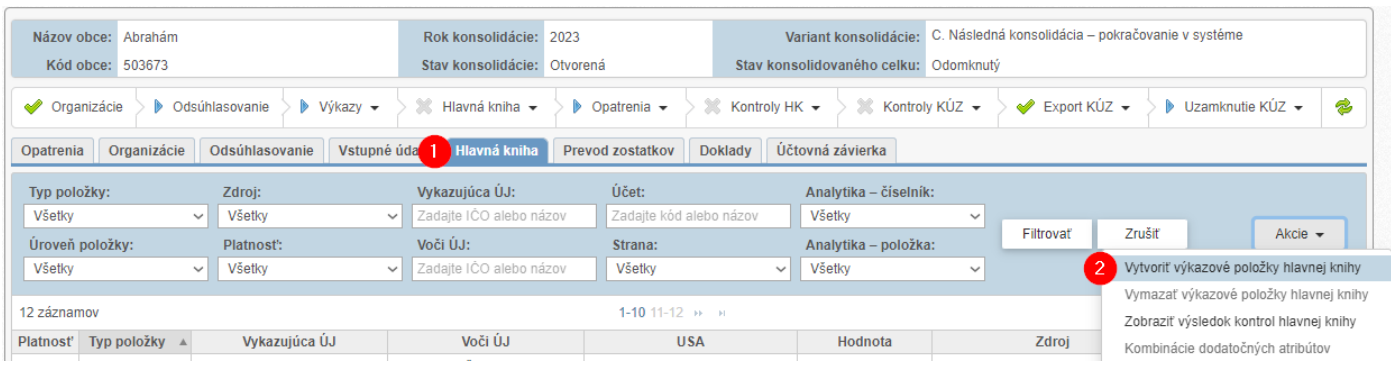

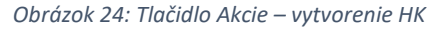

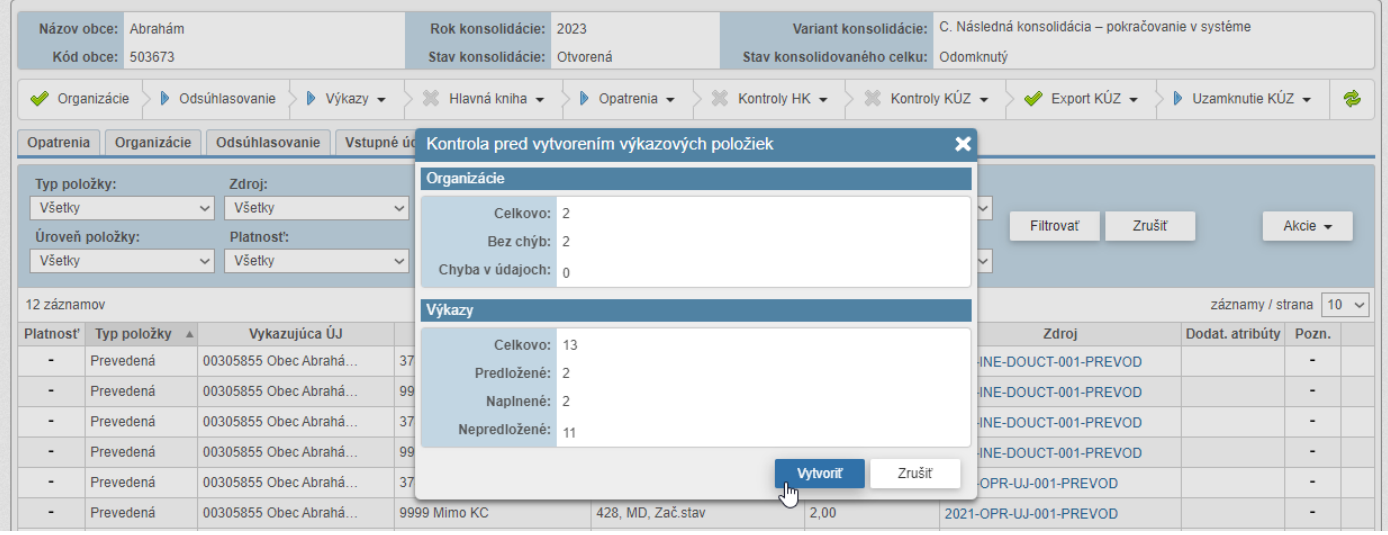

*Obrázok 25: Kontrola pred vytvorením HK*

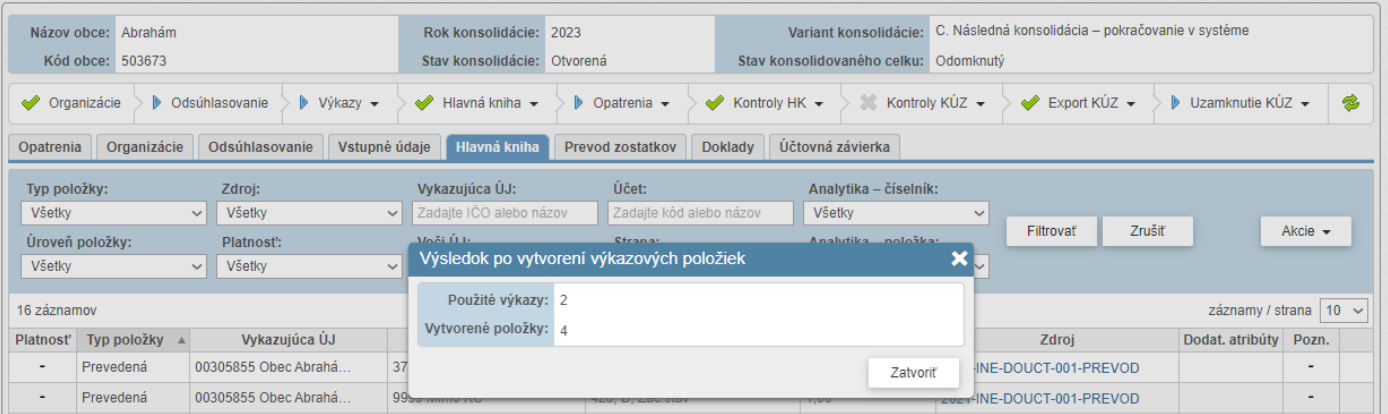

*Obrázok 26: Výsledok po vytvorení HK*

Upozornenie: Od momentu vytvorenia výkazových položiek HK a pri ďalších akciách s dokladmi sa automaticky vykonáva kontrola hlavnej knihy. Systém vždy vyhodnocuje tzv. kontroly podvojnosti, môžu byť však spustené aj ďalšie typy kontrol (napr. kontroly neplatnosti). V prípade zistených chýb je nutné ich bezodkladné vyriešenie, do ich vysporiadania sa neodporúča vykonávať konsolidačné úpravy v bežnom období. Pre bližšie informácie viď kapitola [8](#page-43-0) [Kontroly HK.](#page-43-0)

Hlavnú knihu je možné vytvoriť konsolidátorom opakovane. Využíva sa v prípadoch keď je konsolidácia spracovávaná priebežne, alebo nastala zmena vo vstupných údajoch. Systém v takomto prípade upozorní konsolidátora v prípade zmeny vstupných údajov varovnou hláškou a stavom v stavovom riadku pre krok Hlavná kniha.

Postup spracovania:

- 1. cez tlačidlo *Akcie* a výber *Vymazať výkazové položky hlavnej knihy*
	- zobrazí sa konfirmačný dialóg s informáciou, že budú odstránené (znovunačítané) iba položky zo vstupných výkazov a existujúce doklady vytvorené konsolidátorom ostanú zachované.
- 2. Následne je potrebné zvoliť opakovane akciu *Vytvoriť výkazové položky hlavnej knihy.*
	- v prípade, že boli medzičasom predložené nové výkazy, tieto sú dodatočne systémom zahrnuté do spracovania.
- 3. V prípade, ak pred opätovným vytvorením položiek HK boli niektoré vzťahy eliminované, takéto vzťahy je potrebné eliminovať nanovo.

Opravné doklady, ktoré vytvára konsolidátor realizáciou konsolidačných opatrení sú do hlavnej knihy dopĺňané priebežne, v momente vytvorenia dokladu.

Upozornenie: Doklady, ktoré boli zaúčtované alebo prevedené počas konsolidácie nebudú vymazané opätovným vygenerovaním hlavnej knihy. Ak však boli už vykonané eliminácie vzájomných vzťahov, takéto eliminačné doklady budú vymazané a elimináciu vzťahov je následne potrebné vykonať nanovo.

Tip: Nadídením kurzorom myši na stavovom riadku nad krok "Hlavná kniha" sa zobrazí dátum a čas posledného vytvorenia hlavnej knihy.

Poznámka: pojem Hlavná kniha v zberoch v časti "Konsolidačný balík" predstavuje pomocný dokument vo formáte PDF, Word, Excel, cieľom ktorého je poskytnúť pre konsolidátora doplňujúci detail k vyplnením údajom v rámci KB. Systém ho ďalej nespracúva vo forme štruktúrovaných dát a ďalšie spracovanie KÚZ nie je podmieňované predložením tohto dokumentu. Tento pojem nie je totožný s hlavnou knihou v menu "Konsolidácia", ktorá predstavuje hlavnú knihu KÚZ, obsahom ktorej sú všetky údaje položiek výkazov ako aj konsolidačné úpravy.

# <span id="page-31-0"></span>**7 Prevod zostatkov**

Pod pojmom prevod zostatkov sa rozumie prevod položiek z dokladov predchádzajúceho obdobia (opravných a prevedených) do začiatočného stavu v aktuálnom roku zostavenia KÚZ. Tento krok nie je voliteľný – je nevyhnutné dosiahnuť zosúladenie hodnôt aktuálneho roka voči minulému obdobiu pre potreby dodržania bilančnej kontinuity. Konkrétny zoznam dokladov a skupín dokladov, ktoré sa prevádzajú je už závislý od ich obsahu a situácie v konsolidovanom celku v aktuálnom roku zostavenia KÚZ.

Na prevod zostatkov v danom konsolidovanom celku pre každý rok zostavenia KÚZ môžu vplývať nasledovné faktory:

- 1. **Variant konsolidácie** spôsob vykonania prevodu zostatkov je v prvom rade závislý od spôsobu zostavenia KÚZ za predchádzajúce účtovné obdobie – na základe zistených okolností systém priradí automaticky niektorý z tzv. variantov konsolidácie. Pre základný popis jednotlivých variantov viď kapitolu [5.2](#page-24-0) [Varianty konsolidácie.](#page-24-0) V nasledujúcich podkapitolách je uvedená detailná realizácia prevodov zostatkov pre každý variant konsolidácie.
- 2. **Zmeny v KC**  Proces prevodu zostatkov môžu taktiež ovplyvniť zmeny v organizáciách KC, viď kapitola [5.3](#page-25-0) Zmeny v [konsolidovanom celku.](#page-25-0)
- 3. **Zmeny v štruktúrach IÚZ/KÚZ** medzi rokmi zostavenia KÚZ môže dôjsť k zmene štruktúr výkazov (aktuálne nastáva pri zostavení KÚZ za rok 2023). V takom prípade je po vytvorení výkazových položiek HK a prevode dokladov nevyhnutné vykonať aktualizáciu neplatných položiek, viď kapitola [8.2](#page-45-0) [Kontroly neplatnosti.](#page-45-0)

# <span id="page-31-2"></span><span id="page-31-1"></span>7.1 Zaúčtovanie začiatočných stavov konsolidačných operácií za predchádzajúce účtovné obdobia

# *7.1.1 Všeobecný popis prevodu*

# **Konsolidačné operácie predchádzajúcich období**

Zostavovanie KÚZ je kontinuálny proces, ktorého každoročným výstupom je konsolidovaná účtovná závierka, avšak konsolidačné operácie majú spravidla presah do nasledujúcich rokov zostavenia KÚZ. Z toho dôvodu **je potrebné vybrané konsolidačné operácie z predchádzajúceho obdobia zopakovať v aktuálnom období**, t.j. vykonať prevod zostatkov. Ten je nutné vykonať v prípade účtovaní na účtoch, na ktorých sa v KÚZ vykazujú pohyby (dlhodobý majetok, opravné položky, rezervy, účty vlastného imania) a v prípade účtovania s dopadom na konsolidovaný výsledok hospodárenia.

S témou prevodu zostatkov úzko súvisí aj **dodržanie bilančnej kontinuity medzi jednotlivými účtovnými obdobiami**, ktorá zároveň slúži ako kontrola správnosti pri vyhodnocovaní korektného vykonania prevodu zostatkov. Základné kontroly hlavnej knihy (rovnosť aktív a pasív a rovnosť výsledku hospodárenia v Súvahe a vo VZaS) vykonáva systém automaticky od momentu vytvorenia HK a pri každej zmene údajov – viď kapitola [8](#page-43-0) [Kontroly HK.](#page-43-0) Podrobné kontroly na úrovni výkazov KÚZ je možné spúšťať priebežne – viď kapitola [11](#page-101-0) [Kontroly](#page-101-0) KÚZ. Rozdiely pomáha identifikovať aj záložka Prevod zostatkov v detaile KC, viď informácie nižšie.

V prípade, ak už predchádzajúci rok bola zostavovaná KÚZ za obec/mesto v RISSAM.výkazy, za**účtované doklady z minulého roku systém automaticky kategorizuje podľa povinnosti ich prevodu do nasledujúceho účtovného obdobia a poskytne na prevod** (platí len pre Variant C). V opačnom prípade je potrebné takéto účtovania doplniť prostredníctom manuálne zadávaných opravných dokladov s použitím druhu pohybu "Začiatočný stav" (platí pre Variant B). Vo výnimočných prípadoch môžu účtovné doklady chýbať aj v prípade Variantu C. Vtedy je možné postupovať manuálnym doúčtovaním dokladov obdobne ako v prípade Variantu B. Ak obci vznikla nová povinnosť zostavenia KÚZ, systém priradí Variant A.

# **Prehľad hodnôt KÚZ**

V RISSAM.výkazy pri výpočte hodnôt KÚZ vychádza systém z 2 rôznych skupín údajov:

a) **Údaje predchádzajúceho obdobia = odovzdané KÚZ výkazy predchádzajúceho účtovného obdobia** (v záložke Prevod zostatkov označené šedou farbou)

- $\circ$  tieto údaje slúžia len na porovnanie a identifikáciu rozdielov voči agregovaným údajom za organizácie (označené zelenou farbou), nie sú súčasťou výpočtu konečného zostatku bežného obdobia KÚZ
- o údaje z minulého roku KÚZ sú následne použité na naplnenie hodnôt predchádzajúceho obdobia vo výkazoch KÚZ
- b) **Údaje bežného obdobia = odovzdané výkazy organizácií + konsolidačné doklady** (opravné, eliminačné, prevedené)
	- o nad agregovanými údajmi za jednotlivé organizácie KC (označené zelenou farbou) sú aplikované zaúčtované doklady a koncepty dokladov (opravné – oranžová farba, eliminačné – fialová farba, prevedené – modrá farba)
	- o súčet agregovaných údajov a položiek konsolidačných dokladov je následne využitý na naplnenie hodnôt bežného obdobia (konečného zostatku súvahových účtov/konečného stavu výsledkových účtov) a za vybrané účty na naplnenie hodnôt obratov bežného obdobia (napr. prírastky, úbytky, presuny neobežného majetku, rezerv, opravných položiek)

V záložke Prevod zostatkov je možné vyššie uvedené údaje KÚZ sledovať prostredníctvom rôznych pohľadov. V stĺpcoch tabuľky sú hodnoty rozdelené podľa typu (napr. Individuálne hodnoty, opravné doklady atď.), obdobia a obratu. V riadkoch sú následne kategorizované medzi súvahové a výsledkové účty, ktoré možné prezerať aj jednotlivo. K dispozícii je aj samotný rozklad hodnôt, kliknutím na príslušnú bunku tabuľky.

| Opatrenia                     | Organizácie | Odsúhlasovanie                               | Vstupné údaje     | Hlavná kniha     | <b>Prevod zostatkov</b>    | Doklady          | Účtovná závierka  |                  |                       |            |                       |                   |                                |
|-------------------------------|-------------|----------------------------------------------|-------------------|------------------|----------------------------|------------------|-------------------|------------------|-----------------------|------------|-----------------------|-------------------|--------------------------------|
|                               |             | Tabuľky: Základný rozklad ~ Typy položiek: Ø |                   |                  |                            |                  |                   |                  |                       |            | Doklady na prevod (9) | Prevedené doklady | $x^{\mu} \sqsubseteq$          |
|                               |             | Konsolidovaná<br>hodnota (KÚZ)               |                   |                  | Individuálne hodnoty (AÚZ) |                  | Rozdiel AÚZ - KÚZ |                  | Konsolidačné operácie |            |                       |                   | Hodnoty po konsolidácii        |
|                               | Účet        | 2020                                         |                   | 2020             | 2021                       |                  | 2020              | 2020             |                       | 2021       |                       |                   | 2021                           |
|                               |             | Konečný zostatok                             |                   | Konečný zostatok | Obraty                     | Konečný zostatok | Konečný zostatok  | Konečný zostatok | Začiatočný stav       | Obraty     | Konečný zostatok      | Obraty            | Konečný zostatok               |
| $\blacktriangleright$ Aktíva  |             |                                              | 251 105 513,63    | 291 843 936,67   | 6735353,87                 | 299 674 551.45   | 40 738 423,04     | $-40738423.04$   | 5185240.39            | 256 518,34 | $-48535247.57$        |                   | 6 991 872.21 28 256 581 062.61 |
| $\blacktriangleright$ Pasiva  |             |                                              | $-251$ 105 513.63 | -291 843 936.67  | 872 742.92                 | $-299674551.45$  | $-40738423.04$    | 41 028 132.56    | $-5185240.39$         | 0.00       | 48 535 247.57         |                   | 872 742 92 256 324 544.27      |
| $\blacktriangleright$ Náklady |             |                                              | 66 407 218 23     | 87 608 060,78    |                            | 95 220 591.36    | 21 200 842.55     | $-21200842.55$   |                       |            | $-23622495.35$        |                   | m<br>71 598 096,01             |
| $\blacktriangleright$ Výnosy  |             |                                              | $-74776399.86$    | $-95687532.89$   |                            | $-102532794.24$  | $-20911133.03$    | 20 911 133.03    |                       |            | 23 365 977.01         |                   | <b>BBB</b><br>-79 166 817,23   |
|                               |             |                                              |                   |                  |                            |                  |                   |                  |                       |            |                       |                   |                                |

*Obrázok 27: Prehľad prevodu zostatkov*

Tip: Nadídením myšou nad text "Typy položiek" systém zobrazí legendu farieb použitých v tabuľke Prevod zostatkov.

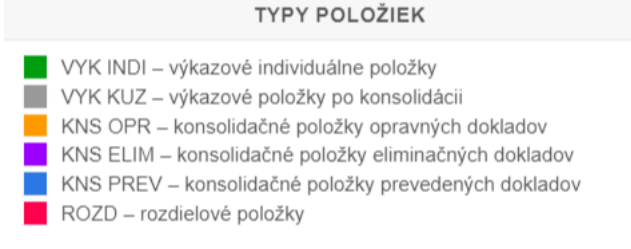

#### *Obrázok 28: Legenda položiek*

#### **Vplyv hodnoty konsolidačných operácií na zostatky účtov po konsolidácii v predchádzajúcom období**

V záložke Prevod zostatkov, v stĺpci Rozdiel AÚZ – KÚZ je uvedená sumárna hodnota konsolidačných úprav, ktoré vznikli počas zostavenia KÚZ v predchádzajúcom účtovnom období. Nejde však o celkový vplyv dokladov, ktoré je potrebné previesť, nakoľko v uvedenom rozdiele sa môže nachádzať hodnota eliminovaných vzájomných vzťahov, ktoré systém každý rok identifikuje a odúčtuje nanovo alebo hodnota položiek opravných dokladov, ktoré nie je potrebné previesť. Tieto hodnoty je však možné ďalej analyzovať pre potrebu posúdenia prevodu zostatkov / doúčtovania chýbajúcich dokladov (viď [Obrázok 29\)](#page-33-0).

|      | Konsolidovaná<br>hodnota (KÚZ) |                  | Individuálne hodnoty (AÚZ) |                  | Rozdiel AUZ - KUZ           |                  |                            | Konsolidačné operácie |
|------|--------------------------------|------------------|----------------------------|------------------|-----------------------------|------------------|----------------------------|-----------------------|
| Účet | 2020                           | 2020             | 2021                       |                  | 2020                        | 2020             |                            | 2021                  |
|      | Konečný zostatok               | Konečný zostatok | Obraty                     | Konečný zostatok | Konečný zostatok            | Konečný zostatok | Začiatočný stav            | Obraty                |
| 379  | $-3553140,61$                  | -3 571 902.11    |                            | $-3502882,04$    | $-18761,50$                 | 18761,50         | 0,00                       |                       |
| 383  | $-1015231.74$                  | $-1$ 120 014.99  |                            | $-1049837,03$    | $-104783.25$                | ш<br>104783.25   | 0.00                       |                       |
| 384  | $-24142019579$                 | -244 093 326.78  |                            | $-277637369.55$  | $-2673130,99$               | 2673130,99       | 3 041.84                   |                       |
| 396z |                                |                  |                            |                  |                             |                  |                            |                       |
| 414  |                                | $-131370.23$     |                            | $-131370,23$     | $\boxed{2}$<br>$-131370.23$ |                  | 131 370.23                 |                       |
| 415  | 3 430 758,97                   | 3 430 758,97     | $-601,34$                  | 3 430 157,63     | 0,00                        |                  |                            |                       |
| 421  |                                | $-1306922,10$    | 861 912,00                 | $-445010,10$     | $-1306922,10$               | 238 841,51       | <b>BO</b><br>1 306 922,10  | $-861912,00$          |
| 427  |                                | $-51518082.47$   | $-1772090,63$              | $-53290173,10$   | $-51518082,47$              | 25 100 588,56    | <b>HIGH</b><br>51518082,47 | 1772 090,63           |
| 428  | $-691326478,20$                | $-658239037.04$  | 9 947 795,32               | $-64829124172$   | 33 087 441,16               | -8 490 322,61    | a a s<br>$-33087441.16$    | -4 641 576,95         |
| 431  | 6 376 648.43                   | 10 993 157,58    | $-10993157,58$             | $-6883632,23$    | 4616509,15                  | 0,00             | $-4616509,15$              | 4 616 509,15          |
| 443  | $-75425,63$                    |                  |                            |                  | 75 425,63                   | $-390,31$        | a a<br>$-75425,63$         | 133,92                |
| 451d | $-274560,00$                   | $-274560.00$     | $-11621,00$                | $-286181,00$     | 3<br>0,00                   |                  |                            |                       |
| 459d | $-586588113$                   | $-586588113$     | $-61249705$                | $-647837818$     | 0.00                        |                  |                            |                       |

*Obrázok 29: Hodnota konsolidačných úprav v predchádzajúcom období*

- <span id="page-33-0"></span>**1. Rozdiel AÚZ - KÚZ sa rovná sume konsolidačných úprav vykonaných v predchádzajúcich účtovných obdobiach**
	- o účtované opravné doklady je možné dohľadať v stĺpci napravo od rozdielu AÚZ-KÚZ v sekcii "Konsolidačné operácie" (kliknutím na hodnotu), a ďalej je možné pokračovať podľa kapitoly "Identifikovanie a zaúčtovanie dokladov na prevod" – vybrané doklady je potrebné zopakovať v aktuálnom roku
	- o v prípade Variantu C systém automaticky vyhodnocuje povinnosť prevodu dokladu, v prípade Variantu B je potrebné manuálne doúčtovať opravný doklad
- **2. Suma rozdielu AÚZ - KÚZ sa nerovná hodnote konsolidačných úprav vykonaných v predchádzajúcich účtovných obdobiach**
	- o v systéme RISSAM.výkazy chýbajú doklady z predchádzajúcich období konsolidácie. Je potrebné identifikovať sumu a charakter úprav (napr. z pomocnej evidencie MS Excel, zostavy dokladov predchádzajúceho systému, atď.)
	- o podľa kapitoly "Identifikovanie a zaúčtovanie dokladov na prevod" je potrebné zistiť, či je chýbajúce účtovanie nutné doúčtovať v aktuálnom roku zostavenia KÚZ
	- o v uvedenom prípade sa jedná o účet, na ktorom sa v KÚZ vykazujú pohyby, uvedenú hodnotu je teda potrebné doúčtovať – v doklade sa uvedie ako pohyb Začiatočný stav, doúčtovaná suma je zobrazená v stĺpci pre Začiatočný stav

# **3. Rozdiel AÚZ - KÚZ je nulový, nie je potrebné prevádzať / doúčtovávať doklady**

o rozdiel medzi agregovanou a konsolidovanou hodnotou je nula, tzn. počas zostavovania KÚZ na danom účte neboli účtované žiadne konsolidačné doklady a teda nie je potrebné pre daný účet vykonať žiadnu akciu.

# **Identifikovanie a zaúčtovanie dokladov na prevod**

Existuje niekoľko kategórií konsolidačných operácií, ktoré je potrebné zopakovať v aktuálnom roku konsolidácie bez ohľadu na Variant B alebo C. Líši sa však spôsob, akým je možné sa s rozdielmi vysporiadať:

- o v prípade variantu B je potrebné vždy doklad zaúčtovať ako nový opravný doklad (viď kapitola [7.1.3\)](#page-36-0)
- o v prípade variantu C je táto aktivita automaticky spracovávaná systémom (viď kapitola [7.1.4\)](#page-36-1), ak napriek prevedeným dokladom boli pri kontrole identifikované rozdiely, je možné doúčtovať opravné doklady na spôsob Variantu B (viď príslušná kapitola)

V prípade variantu A sa neprevádzajú doklady nakoľko žiadne neexistujú, je však potrebné vykonať prevod začiatočných stavov vstupných údajov do prírastkov (viď kapitola [7.1.2\)](#page-34-0).

**Konsolidačné operácie, ktoré je potrebné previesť** (doúčtovať) spravidla spĺňajú niektoré z uvedených kritérií:

- o účtovanie s vplyvom na výsledok hospodárenia bežného obdobia, kde k účtu nákladu/výnosu bol súvzťažne zaúčtovaný súvahový účet
- o účtovanie s vplyvom na výsledok hospodárenia minulých období kde k účtu 428 bol súvzťažne zaúčtovaný súvahový účet
- o súvzťažný zápis, ktorý obsahoval aspoň jeden účet dlhodobého majetku / opravných položiek / rezerv / vlastného imania

Najčastejšie prípady medziročných konsolidačných operácií z praxe:

- o Časové rozlíšenie a následná eliminácia poskytnutého kapitálového transferu z prostriedkov obce alebo mesta obchodnej spoločnosti, ktorá je dcérskou účtovnou jednotkou obce/mesta (časové rozlíšenie poskytnutého transferu u mesta/obce)
- o Oprava nedodržania akruálneho princípu jednou z ÚJ konsolidovaného celku (doúčtovanie nákladu/záväzku, resp. pohľadávky/výnosu)

# **Konsolidačné operácie, ktoré sa neprenášajú**:

- o súvzťažný zápis na účtoch, ktoré neovplyvňujú výsledok hospodárenia, resp. na účtoch, na ktorých sa nevykazujú pohyby – účtovanie reklasifikácie v rámci účtov nákladov/výnosov alebo pohľadávok/záväzkov, ktoré nemá dopad na výsledok hospodárenia
- o preúčtovanie partnera (preúčtovanie voči ÚJ) na účtoch, ktoré neovplyvňujú výsledok hospodárenia, resp. na účtoch, na ktorých sa nevykazujú pohyby
- o eliminácie vzťahov v rámci konsolidovaného celku každoročne sú v plnej výške identifikované nanovo

# **Základné kontroly podvojnosti**

Ak bol v predchádzajúcom období zaúčtovaný niektorý z vyššie uvedených dokladov povinných na prevod, v novom roku zostavenia KÚZ vznikne rozdiel v aktívach a pasívach v bežnom účtovnom období. **Potenciálny rozdiel medzi aktívami a pasívami je možné zistiť hneď po vytvorení výkazových položiek hlavnej knihy – systém automaticky spúšťa kontroly hlavnej knihy.** Zistený rozdiel konsolidátor vysporiada opätovným zaúčtovaním/prevodom vybraných dokladov. Bližší popis funkčnosti kontroly HK viď kapitola [8](#page-43-0) [Kontroly HK.](#page-43-0)

# **Kontrola výkazov KÚZ**

Napriek možnej správnosti vyššie uvedených kontrol podvojnosti HK / bilančnej kontinuity na úrovni sumárnej hodnoty účtu môžu nastať rozdiely, ktoré sú viditeľné až na najnižšej úrovni za vybrané účty, resp. obraty účtov. Pre overenie správnosti je možné vykonať podľa potreby kontrolu výkazov KÚZ – vnútro-výkazové a medzi-výkazové kontroly v rozsahu zberu KÚZ. Bližší popis funkčnosti viď kapitola [11](#page-101-0) [Kontroly](#page-101-0) KÚZ.

Po identifikovaní rozdielov je možné opätovne využiť funkčnosť prevodu zostatkov, rozdiely vysporiadať a pokračovať v ďalších krokoch konsolidácie, resp. vykonať kontrolu KÚZ nanovo.

# *7.1.2 Variant A. Prvotná konsolidácia - nová povinnosť KÚZ*

<span id="page-34-0"></span>V prípade novej povinnosti zostaviť KÚZ, obec vo výkazoch prvého roku zostavenia KÚZ neuvádza v stĺpcoch hodnoty za "predchádzajúce účtovné obdobie". Keďže aplikácia RISSAM.výkazy zostavuje KÚZ na základe odovzdaných IÚZ, v ktorých predchádzajúce účtovné obdobie je uvedené, musia byť v systéme vykonané úpravy za účelom dosiahnutia nulového začiatočného stavu vo výkazoch KÚZ.

**Od zostavenia KÚZ za rok 2023 je pre Variant A k dispozícii funkčnosť návrhu dokladu, prostredníctvom ktorého systém predpripraví preúčtovanie začiatočných stavov všetkých účtov do prírastkov.** Obsah dokladu spolu s konkrétnymi hodnotami položiek je predpripravený, konsolidátor ho môže priamo zaúčtovať.

Funkčnosť je dostupná v záložke Doklady, kliknutím na tlačidlo Akcie a následne zvolením možnosti Šablóny dokladov [\(Obrázok 30\)](#page-35-0).

|                          | Názov obce: Jazernica<br>Kód obce: 512320 |                |                                    | Rok konsolidácie: 2022<br>Stav konsolidácie: Otvorená |              |                                             |                | Stav konsolidovaného celku: Odomknutý | Variant konsolidácie:                               |                | A. Prvotná konsolidácia – nová povinnosť KÚZ      |        |                       |                            |       |
|--------------------------|-------------------------------------------|----------------|------------------------------------|-------------------------------------------------------|--------------|---------------------------------------------|----------------|---------------------------------------|-----------------------------------------------------|----------------|---------------------------------------------------|--------|-----------------------|----------------------------|-------|
| Organizácie              |                                           | Odsúhlasovanie | $\vee$ Výkazy $\blacktriangledown$ | $\mathscr{P}$<br>Hlavná kniha ▼                       |              | $\triangleright$ Opatrenia $\triangleright$ |                | Kontroly HK $\blacktriangledown$      | <b>Kontroly KUZ <math>\blacktriangledown</math></b> |                | <b>Export KUZ <math>\blacktriangledown</math></b> |        | <b>Uzamknutie KÚZ</b> |                            | ෂ     |
| Opatrenia                | Organizácie                               | Odsúhlasovanie | Vstupné údaie                      | Hlavná kniha                                          |              | <b>Prevod zostatkov</b>                     | <b>Doklady</b> | Účtovná závierka                      |                                                     |                |                                                   |        |                       |                            |       |
| Pohľady:                 | $\odot$ Doklady $\odot$ Skupiny dokladov  |                |                                    |                                                       |              |                                             |                |                                       |                                                     |                |                                                   |        |                       |                            |       |
| Typ dokladu              |                                           |                |                                    | Typ účtovania:                                        |              | Vykazujúca ÚJ:                              |                | Účet:                                 |                                                     |                |                                                   |        |                       |                            |       |
| $\odot$ Opravný          | $\bigcirc$ Eliminačný                     | O Prevedený    | $\bigcirc$ Všetky                  | Všetky                                                | $\checkmark$ | Všetky                                      |                |                                       | ► Zadajte kód alebo názov                           |                |                                                   |        |                       |                            |       |
| Stav:                    |                                           | Platnosť:      |                                    | Typ opatrenia:                                        |              | Voči ÚJ:                                    |                | Suma:                                 |                                                     |                | Filtrovať                                         | Zrušiť |                       | Akcie $\blacktriangledown$ |       |
| Všetky                   | $\checkmark$                              | Všetky         | $\checkmark$                       | Všetky                                                | $\checkmark$ | Všetky                                      |                |                                       | ► Zadajte hodnotu položky                           |                |                                                   |        |                       | Nový doklad                |       |
|                          |                                           |                |                                    |                                                       |              |                                             |                |                                       |                                                     |                |                                                   |        |                       | Hromadné zaúčtovanie       |       |
| 2 záznamy                |                                           |                |                                    |                                                       |              | $1 - 2$                                     |                |                                       |                                                     |                |                                                   |        | záznam                | Šablóny dokladov           |       |
| Platnosť                 | Číslo dokladu                             |                | Typ dokladu                        | Opatrenie                                             |              | Typ účtovania                               |                | Stav dokladu <sup>▲▼</sup>            |                                                     | <b>Skupina</b> | Dátum vytvor.                                     |        | Dátum zau             | <b>AV</b>                  | rozn. |
| $\overline{\phantom{a}}$ | 2022-PREUCT-ZS-001                        |                | Opravný                            | Iné účtovania                                         |              | Preúčtovanie začiato                        |                | Stornovaný                            |                                                     |                | 1.9.2023 10:47:37                                 |        | 1 9 2023 10:47:37     |                            | ۰     |
| $\overline{\phantom{a}}$ | 2022-REKLAS-001                           |                | Opravný                            | Pohľadávky / Záväzky                                  |              | Reklasifikácia účtu                         |                | Zaúčtovaný                            |                                                     |                | 1.3.2024 16:52:43                                 |        | 1.3.2024 16:52:43     |                            | ٠     |

*Obrázok 30: Variant A – akcia Šablóny dokladov*

<span id="page-35-0"></span>Po kliknutí na akciu Šablóny dokladov je potrebné rozbaliť možnosť Variant A a následne zvoliť organizáciu [\(Obrázok](#page-35-1)  [31\)](#page-35-1). V prípade, ak obec nadobudla povinnosť zostavovať KÚZ zaradením už existujúcej obchodnej spoločnosti do KC (napr. kúpa), je potrebné aj za takúto organizáciu vygenerovať samostatný návrh dokladu obdobným spôsobom.

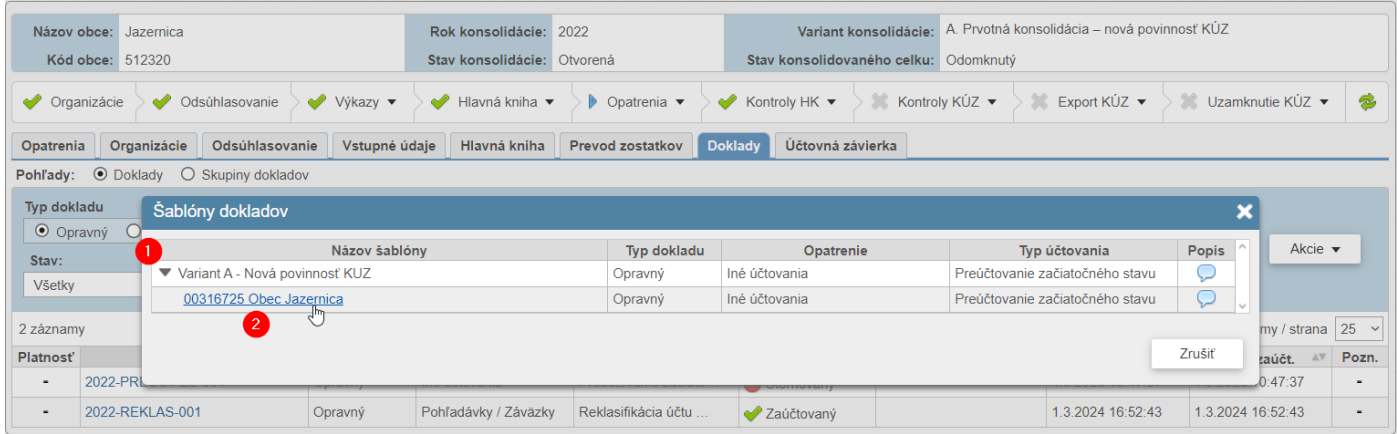

*Obrázok 31: Variant A – vytvorenie návrhu dokladov*

<span id="page-35-1"></span>V prípade, ak sa vo vstupných dátach nachádzajú hodnoty za viaceré syntetické účty (napr. účty rezerv 323 + účety 45x), je potrebné aby konsolidátor zvolil jeden konkrétny účet [\(Obrázok 32\)](#page-35-2).

| Názov obce: Jazernica    |                                         | Rok konsolidácie: 2022                                      |                                                                              |                                       |         | Variant konsolidácie: A. Prvotná konsolidácia - nová povinnosť KÚZ                                                                                                    |      |
|--------------------------|-----------------------------------------|-------------------------------------------------------------|------------------------------------------------------------------------------|---------------------------------------|---------|----------------------------------------------------------------------------------------------------|------|
| Kód obce: 512320         |                                         | Stav konsolidácie: Otvorená                                 |                                                                              | Stav konsolidovaného celku: Odomknutý |         |                                                                                                    |      |
|                          |                                         |                                                             |                                                                              |                                       |         |                                                                                                    |      |
|                          | Príprava návrhu dokladu                 |                                                             |                                                                              |                                       |         |                                                                                                    |      |
|                          | Šablóna: Variant A - Nová povinnosť KUZ |                                                             |                                                                              |                                       |         |                                                                                                    |      |
|                          |                                         | návrh dokladu sú predložené IUZ Poznámky a IUZ Súvaha obce. |                                                                              |                                       |         | Popis: Obec nadobudla povinnosť zostaviť KÚZ. Konsolidátor musí doúčtovať doklad, v ktorom nastaví začiatočné stavy podľa IUZ obce a vykoná preúčtovanie do prírastkov. Zdrojom pre |      |
|                          | Nejednoznačná zdrojová položka          |                                                             |                                                                              |                                       |         |                                                                                                    |      |
| Typ položky              | Vykazujúca UJ                           | Voči UJ                                                     |                                                                              | <b>USA</b>                            | Hodnota | Zdroj                                                                                                    | Poz. |
|                          | 00316725 Obec Jazern                    | 9999 Mimo KC                                                | 323, Ost.   Nákl.zost.,ov 459, Krátk.   Nákl.zost., D,<br>Kon.zost.pred.obd. |                                       | 720,00  | IUZ Poznámky tabuľková časť                                                                                                    |      |
|                          |                                         |                                                             |                                                                              |                                       |         |                                                                                                    |      |
|                          | Vyberte hodnotu do návrhu dokladu       |                                                             |                                                                              |                                       |         |                                                                                                    |      |
| Typ položky              | Vykazujúca UJ                           | Voči UJ                                                     |                                                                              | <b>USA</b>                            | Hodnota | Zdroj                                                                                                    | Poz. |
| Analytická<br>Analytická | 00316725 Obec Jazern                    | 9999 Mimo KC                                                |                                                                              | $\vee$                                | 720,00  | IUZ Poznámky tabuľková časť                                                                                                    | ۰    |

*Obrázok 32: Variant A – vysporiadanie nejednoznačného účtu*

<span id="page-35-2"></span>Systém predpripraví obsah dokladu – všetky účtovné položky, ktoré reflektujú vstupné výkazy organizácie a ich preúčtovanie zo začiatočného stavu do prírastkov. Takýto doklad je možné následne zaúčtovať ([Obrázok 33\)](#page-36-2).
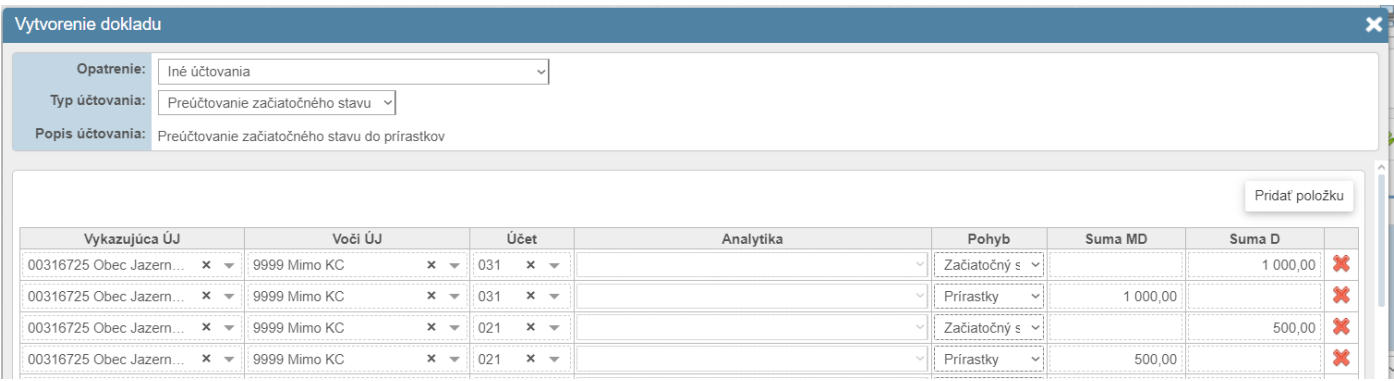

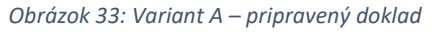

### *7.1.3 Variant B. Následná konsolidácia - prvýkrát v systéme*

<span id="page-36-0"></span>V prípade, ak sa konsolidátor rozhodol využiť na zostavenie KÚZ systém RISSAM.výkazy prvýkrát, je potrebné identifikovať spomínané konsolidačné doklady na základe dostupných podkladov za minulý rok zostavenia KÚZ (napr. zostava konsolidačných operácií / dokladov alebo pomocné evidencie v XLS). Ďalej je možné postupovať podľa vyššie uvedených pokynov na identifikáciu vybraných dokladov v kapitole [7.1.1.](#page-31-0)

Po identifikácii konsolidačných dokladov je potrebné tieto prípady opätovne zaúčtovať už prostredníctvom RISSAM.výkazy. Konsolidačné doklady je potrebné účtovať v príslušnom opatrení, ktoré súvisí s danou konsolidačnou úpravou, prípadne využiť opatrenie Iné účtovania. Keďže ide o opakované účtovanie v nasledujúcom roku zostavenia KÚZ, je potrebné zohľadniť prechod do nového účtovného obdobia:

- **a) ak bol v minulom roku v doklade uvedený účet nákladu alebo výnosu, namiesto týchto účtov sa použije viackrokový zápis na účtoch 431 a 428 (z dôvodu korektného vyplnenia tabuľky Vlastné imanie):**
	- I. účet 431, pohyb Začiatočný stav, pôvodná strana MD/D (náklad MD, výnos D)
	- II. účet 431, pohyb Presuny, opačná strana MD/D
	- III. účet 428, pohyb Presuny, pôvodná strana MD/D, viď odrážka I.
- **b) ak bolo v minulom roku účtovaný súvahový účet na úrovni konečného zostatku bežného obdobia alebo pohybov bežného obdobia (napr. prírastky, úbytky), namiesto týchto pohybov sa použije pohyb Začiatočný stav**

V prípade komplikácií s identifikáciou dokladov určených na prenos je možné obrátiť sa so žiadosťou na Centrum podpory užívateľov DataCentra – **do žiadosti priložte podklady za minulý rok zostavenia KÚZ**.

# *7.1.4 Variant C. Následná konsolidácia - pokračovanie v systéme*

<span id="page-36-1"></span>**V prípade, ak už v predchádzajúcom období zostavovania KÚZ využil konsolidátor celú funkčnosť zostavenia KÚZ vrátane exportu do zberu prostredníctvom RISSAM.výkazy, je možné využiť funkčnosť plnohodnotného prevodu zostatkov prostredníctvom prevodov dokladov a skupín dokladov.** Pre potvrdenie je možné pred prevodom overiť, či má konsolidovaný celok korektne nastavený "Variant C".

Funkčnosť prevodov dokladov predstavuje načítanie údajov predchádzajúceho roka zostavenia KÚZ v roku aktuálnom, následnú kategorizáciu a samotný prevod vybraných dokladov do začiatočného stavu účtov:

- Systém poskytuje v záložke "Prevod zostatkov", stlačením tlačidla "Doklady na prevod" zoznam účtovaných dokladov a skupín dokladov v minulom roku.
- Každý doklad a skupina dokladov má systémom priradenú jednu z možných kategórií prevodu (viď nižšie)
- Po prípadnej úprave a potvrdení výberu sa doklady a skupiny dokladov prevedú do aktuálneho účtovného obdobia. Takéto prevedené doklady už sú súčasťou výstupných hodnôt KÚZ.
- Súvahové aj výsledkové účty podliehajú počas prevodu tzv. konverzii položiek (viď nižšie)
- V rámci záložky Prevody zostatkov sú k dispozícii nielen údaje dokladov ale komplexné údaje z výkazov organizácií – konsolidované hodnoty z minulého roku výkazov KÚZ a individuálne hodnoty bežného obdobia.
- Taktiež je k dispozícii náhľad dokladov v minulom roku a zároveň porovnanie agregovaných a konsolidovaných hodnôt (viď kapitola [7.1.1](#page-31-0), časť Výška konsolidačných operácií v predchádzajúcom období)
- Všetky spomínané údaje je možné prezerať za jednotlivé účtovné obdobia a fázy (začiatočný stav, obraty, konečný zostatok), prípadne podľa účtov a následne tieto hodnoty rozkladať na kategórie a organizácie a ďalej až na samotné položky s uvedením zdroja (výkaz/doklad).

|              | Názov obce: Košice<br>Kód obce: 599981 |                                                              | Rok konsolidácie: 2022<br>Stav konsolidácie: Otvorená |                                                                   |                                 | Variant konsolidácie:<br>Stav konsolidovaného celku: Odomknutý |                                       | C. Následná konsolidácia - pokračovanie v systéme |                          |
|--------------|----------------------------------------|--------------------------------------------------------------|-------------------------------------------------------|-------------------------------------------------------------------|---------------------------------|----------------------------------------------------------------|---------------------------------------|---------------------------------------------------|--------------------------|
|              | Organizácie                            | A<br>Odsúhlasovanie<br>$\triangleright$ Výkazy $\rightarrow$ | Hlavná kniha v                                        | $\triangleright$ Opatrenia $\triangleright$                       | $\bullet$ Kontroly HK $\bullet$ | $\mathbb{R}$ Kontroly KÚZ $\sim$                               | Export $K\acute{U}Z$ $\sim$<br>x      | x                                                 | S<br>Uzamknutie KÚZ ▼    |
|              | Opatrenia                              | Organizácie<br>Odsúhlasovanie<br>Vstupné údaje               | Hlavná kniha                                          | <b>Prevod zostatkov</b>                                           | <b>Doklady</b>                  | Účtovná závierka                                               |                                       |                                                   |                          |
|              | Tabuľky: Základný rozklad ~            | Typy položiek: ☑                                             |                                                       |                                                                   |                                 |                                                                | Doklady na prevod<br>142 <sup>7</sup> | Prevedené doklady                                 | $\bf{0}$                 |
|              | Doklady na prevod                      |                                                              |                                                       |                                                                   |                                 |                                                                |                                       |                                                   |                          |
|              | Prevod AV<br><b>COVIDITY</b><br>$\vee$ | Číslo dokladu<br>ZUZUTOT INTOUTUUJTI INE VIOD                |                                                       | Opatrenie<br>τνυπουπαστια καρπαιά ∼πιστυαα αριπ <del>ο</del> ј κυ | $\mathbb{A}\nabla$              | Tvp účtovania<br>Oprava Chypricho vykazania KonsoliuaCheno     | AV                                    | Dátum zaúčtovania A<br><b>2.0.2021 00.00.20</b>   | Poznámka                 |
|              | $\checkmark$<br>Povinný                | 2020-OPR-UJ-007-PREVOD                                       |                                                       | Konsolidácia kapitálu - Metóda úplnej ko                          |                                 | Oprava chybného vykázania konsolidačného                       |                                       | 10.6.2021 16:10:36                                |                          |
| $\checkmark$ | Povinný                                | 2020-OPR-UJ-008-PREVOD                                       |                                                       | Konsolidácia kapitálu - Metóda úplnei ko                          |                                 | Oprava chybného vykázania konsolidačného                       |                                       | 10.6.2021 16:16:16                                | ۰                        |
| $\checkmark$ | Povinný                                | 2020-OPR-UJ-009-PREVOD                                       |                                                       | Konsolidácia kapitálu - Metóda úplnej ko                          |                                 | Oprava chybného vykázania konsolidačného                       |                                       | 10.6.2021 16:16:16                                | ٠                        |
| $\checkmark$ | Povinný                                | 2020-OPR-UJ-010-PREVOD                                       |                                                       | Konsolidácia kapitálu - Metóda úplnei ko                          |                                 | Oprava chybného vykázania konsolidačného                       |                                       | 10.6.2021 17:05:37                                |                          |
| $\checkmark$ | Povinný                                | 2020-OPR-UJ-011-PREVOD                                       |                                                       | Konsolidácia kapitálu - Metóda úplnej ko                          |                                 | Oprava chybného vykázania konsolidačného                       |                                       | 10.6.2021 17:05:37                                |                          |
|              | Voliteľný                              | 2020-OPR-UJ-012-PREVOD                                       |                                                       | Dvojstranné vzťahy - Pohľadávky / Záväzk                          |                                 | Oprava chybného vykázania konsolidačného                       |                                       | 10.6.2021 17:10:28                                |                          |
|              | Ukončený                               | 2020-OPR-UJ-013-PREVOD                                       |                                                       | Dvoistranné vzťahy - Náklady / Výnosy                             |                                 | Oprava chybného vykázania konsolidačného                       |                                       | 10.6.2021 17:11:23                                |                          |
|              | Ukončený                               | 2020-OPR-UJ-014-PREVOD                                       |                                                       | Dvojstranné vzťahy - Náklady / Výnosy                             |                                 | Oprava chybného vykázania konsolidačného                       |                                       | 10.6.2021 17:11:23                                |                          |
|              | Voliteľný                              | 2020-OPR-UJ-015-PREVOD                                       |                                                       | Dvoistranné vzťahy - Pohľadávky / Záväzk                          |                                 | Oprava chybného vykázania konsolidačného                       |                                       | 11.6.2021 11:29:37                                |                          |
| $\checkmark$ | Povinný                                | 2020-OPR-UJ-016-PREVOD                                       |                                                       | Konsolidácia kapitálu - Metóda úplnej ko                          |                                 | Oprava chybného vykázania konsolidačného                       |                                       | 11.6.2021 11:29:37                                | ٠                        |
|              | Ukončený                               | 2020-OPR-UJ-018-PREVOD                                       |                                                       | Dvoistranné vzťahy - Náklady / Výnosy                             |                                 | Oprava chybného vykázania konsolidačného                       |                                       | 11.6.2021 11:29:37                                | ٠                        |
|              | Ukončený                               | 2020-OPR-UJ-019-PREVOD                                       |                                                       | Dvoistranné vzťahy - Náklady / Výnosy                             |                                 | Oprava chybného vykázania konsolidačného                       |                                       | 11.6.2021 11:29:37                                | $\overline{\phantom{a}}$ |
|              | $\overline{a}$<br><b>Ukanžaní</b>      | חמודחת מכה ונו חתם מכהב                                      |                                                       | Duainteanná umfahu - Mábbadu Dhímasu                              |                                 | Ontara shuknaka sadmanin kansalidaanaka                        |                                       | 44.8.3034.44-30-37                                |                          |
|              |                                        |                                                              |                                                       |                                                                   |                                 |                                                                |                                       | <b>Previest</b>                                   | Zrušiť                   |

*Obrázok 34: Doklady a skupiny na prevod*

Pre existujúce (opravné a prevedené) doklady a skupiny dokladov v RISSAM.výkazy systém vyhodnotí vplyv na zostatky účtov a vplyv na vzťahy v rámci KC (bližšie info viď kapitola [10.3.4](#page-87-0) Účty v doklade / skupine [dokladov\)](#page-87-0). V dokladoch a skupinách dokladov s nenulovým zostatkom zároveň systém identifikuje účty na ktorých sa v KÚZ vykazujú pohyby (dlhodobý majetok, opravné položky, rezervy, účty vlastného imania) a účty s dopadom na výsledok hospodárenia. Každému dokladu a skupine dokladov priradí niektorú z kategórií prevodu.

# **Kategórie prevodu**

- **Ukončený** doklad alebo skupina dokladov už nemajú vplyv na hodnoty KÚZ, sú tzv. vynulované, neprevádzajú sa do ďalšieho obdobia zostavenia KÚZ.
- **Povinný** doklad alebo skupina dokladov majú vplyv na hodnoty KÚZ obsahujú účet, na ktorom sa v KÚZ vykazujú pohyby (DM, OP, rezervy, VI), resp. obsahuje účtovanie s vplyvom na VH. Takýto doklad alebo skupinu dokladov je nutné previesť do ďalšieho obdobia zostavenia KÚZ.
- **Voliteľný** doklad alebo skupina dokladov majú vplyv na hodnoty KÚZ pričom neboli vyhodnotené ako povinné na prevod, konsolidátor môže zvážiť ich prevod do ďalšieho obdobia zostavenia KÚZ.
- **Podľa skupiny** dokladov doklad bol minulý rok zaradený do skupiny a nie je možné ho previesť samostatne ale len v rámci skupiny dokladov v ktorej sa nachádzal minulý rok. Po prevode je možné skupinu dokladov v aktuálnom roku konsolidácie upraviť podľa potreby.

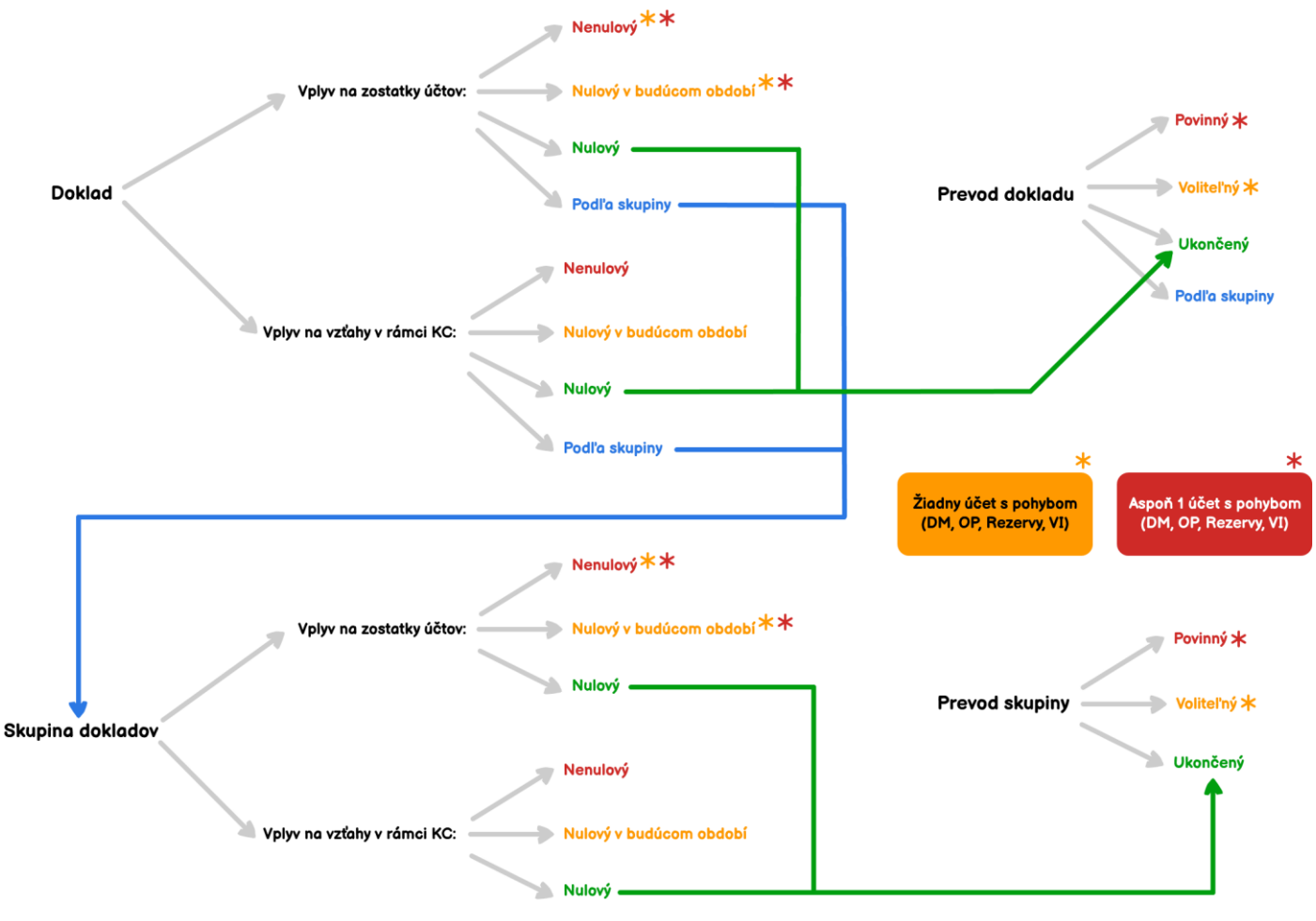

*Obrázok 35: Prehľad pravidiel prevodu*

# **Prevedený doklad a konverzia položiek**

Prevedené doklady obsahujú rovnaké náležitosti ako pôvodné doklady z ktorých vznikoli. Systém poskytuje aj náhľad pôvodných a prevedených položiek, ktoré sa od seba môžu líšiť. V prípade potreby systém vykoná konverziu položiek dokladu podľa toho, o ktorý účet v doklade sa jedná:

- Súvahovým účtom, ktoré pred prevodom mali niektorý z pohybov: Konečný zostatok alebo Obraty (napr. Tvorba, Zníženie) sa pohyb nastaví na Začiatočný stav. Ostatné súvahové účty, ktoré už mali minulý rok nastavený pohyb na Začiatočný stav sa prevedú bez zmeny.
- Na základe výsledkových účtov sa obdobne ako v bežnom účtovníctve vypočítava výsledok hospodárenia (jeho konsolidovaná časť) – tzn. účtovné položky, ktoré v prvom roku obsahovali nákladový alebo výnosový účet prejdú tzv. konverziou položiek:
	- o V druhom roku sú výsledkové účty trojkrokovo preúčtované cez účty 431 ZS, 431 Presuny, 428 Presuny pre potrebu korektného naplnenia tabuľky Vlastné imanie
	- o V treťom a ďalších rokoch sa opätovne upravia účty, tentokrát už vznikne len účet 428 s pohybom Začiatočný stav – jedná sa o finálnu podobu prevodov výsledkových účtov

Prevedené doklady majú automaticky nastavený stav "Zaúčtovaný" a nie je možné ich stornovať. V prípade potreby je však možné už prevedené doklady spätne vylúčiť z prevodu. Doklady zaradené do skupiny je nutné previesť v rámci skupiny, v novom roku je však možné skupinu dokladov upraviť podľa potreby. Bližšie informácie o dokladoch a skupinách sú uvedené v kapitole [10](#page-81-0) [Doklady.](#page-81-0)

Ak boli všetky povinné doklady/skupiny na prevod prevedené, ale napriek tomu existujú na vybraných účtoch rozdiely, je možné tieto rozdiely identifikovať obdobným spôsobom ako v prípade Variantu B a následne hodnoty doúčtovať prostredníctvom opravných dokladov – viď kapitoly [7.1.1](#page-31-0) a [7.1.3.](#page-36-0)

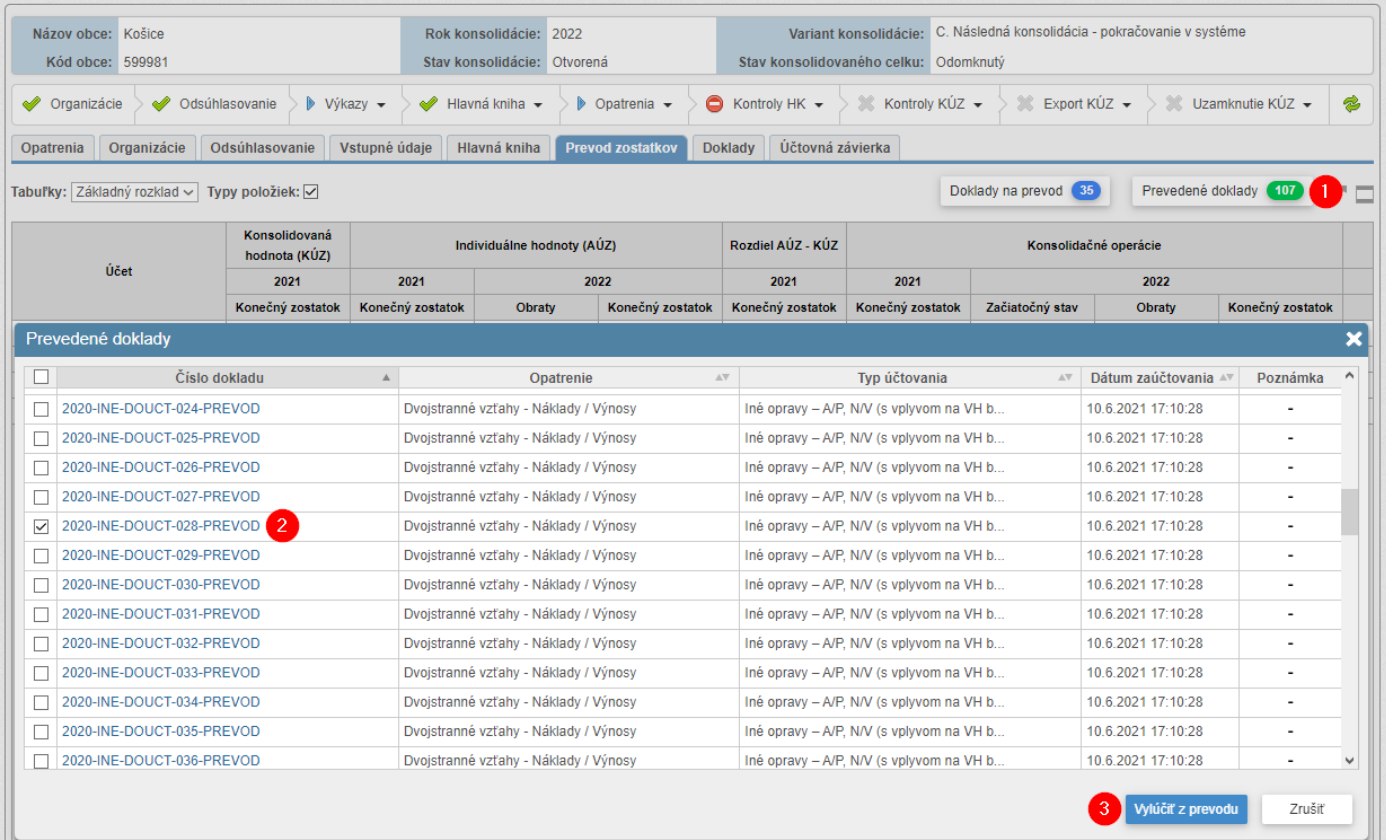

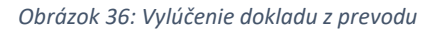

Upozornenie: Doklady na prevod, ktoré systém označí ako povinné je nutné previesť, v opačnom prípade nebude dodržaná bilančná kontinuita – vyskytnú sa chyby v kontrolách HK a výkazov KÚZ.

# 7.2 Vysporiadanie prevedených dokladov

V nasledovnom účtovnom období nie je možné storno, alebo ďalšia úprava už prevedených dokladov. Je však možné vysporiadať doklad zaúčtovaním nového dokladu. Na tento účel je k dispozícii funkčnosť skupín dokladov, ktorá umožní prepojenie dvoch alebo viacerých dokladov (viď kapitola [10.2](#page-83-0) Skupina [dokladov\)](#page-83-0).

Po prevode dokladov je potrebné prehodnotiť ich vplyv na zostatky účtov v aktuálnej KÚZ. Vytvorením skupiny dokladov je možné docieliť úpravu výšky účtovania alebo vynulovať vplyv pôvodných konsolidačných dokladov na aktuálne zostatky účtov KÚZ. Akcie pre správu skupín dokladov sú popísané v kapitol[e 10.4.4](#page-95-0) [Skupiny dokladov.](#page-95-0)

Častým prípadom účtovania dokladov vo viacerých rokoch konsolidácie je z dôvodu vysporiadania časového rozdielu transferov, popis účtovania dokladov v jednotlivých rokoch spolu s vysporiadaním dokladu do skupiny dokladov viď kapitol[a 9.3.5](#page-60-0) [Časové rozlíšenie transferov](#page-60-0).

### **KÚZ za rok 20xx**

DÚJ, obchodná spoločnosť vyfakturovala v januári 20xx+1 služby dodané RO/DÚJ v mesiaci december 20xx vo výške 3 000 eur. RO uvedenú faktúru za poskytnuté služby zaúčtovala do nákladov nesprávne – až v januári 20xx+1. Rozdiel medzi pohľadávkami/záväzkami a nákladmi/výnosmi vo výške 3 000 eur identifikovali účtovné jednotky počas odsúhlasovania vzájomných vzťahov vo februári 20xx+1. RO už nemohla opraviť svoje individuálne účtovníctvo, preto rozdiel popísala vo FVV KC a konsolidátor ho vysporiada v rámci zostavovania KÚZ za rok 20xx.

Doklad č.1 (opravný pred prevodom):

- Opatrenie: Dvojstranné vzťahy Pohľadávky / Záväzky
- Typ účtovania: Doúčtovanie A/P, N/V

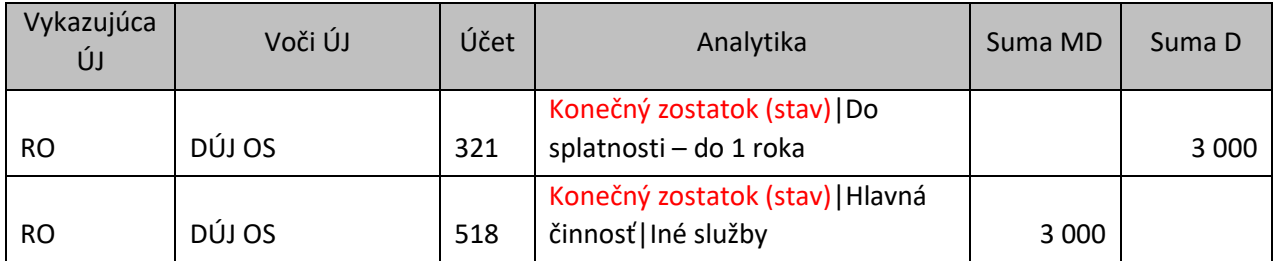

Uvedeným dokladom sa rozdiel vo vzájomných vzťahoch (P/Z a N/V) vyrovná a vzájomné vzťahy budú môcť byť eliminované. Zároveň sa doúčtovaním nákladov a záväzkov zmení konsolidovaný výsledok hospodárenia, ak ho porovnáme s agregovaným – bude o 3 000 eur nižší.

#### **KÚZ za rok 20xx+1**

Počas zostavenia KÚZ mesta k 31.12.20xx+1 sa do hlavnej knihy v IS RISSAM preniesla z minuloročnej konsolidácie jedna operácia. Oproti agregovaným hodnotám (z výkazov) je nižší zostatok na účte 428, spôsobený doúčtovaním nákladu v minulom roku. Rozdiel je 3 000 eur – náklad, doúčtovaný počas minuloročnej konsolidácie.

Doklad č.1 (opravný po prevode):

- Opatrenie: Dvojstranné vzťahy Pohľadávky / Záväzky
- Typ účtovania: Doúčtovanie A/P, N/V

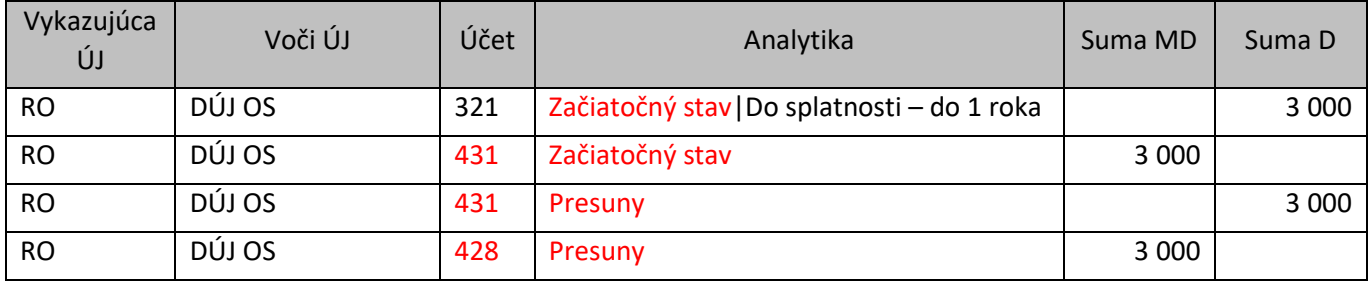

\*Červenou sú znázornené zmeny v doklade po jeho prevode.

Variant C – Opravný doklad účtovaný v KÚZ roku 20xx systém poskytne ako povinný na prevod, účet nákladu sa prevádza na účty výsledku hospodárenia 431/428.

Variant B – V prípade, ak obec/mesto zostavuje KÚZ prostredníctvom RISSAM.výkazy prvýkrát v roku 20xx+1, v súvahe ktorá sa vytvorila z dát výkazov bude z tohto dôvodu vykazovaný rozdiel medzi aktívami a pasívami vo výške 3 000 eur (rozdiel môže byť aj vyšší v prípade ďalších účtovaní, ktoré je potrebné doplniť do RISSAM.výkazy). Rozdiel je spôsobený zaúčtovaným dokladom v roku 20xx mimo RISSAM.výkazy a je potrebné aby sa takýto doklad z roku 20xx doúčtoval. Obsah dokladu je totožný ako prevedený doklad pre Variant C – 4 účtovné položky s pohybom začiatočný stav.

RO predmetnú faktúru zaúčtovala vo svojom individuálnom účtovníctve v roku 20xx+1 podvojným zápisom MD 518/D 321. Faktúra bola v roku 20xx+1 uhradená.

Preto:

- Záväzky v KÚZ nemajú byť oproti AUZ vyššie o 3000 eur.
- Predmetné služby boli zaúčtované do nákladov v KÚZ zostavenej k 31.12.20xx, v roku 20xx+1 sú ale opäť súčasťou dát výkazov a teda aj agregovaného VZaS a konsolidátor ich musí odúčtovať.

Preto konsolidátor počas konsolidácie 20xx+1 doúčtovaný záväzok odúčtuje a zároveň odúčtuje aj náklady zaúčtované v IUZ ÚJ RO.

### Doklad č.2:

- Opatrenie: Dvojstranné vzťahy Pohľadávky / Záväzky
- Typ účtovania: Doúčtovanie A/P, N/V

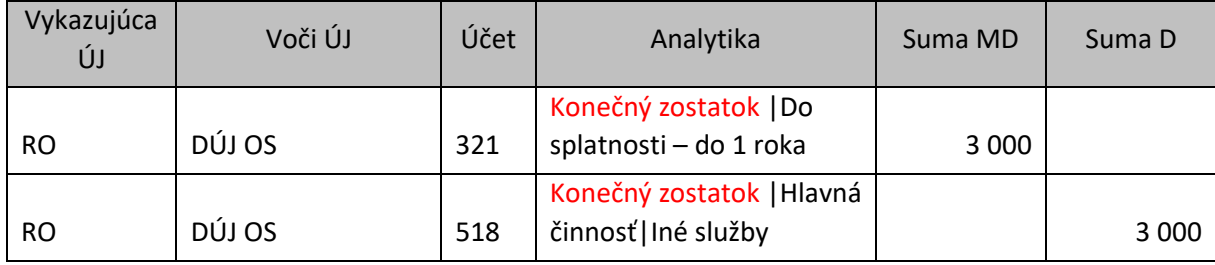

### Skupina dokladov – vysporiadanie dokladu č.1 a č.2:

Po zaúčtovaní druhého opravného dokladu v novom roku konsolidácie je možné tento doklad spolu s prvým dokladom z predchádzajúceho roku zaradiť do jednej skupiny dokladov (bližšie info o skupinách dokladov viď kapitola [10.4.4](#page-95-0) [Skupiny dokladov\)](#page-95-0).

Variant C – uvedie do jednej skupiny dokladov prevedený doklad č.1 z 20xx roku a opravný doklad č.2 z 20xx+1 roku.

Variant B – uvedie do jednej skupiny dokladov doúčtovaný doklad č.1 (so začiatočným stavom) a opravný doklad č.2 z 20xx+1 roku.

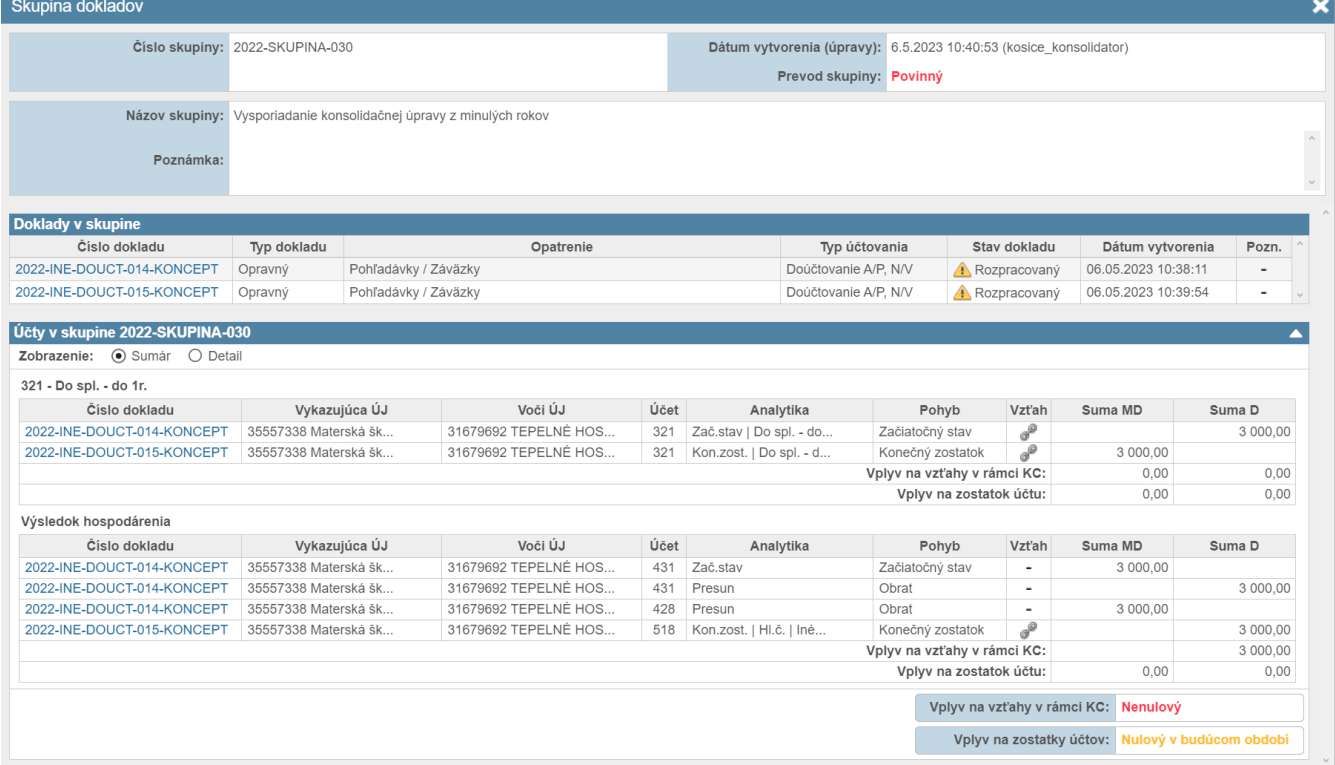

*Obrázok 37: Skupina dokladov – vysporiadanie účtovania*

Vplyv na zostatky účtov bude nulový v budúcom období, prevod skupiny dokladov bude v roku 20xx+2 ukončený.

# **8 Kontroly HK**

Stavový riadok v kroku "Kontroly HK" poskytuje informáciu o nevykonaní resp. vykonaní kontrol hlavnej knihy, prípadne, že prebehla s chybami. Indikátorom sú nasledovné ikony:

**ikona zákaz** – systém identifikoval blokujúcu chybu v kontrolách HK a nie je možné pokračovať ďalšími krokmi

**ikona zelená fajka** – kontroly HK prebehli bez chýb

**ikona šedý krížik** – vytvorenie HK nebolo vykonané 黑

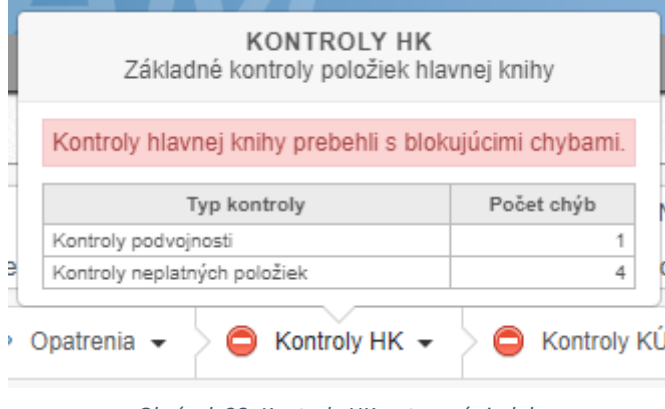

*Obrázok 38: Kontroly HK – stavový riadok*

Výsledok kontroly HK je možné zobraziť z dvoch miest:

- 1. Na záložke Hlavná kniha cez tlačidlo *Akcie* a možnosť *Zobraziť výsledok kontrol hlavnej knihy* [\(Obrázok 39\)](#page-43-0),
- 2. V stavovom riadku, v kroku *Kontroly HK* vybrať možnosť *Zobraziť výsledok kontrol hlavnej knihy* [\(Obrázok](#page-43-1)  [40\)](#page-43-1).

| Názov obce: Handlová<br>Kód obce: 513997 |                                                                                                    | Rok konsolidácie: 2023<br>Stav konsolidácie: Otvorená |                                          |                | Variant konsolidácie:<br>Stav konsolidovaného celku: Odomknutý | C. Následná konsolidácia – pokračovanie v systéme |           |        |                                         |   |
|------------------------------------------|----------------------------------------------------------------------------------------------------|-------------------------------------------------------|------------------------------------------|----------------|----------------------------------------------------------------|---------------------------------------------------|-----------|--------|-----------------------------------------|---|
| Organizácie<br>v                         | <b>A</b> Kontroly KÚZ $\sim$<br>$\%$ Export KÚZ $\sim$<br>$\mathbb{R}$ Výkazy $\sim$<br>Odsúhlasovanie<br>À<br>$\bullet$ Kontroly HK $\bullet$<br>Hlavná kniha $\sim$<br>Opatrenia $\sim$<br>D |                                                       |                                          |                |                                                                |                                                   |           |        |                                         | 2 |
| Organizácie<br>Opatrenia                 | Odsúhlasovanie                                                                                                    | Hlavná kniha<br>Vstupné údaje                         | <b>Prevod zostatkov</b>                  | <b>Doklady</b> | Účtovná závierka                                               |                                                   |           |        |                                         |   |
| Typ položky:                             | Zdroj:                                                                                                    | Vykazujúca ÚJ:                                        | Účet:                                    |                | Analytika - číselník:                                          |                                                   |           |        |                                         |   |
| Všetky                                   | Všetky<br>$\checkmark$                                                                                                    | Zadajte IČO alebo názov<br>$\checkmark$               | Zadajte kód alebo názov                  |                | Všetky                                                         | $\checkmark$                                      |           |        |                                         |   |
| Úroveň položky:                          | Platnosť:                                                                                                    | Voči ÚJ:                                              | Strana:                                  |                | Analytika - položka:                                           |                                                   | Filtrovat | Zrušiť | $Akcie -$                               |   |
| Všetky                                   | Všetky<br>$\checkmark$                                                                                                    | Zadajte IČO alebo názov<br>$\checkmark$               | Všetky                                   | $\checkmark$   | Všetky                                                         | $\checkmark$                                      |           |        | Vytvoriť výkazové položky hlavnej knihy |   |
|                                          |                                                                                                    |                                                       |                                          |                |                                                                |                                                   |           |        | Vymazať výkazové položky hlavnej knihy  |   |
| 65 záznamov                              |                                                                                                    |                                                       | 1-10 11-20 21-30 31-40 41-50 51-60 61-65 |                | <b>INFORMATION</b>                                             |                                                   |           |        | Zobraziť výsledok kontrol hlavnej knihy |   |
| Platnosť                                 | Voči ÚJ<br>Vykazujúca ÚJ<br>Typ položky<br><b>USA</b><br>Zdroj<br><b>Hodnota</b><br>Kombinácie dodatočných atribútov                                                                           |                                                       |                                          |                |                                                                |                                                   |           |        |                                         |   |
| Provedens                                | 36851442 Mestský hyt                                                                                                    | 0000 Mimo KC                                          | 427 MD Začistav LEin inv                 |                | 465,895,00                                                     | 2021-OPR-UL011-PREM-                              |           |        |                                         |   |

*Obrázok 39: Výsledok kontrol HK – záložka Hlavná kniha*

<span id="page-43-1"></span><span id="page-43-0"></span>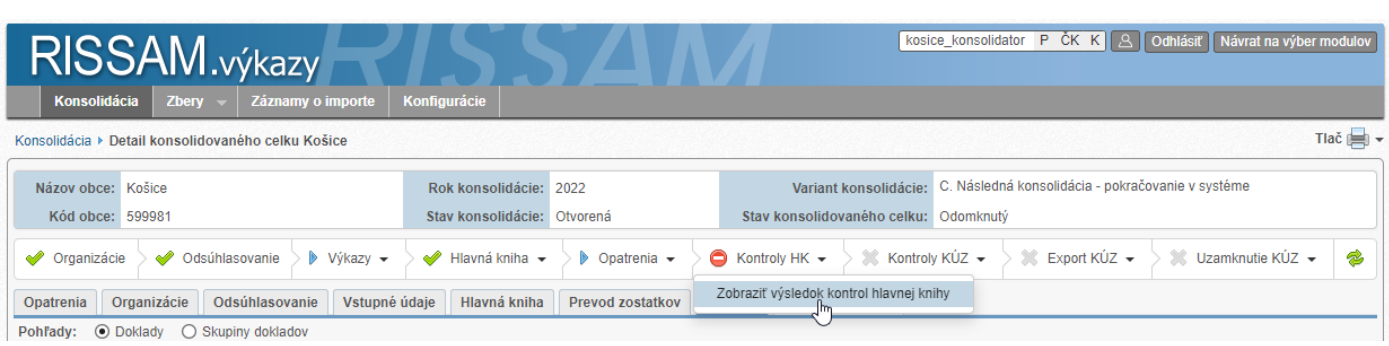

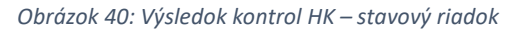

#### 8.1 Kontroly podvojnosti

V kroku Kontroly HK systém v prvom rade vykonáva základné kontroly podvojnosti na konsolidovaných dátach, tzv. kontroly podvojnosti. Systém spúšťa a vyhodnocuje kontroly automatizovane od momentu vytvorenia výkazových položiek do hlavnej knihy a pri každej ďalšej úprave prostredníctvom dokladov. V rámci kontrol HK sa porovnáva rovnosť medzi aktívami a pasívami a taktiež rovnosť výsledku hospodárenia v Súvahe a vo Výkaze ziskov a strát, v oboch prípadoch sa kontrolujú údaje predchádzajúceho aj aktuálneho obdobia konsolidácie.

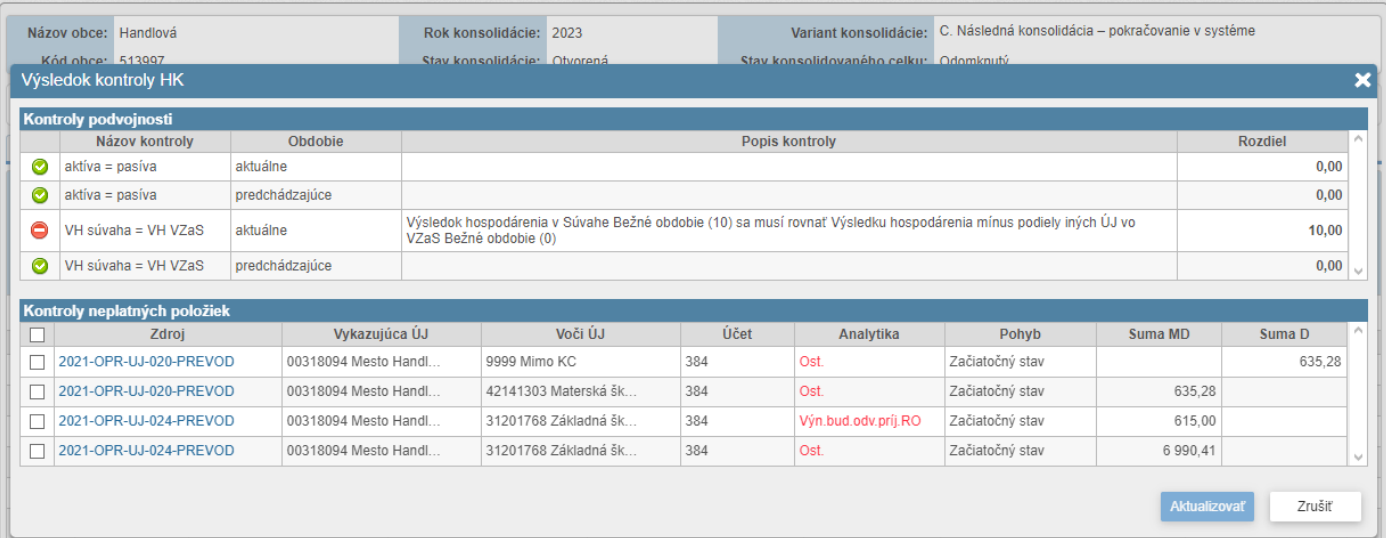

Výstupom kontrol podvojnosti hlavnej knihy sú výsledky napr. podľa [Obrázok 41:](#page-44-0)

*Obrázok 41: Výsledky kontrol podvojnosti HK*

<span id="page-44-0"></span>Pre odstránenie chýb je potrebné dohľadať predmetnú chybu v hlavnej knihe / výkazoch KÚZ a prehodnotiť možné príčiny:

- do vytvorenia hlavnej knihy neboli zahrnuté všetky výkazy za vybrané organizácie,
- nebol korektne vykonaný prevod zostatkov
	- o v prípade variantu C je nutné previesť všetky povinné doklady do aktuálneho obdobia KÚZ, viď kapitol[a 7.1.4](#page-36-1)
	- o v prípade variantov A/B je potrebné postupovať podľa pokynov, uvedených v prislúchajúcich kapitolách [7](#page-31-1) [Prevod zostatkov](#page-31-1)
- počas účtovania dokladov v aktuálnom období zostavenia KÚZ boli niektoré doklady zaúčtované nesprávne (napríklad s nesprávnymi protistranami účtov, nesprávnymi znamienkami a podobne).

#### 8.2 Kontroly neplatnosti

V prípade, ak nastala zmena v štruktúrach výkazov v zberoch Individuálnej ÚZ/Konsolidovanej ÚZ resp. výkazov v zbere Konsolidačného balíka, systém okrem kontroly podvojnosti vyhodnocuje aj kontroly neplatnosti položiek (v čase aktualizácie príručky tento prípad nastáva za KÚZ v roku 2023) – [Obrázok 42.](#page-45-0)

| <u>I WY WINDOWN IN THE INTERNATIONAL TENNIS IN THE INTERNATIONAL TENNIS IN THE INTERNATIONAL TENNIS IN THE INTERN</u><br>Konsolidácia<br>Záznamy o importe<br><b>Zbery</b> | - -<br><b>Konfigurácie</b>                                      |    | <b>KONTROLY HK</b><br>Základné kontroly položiek hlavnej knihy                            |                                              |                                                                   |
|----------------------------------------------------------------------------------------------------|-----------------------------------------------------------------|----|-------------------------------------------------------------------------------------------|----------------------------------------------|-------------------------------------------------------------------|
| Konsolidácia ▶ Detail konsolidovaného celku Košice                                                                                                    |                                                                 |    | Kontroly hlavnej knihy prebehli s blokujúcimi chybami.                                    |                                              | Tlač <b>det</b>                                                   |
| Názov obce: Košice<br>Kód obce: 599981                                                                                                    | Rok konsolidácie: 2023<br>Stav konsolidácie: Otvore             |    | Typ kontroly<br>Kontroly podvojnosti<br>Kontroly neplatných položiek                      | Počet chýb<br>48                             | Následná konsolidácia - pokračovanie v systéme<br><b>Jomknutý</b> |
| Organizácie<br>Odsúhlasovanie<br>$\triangleright$ Výkazy $\rightarrow$<br>Organizácie<br>Odsúhlasovanie<br>Vstupné údaie<br>Opatrenia                                      | $\rightarrow$ Hlavná kniha $\rightarrow$<br><b>Hlavná kniha</b> | D. | $\bigcirc$ Kontroly HK $\sim$<br>Opatrenia -<br><b>Doklady</b><br><b>Prevod zostatkov</b> | $\%$ Kontroly KÚZ $\sim$<br>Účtovná závierka | Uzamknutie KÚZ ▼<br>æ,<br>Export KÚZ $\sim$<br>D.                 |

*Obrázok 42: Kontroly neplatnosti – stavový riadok*

<span id="page-45-0"></span>Neplatné položky môžu vzniknúť v momente vytvorenia výkazových položiek do hlavnej knihy – súčasťou výkazových položiek sú taktiež položky, ktoré systém generuje z výkazov KÚZ minulého roku (napr. generovanie HK v roku 2023 obsahuje položky KÚZ z predchádzajúceho obdobia. z roku 2022). Neplatné položky môžu taktiež vzniknúť v momente prevodu zostatkov do začiatočného stavu (variant C) – [Obrázok 43.](#page-45-1)

Poznámka: Niektoré vybrané neplatné položky systém môže priamo aktualizovať na pozadí.

| Názov obce: Košice<br>Kód obce: 599981<br>Cdsúhlasovanie<br>Organizácie | $\triangleright$ Výkazy $\blacktriangleright$ |               | Rok konsolidácie: 2023<br>Stav konsolidácie: Otvorená<br>$\triangleright$ Opatrenia $\rightarrow$<br>Hlavná kniha v                                                                                                    | Variant konsolidácie: C. Následná konsolidácia - pokračovanie v systéme<br>Stav konsolidovaného celku: Odomknutý<br>$\%$ Kontroly KÚZ $\sim$<br>$\bullet$ Kontroly HK $\bullet$ |   | $\triangleleft$ Export KÚZ $\sim$ |                   | z<br>$\triangleright$ Uzamknutie KÚZ $\blacktriangleright$ |
|-------------------------------------------------------------------------|-----------------------------------------------|---------------|----------------------------------------------------------------------------------------------------|----------------------------------------------------------------------------------------------------|---|-----------------------------------|-------------------|------------------------------------------------------------|
| Organizácie<br>Opatrenia                                                | Odsúhlasovanie                                | Vstupné údaje | Hlavná kniha<br><b>Prevod zostatkov</b>                                                                                                    | Účtovná závierka<br><b>Doklady</b>                                                                                                    |   |                                   |                   |                                                            |
| Tabuľky: Základný rozklad ~                                             | Typy položiek: $\triangledown$                |               | Doklady na prevod                                                                                                    |                                                                                                    |   | X Doklady na prevod 2             | Prevedené doklady | 343<br>√" □                                                |
| Účet                                                                    | Konsolidovaná<br>hodnota (KÚZ)                |               | Doklady boli prevedené.<br>Počet prevedených dokladov: 343, z toho 224 neplatných.                                                                                                    | ↳                                                                                                    |   | Konsolidačné operácie             |                   |                                                            |
|                                                                         | 2022                                          | 2022          |                                                                                                    |                                                                                                    |   |                                   | 2023              |                                                            |
|                                                                         | Konečný zostatok                              | Konečný zosta | ◓<br>Doklady po prevode 2022-INE-DOUCT-007-PREVOD, 2022-INE-                                                                                                    |                                                                                                    |   | Začiatočný stav                   | Obraty            | Konečný zostatok                                           |
| Aktiva                                                                  | 1 081 249 056,60                              | 934 701 6     | DOUCT-011-PREVOD, 2022-INE-DOUCT-015-PREVOD, 2022-INE-                                                                                                    |                                                                                                    | m | $-195317.76$                      | 900.00            | 1000,00                                                    |
| $\blacktriangleright$ Pasiva                                            | $-1081243952.54$                              | $-8890436$    | DOUCT-017-PREVOD. 2022-INE-DOUCT-020-PREVOD. 2022-INE-<br>DOUCT-055-PREVOD, 2022-INE-DOUCT-056-PREVOD, 2022-INE-                                                                                                    |                                                                                                    | m | $-5796067,84$                     | $-1900,00$        | ш<br>$-1000.00$                                            |
| $\blacktriangleright$ Nákladv                                           | 347 088 595,73                                | 210 672 2     | DOUCT-057-PREVOD. 2022-INE-DOUCT-058-PREVOD. 2022-INE-                                                                                                    |                                                                                                    |   | 0.00                              |                   | 1 000.00                                                   |
| $\blacktriangleright$ Výnosy                                            | -335 388 190,12                               | $-1970994$    | DOUCT-059-PREVOD, 2022-INE-DOUCT-060-PREVOD, 2022-INE-<br>DOUCT-061-PREVOD. 2022-INE-DOUCT-062-PREVOD. 2022-INE-                                                                                                    |                                                                                                    |   |                                   |                   |                                                            |
|                                                                         |                                               |               | DOUCT-064-PREVOD. 2022-INE-DOUCT-065-PREVOD. 2022-INE-<br>DOUCT-066-PREVOD, 2022-INE-DOUCT-067-PREVOD, 2022-INE-<br>DOUCT-068-PREVOD, 2022-INE-DOUCT-069-PREVOD, 2022-INE-<br>DOUCT-070-PREVOD, 2022-INE-DOUCT-071-PREVOD, 2022-INE-<br>DOUCT-072-PREVOD, 2022-INE-DOUCT-073-PREVOD, 2022-INE- | Zobraziť neplatné doklady<br>Zatvoriť                                                                                                    |   |                                   |                   |                                                            |

*Obrázok 43: Kontroly neplatnosti – Prevod dokladov*

<span id="page-45-1"></span>Ako neplatné sú označené len také položky, ktoré priamo alebo nepriamo súvisia so zmenou štruktúry výkazov resp. analytického členenia, ktorá nastala. Napríklad ak v novom roku už nie je možné použiť analytické členenie, na ktorom bolo účtované v predchádzajúcich obdobiach. Za dočasne neplatné sú však označené aj položky, kde bol použitý analytický číselník pri ktorom došlo k zmene resp. rozšírení ostatných položiek číselníka. Výsledok kontrol podvojnosti je súčasťou výsledkov kontrol HK [Obrázok 44.](#page-46-0)

| Ta |                     | Kontroly neplatných položiek |                      |                      |      |                      |                        |              |                  |  |
|----|---------------------|------------------------------|----------------------|----------------------|------|----------------------|------------------------|--------------|------------------|--|
|    | ▣                   | Zdroj                        | Vykazujúca ÚJ        | Voči ÚJ              | Účet | Analytika            | Pohyb                  | Suma MD      | $\sim$<br>Suma D |  |
|    |                     | 2022-INE-DOUCT-090-PREVOD    | 35540435 Základná um | 31679692 TEPELNÉ HOS | 385  | Ost.                 | Začiatočný stav        | 930.95       |                  |  |
|    |                     | 2022-INE-DOUCT-091-PREVOD    | 35553618 Materská šk | 31679692 TEPELNÉ HOS | 385  | Ost.                 | Začiatočný stav        | 599,80       |                  |  |
|    |                     | 2022-INE-DOUCT-092-PREVOD    | 31263151 Základná šk | 31679692 TEPELNÉ HOS | 385  | Ost.                 | Začiatočný stav        | 1826,62      |                  |  |
|    |                     | 2022-INE-DOUCT-093-PREVOD    | 31263101 Základná šk | 31679692 TEPELNÉ HOS | 385  | Ost.                 | Začiatočný stav        | 1682.86      |                  |  |
|    |                     | 2022-INE-DOUCT-094-PREVOD    | 31263127 Základná šk | 31679692 TEPELNÉ HOS | 385  | Ost.                 | Začiatočný stav        | 1 2 2 4 4 8  |                  |  |
|    |                     | 2022-INE-DOUCT-095-PREVOD    | 35540443 Základná um | 31679692 TEPELNÉ HOS | 385  | Ost.                 | Začiatočný stav        | 322.78       |                  |  |
|    |                     | 2022-INE-DOUCT-096-PREVOD    | 35542632 Základná šk | 31679692 TEPELNÉ HOS | 385  | Ost.                 | Začiatočný stav        |              | 1 032,91         |  |
|    |                     | 2022-INE-DOUCT-097-PREVOD    | 35557338 Materská šk | 31679692 TEPELNÉ HOS | 385  | Ost.                 | Začiatočný stav        | 306,73       |                  |  |
|    | $\overline{\smile}$ | 2022-INE-DOUCT-098-PREVOD    | 52109828 Základná šk | 31679692 TEPELNÉ HOS | 385  | Ost.                 | Začiatočný stav        | 1 308.15     |                  |  |
|    | $\overline{\smile}$ | 2022-INE-DOUCT-099-PREVOD    | 31985921 Základná šk | 31679692 TEPELNÉ HOS | 385  | Ost.                 | Začiatočný stav        | 1916.59      |                  |  |
|    |                     | KUZ Poznámky tabuľky         | 00691135 Mesto Košic | 9999 Mimo KC         | 381  | Nái.                 | Konečný zostatok (st., | 227.50       |                  |  |
|    | $\triangledown$     | KUZ Poznámky tabuľky         | 00691135 Mesto Košic | 9999 Mimo KC         | 381  | Náj.rekl.pl.;vys.čas | Konečný zostatok (st   | 216,33       |                  |  |
|    | $\checkmark$        | KUZ Poznámky tabuľky         | 00691135 Mesto Košic | 9999 Mimo KC         | 381  | Predp.               | Konečný zostatok (st   | 71 716,17    |                  |  |
|    | $\overline{\smile}$ | KUZ Poznámky tabuľky         | 00691135 Mesto Košic | 9999 Mimo KC         | 381  | Predp.pois.          | Konečný zostatok (st., | 116 832.00   |                  |  |
|    |                     | KUZ Poznámky tabuľky         | 00691135 Mesto Košic | 9999 Mimo KC         | 381  | Ost.                 | Konečný zostatok (st   | 181 433,88   |                  |  |
|    |                     | KUZ Poznámky tabuľky         | 00691135 Mesto Košic | 9999 Mimo KC         | 385  | Nái.                 | Konečný zostatok (st   | 109 391.26   |                  |  |
|    |                     | KUZ Poznámky tabuľky         | 00691135 Mesto Košic | 9999 Mimo KC         | 385  | Pois.pln.            | Konečný zostatok (st   | 6737.30      |                  |  |
|    |                     | KUZ Poznámky tabuľky         | 00691135 Mesto Košic | 9999 Mimo KC         | 385  | Ost.                 | Konečný zostatok (st   | 1 413 429,07 |                  |  |
|    |                     | KUZ Poznámky tabuľky         | 00691135 Mesto Košic | 9999 Mimo KC         | 383  | Ost.                 | Konečný zostatok (st   |              | 1 344 767.22 →   |  |
|    |                     |                              |                      |                      |      |                      |                        | Aktualizovať | Zrušiť           |  |

*Obrázok 44: Kontroly neplatnosti – Výsledok kontrol*

<span id="page-46-0"></span>Neplatnú položku je následne možné aktualizovať buď z výsledku kontrol HK, v zozname položiek v záložke Hlavná kniha, alebo v detaile dokladu v ktorom sa nachádza neplatná položka a následne zvolením akcie Aktualizovať neplatné položky (viď kapitola [10.4.3.4](#page-94-0) [Aktualizácia neplatných položiek dokla](#page-94-0)du). Vo výsledkoch kontrol HK je možné zvoliť viacero položiek na aktualizáciu, prípadne všetky označením checkboxu v hlavičke tabuľky a následne zvolením akcie Aktualizovať. Systém sprístupní dialóg na aktualizáciu položiek [\(Obrázok 45\)](#page-46-1).

| Neplatné položky                             |     |                      |             |                           |                          |                          |            |                  |            |                |   |
|----------------------------------------------|-----|----------------------|-------------|---------------------------|--------------------------|--------------------------|------------|------------------|------------|----------------|---|
| Zdroj                                        |     | Vykazujúca ÚJ        |             | Voči ÚJ                   | Účet                     | Analytika                |            | Pohyb            | Suma MD    | Suma D         |   |
| 2022-INE-DOUCT-098-PREVOD                    |     | 52109828 Základná šk |             | 31679692 TEPELNÉ HOS      | 385                      | Ost.                     |            | Začiatočný stav  | 1 308,15   |                | × |
| 2022-INE-DOUCT-099-PREVOD                    |     | 31985921 Základná šk |             | 31679692 TEPELNÉ HOS      | 385                      | Ost.                     |            | Začiatočný stav  | 1916.59    |                | × |
| KUZ Poznámky tabuľky                         |     | 00691135 Mesto Košic |             | 9999 Mimo KC              | 381                      | Náj.rekl.pl.;vys.času;i  |            | Konečný zostatok | 216.33     |                | × |
|                                              |     |                      |             |                           |                          |                          |            | Konečný zostatok | 71 716.17  |                | × |
| KUZ Poznámky tabuľky                         |     | 00691135 Mesto Košic |             | 9999 Mimo KC              | 381                      | Predp.                   |            |                  |            |                |   |
| KUZ Poznámky tabuľky<br>Aktualizujte položku |     | 00691135 Mesto Košic |             | 9999 Mimo KC              | 381                      | Predp.pois.              |            | Konečný zostatok | 116 832.00 |                |   |
|                                              |     |                      |             |                           |                          |                          |            |                  |            | Pridať položku | × |
| Vykazujúca ÚJ                                |     | Voči ÚJ              | Platný účet | Analytika na aktualizáciu |                          | Platná analytika         | Pohyb      | Dodat. atribúty  | Suma MD    | Suma D         |   |
| 52109828 Základná šk                         | HOS | 31679692 TEPELNÉ     | 385         |                           | $\overline{\phantom{0}}$ | $\overline{\phantom{0}}$ | Začiatočný |                  | 1 308.15   |                |   |

*Obrázok 45: Aktualizácia neplatných položiek*

<span id="page-46-1"></span>Počas aktualizácie položky je možné použiť niektorú z nových položiek analytického číselníka, potvrdiť pôvodnú analytickú položku, prípadne sumu dotknutej položky rozdeliť na viac položiek s rozdielnym analytickým členením pri dodržaní rovnakej sumárnej hodnoty vo výške pôvodnej položky [\(Obrázok 46\)](#page-47-0).

| Neplatné položky<br>Zdroi                                            |     |                      | Vykazujúca ÚJ | Voči ÚJ                   | Účet         | Analytika                |            | Pohyb            | Suma MD    | Suma D         |   |
|----------------------------------------------------------------------|-----|----------------------|---------------|---------------------------|--------------|--------------------------|------------|------------------|------------|----------------|---|
| 2022-INE-DOUCT-098-PREVOD                                            |     | 52109828 Základná šk |               | 31679692 TEPELNÉ HOS      | 385          | Ost.                     |            | Začiatočný stav  | 1 308.15   |                | × |
| 2022-INE-DOUCT-099-PREVOD                                            |     | 31985921 Základná šk |               | 31679692 TEPELNÉ HOS      | 385          | Ost.                     |            | Začiatočný stav  | 1916.59    |                | X |
|                                                                      |     |                      |               |                           |              |                          |            |                  |            |                |   |
| KUZ Poznámky tabuľky                                                 |     | 00691135 Mesto Košic |               | 9999 Mimo KC              | 381          | Náj.rekl.pl.:vys.času;i. |            | Konečný zostatok | 216.33     |                | × |
|                                                                      |     | 00691135 Mesto Košic |               | 9999 Mimo KC              | 381          | Predp.                   |            | Konečný zostatok | 71 716.17  |                | X |
| KUZ Poznámky tabuľky                                                 |     |                      |               |                           |              |                          |            |                  |            |                |   |
| KUZ Poznámky tabuľky                                                 |     | 00691135 Mesto Košic |               | 9999 Mimo KC              | 381          | Predp.pois.              |            | Konečný zostatok | 116 832,00 | Pridať položku |   |
| Vykazujúca ÚJ                                                        |     | Voči ÚJ              | Platný účet   | Analytika na aktualizáciu |              | Platná analytika         | Pohyb      | Dodat, atribúty  | Suma MD    | Suma D         |   |
|                                                                      | HOS | 31679692 TEPELNÉ     | 385           | Nái.                      | $\checkmark$ |                          | Začiatočný |                  | 1 000.00   |                |   |
| Aktualizujte položku<br>52109828 Základná šk<br>52109828 Základná šk | HOS | 31679692 TEPELNÉ     | 385           | Ost                       |              | $\overline{\phantom{a}}$ | Začiatočný |                  | 308.15     |                | × |

*Obrázok 46: Aktualizácia neplatných položiek – rozdelenie položky*

<span id="page-47-0"></span>V prípade, ak v danom momente nechceme hromadne aktualizovať niektorú z položiek, je možné ju zo zoznamu odstrániť, ostatné už rozpracované položky pred aktualizáciou ostanú v dialógu zachované [\(Obrázok 47\)](#page-47-1). Je však potrebné pre každú položku v dialógu vyplniť všetky potrebné údaje.

|           | Aktualizácia neplatnej položky |                      |                       |      |                         |                  |            |        |                             |
|-----------|--------------------------------|----------------------|-----------------------|------|-------------------------|------------------|------------|--------|-----------------------------|
|           | Neplatné položky               |                      |                       |      |                         |                  |            |        |                             |
|           | Zdroj                          | Vykazujúca ÚJ        | Voči ÚJ               | Účet | Analytika               | Pohyb            | Suma MD    | Suma D |                             |
| $\bullet$ | 2022-INE-DOUCT-098-PREVOD      | 52109828 Základná šk | 31679692 TEPELNÉ HOS. | 385  | Ost                     | Začiatočný stav  | 1 308,15   |        |                             |
|           | 2022-INE-DOUCT-099-PREVOD      | 31985921 Základná šk | 31679692 TEPELNÉ HOS  | 385  | Ost                     | Začiatočný stav  | 1916,59    |        |                             |
|           | KUZ Poznámky tabuľky           | 00691135 Mesto Košic | 9999 Mimo KC          | 381  | Náj.rekl.pl.;vys.času;i | Konečný zostatok | 216.33     |        | Vymazať riadok              |
|           | KUZ Poznámky tabuľky           | 00691135 Mesto Košic | 9999 Mimo KC          | 381  | Predp.                  | Konečný zostatok | 71 716.17  |        |                             |
| Ta        | KUZ Poznámky tabuľky           | 00691135 Mesto Košic | 9999 Mimo KC          | 381  | Predp.pois.             | Konečný zostatok | 116 832.00 |        | $\boldsymbol{\mathsf{x}}$ . |

*Obrázok 47: Aktualizácia neplatných položiek – odstránenie položky počas aktualizácie*

<span id="page-47-1"></span>Po úspešnej aktualizácii je možné aktualizované položky dohľadať pomocou filtrov Zdroj/Platnosť v záložke Hlavná kniha, alebo v záložke Doklady pomocou filtra Platnosť. V prípade potreby je možné aktualizovanú položku opätovne upraviť v záložke HK kliknutím na ikonu ceruzky [\(Obrázok 48\)](#page-47-2).

<span id="page-47-2"></span>

|              | Názov obce: Košice<br>Kód obce: 599981 |                                                                  | Rok konsolidácie: 2023<br>Stav konsolidácie: Otvorená |                                          | Stav konsolidovaného celku: Odomknutý                                            | Variant konsolidácie: C. Následná konsolidácia - pokračovanie v systéme |                                                                                                    |                          |
|--------------|----------------------------------------|------------------------------------------------------------------|-------------------------------------------------------|------------------------------------------|----------------------------------------------------------------------------------|-------------------------------------------------------------------------|----------------------------------------------------------------------------------------------------|--------------------------|
| Organizácie  |                                        | <b>D</b> Odsúhlasovanie<br>$\triangleright$ Výkazy $\rightarrow$ | Hlavná kniha v                                        | $\triangleright$ Opatrenia $\rightarrow$ | $\bigcirc$ Kontroly HK $\blacktriangleright$<br>$\mathbb{R}$ Kontroly KÚZ $\sim$ | $\mathcal{L}$ Export KUZ $\mathcal{L}$                                  | <b>D</b> Uzamknutie KUZ $\div$                                                                                    | 2                        |
| Opatrenia    | Organizácie                            | Odsúhlasovanie                                                   | <b>Hlavná kniha</b><br>Vstupné údaje                  | <b>Doklady</b><br>Prevod zostatkov       | Účtovná závierka                                                                 |                                                                         |                                                                                                    |                          |
| Typ položky: |                                        | Zdroi:                                                           | Vykazujúca ÚJ:                                        | Účet:                                    | Analytika - číselník:                                                            |                                                                         |                                                                                                    |                          |
| Všetky       |                                        | používateľská<br>$\checkmark$                                    | V Zadajte IČO alebo názov                             | Zadaite kód alebo názov                  | Všetky                                                                           | $\checkmark$                                                            |                                                                                                    |                          |
|              | Úroveň položky:                        | Platnosť:                                                        | Voči ÚJ:                                              | Strana:                                  | Analytika – položka:                                                             | Zrušiť<br>Filtrovat                                                     | Akcie $\sim$                                                                                                    |                          |
| Všetky       |                                        | Aktualizované<br>$\checkmark$                                    | V Zadajte IČO alebo názov                             | Všetky                                   | Všetky<br>◡∣                                                                     | $\checkmark$                                                            |                                                                                                    |                          |
| 2 záznamy    |                                        |                                                                  |                                                       | $1 - 2$                                  |                                                                                  |                                                                         | záznamy / strana   10 $\sim$                                                                                      |                          |
| Platnosť     | Typ položky                            | Vykazujúca ÚJ                                                    | Voči ÚJ                                               | <b>USA</b>                               | Hodnota                                                                          | Zdroj                                                                   | Dodat. atribúty Pozn.                                                                                             |                          |
| ◙            | Prevedená                              | 52109828 Základná šk                                             | 31679692 TEPELNÉ HOS                                  | 385, MD, Zač.stav   Náj.                 | 1 308,15                                                                         | 2022-INE-DOUCT-098-PREVOD                                               | $\overline{\phantom{a}}$                                                                                          |                          |
| $\bullet$    | Výkazová                               | 00691135 Mesto Košic                                             | 9999 Mimo KC                                          | 381, MD, Kon.zost.pred.obd. [            | 216,33                                                                           | KUZ Poznámky tabuľky A                                                  | $\overline{\phantom{a}}$                                                                                          |                          |
|              |                                        |                                                                  |                                                       |                                          |                                                                                  |                                                                         | Version: 2.9.4-SNAPS<br>Build Time: 18.04.2024 12:51<br>Future Version: true<br>Configuration Trees, DEDI OVAIENT | Aktualizácia neplatnosti |

*Obrázok 48: Úprava aktualizácie položiek*

# **9 Opatrenia**

Prostredníctvom záložky Opatrenia (Obrázok 49) sa vykonávajú jednotlivé konsolidačné operácie, ktoré je nutné realizovať v rámci procesu zostavovania KÚZ. Pre účely spracovania v IS RISSAM.výkazy používame všeobecný pojem opatrenia (v rámci ktorých sa realizujú napr. doúčtovania, opravy, reklasifikácie, eliminácie, atď.).

|                  | Názov obce: Košice                                                                                                    |            | Rok konsolidácie: 2022                   |                                              |                                 |       | Variant konsolidácie:                 |                           |                          | C. Následná konsolidácia - pokračovanie v systéme |                     |                  |                |
|------------------|----------------------------------------------------------------------------------------------------|------------|------------------------------------------|----------------------------------------------|---------------------------------|-------|---------------------------------------|---------------------------|--------------------------|---------------------------------------------------|---------------------|------------------|----------------|
|                  | Kód obce: 599981                                                                                                    |            | Stav konsolidácie: Otvorená              |                                              |                                 |       | Stav konsolidovaného celku: Odomknutý |                           |                          |                                                   |                     |                  |                |
| ✅<br>Organizácie | Odsúhlasovanie<br>$\triangleright$ Výkazy $\rightarrow$                                                                                                    |            | $\rightarrow$ Hlavná kniha $\rightarrow$ | $\triangleright$ Opatrenia $\rightarrow$     | $\bullet$ Kontroly HK $\bullet$ |       |                                       | $\gg$ Kontroly KÚZ $\sim$ | X                        | Export $K\dot{\cup}Z$ $\rightarrow$               | <b>SR</b>           | Uzamknutie KÚZ ▼ | S              |
| Opatrenia        | OPATRENIA<br>Vstupné údaje<br>HI<br>Účtovná závierka<br>Odsúhlasovanie<br>Organizácie<br>Vykonanie konsolidačných opatrení                                 |            |                                          |                                              |                                 |       |                                       |                           |                          |                                                   |                     |                  |                |
|                  | Organizácia                                                                                                    |            |                                          |                                              |                                 |       | stranné vzťahy                        |                           |                          | Konsolidácia kapitálu                             |                     |                  |                |
|                  |                                                                                                    |            |                                          | Je potrebné vykonať eliminácie vzťahov (72). |                                 | dávky | Náklady /                             | Prevod<br>správy          |                          | Metóda                                            | Metóda              |                  | Iné            |
| IČO              | <b>Názov</b><br>$\mathbb{A}\nabla$                                                                                                    | <b>Typ</b> |                                          | Vzťahy                                       | Počet                           | izkv  | Výnosy                                | majetku                   | <b>OP k DFM</b>          | úplnej<br>konsolidáci                             | vlastného<br>imania | <b>Fondy PO</b>  | účtovania      |
|                  |                                                                                                    |            | Nevyrovnané                              |                                              | 72                              |       |                                       |                           |                          |                                                   |                     |                  |                |
|                  | Konsolidovaný celok Košice                                                                                                    |            | Vvrovnané                                |                                              |                                 |       |                                       | ۰                         | $\overline{\phantom{a}}$ | E                                                 | 頂                   | r                | n              |
| 44518684         | Bytový podnik mesta Košice, s.r.o. (Južn                                                                                                    | <b>OS</b>  | - Neeliminované<br>- Eliminované         |                                              |                                 |       | $\overline{\phantom{a}}$              |                           | ۰                        | E                                                 |                     | ۰                | ٠              |
|                  |                                                                                                    |            | Vynulované                               |                                              |                                 |       |                                       |                           |                          |                                                   |                     |                  |                |
| 35542781         | Centrum voľného času (Orgovánova 5)                                                                                                    | <b>RO</b>  | SPOLU                                    |                                              | 76                              |       | -                                     | ۰                         | ۰                        |                                                   |                     |                  | $\blacksquare$ |
| 31701914         | E<br><b>OS</b><br>Dopravný podnik mesta Košice, akciová sp<br>۰<br>$\overline{\phantom{a}}$<br>۰<br>۰<br>υ                                                 |            |                                          |                                              |                                 |       |                                       |                           |                          |                                                   |                     |                  |                |
| 35540451         | ●<br>Jazyková škola (Užhorodská 8)<br><b>RO</b><br>D<br>$\overline{\phantom{0}}$<br>$\blacksquare$<br>۰<br>$\blacksquare$<br>$\overline{\phantom{0}}$<br>۰ |            |                                          |                                              |                                 |       |                                       |                           |                          |                                                   |                     |                  |                |

*Obrázok 49: Konsolidačné opatrenia*

V riadkoch sú zobrazené organizácie v rámci KC. V stĺpcoch sú zobrazené jednotlivé kroky procesu zostavenia KÚZ. Prvé štyri stĺpce obsahujú údaje o organizácii v rámci KC:

- IČO Identifikačné číslo organizácie,
- Názov Názov organizácie,
- Typ právna forma organizácie: OS (obchodná spoločnosť), RO (rozpočtová organizácia), PO (príspevková organizácia), Obec/Mesto (úrad obce/mesta),
- Druh vzťahu ide o druh vzťahu organizácií v rámci KC z hľadiska vplyvu ovládania: M (materská), D (dcérska), S (spoločná), P (pridružená).

Poznámka: Podľa vyplnenej hodnoty Typ a Druh vzťahu systém identifikuje, ktoré opatrenia sa vzťahujú pre danú organizáciu. Pri obchodných spoločnostiach s druhom vzťahu spoločná a pridružená je možná ich konsolidácia len metódou vlastného imania. RO, PO a dcérske OS sa konsolidujú úplnou metódou konsolidácie.

Upozornenie: V RISSAM.výkazy nie je podporovaná metóda podielovej konsolidácie pre spoločné ÚJ (obchodné spoločnosti), pri týchto OS je aplikovaná metóda vlastného imania, čo je v súlade s Opatrením MF č. MF/27526/2008- 31 v platnom znení, ktorým sa ustanovujú podrobnosti o metódach a postupoch konsolidácie vo verejnej správe a podrobnosti o usporiadaní a označovaní položiek konsolidovanej účtovnej závierky vo verejnej správe.

Tip: Nadídením kurzorom myši na stavovej lište nad krok "Opatrenia" sa zobrazí počet vzťahov, ktoré boli systémom identifikované a je ich potrebné eliminovať. Zároveň je uvedená štatistika vzťahov v štruktúre Vyrovnané / Eliminované / Vynulované / Spolu.

Zostávajúce stĺpce sú tematicky zoskupené na hlavné opatrenia a podopatrenia:

- **Jednostranné vzťahy** tieto vzťahy sa nenachádzajú vo FVV KC, ale v konsolidačných tabuľkách a sú vykazované len zo strany jednej ÚJ v rámci KC:
	- o Opravné položky (okrem OP k DM),
	- o Rezervy.
- **Dvojstranné vzťahy** vzájomné vzťahy načítané z FVV KC vykazované dvomi ÚJ navzájom v rámci KC:
	- o Pohľadávky / Záväzky,
	- o Náklady / Výnosy.
- **Konsolidácia kapitálu** týka sa iba obchodných spoločností (okrem fondov PO, ktoré zanikli k 2021) :
	- o OP k DFM opravné položky k dlhodobému finančnému majetku,
- o Metóda úplnej konsolidácie,
- o Metóda vlastného imania,
- o Preúčtovanie fondov PO ukončenie k 1.1.2021 potrebné vysporiadať účtovania za predchádzajúce účtovné obdobia. viď kapitola [9.3.4](#page-59-0) [Časový rozdiel P/Z](#page-59-0).
- **Iné účtovania** využíva sa pre špecifické úpravy KÚZ, ktoré je potrebné vykonať manuálnym účtovným zápisom a ktorého obsah nie je zahrnutý v predchádzajúcich opatreniach (napr. v individuálnej účtovnej závierke nie je uvedená opravná položka, ktorá sa netýka konsolidovaného celku, manuálne účtovania v súvislosti so zmenou KC).

Poznámka: Možnosti pre spracovanie konsolidácie kapitálu sú odvodené podľa druhu vzťahu. Metóda úplnej konsolidácie – iba za dcérske obchodné spoločnosti. Metóda vlastného imania – týka sa iba pridružených alebo spoločných obchodných spoločností.

### 9.1 Spoločné prvky pri realizácii opatrení

Jednotlivé typy opatrení a podopatrení majú z hľadiska funkcionality IS RISSAM.výkazy spoločné obsahové a funkčné prvky. Rozdiel môže nastať v prípade rozdielnych účtovaní, prístupných pre konkrétne opatrenia.

### *9.1.1 Indikácia obsahu a stavu spracovania*

V záložke Opatrenia na riadkoch prislúchajúcich pre jednotlivé organizácie v rámci KC a v stĺpcoch prislúchajúcich pre jednotlivé typy opatrení sú zobrazované ikony, ktoré indikujú relevantnosť, obsah a stav spracovania opatrení.

Indikácie pre opatrenia:

- **zelená fajka** všetky vzťahy v opatrení sú vyrovnané a eliminované
- **žltý výkričník** opatrenie obsahuje vzťahy, ktoré je potrebné eliminovať,
- **červený zákaz** opatrenie obsahuje vzťahy, ktoré je potrebné vyrovnať a následne eliminovať,
- **konsolidácia kapitálu** opatrenia týkajúce sa výlučne obchodných spoločností
- **modrý katalóg** opatrenie obsahuje doklady, v takomto opatrení sa neidentifikujú vzťahy
- **– pomlčka** v rámci tohto opatrenia je možné realizovať konsolidačné úpravy, ale aktuálne sa v ňom nenachádzajú evidované vzťahy alebo doklady,
- " " **prázdne pole** takéto opatrenie nie je pre danú organizáciu prístupné

Kliknutím myšou na príslušnú ikonu aplikácia otvorí okno so vzťahmi relevantnými pre dané opatrenie ([Obrázok 50\)](#page-49-0). Každá obrazovka opatrenia je rozdelená do sekcií. Tieto sú opísané v nasledujúcich kapitolác[h 9.1.3](#page-50-0) až [9.1.7.](#page-53-0)

<span id="page-49-0"></span>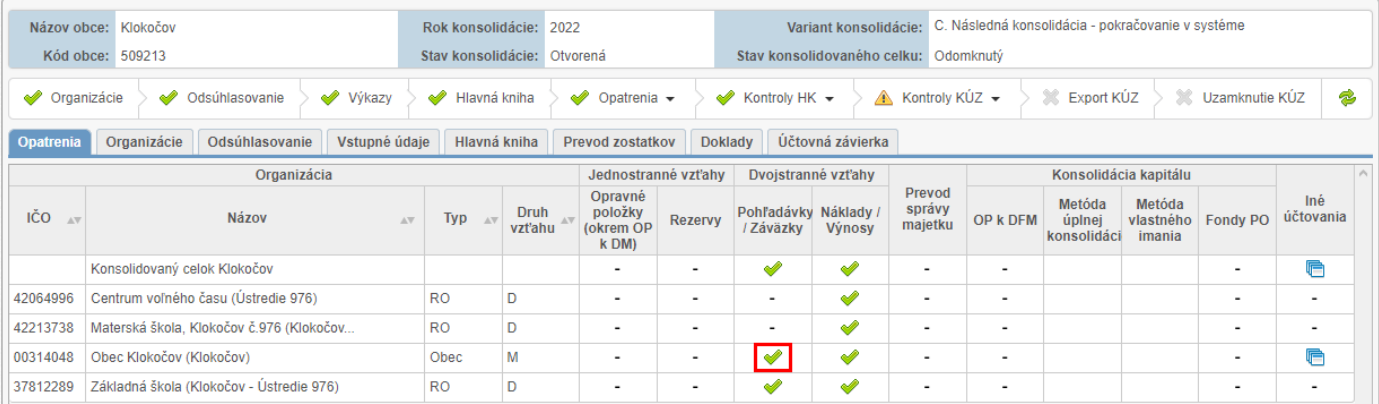

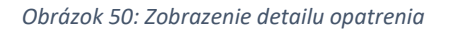

#### *9.1.2 Zobrazenie opatrenia na úrovni celého KC*

Detail opatrenia je možné zobraziť na úrovni konkrétnej organizácie (kliknutím na príslušnú ikonu v riadku pre konkrétnu organizáciu), alebo na úrovni za celý konsolidovaný celok (kliknutím na príslušnú ikonu v riadku pre celý konsolidovaný celok) (Obrázok 51).

|                    | Názov obce: Klokočov<br>Kód obce: 509213       | Rok konsolidácie: 2022      |                |                                          |                          |                                                         | Variant konsolidácie: C. Následná konsolidácia - pokračovanie v systéme |                                       |                          |                                 |                               |                          |                          |
|--------------------|------------------------------------------------|-----------------------------|----------------|------------------------------------------|--------------------------|---------------------------------------------------------|-------------------------------------------------------------------------|---------------------------------------|--------------------------|---------------------------------|-------------------------------|--------------------------|--------------------------|
|                    |                                                | Stav konsolidácie: Otvorená |                |                                          |                          |                                                         | Stav konsolidovaného celku: Odomknutý                                   |                                       |                          |                                 |                               |                          |                          |
| s<br>Organizácie   | Výkazy<br>Odsúhlasovanie                       | Hlavná kniha                |                | ◢<br>Opatrenia $\sim$                    |                          | $\blacktriangleright$ Kontroly HK $\blacktriangleright$ |                                                                         | <b>Kontroly KUZ <math>\div</math></b> |                          | Export KUZ                      |                               | <b>XX</b> Uzamknutie KÚZ | 2                        |
| Opatrenia          | Organizácie<br>Odsúhlasovanie<br>Vstupné údaje | Hlavná kniha                |                | Prevod zostatkov                         |                          | <b>Doklady</b>                                          | Účtovná závierka                                                        |                                       |                          |                                 |                               |                          |                          |
|                    | Organizácia                                    |                             |                | Jednostranné vzťahy                      |                          |                                                         | Dvojstranné vzťahy                                                      |                                       |                          |                                 | Konsolidácia kapitálu         |                          |                          |
| IČO<br>$\Delta$ TH | <b>Názov</b><br>$\pm \nabla$                   | <b>Typ</b><br>AV            | Druh<br>vzťahu | Opravné<br>položky<br>(okrem OP<br>k DM) | <b>Rezervy</b>           | / Záväzky                                               | Pohľadávky Náklady /<br>Výnosy                                          | Prevod<br>správy<br>majetku           | OP k DFM                 | Metóda<br>úplnej<br>konsolidáci | Metóda<br>vlastného<br>imania | <b>Fondy PO</b>          | Iné<br>účtovania         |
|                    | Konsolidovaný celok Klokočov                   |                             |                | -                                        |                          | $\mathscr{P}$                                           | À                                                                       | ۰                                     | $\overline{\phantom{a}}$ |                                 |                               | $\blacksquare$           | f                        |
| 42064996           | Centrum voľného času (Ústredie 976)            | D<br><b>RO</b>              |                | ٠                                        | ٠                        |                                                         | ⊣m.<br>Štatistika vzťahov                                               |                                       | $\overline{\phantom{a}}$ |                                 |                               |                          | $\overline{\phantom{a}}$ |
| 42213738           | Materská škola, Klokočov č.976 (Klokočov       | D<br><b>RO</b>              |                |                                          | ۰                        |                                                         |                                                                         | 6                                     |                          |                                 |                               |                          | ۰                        |
| 00314048           | Obec Klokočov (Klokočov)                       | M<br>Obec                   |                | $\overline{\phantom{a}}$                 | ٠                        |                                                         | SPOLU:<br>vvrovnané:6/6                                                 | ٠                                     | ٠                        |                                 |                               | $\overline{\phantom{a}}$ | r                        |
| 37812289           | Základná škola (Klokočov - Ústredie 976)       | <b>RO</b><br>D              |                |                                          | $\overline{\phantom{a}}$ |                                                         | eliminované:6/6<br>vynulované: 0                                        |                                       |                          |                                 |                               |                          | $\overline{\phantom{a}}$ |

*Obrázok 51: Zobrazenie opatrenia za celý konsolidovaný celok*

#### *9.1.3 Detail opatrenia*

<span id="page-50-0"></span>Detail opatrenia (Obrázok 52) zobrazuje vzťahy, resp. doklady ktoré boli v rámci daného opatrenia účtované.

| Detail opatrenia              |                                                                                 |                         |                                                   |                          |                                        |                 |                                                       |                     |                   |                          |
|-------------------------------|---------------------------------------------------------------------------------|-------------------------|---------------------------------------------------|--------------------------|----------------------------------------|-----------------|-------------------------------------------------------|---------------------|-------------------|--------------------------|
|                               | Opatrenie: Dvojstranné vzťahy - Pohľadávky / Záväzky                            |                         |                                                   |                          |                                        |                 |                                                       |                     |                   |                          |
|                               | Organizácia: 42323975 K 13 - Košické kultúrne centrá (Kulturpark, Kukučínova 2) |                         |                                                   |                          |                                        |                 |                                                       |                     |                   |                          |
| <b>Doklady</b>                |                                                                                 |                         |                                                   |                          |                                        |                 |                                                       |                     |                   |                          |
|                               |                                                                                 |                         |                                                   |                          |                                        |                 |                                                       |                     |                   | Nový doklad              |
|                               |                                                                                 |                         |                                                   |                          |                                        |                 |                                                       |                     |                   |                          |
| 2 záznamy                     |                                                                                 |                         | $1 - 2$                                           |                          |                                        |                 |                                                       |                     | záznamy / strana  | $10 \sim$                |
| Číslo dokladu                 | Typ dokladu<br>$\pm \nabla$<br>$\mathbb{A}\nabla$                               |                         | Typ účtovania<br>$\pm \nabla$                     | Stav dokladu Av          | <b>Skupina</b>                         | $\Delta \nabla$ | Dátum vytvorenia                                      |                     | Dátum zaúčtovania | Pozn.                    |
| 2022-INE-DOUCT-005-KONCEPT    | Opravný                                                                         | Doúčtovanie A/P, N/V    |                                                   | Rozpracovaný             | 2022-SKUPINA-006                       | 24.4.2023       |                                                       |                     |                   |                          |
| 2022-INE-DOUCT-006-KONCEPT    | Opravný                                                                         | Doúčtovanie A/P, N/V    |                                                   | Rozpracovaný             | 2022-SKUPINA-006                       | 24.4.2023       |                                                       |                     |                   |                          |
| Filter vzťahov                |                                                                                 |                         |                                                   | Štatistika vzťahov       |                                        |                 |                                                       |                     |                   |                          |
| <b>Stav kontroly:</b>         | Voči ÚJ:                                                                        |                         |                                                   |                          | Stav kontroly                          |                 |                                                       |                     | Stav eliminácie   |                          |
| Všetky<br>$\checkmark$        | Zadajte IČO alebo názov                                                         |                         |                                                   |                          |                                        |                 |                                                       |                     |                   |                          |
| Stav eliminácie:              | Skupina:                                                                        |                         |                                                   |                          |                                        |                 |                                                       |                     |                   |                          |
| Všetky<br>$\checkmark$        | Všetky                                                                          | $\checkmark$            | Zrušiť<br>Filtrovať                               | Vyrovnaný (0)            |                                        |                 |                                                       |                     |                   |                          |
|                               |                                                                                 |                         |                                                   | Nevyrovnaný (1)          | 50%                                    | 50%             | $\blacksquare$ Eliminovaný (0)<br>Neeliminovaný $(1)$ |                     |                   |                          |
|                               |                                                                                 |                         |                                                   | Vynulovaný (1)           |                                        |                 |                                                       |                     |                   |                          |
|                               |                                                                                 |                         |                                                   |                          |                                        |                 |                                                       |                     |                   | 100%                     |
|                               |                                                                                 |                         |                                                   |                          |                                        |                 |                                                       |                     |                   |                          |
| Prehľad vzťahov               |                                                                                 |                         |                                                   |                          |                                        |                 |                                                       |                     |                   |                          |
|                               |                                                                                 |                         |                                                   |                          |                                        |                 |                                                       |                     |                   |                          |
|                               |                                                                                 |                         |                                                   |                          |                                        | Nový doklad     |                                                       | Nezaradené doklady  |                   | Hromadná eliminácia      |
| 2 záznamy                     |                                                                                 |                         | $1 - 2$                                           |                          |                                        |                 |                                                       |                     |                   | záznamy / strana 5       |
| Skupina                       | Má Dať                                                                          |                         |                                                   | Dal                      |                                        | <b>Rozdiel</b>  |                                                       | <b>Stav</b>         | <b>Stav</b>       | Poznámka                 |
| IČO AV                        | Názov organizácie<br>$\Delta \nabla$                                            | Hodnota<br>$\pm \nabla$ | $ \tilde{C}O $ $\rightarrow$<br>Názov organizácie | $\Delta \nabla$          | Hodnota<br>$\pm \overline{\mathbf{v}}$ |                 |                                                       | kontroly            | eliminácie        |                          |
| 1.1.1.<br>42323975            | K 13 - Košické kultúrne.                                                        | 198,47                  | 31679692                                          | TEPELNÉ HOSPODÁRSTVO sp. |                                        |                 | 198,47                                                | ×                   | ×                 |                          |
| 1.1.1.<br>00691135            | Mesto Košice (Trieda SN                                                         |                         | K 13 - Košické kultúrne<br>42323975               |                          | 0,00                                   |                 | 0,00                                                  | $\blacksquare$      | ×                 | $\overline{a}$           |
| Detail vzťahu                 |                                                                                 |                         |                                                   |                          |                                        |                 |                                                       |                     |                   |                          |
|                               |                                                                                 |                         |                                                   |                          |                                        |                 |                                                       |                     |                   | Eliminovať vzťah         |
| Konečný zostatok              |                                                                                 |                         |                                                   |                          |                                        |                 |                                                       |                     |                   |                          |
| Vykazujúca ÚJ                 | Voči ÚJ                                                                         | Účet                    |                                                   |                          | <b>Doklad</b>                          |                 |                                                       |                     |                   | Suma D                   |
| 42323975 K 13 - Košické k.    | 31679692 TEPELNÉ HOSPODÁR.                                                      | 385                     | Analytika<br>Zač.stav   Ost.                      |                          | 2020-INE-DOUCT-047-PREVOD              |                 | Poznámka<br>$\overline{a}$                            |                     | Suma MD<br>240,00 |                          |
| 42323975 K 13 - Košické k.    | 31679692 TEPELNÉ HOSPODÁR.                                                      | 385                     | Zač.stav   Ost.                                   |                          | 2020-INE-DOUCT-047-PREVOD              |                 | $\overline{\phantom{a}}$                              |                     | 198,47            |                          |
| 42323975 K 13 - Košické k.    | 31679692 TEPELNÉ HOSPODÁR.                                                      | 385                     | Zač.stav   Ost.                                   |                          | 2020-INE-DOUCT-047-PREVOD              |                 | $\overline{\phantom{a}}$                              |                     |                   | 240,00                   |
|                               |                                                                                 |                         |                                                   |                          |                                        |                 | Spolu:                                                |                     | 438,47            | 240,00                   |
|                               |                                                                                 |                         |                                                   |                          |                                        |                 |                                                       | <b>Rozdiel MD-D</b> |                   | 198,47                   |
|                               |                                                                                 |                         |                                                   |                          |                                        |                 |                                                       |                     |                   |                          |
| Eliminácie                    |                                                                                 |                         |                                                   |                          |                                        |                 |                                                       |                     |                   |                          |
| Žiaden záznam                 |                                                                                 |                         |                                                   |                          |                                        |                 |                                                       |                     |                   | záznamy / strana   100 ~ |
| Kód                           | <b>Názov</b>                                                                    | <b>Stav</b>             | Zaúčtoval<br>$\mathbb{A}\nabla$                   |                          |                                        |                 | Dátum zaúčtovania                                     |                     |                   |                          |
| Neboli nájdené žiadne záznamy |                                                                                 |                         |                                                   |                          |                                        |                 |                                                       |                     |                   |                          |

*Obrázok 52: Detail opatrenia*

Cez tlačidlo *Nezaradené doklady* je možné identifikovať doklady, ktoré neboli zaradené do vzťahu, ale sú súčasťou príslušného opatrenia. Cieľom je možnosť preverenia konsolidátorom, či daný doklad skutočne má existovať v rámci daného opatrenia, alebo je potrebné doklad opraviť.

V prípade opatrenia pre konsolidáciu kapitálu sú zobrazené aj informácie o obchodnej spoločnosti:

- podiel na vlastnom imaní,
- podiel na hlasovacích právach,
- konsolidovaný podiel,
- druh vzťahu,
- súčasť KC od-do.

Poznámka: Údaje sú naplnené zo záložky Organizácie.

### *9.1.4 Filter vzťahov*

Prostredníctvom jednotlivých polí a preddefinovaných hodnôt vyberačov umožňuje používateľovi vyhľadávať v obsahu opatrenia pomocou rôznych kritérií. K dispozícii sú nasledovné polia pre filtrovanie v obsahu:

- **Stav kontroly** Všetky, Vyrovnané, Nevyrovnané, Vynulované.
- **Stav eliminácie** Všetky, Eliminované, Neeliminované.

**Skupiny** – Ide o skupiny kontrol vzájomných vzťahov definovaných v samostatnom dokumente "Skupiny vzájomných vzťahov – RISSAM.výkazy – predkldanie FVV KC", ktoré zabezpečujú porovnávanie syntetických účtov z pohľadu vecnej správnosti účtovania.

Poznámka: Dokument je dostupný na stránke **www.finance.gov.sk** v časti Financie / Štátne výkazníctvo / Účtovná konsolidácia vo verejnej správe / [Dokumenty pre subjekty územnej samosprávy používajúce RISSAM](https://www.mfsr.sk/sk/financie/statne-vykaznictvo/uctovna-konsolidacia-vo-verejnej-sprave/dokumenty-subjekty-uzemnej-samospravy-predkladajuce-formular-vzajomnych-vztahov-podla-22a-zakona-uctovnictve/).

- **Organizácia 1/Organizácia 2** Filter je dostupný len na úrovni KC, je možné ním dohľadať vzťahy za konkrétnu organizáciu alebo vyplnením oboch organizácií je možné dohľadať vzťahy medzi konkrétnymi dvoma organizáciami.
- **Voči ÚJ** Filter je dostupný na úrovni opatrenia za konkrétnu organizáciu, pomocou neho je možné vyhľadať vzťahy zvolenej ÚJ voči inej organizácii v KC (zadaním IČO).

Poznámka: V tomto prípade nie je dostupný filter **Organizácia 1/Organizácia 2.**

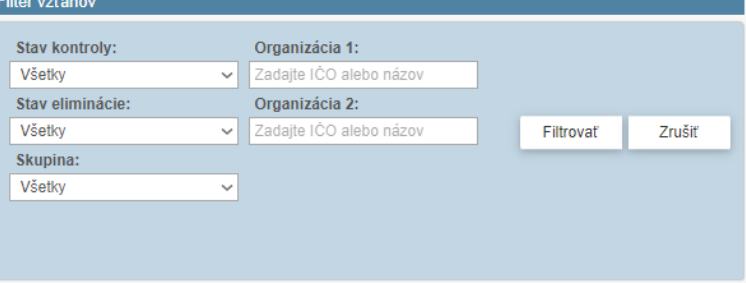

*Obrázok 53: Filter vzťahov za konsolidovaný celok*

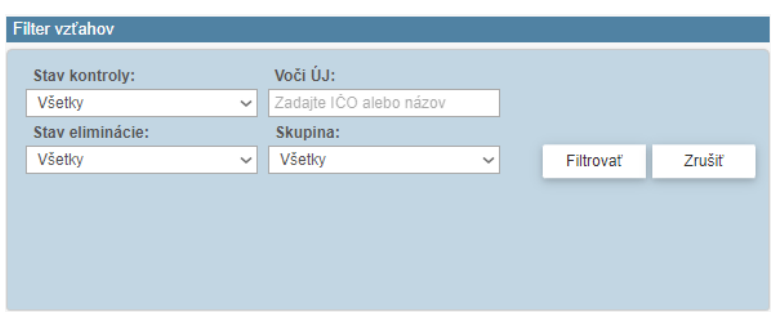

*Obrázok 54: Filter vzťahov za jednu organizáciu*

# *9.1.5 Štatistika vzťahov*

Prostredníctvom vizualizácie a hodnôt umožňuje rýchlo identifikovať:

- **Stav kontroly** vzťahov Či je vzťah vyrovnaný, nevyrovnaný alebo vynulovaný.
- **Stav eliminácie** vzťahov Či je vzťah eliminovaný alebo neeliminovaný.

Na úrovni KC sa zobrazuje štatistika vzťahov za všetky organizácie KC v príslušnom opatrení, teda ide o sumárny počet vyrovnaných, nevyrovnaných resp. vynulovaných vzťahov podľa aktuálneho stavu vstupných údajov a opravných účtovaní. Na úrovni organizácie sa následne zobrazujú len tie vzťahy, ktorá sa týkajú danej organizácie KC.

Poznámka: "Vynulovaný vzťah" nastáva ak niektorá z organizácii pôvodne uviedla vzťah, avšak konsolidátor ho konsolidačnou opravnou operáciou cez opravný doklad preúčtoval z "voči ÚJ" na "mimo KC". Takýto vzťah následne nespadá do zoznamu vzájomných vzťahov, ktoré je potrebné eliminovať, pretože už pred elimináciou má nulovú hodnotu.

Upozornenie: Nevyrovnané alebo nevynulované vzťahy je potrebné pred elimináciou vyrovnať resp. vynulovať opravným účtovaním.

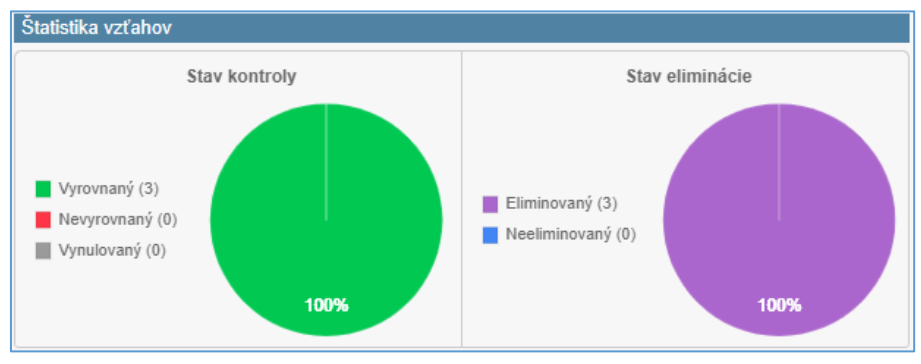

*Obrázok 55: Štatistika vzťahov Detailu opatrenia*

#### *9.1.6 Prehľad vzťahov*

Prehľad vzťahov slúži na rýchlu indikáciu o počte vzťahov a stave jednotlivých vzťahov. Ikony pre Stav kontroly a Stav eliminácie indikujú stav vyrovnanosti a stav eliminácie.

Sú dostupné tlačidlá:

- *Nový doklad* vytvorenie nového dokladu v rámci daného opatrenia,
- *Nezaradené doklady*  prehľad dokladov v rámci daného opatrenia, ktoré nie sú zapojené do vzťahov,
- *Hromadná eliminácia* akcia hromadnej eliminácie vyrovnaných vzťahov.

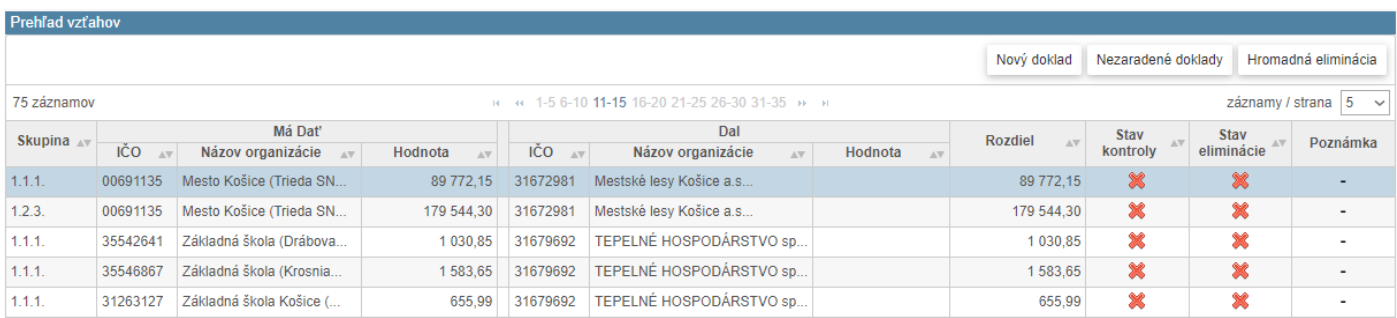

*Obrázok 56: Prehľad vzťahov Detailu opatrenia*

#### *9.1.7 Detail vzťahu*

<span id="page-53-0"></span>V časti "Konečný zostatok" sa zobrazujú detaily účtovania relevantné pre zvolený riadok v sekcii "Prehľad vzťahov". Zmena zobrazovaných údajov nastáva pri presune a kliknutí myšou na želaný riadok. Súčasťou detailu vzťahu je v prípade vykonania eliminácie aj príslušný eliminačný doklad.

Poznámka: Pre realizované opravné účtovania je zobrazované aj číslo dokladu v stĺpci "Doklad" s možnosťou rýchleho náhľadu po nadídení myšou [\(Obrázok 57\)](#page-53-1).

Je dostupné tlačidlo *Eliminovať vzťah* – akcia eliminácie zvoleného vzťahu.

<span id="page-53-1"></span>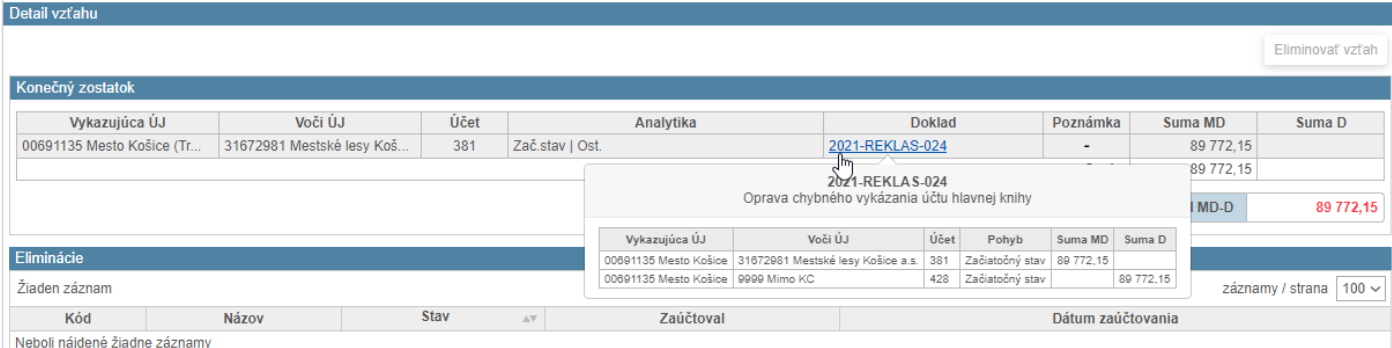

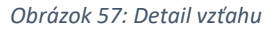

Poznámka: Ak vzťah obsahuje koncept dokladu, systém v rámci akcie eliminácie upozorní používateľa že sa tam nachádza nezaúčtovaný doklad v podobe jeho konceptu a po potvrdení konsolidátorom sa takýto doklad súčasne s elimináciou zaúčtuje.

| Prehľad vzťahov                   |                               |                             |    |                               |                         |                                              |                             |                                                                                                    |                                       |                    |                           |                            |
|-----------------------------------|-------------------------------|-----------------------------|----|-------------------------------|-------------------------|----------------------------------------------|-----------------------------|----------------------------------------------------------------------------------------------------|---------------------------------------|--------------------|---------------------------|----------------------------|
|                                   |                               |                             |    |                               |                         |                                              |                             | Nový doklad                                                                                        |                                       | Nezaradené doklady |                           | Hromadná eliminácia        |
| 2 záznamy                         |                               |                             |    |                               |                         | $1 - 2$                                      |                             |                                                                                                    |                                       |                    |                           | záznamy / strana $ 5 \sim$ |
| Skupina                           | IČO.<br>$\Lambda \nabla$      | Má Dať<br>Názov organizácie | AV | Hodnota<br>$\triangle \nabla$ | IČO<br>$\Lambda \nabla$ | Dal<br>Názov organizácie<br>$\Lambda \nabla$ | Hodnota<br>$\Lambda \nabla$ | <b>Rozdiel</b>                                                                                     | Stav<br>$\triangle\nabla$<br>kontroly | $\Delta$ V         | <b>Stav</b><br>eliminácie | Poznámka<br>AV             |
| 2.1.1.                            | 35542781                      | Centrum voľného času (O     |    |                               | 44518684                | Bytový podnik mesta Koš                      | 50,00                       |                                                                                                    | $-50.00$                              | ×                  | ×                         |                            |
| 2.1.1.                            | 44518684                      | Bytový podnik mesta Koš     |    | 100,00                        | 35542781                | Centrum voľného času (O                      | 100,00                      |                                                                                                    | 0.00                                  | $\mathscr{A}$      | ×                         |                            |
| Detail vzťahu<br>Konečný zostatok |                               |                             |    |                               |                         |                                              |                             | Vzťah obsahuje rozpracované doklady, ktoré budú<br>v rámci eliminácie zaúčtované. Želáte si<br>Áno | pokračovať?                           | Nie                |                           | Eliminovať vzťah           |
|                                   | Vykazujúca ÚJ                 | Voči ÚJ                     |    | Účet                          |                         | Analytika                                    | <b>Doklad</b>               |                                                                                                    | Poznámka                              |                    | Suma MD                   | Suma D                     |
|                                   | 44518684 Bytový podnik me     | 35542781 Centrum voľného    |    | 501                           | Kon.zost.   Hl.č.       |                                              | 2021-INE-DOUCT-010-KONCEPT  |                                                                                                    | ۰                                     |                    | 100,00                    |                            |
|                                   | 35542781 Centrum voľného      | 44518684 Bytový podnik me   |    | 601                           | Kon.zost.   Hl.č.       |                                              | 2021-OPR-UJ-016-KONCEPT     |                                                                                                    | ۰                                     |                    |                           | 100,00                     |
|                                   |                               |                             |    |                               |                         |                                              |                             |                                                                                                    | Spolu:                                |                    | 100,00                    | 100,00                     |
|                                   |                               |                             |    |                               |                         |                                              |                             |                                                                                                    |                                       |                    | Rozdiel MD-D              | 0,00                       |
| Eliminácie                        |                               |                             |    |                               |                         |                                              |                             |                                                                                                    |                                       |                    |                           |                            |
| Žiaden záznam                     |                               |                             |    |                               |                         |                                              |                             |                                                                                                    |                                       |                    |                           | záznamy / strana   100 ~   |
| Kód                               |                               | <b>Názov</b>                |    | <b>Stav</b>                   | $\pm \nabla$            | Zaúčtoval                                    |                             |                                                                                                    | Dátum zaúčtovania                     |                    |                           |                            |
|                                   | Neholi nájdené žiadne záznamy |                             |    |                               |                         |                                              |                             |                                                                                                    |                                       |                    |                           |                            |

*Obrázok 58: Detail vzťahu – upozornenie na rozpracované doklady*

#### 9.2 Jednostranné vzťahy

Sú vzťahy, ktoré nie sú predmetom vzájomného odsúhlasovania v rámci organizácií v KC nakoľko sú vykazované len jednostranne jednou ÚJ v rámci KC. Tieto vzťahy je však potrebné identifikovať (napr. opravná položka mesta k pohľadávke voči obchodnej spoločnosti v rámci KC, alebo vytvorená rezerva voči ÚJ rámci KC). Zdrojom jednostranných vzťahov sú konsolidačné tabuľky (neodsúhlasujú sa vo FVV KC).

V opatrení sa nenachádza skupina vzájomných vzťahov, ale rozpis opravnej položky alebo rezervy vrátane ich pohybov v priebehu účtovného obdobia.

Cieľom opatrenia pre jednostranné vzťahy je ich eliminácia v podobe ich odúčtovania (začiatočného stavu, pohybov a konečného zostatku) tak, aby z pohľadu KÚZ ostal nulový zostatok voči subjektom KC.

V aplikácii sú preddefinované a dostupné nasledovné typy účtovania:

- Reklasifikácia účtu HK,
- Preúčtovanie voči ÚJ,
- Doúčtovanie A/P, NV.

#### *9.2.1 Reklasifikácia účtu HK*

Doklad sa použije v prípade, že je potrebné preúčtovať hodnotu jedného účtu hlavnej knihy na iný účet hlavnej knihy napr. z dôvodu chybného vykazovania v individuálnej účtovnej závierke alebo nedodržania postupov účtovania platných pre materskú účtovnú jednotku. Reklasifikáciou účtu HK je možné zmeniť hodnotu na úrovni syntetického účtu ako aj na úrovni jeho analytického členenia. V prípade, ak je vykazovaný na nesprávnom účte hlavnej knihy nie len zostatok, ale zároveň je aj nesprávne identifikovaný partner (ÚJ voči komu sa má zostatok vykazovať), na opravu chyby sa použije doklad "Preúčtovanie voči ÚJ".

*Príklad: Účtovná jednotka v KC vykázala začiatočný stav a pohyby (tvorba/použitie/zrušenie/presun) rezervy na nevyfakturovanú dodávku služieb na súvahovom účte 451 – Rezervy zákonné dlhodobé - Iné namiesto účtu 323 - Krátkodobé rezervy – ostatné – Nevyfakturované dodávky a služby. Rezerva je správne identifikovaná voči inej ÚJ v rámci KC, z dôvodu dostupnej analytiky v tabuľke č. 12 konsolidačných tabuliek pre vzájomné rezervy bola zvolená analytika ,,iné". Vzhľadom na to, že uvedený účet ani analytické členenie nie sú správne, je potrebné preúčtovať začiatočný stav a pohyby rezervy z účtu 451 na účet 323 a to s príslušnou analytikou.*

*V prípade nesprávne vykazovaného začiatočného stavu príslušnej rezervy v rámci KC, ktorý bol v tejto forme predložený v KÚZ za predchádzajúce obdobie, je z dôvodu zachovania bilančnej kontinuity potrebné takýto nesprávne vykazovaný začiatočný stav medzi jednotlivými účtami preúčtovať nie v začiatočnom stave, ale prostredníctvom pohybu "Presun".*

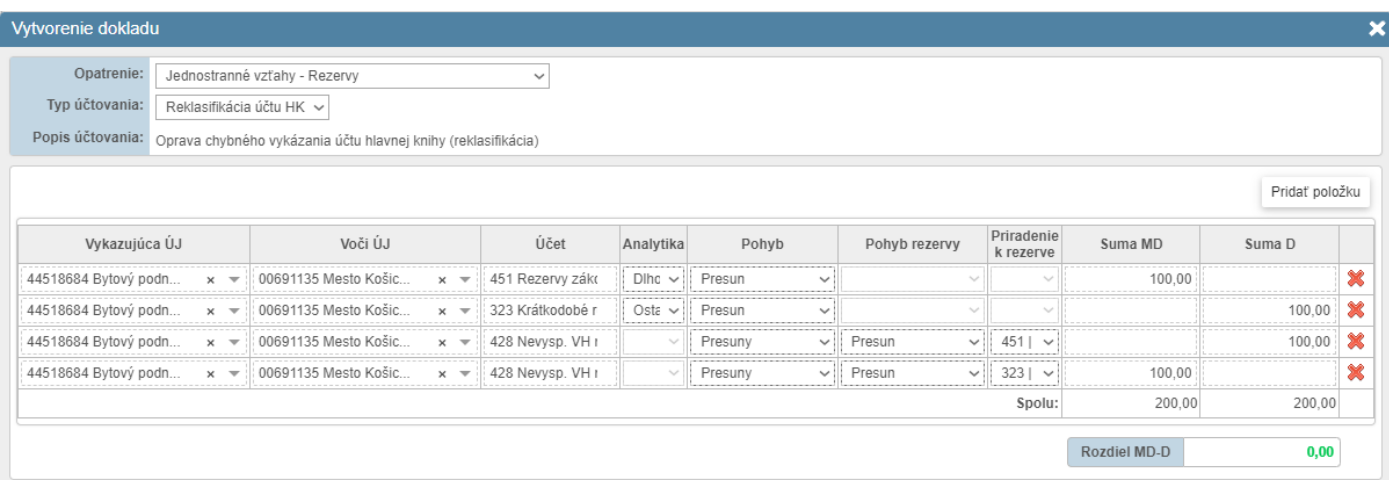

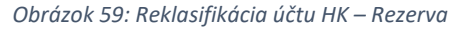

Poznámka: Pri reklasifikácii súvahového účtu opravnej položky/rezervy je nutné vždy preúčtovať aj prislúchajúci účet nákladu/výnosu, resp. účet 428. V stĺpci "Pohyb" sa uvádza pohyb týkajúci sa účtu nákladu/výnosu/428 a v stĺpci "Pohyb rezervy" sa zopakuje totožný pohyb ako bol uvedený pri účte rezervy (v uvedenom príklade sú všetky pohyby "presun"). V uvedenom príklade je potrebné použiť účet 428, nakoľko sa jedná o opravu rezervy účtovanej už v predchádzajúcom účtovnom období.

### *9.2.2 Preúčtovanie voči ÚJ*

Doklad sa použije v prípade, že je potrebné vykázať *začiatočný stav alebo pohyb (tvorba/použitie/zrušenie/presun)*  účtu rezerv alebo opravnej položky voči inej účtovnej jednotke, ako je pôvodne uvedená resp. zmeniť hodnotu účtu z "mimo KC" na hodnotu voči niektorej účtovnej jednotke "v rámci KC" a naopak. Môže ísť o chybu vo vykazovaní celej hodnoty alebo len jej časti. V prípade, ak je začiatočný stav a pohyb rezervy vykazovaný voči správnemu partnerovi (ÚJ voči komu sa má hodnota vykazovať), ale je nesprávne použitý účet hlavnej knihy, na opravu chyby sa použije doklad "Reklasifikácia účtu HK".

*Príklad: Účtovná jednotka vykázala tvorbu opravnej položky na účte 391 k pohľadávke nesprávne voči ÚJ mimo KC, pričom ide o pohľadávku voči ÚJ v rámci daného KC. Ak je pohľadávka vzájomná, aj opravná položka k nej predstavuje vzájomný – jednostranne vykázaný vzťah. Konsolidátor túto chybu zistil dodatočne po odovzdaní vstupných údajov a zmenu musí vykonať v rámci opravných účtovaní.*

*Spolu s preúčtovaním súvahovej položky 391 je nutné vždy preúčtovať aj prislúchajúci účet nákladu/výnosu, resp. účet 428. V uvedenom príklade sa použije účet 558 – Tvorba ostatných opravných položiek z prevádzkovej činnosti. Nákladový účet je nutné v doklade priradiť k súvahovej položke pohľadávky, ku ktorej sa opravná položka vzťahuje.*

| Vytvorenie dokladu           |                                      |                                                                                                    |                                   |                  |                      |                         |                        |                      |              |                          | × |
|------------------------------|--------------------------------------|----------------------------------------------------------------------------------------------------|-----------------------------------|------------------|----------------------|-------------------------|------------------------|----------------------|--------------|--------------------------|---|
| Opatrenie:<br>Typ účtovania: |                                      | Jednostranné vzťahy - Opravné položky (okrem OP k DM) ~<br>Preúčtovanie voči ÚJ<br>$\checkmark$<br>Popis účtovania: Oprava chybného vykázania konsolidačného partnera |                                   |                  |                      |                         |                        |                      |              |                          |   |
| Vykazujúca ÚJ                |                                      | Voči ÚJ                                                                                                    |                                   | Účet             | Analytika            | Pohyb                   | Pohyb OP               | Priradenie           | Suma MD      | Pridať položku<br>Suma D |   |
| 17078202 Správa mest         | $\overline{\phantom{a}}$             | 9999 Mimo KC                                                                                                    | $\times$ $\overline{\phantom{0}}$ | 391 OP k pohľada | $316 \sim$           | Tvorba<br>$\checkmark$  | $\sim$                 | k OP<br>$\sim$       | 700.00       |                          |   |
| 17078202 Správa mest.        | $\overline{\phantom{a}}$<br>×        | 00691135 Mesto Košic.                                                                                                    | $\times$ $\overline{\phantom{0}}$ | 391 OP k pohľada | $316 \sim$           | Tvorba<br>$\checkmark$  | $\sim$                 |                      |              | 700.00                   |   |
| 17078202 Správa mest.        | $\overline{\phantom{a}}$             | 9999 Mimo KC                                                                                                    | $\times$ $\overline{\phantom{0}}$ | 558 Tvorba ost.O | Hlav<br>$\checkmark$ | Konečný zostatok        | Tvorba<br>$\checkmark$ | 3911<br>$\checkmark$ |              | 700.00                   |   |
| 17078202 Správa mest.        | $\overline{\phantom{a}}$<br>$\times$ | 00691135 Mesto Košic                                                                                                    | $\times$ $\overline{\phantom{0}}$ | 558 Tvorba ost.O | Hlav<br>$\checkmark$ | Konečný zostatok $\sim$ | Tvorba<br>$\checkmark$ | $391$ $\vee$         | 700,00       |                          |   |
|                              |                                      |                                                                                                    |                                   |                  |                      |                         |                        | Spolu:               | 1 400.00     | 1400,00                  |   |
|                              |                                      |                                                                                                    |                                   |                  |                      |                         |                        |                      | Rozdiel MD-D | 0,00                     |   |

*Obrázok 60: Preúčtovanie voči ÚJ – Opravná položka*

# *9.2.3 Doúčtovanie A/P, N/V*

Doklad sa použije v prípade časového rozdielu, kedy je účtovná transakcia zaúčtovaná a vykazovaná v individuálnej účtovnej závierke v inom účtovnom období, než s ktorým časovo a vecne súvisí.

*Príklad: Účtovná jednotka A mala v bežnom účtovnom období vytvorenú opravnú položku k pohľadávke voči účtovnej jednotke B v rámci KC. Napriek tomu, že zo strany účtovnej jednotky B došlo k úhrade záväzku, účtovná jednotka A omylom nezúčtovala opravnú položku k svojej pohľadávke do výnosov v bežnom účtovnom období, ale až v nasledujúcom účtovnom období. Nakoľko v konsolidovanej účtovnej závierke už neexistuje vzájomný záväzok ani vzájomná pohľadávka, ku ktorej by mala byť vytvorená opravná položka z dôvodu jej rizikovosti (bola už uhradená), je potrebné zo strany konsolidátora uvedenú opravnú položku zrušiť jej zúčtovaním do výnosov (účet 657 – Zúčtovanie zákonných opravných položiek z prevádzkovej činnosti, resp. 658 – Zúčtovanie ostatných opravných položiek z prevádzkovej činnosti).*

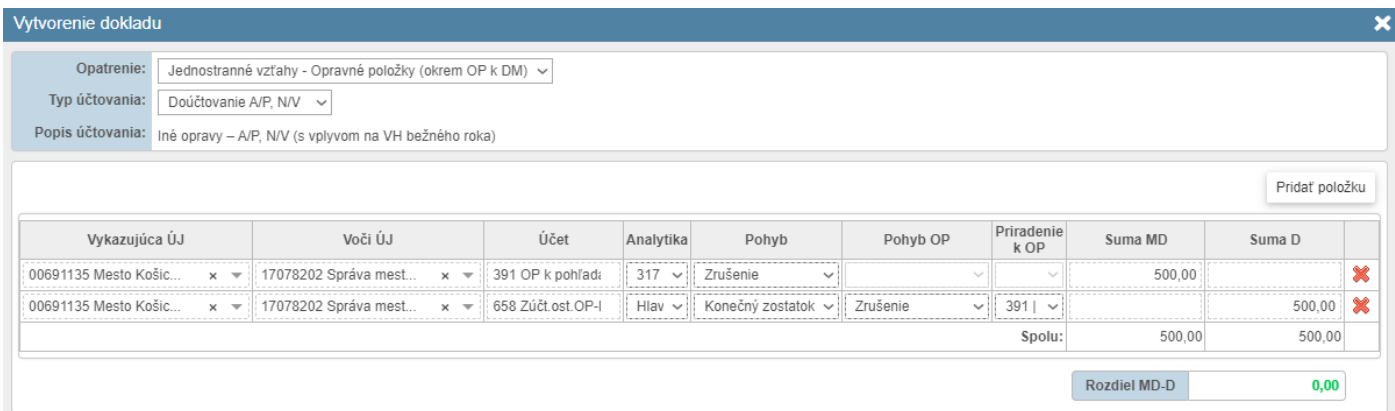

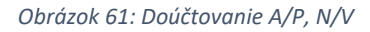

### 9.3 Dvojstranné vzťahy

Dvojstranné vzťahy predstavujú vzťahy vykazované medzi ÚJ v rámci KC v podobe vzájomných pohľadávok a záväzkov, resp. nákladov a výnosov. Na rozdiel od jednostranných vzťahov, kde dochádza k vykazovaniu vzájomných zostatkov len zo strany jednej ÚJ, v prípade dvojstranných vzťahov ide o vykazovanie vzájomných vzťahov medzi dvomi ÚJ v rámci KC navzájom. Dvojstranné vzťahy systém automaticky spracúva zo vstupných údajov uvedených vo FVV KC. V prípade, že vykazované vzájomné vzťahy sú bez rozdielov, eliminačný doklad je navrhnutý na zaúčtovanie automaticky systémom v podobe odúčtovania týchto vzájomných vzťahov opačnými zápismi (ich odúčtovaním u oboch vykazujúcich ÚJ). V prípade ak tieto dvojstranné vzájomné vzťahy nie sú vysporiadané (vykazujúce ÚJ uvádzajú rôzne čiastky, vykazované zostatky účtov sa nachádzajú v tzv. inej skupine kontrol), musí konsolidátor analyzovať dôvod rozdielu, a podľa charakteru rozdielu pristúpiť k zaúčtovaniu opravných dokladov.

Upozornenie: Všetky vzájomné vzťahy musia byť vysporiadané – inak nie je možné eliminačný doklad zaúčtovať.

Tip: Nie je potrebné doklad ihneď zaúčtovať. Je možné uložiť koncept dokladu a skontrolovať jeho dopad na výsledné dáta v KÚZ.

V aplikácii sú preddefinované a dostupné nasledovné typy účtovania:

- Reklasifikácia účtu HK,
- Preúčtovanie voči ÚJ,
- Doúčtovanie A/P, N/V,
- Časový rozdiel P/Z,
- Časové rozlíšenie transferov.

#### *9.3.1 Reklasifikácia účtu HK*

Doklad sa použije na preúčtovanie zostatku jedného účtu hlavnej knihy na iný účet hlavnej knihy napr. z dôvodu chybného vykazovania v individuálnej účtovnej závierke a to na úrovni syntetického účtu ako aj na úrovni jeho potrebného analytického členenia. V prípade, ak je vykazovaný na nesprávnom účte hlavnej knihy nie len zostatok, ale zároveň aj nesprávne identifikovaný partner (ÚJ voči komu sa má zostatok vykazovať), na opravu chyby sa použije doklad "Preúčtovanie voči ÚJ".

*Príklad: Účtovná jednotka A vykázala vzájomný náklad na účte 548 – Ostatné prevádzkové náklady voči účtovnej jednotke B v rámci KC. Vzájomný náklad za poskytnuté služby mal byť zaúčtovaný a vykázaný na účte 518 – Ostatné služby – školenia, kurzy, semináre, preto je potrebné preúčtovať náklad z účtu 548 na účet 518 s príslušnou analytikou. V prípade, že by sa oprava nerealizovala vzájomné vzťahy nebudú vyrovnané, eliminácia nákladu sa nezrealizuje, nakoľko sa vzájomné náklady (účet 548) a výnosy (účet 602) nachádzajú v rôznych skupinách kontrol vzájomných vzťahov.*

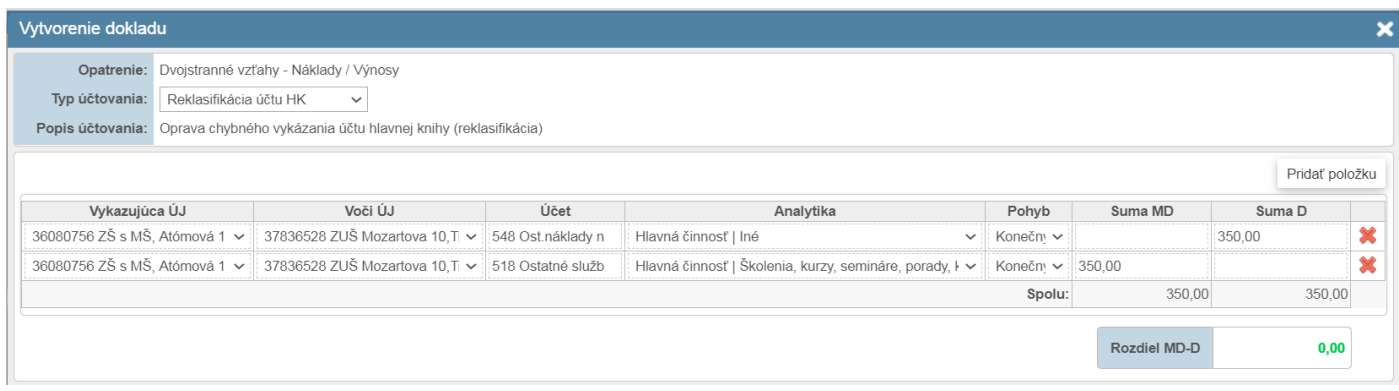

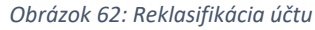

### *9.3.2 Preúčtovanie voči ÚJ*

Doklad sa použije v prípade, že je potrebné vykázať konečný zostatok pohľadávky/záväzku alebo nákladu/výnosu voči inej účtovnej jednotke, ako je pôvodne uvedená resp. zmeniť hodnotu účtu z ,,mimo KC" na hodnotu voči niektorej účtovnej jednotke "v rámci KC" a naopak. Môže ísť o chybu vo vykazovaní celej hodnoty alebo len jej časti. V prípade, ak je zostatok vykazovaný voči správnemu partnerovi (ÚJ voči komu sa má zostatok vykazovať), ale je nesprávne použitý účet hlavnej knihy, na opravu chyby sa použije doklad "Reklasifikácia účtu HK".

*Príklad: Účtovná jednotka vykázala nesprávne pohľadávku na účte 311 – Odberatelia ako pohľadávku voči inej ÚJ v rámci KC, pričom v skutočnosti ide o pohľadávku mimo KC. Je nutné preúčtovať konečný zostatok a tak pôvodne vykázaný vzájomný vzťah vynulovať.*

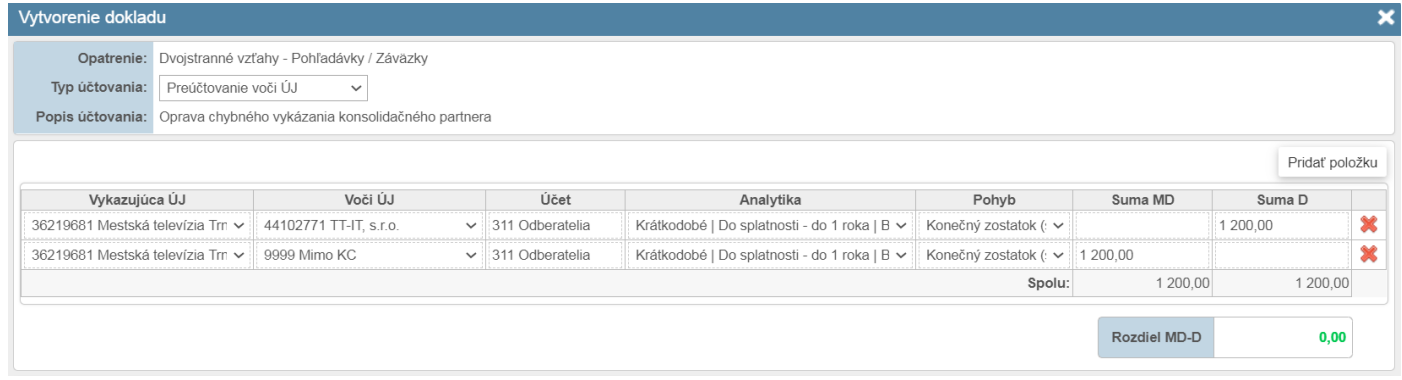

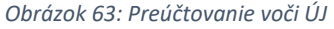

# *9.3.3 Doúčtovanie A/P, N/V*

Doklad sa použije v prípade rozdielu, kedy je účtovná transakcia zaúčtovaná a vykazovaná v individuálnej účtovnej závierke niektorej ÚJ z KC v inom účtovnom období, než s ktorým časovo a vecne súvisí. Typickým príkladom je, kedy jedna ÚJ v rámci KC má v IUZ bežného účtovného obdobia na základe vystavenej faktúry zaúčtovanú pohľadávku a výnos, pričom druhá ÚJ v rámci KC účtovala o záväzku a náklade až v nasledujúcom účtovnom období, nakoľko faktúra bola doručená po uzatvorení účtovných kníh a zostavení IUZ za dané účtovné obdobie. Po správnosti k takýmto rozdielom by nemalo dochádzať, nakoľko tieto vzájomné vzťahy podliehajú odsúhlasovaniu v rámci FVV KC a taktiež zostatky súvahových účtov sú predmetom inventarizácie ešte pred uzatvorením účtovných kníh. Ak však napriek tomu nastanú uvedené skutočnosti, konsolidátor vykoná opravné účtovné zápisy v rámci zostavenia konsolidovanej účtovnej závierky, pri ktorom na úrovni tej ÚJ, kde došlo k chybnému zaúčtovaniu účtovných prípadov až v nasledujúcom účtovnom období v IUZ, doúčtuje chýbajúce účtovné zápisy do obdobia, s ktorým časovo a vecne súvisia (do daného roku konsolidácie). Takýto účtovný zápis sa v rámci zostavenia KÚZ účtuje s vplyvom na konsolidovaný výsledok hospodárenia bežného účtovného obdobia (ovplyvní výšku nákladov resp. výnosov za dané účtovné obdobie), zriedkavejšie spôsobuje navýšenie aktív pri doúčtovaní faktúr za obstarávaný majetok (zásoby, dlhodobý majetok). Môže však nastať aj situácia, že takýto doklad je účtovaný s vplyvom na výsledok hospodárenia

minulých účtovných období (účet 428), a to v prípade, ak ide o opravu významnej chyby týkajúcej sa predchádzajúcich účtovných období.

*Príklad: Účtovná jednotka A zaúčtovala pohľadávku a výnosy v decembri bežného obdobia a zaslala faktúru účtovnej jednotke B. Účtovná jednotka B zaúčtovala záväzok a náklady (prípadne obstarávané zásoby, dlhodobý majetok) až v januári nasledujúceho účtovného obdobia. Pri konsolidácii musia byť doúčtované náklady (prípadne obstarávaný majetok) a záväzok tak, aby následne bolo možné eliminovať v rovnakej sume pohľadávku a záväzok a súvisiace náklady a výnosy.*

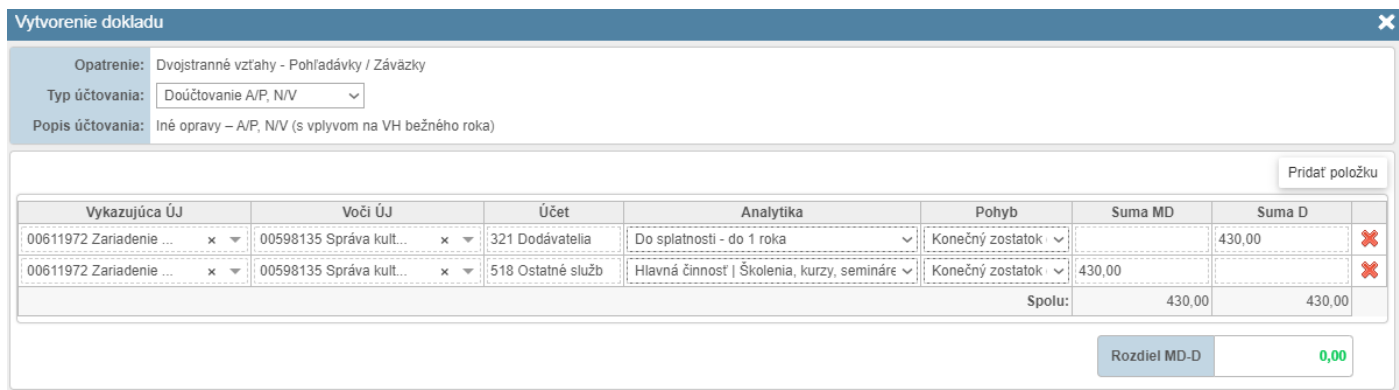

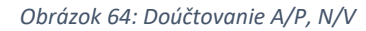

# *9.3.4 Časový rozdiel P/Z*

<span id="page-59-0"></span>Doklad sa použije v prípade časového rozdielu z dôvodu úhrady záväzkov na konci účtovného obdobia, pričom plnenie ešte k 31.12. bežného účtovného obdobia nie je pripísané na účet dodávateľa. V takomto prípade vzniká pri vykazovaní vzájomných vzťahov časový rozdiel, kedy odberateľ už nevykazuje záväzok (úhrada bola vykonaná do konca účtovného obdobia, vykazuje sa len vzájomný náklad), ale dodávateľ ešte vykazuje neuhradenú pohľadávku, nakoľko prostriedky neboli pripísané na jeho účte do 31.12. Konsolidátor v tomto prípade v rámci opravných účtovných zápisov pri zostavení KÚZ postupuje tak, že "vráti" záväzok (účtovanie na strane D záväzkových účtov napr. 321, 325, 379 atď.), ako keby ešte nebol do konca účtovného obdobia uhradený, oproti peniazom na ceste (strana MD účtu 261). Takýto účtovný zápis sa v rámci zostavenia KÚZ účtuje bez vplyvu na výsledok hospodárenia bežného účtovného obdobia, dochádza len k navýšeniu aktív (peniaze na ceste) a pasív (účty záväzkov). Účet 261 sa nebude vykazovať voči ÚJ v KC, pretože nepredstavuje vzájomný vzťah (peniaze sú len jedny v KC).

*Príklad: Účtovná jednotka A uhradila svoj záväzok voči účtovnej jednotke B na konci účtovného obdobia, pričom platba nebola do 31.12 pripísaná na účet účtovnej jednotky B. Po "vrátení" takéhoto záväzku za súčasného účtovania oproti peniazom na ceste sa vzájomné vzťahy medzi týmito ÚJ v opatrení P/Z vyrovnajú a následne môže dôjsť k automatickej eliminácii vzájomných vzťahov.* 

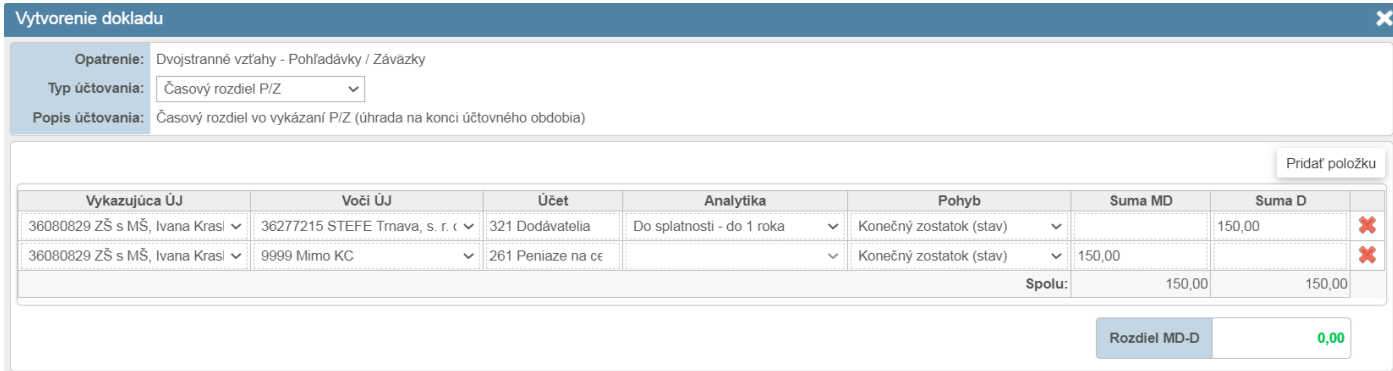

*Obrázok 65: Časový rozdiel P/Z*

### *9.3.5 Časové rozlíšenie transferov*

<span id="page-60-0"></span>Doklad sa použije v prípade vysporiadania časového rozdielu z poskytnutých transferov (bežných aj kapitálových) na strane obce voči obchodnej spoločnosti v rámci KC. Obec účtuje transfer poskytnutý obchodnej spoločnosti v súlade s postupmi účtovania do nákladov vo výške výdavkov pri jeho poskytnutí, a to buď na účte 585 pokiaľ je obchodná spoločnosť zaradená do sektora verejnej správy alebo na účte 586 v prípade, ak obchodná spoločnosť nie je subjektom verejnej správy. Obchodná spoločnosť naopak, takto získaný transfer časovo rozlišuje na účte 384 – Výnosy budúcich období a postupne zúčtováva do výnosov v súvislosti s nákladmi (napríklad odpisy k dlhodobému majetku). Takto zúčtovaný transfer na účte 648 (podľa postupov účtovania pre podnikateľov) pre účely konsolidácie prevádza v súlade s prevodovým mostíkom na účty 691 (zúčtovanie bežného transferu) a 692 (zúčtovanie kapitálového transferu) a vykazuje vo FVV KC voči poskytovateľovi transferu (obec/mesto) vrátane zostatku nezúčtovaného transferu na účte 384 (analytika "transfery" v členení na transfer prijatý v bežnom a predchádzajúcom účtovnom období). Z uvedeného dôvodu vzniká rozdiel v rámci vzájomných vzťahov (v opatrení P/Z a N/V medzi obcou/mestom a obchodnou spoločnosťou). Pri zostavení konsolidovanej účtovnej závierky konsolidátor musí časovo rozlíšiť náklad z poskytnutého transferu podľa údajov obchodnej spoločnosti, pričom tento doklad má vplyv na výsledok hospodárenia vykazovaného v KÚZ.

*Príklad: Obec vykazuje náklad z poskytnutého transferu na účte 585 pričom obchodná spoločnosť transfer prijatý od obce časovo rozlišuje a vykazuje zostatok časovo rozlíšených výnosov z prijatých transferov na účte 384 s analytikou transfery v členení na nezúčtovaný transfer prijatý v predchádzajúcich účtovných obdobiach a nezúčtovaný transfer prijatý v bežnom účtovnom období. Zároveň vykazuje výnosy na účte 691 zo zúčtovaného bežného transferu a na účte 692 zo zúčtovaného kapitálového transferu.* 

*V rámci konsolidácie obec odúčtuje náklady z poskytnutých transferov na účte 585 voči obchodnej spoločnosti, tak aby zostatok nákladov na účte 585 bol vykázaný v hodnote zúčtovaných poskytnutých bežných a kapitálových transferov (účty 691 a 692) podľa údajov obchodnej spoločnosti. Nezúčtovanú časť preúčtuje na časovo rozlíšený náklad na účet 381 a to vo výške poskytnutého a nezúčtovaného transferu bežného roka účtovným zápisom MD 381 / D 585 a vo výške poskytnutého a nezúčtovaného transferu z predchádzajúcich rokov účtovným zápisom MD 381 / D 428. Po zaúčtovaní týchto účtovných zápisov na úrovni KÚZ sa dosiahne rovnosť vykazovaných vzájomných vzťahov v P/Z a N/V a môže dôjsť k automatickej eliminácii vzájomných vzťahov.*

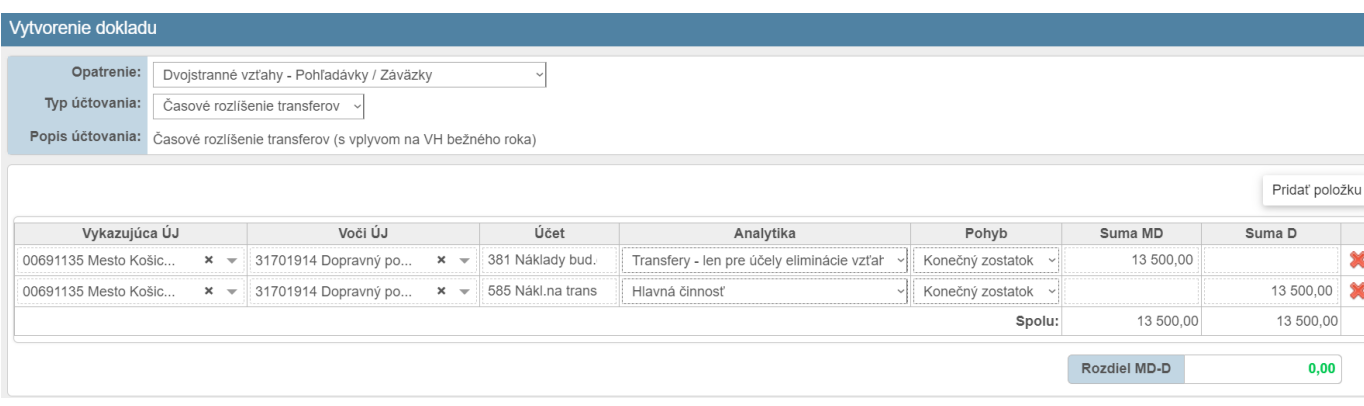

*Doklad č.1 (rok 20xx, opravný doklad pred prevodom):*

*Obrázok 66: Časové rozlíšenie transferov – doklad č.1*

*Ak bude poskytnutý transfer aj v nasledujúcom roku vykázaný obchodnou spoločnosťou na účte 384 (jeho zostatok), obec bude musieť aj v nasledujúcom roku eliminovať tieto transfery a pokračovať tak v ich konsolidácii.* 

*V prípade variantu C takýto doklad systém identifikuje ako povinný na prevod v nasledovnom roku zostavenia KÚZ. V prípade variantu B je potrebné takýto doúčtovať, z dôvodu nutnosti o rok neskôr zopakovať operáciu ,,vytvorenia" účtu 381 súvzťažne s účtom výsledku hospodárenia (pretože išlo o poskytnuté transfery z minulých účtovných období). Obsah dokladu je pre oba varianty totožný.*

 $\mathbf x$ 

× ×

### *Doklad č.1 (20xx+1, opravný doklad po prevode):*

| Detail dokladu            |                                                                            |      |                    |                            |                          |                          |               |           |
|---------------------------|----------------------------------------------------------------------------|------|--------------------|----------------------------|--------------------------|--------------------------|---------------|-----------|
|                           | Číslo dokladu: 2021-CR-TRANS-001-PREVOD                                    |      |                    |                            | Stav dokladu: Zaúčtovaný |                          |               |           |
| Typ dokladu: Prevedený    |                                                                            |      |                    |                            | Prevod dokladu: Povinný  |                          |               |           |
|                           | Opatrenie: Dvojstranné vzťahy - Pohľadávky / Záväzky                       |      |                    | Dátum vytvorenia (úpravy): |                          |                          |               |           |
|                           | Typ účtovania: Časové rozlíšenie transferov (s vplyvom na VH bežného roka) |      |                    | Dátum zaúčtovania:         |                          |                          |               |           |
| Prevedené položky         |                                                                            |      |                    |                            |                          |                          |               |           |
| Vykazujúca ÚJ             | Voči ÚJ                                                                    | Účet |                    | Analytika                  | Pohyb                    | Vzťah                    | Suma MD       | Suma D    |
| 00691135 Mesto Košice (Tr | 31701914 Dopravný podnik                                                   | 431  | Zač.stav           |                            | Začiatočný stav          | $\overline{\phantom{a}}$ |               | 13 500.00 |
| 00691135 Mesto Košice (Tr | 31701914 Dopravný podnik                                                   | 431  | Presun             |                            | Obrat                    | $\blacksquare$           | 13 500,00     |           |
| 00691135 Mesto Košice (Tr | 31701914 Dopravný podnik                                                   | 428  | Presun             |                            | Obrat                    | $\overline{\phantom{a}}$ |               | 13 500,00 |
| 00691135 Mesto Košice (Tr | 31701914 Dopravný podnik                                                   | 381  | Zač.stav   Trans.  |                            | Začiatočný stav          | $\sigma^2$               | 13 500,00     |           |
|                           |                                                                            |      |                    |                            |                          |                          | 27 000,00     | 27 000,00 |
|                           |                                                                            |      |                    |                            |                          |                          | Rozdiel MD-D: | 0,00      |
| Pôvodné položky           |                                                                            |      |                    |                            |                          |                          |               |           |
| Vykazujúca ÚJ             | Voči ÚJ                                                                    | Účet |                    | Analytika                  | Pohyb                    | Vzťah                    | Suma MD       | Suma D    |
| 00691135 Mesto Košice (Tr | 31701914 Dopravný podnik                                                   | 381  | Kon.zost.   Trans. |                            |                          | $\overline{\phantom{a}}$ | 13 500,00     |           |
| 00691135 Mesto Košice (Tr | 31701914 Dopravný podnik                                                   | 585  | Kon.zost.   Hl.č.  |                            |                          | $\overline{\phantom{a}}$ |               | 13 500.00 |
|                           |                                                                            |      |                    |                            |                          |                          | 13 500,00     | 13 500,00 |
|                           |                                                                            |      |                    |                            |                          |                          | Rozdiel MD-D: | 0,00      |

*Obrázok 67: Časové rozlíšenie transferov – doklad č.1 po prevode*

### *Doklad č.2 (rok 20xx+1, opravný doklad):*

*V nasledujúcom roku obchodná spoločnosť zúčtovala časť transferu do výnosov bežného účtovného obdobia (1000 €) na účet 691 (648 podľa postupov účtovania pre obchodné spoločnosti). V konsolidácii je potrebné následne dokladom zúčtovať spotrebovanú časť transferu do nákladov, súvzťažnosťou MD 585/D 381, a to tak, aby náklady na poskytnuté transfery u obci boli v rovnakej výške ako výnosy zo zúčtovania transferov u obchodnej spoločnosti a zároveň súhlasili aj zostatky účtov časového rozlíšenia (účet 381 s analytikou "transfery" na strane mesta/obce a účet 384 s analytikou "transfery" na strane obchodnej spoločnosti).*

| Vytvorenie dokladu            |                                                                                                    |                   |                                            |                  |              |                          |  |
|-------------------------------|----------------------------------------------------------------------------------------------------|-------------------|--------------------------------------------|------------------|--------------|--------------------------|--|
| Opatrenie:<br>Typ účtovania:  | Dvojstranné vzťahy - Pohľadávky / Záväzky<br>Časové rozlíšenie transferov<br>Popis účtovania: Časové rozlíšenie transferov (s vplyvom na VH bežného roka) |                   |                                            |                  |              |                          |  |
| Vykazujúca ÚJ                 | Voči ÚJ                                                                                                    | Účet              | Analytika                                  | Pohyb            | Suma MD      | Pridať položku<br>Suma D |  |
| 00691135 Mesto Košic<br>$x -$ | 31701914 Dopravný po<br>$x -$                                                                                                    | 381 Náklady bud.  | Transfery - len pre účely eliminácie vzťal | Konečný zostatok |              | 1 000.00                 |  |
| 00691135 Mesto Košic<br>$x -$ | 31701914 Dopravný po<br>$x -$                                                                                                    | 585 Nákl.na trans | Hlavná činnosť                             | Konečný zostatok | 1 000.00     |                          |  |
|                               |                                                                                                    |                   |                                            | Spolu:           | 1 000.00     | 1 000,00                 |  |
|                               |                                                                                                    |                   |                                            |                  | Rozdiel MD-D | 0,00                     |  |

*Obrázok 68: Časové rozlíšenie transferov – doklad č.2*

### *Skupina dokladov – vysporiadanie dokladu č.1 a č.2:*

*Po zaúčtovaní druhého opravného dokladu v novom roku konsolidácie je možné tento doklad spolu s prvým dokladom z predchádzajúceho roku zaradiť do jednej skupiny dokladov (bližšie info o skupinách dokladov viď kapitola* [10.4.4](#page-95-0) [Skupiny dokladov](#page-95-0)*).*

*Variant C – uvedie do jednej skupiny dokladov prevedený doklad č.1 z 20xx roku a opravný doklad č.2 z 20xx+1 roku.*

*Variant B – uvedie do jednej skupiny dokladov doúčtovaný doklad č.1 (so začiatočným stavom) a opravný doklad č.2 z 20xx+1 roku.*

| Skupina dokladov                |                                             |                      |                      |      |                    |                                                                    |                             |            |                          |                                      |        | ×              |
|---------------------------------|---------------------------------------------|----------------------|----------------------|------|--------------------|--------------------------------------------------------------------|-----------------------------|------------|--------------------------|--------------------------------------|--------|----------------|
|                                 | Číslo skupiny: 2022-SKUPINA-031             |                      |                      |      |                    | Dátum vytvorenia (úpravy): 6.5.2023 12:00:46 (kosice konsolidator) |                             |            |                          |                                      |        |                |
|                                 |                                             |                      |                      |      |                    | Prevod skupiny: Povinný                                            |                             |            |                          |                                      |        |                |
|                                 |                                             |                      |                      |      |                    |                                                                    |                             |            |                          |                                      |        |                |
|                                 | Názov skupiny: Časové rozlíšenie transferov |                      |                      |      |                    |                                                                    |                             |            |                          |                                      |        |                |
|                                 |                                             |                      |                      |      |                    |                                                                    |                             |            |                          |                                      |        |                |
| Poznámka:                       |                                             |                      |                      |      |                    |                                                                    |                             |            |                          |                                      |        |                |
|                                 |                                             |                      |                      |      |                    |                                                                    |                             |            |                          |                                      |        |                |
|                                 |                                             |                      |                      |      |                    |                                                                    |                             |            |                          |                                      |        |                |
| Doklady v skupine               |                                             |                      |                      |      |                    |                                                                    |                             |            |                          |                                      |        |                |
| Číslo dokladu                   | Typ dokladu                                 |                      | Opatrenie            |      |                    | Typ účtovania<br>Časové rozlíšenie trans                           |                             |            | Stav dokladu             | Dátum vytvorenia                     |        | Pozn.          |
| 2021-CR-TRANS-001-PREVOD        | Prevedený                                   | Pohľadávky / Záväzky |                      |      |                    |                                                                    |                             | Zaúčtovaný |                          | 06.05.2023 11:51:52                  |        | ٠              |
| 2022-CR-TRANS-001-KONCEPT       | Opravný                                     | Pohľadávky / Záväzky |                      |      |                    | Časové rozlíšenie trans                                            |                             |            | Rozpracovaný             | 06.05.2023 12:00:18                  |        | $\overline{a}$ |
| Účty v skupine 2022-SKUPINA-031 |                                             |                      |                      |      |                    |                                                                    |                             |            |                          |                                      |        | ▲              |
| Zobrazenie: + Sumár O Detail    |                                             |                      |                      |      |                    |                                                                    |                             |            |                          |                                      |        |                |
| 381 - Trans.                    |                                             |                      |                      |      |                    |                                                                    |                             |            |                          |                                      |        |                |
| Číslo dokladu                   |                                             | Vykazujúca ÚJ        | Voči ÚJ              | Účet |                    | Analytika                                                          | Pohyb                       |            | Vzťah                    | Suma MD                              | Suma D |                |
| 2021-CR-TRANS-001-PREVOD        | 00691135 Mesto Košic                        |                      | 31701914 Dopravný po | 381  | Zač.stav   Trans.  |                                                                    | Začiatočný stav             |            | P                        | 13 500,00                            |        |                |
| 2022-CR-TRANS-001-KONCEPT       | 00691135 Mesto Košic                        |                      | 31701914 Dopravný po | 381  | Kon.zost.   Trans. |                                                                    | Konečný zostatok            |            | F                        |                                      |        | 1 000,00       |
|                                 |                                             |                      |                      |      |                    |                                                                    | Vplyv na vzťahy v rámci KC: |            |                          | 12 500.00                            |        |                |
|                                 |                                             |                      |                      |      |                    |                                                                    | Vplyv na zostatok účtu:     |            |                          | 12 500,00                            |        |                |
| Výsledok hospodárenia           |                                             |                      |                      |      |                    |                                                                    |                             |            |                          |                                      |        |                |
| Číslo dokladu                   |                                             | Vykazujúca ÚJ        | Voči ÚJ              | Účet |                    | Analytika                                                          | Pohyb                       |            | Vzťah                    | Suma MD                              | Suma D |                |
| 2021-CR-TRANS-001-PREVOD        | 00691135 Mesto Košic                        |                      | 31701914 Dopravný po | 431  | Zač.stav           |                                                                    | Začiatočný stav             |            | $\overline{\phantom{a}}$ |                                      |        | 13 500,00      |
| 2021-CR-TRANS-001-PREVOD        | 00691135 Mesto Košic                        |                      | 31701914 Dopravný po | 431  | Presun             |                                                                    | Obrat                       |            | ٠                        | 13 500.00                            |        |                |
| 2021-CR-TRANS-001-PREVOD        | 00691135 Mesto Košic                        |                      | 31701914 Dopravný po | 428  | Presun             |                                                                    | Obrat                       |            | $\overline{\phantom{a}}$ |                                      |        | 13 500.00      |
| 2022-CR-TRANS-001-KONCEPT       | 00691135 Mesto Košic                        |                      | 31701914 Dopravný po | 585  | Kon.zost.   Hl.č.  |                                                                    | Konečný zostatok            |            | F                        | 1 000,00                             |        |                |
|                                 |                                             |                      |                      |      |                    |                                                                    | Vplyv na vzťahy v rámci KC: |            |                          | 1 000,00                             |        |                |
|                                 |                                             |                      |                      |      |                    |                                                                    | Vplyv na zostatok účtu:     |            |                          |                                      |        | 12 500.00      |
|                                 |                                             |                      |                      |      |                    |                                                                    |                             |            |                          | Vplyv na vzťahy v rámci KC: Nenulový |        |                |
|                                 |                                             |                      |                      |      |                    |                                                                    |                             |            |                          | Vplyv na zostatky účtov: Nenulový    |        |                |
|                                 |                                             |                      |                      |      |                    |                                                                    |                             |            |                          |                                      |        |                |

*Obrázok 69: Skupina dokladov – časové rozlíšenie transferov*

*Po zaradení dokladov do skupiny dokladov systém informuje o výslednom vplyve na zostatok účtu 381 vo výške 12500€ (13500€ - 1000€). Obdobným spôsobom je možné odúčtovať doklad v plnej výške, systém v nasledujúcom roku zostavenia KÚZ označí prevod skupiny dokladov za ukončený.*

#### 9.4 Konsolidácia kapitálu

Konsolidácia kapitálu sa týka tých konsolidovaných celkov, ktorých súčasťou sú obchodné spoločnosti a do 1.1.2021 bolo potrebné v prípade príspevkových organizácii vykonať preúčtovanie zákonného rezervného fondu (viď kapitola [9.4.9\)](#page-76-0). V prípade obchodných spoločnosti systém umožňuje ich konsolidáciu:

- **metódou úplnej konsolidácie** dcérske účtovné jednotky (100% alebo väčšinové vlastníctvo a kontrola), ktoré v rámci zostavovania KÚZ vypĺňajú FVV KC, konsolidačné tabuľky aj IUZ v štruktúre ROPO,
- **metódou vlastného imania** spoločné alebo pridružené obchodné spoločnosti, ktoré neodovzdávajú v systéme v rámci spracovania KÚZ výkazy (IÚZ, FVV KC, KT) a ani neodsúhlasujú vzájomné vzťahy. V rámci zostavenia KÚZ sa upravuje výška finančnej investície (podielov) na účte 062 manuálnym účtovaním podľa podkladov o výške, štruktúre vlastného imania a medziročnej zmene v položkách vlastného imania obchodnej spoločnosti (informácie nie sú súčasťou systému, konsolidátor si ich musí vyžiadať iným spôsobom).

Upozornenie: Konsolidáciu spoločných účtovných jednotiek (obchodných spoločností) metódou podielovej konsolidácie RISSAM.výkazy nepodporuje. Spoločné účtovné jednotky je možné v RISSAM.výkazy konsolidovať metódou vlastného imania čo je v súlade s platnou legislatívou.

Poznámka: Opatrenia pre konsolidáciu kapitálu obsahujú pre jednoduchšiu orientáciu aj údaje o druhu vzťahu a % podieloch v danej obchodnej spoločnosti.

V aplikácii sú preddefinované a dostupné nasledovné typy účtovania:

- **Opravné položky k DFM**
	- o Reklasifikácia účtu HK
	- o Preúčtovanie voči ÚJ
- **Metóda úplnej konsolidácie**
	- o Reklasifikácia účtu HK
	- o Preúčtovanie voči ÚJ
	- o Doúčtovanie A/P, N/V
	- o Ocenenie na reálnu hodnotu
	- o Goodwill, odpis goodwillu
	- o Preúčtovanie fondov OS
	- o Oceňovacie rozdiely
- **Metóda vlastného imania**
	- o Reklasifikácia účtu HK
	- o Preúčtovanie voči ÚJ
	- o Doúčtovanie A/P, N/V
- **Preúčtovanie fondov PO (platné do 1.1.2021)**
	- o Preúčtovanie fondov PO

V rámci opatrení pre konsolidáciu kapitálu je v prvom rade potrebné:

- identifikovať a eliminovať finančnú investíciu v OS ktoré sú dcérskymi ÚJ,
- upraviť hodnotu finančnej investície v OS ktoré sú spoločnými/pridruženými ÚJ,
- a následne preúčtovať fondy OS, ktoré sú dcérskymi ÚJ

Jednotlivé kroky v rámci konsolidácie kapitálu – rozdelené pre metódu úplnej konsolidácie a metódu vlastného imania sú popísané v nasledujúcich kapitolách.

### *9.4.1 Opravné položky k DFM / Preúčtovanie voči ÚJ*

Doklad sa použije v prípade existencie opravnej položky k dlhodobému finančnému majetku (podielom v dcérskej obchodnej spoločnosti). Na úrovni materskej ÚJ dochádza k jednostrannej eliminácii opravnej položky k dlhodobému finančnému majetku vrátane pohybov OP (tvorba/zúčtovanie) v priebehu účtovného obdobia. V prípade, ak opravná položka k DFM bola vykazovaná voči nesprávnej ÚJ v rámci KC (napr. namiesto konkrétnej dcérskej ÚJ sa OP k DFM vykazuje voči ÚJ mimo KC), je potrebné pred vykonaním jednostrannej eliminácie túto OP priradiť k správnej ÚJ v rámci KC a to preúčtovaním medzi ÚJ. V opačnom prípade nie je možné vytvoriť eliminačný doklad.

*Príklad: Obec vytvorila opravnú položku voči majetkovým podielom vo svojej dcérskej obchodnej spoločnosti (k účtu 061 – Podielové cenné papiere a podiely v dcérskej účtovnej jednotke) z dôvodu jej dlhodobej stratovosti, pričom opravnú položku vykázala voči ÚJ mimo svojho KC. Nakoľko táto OP k DFM sa vzťahuje k majetkovému podielu v dcérskej ÚJ v rámci KC (hodnota účtu 061 je vykazovaná správne voči dcérskej ÚJ), je potrebné aj prislúchajúcu OP vykazovať voči danej ÚJ. Pri zadávaní údajov do opravného dokladu je potrebné zachovať údaje o vykazujúcej ÚJ, analytické členenie účtu 096 vrátane druhu pohybu. Zároveň je potrebné preúčtovať príslušný náklad, resp. výnos, aby bolo možné vykonať elimináciu opravnej položky – v našom prípade bola opravná položka tvorená v bežnom roku, preto uvádzame účet tvorby OP 559. K účtu 096 taktiež musí byť zvolená príslušná kombinácia dodatočných atribútov.*

| Vytvorenie dokladu           |  |                                                                                                    |              |                     |                                    |                        |                     |                    |                                      |        |              |                |  |
|------------------------------|--|----------------------------------------------------------------------------------------------------|--------------|---------------------|------------------------------------|------------------------|---------------------|--------------------|--------------------------------------|--------|--------------|----------------|--|
| Opatrenie:<br>Typ účtovania: |  | Konsolidácia kapitálu - Opravné položky k DFM<br>Reklasifikácia účtu HK ↓<br>Popis účtovania: Oprava chybného vykázania účtu hlavnej knihy (reklasifikácia) | $\checkmark$ |                     |                                    |                        |                     |                    |                                      |        |              | Pridať položku |  |
| Vykazujúca ÚJ                |  | Voči ÚJ                                                                                                    | Účet         | Analytika           | Pohyb                              | Pohyb OP               | Priradenie<br>k OP  | Dodatočné atribúty |                                      |        | Suma MD      | Suma D         |  |
| 00691135 Mesto Koši.         |  | 9999 Mimo KC<br>$\times$ $\overline{\phantom{0}}$                                                                                                    | 096 OP k DF  | 061<br>$\checkmark$ | Tvorba<br>$\overline{\phantom{a}}$ | $\sim$                 |                     | 100.000            | $\times$<br>$\overline{\phantom{a}}$ |        | 900,00       |                |  |
| Macto                        |  | 47845660 Košická Fut                                                                                                    | 096 OP k DF  | 061<br>$\checkmark$ | Tvorba<br>ريه                      | $\sim$                 |                     | 100.000            | $\times$<br>$\overline{\phantom{a}}$ |        |              | 900.00         |  |
| 35 Mesto Koši                |  | 9999 Mimo KC<br>$\times$ $\overline{\phantom{0}}$                                                                                                    | 559 Tvorba o | Hlav $\sim$         | Konečný zost                       | Tvorba<br>$\checkmark$ | 096<br>$\checkmark$ |                    | ÷                                    |        |              | 900.00         |  |
| 00691<br>Mesto               |  | 47845660 Košická Fut                                                                                                    | 559 Tvorba o |                     | Hlav v Konečný zost v              | Tvorba<br>$\checkmark$ | 096<br>$\checkmark$ |                    | $\overline{\phantom{a}}$             |        | 900.00       |                |  |
|                              |  |                                                                                                    |              |                     |                                    |                        |                     |                    |                                      | Spolu: | 1 800,00     | 1 800,00       |  |
|                              |  |                                                                                                    |              |                     |                                    |                        |                     |                    |                                      |        | Rozdiel MD-D | 0,00           |  |

*Obrázok 70: Preúčtovanie voči ÚJ*

### *9.4.2 Metóda úplnej konsolidácie / Eliminácia finančnej investície*

V rámci eliminácie finančnej investície za dcérsku ÚJ sú identifikované nasledovné účty:

- a) finančná investícia na strane obce/mesta na účte 061 (prípadne účte 043),
- b) na strane obchodnej spoločnosti dcérskej ÚJ z príslušnej časti účtov vlastného imania, ktoré zodpovedajú výške finančnej investície obce/mesta.

**a) Účet 061 za obec/mesto je od spracovania KÚZ za rok 2020 systémom identifikovaný automaticky z vyplnených Konsolidačných tabuliek** – tabuľka č.13 Majetkové podiely (v rámci KC), pohyby účtu sa načítajú do opatrenia Metóda úplnej konsolidácie za príslušnú obchodnú spoločnosť. V prípade potreby je možné výšku účtov upraviť manuálnym účtovaním. Vzhľadom na potrebu evidencie doplňujúcich údajov v tabuľke KÚZ č.3 (napr. % podiely, druh CP, atď.) – v systéme označené ako "Dodatočné atribúty", **je potrebné pri účtovaní dokladu vybrať kombináciu dodatočných atribútov** prislúchajúcu danej obchodnej spoločnosti.

**b) Z pohľadu obchodnej spoločnosti je potrebné prostredníctvom dokladu identifikovať účty vlastného imania a ich hodnotu**. Výšku vlastného imania prislúchajúcu finančnej investícii je možné identifikovať prostredníctvom pôvodných účtov vlastného imania obchodnej spoločnosti a následne zostatky týchto účtov preúčtovať na účet 428 (viď kapitola [9.4.4](#page-68-0)). Alternatívne je možné najprv preúčtovať celú výšku účtov vlastného imania obchodnej spoločnosti na účet 428 a následne vyčleniť časť účtu 428 voči materskej ÚJ pre potreby eliminácie finančnej investície. Vlastné imanie obchodnej spoločnosti je potrebné identifikovať nielen na úrovni pohybov bežného obdobia ale aj na úrovni začiatočného stavu, aby bola príslušná úroveň účtovania korektne vysporiadaná vo výstupnej tabuľke č.3 KÚZ. Z toho

vyplýva v prípade variantu C (pokračovanie zostavenia KÚZ v systéme) v prvom rade povinný prevod začiatočného stavu za účet vlastného imania a prostredníctvom účtovania nového dokladu sa doúčtujú len pohyby bežného obdobia za obchodnú spoločnosť. V prípade variantu B (prvý rok zostavenia KÚZ cez RISSAM) je potrebné prostredníctvom nového dokladu identifikovať a preúčtovať voči materskej ÚJ pohyby aj začiatočný stav účtov (prehľad krokov viď popis nižšie).

#### **Postupnosť krokov pre elimináciu finančnej investície v DÚJ** (viď obrázky nižšie):

- 1. **finančná investícia v DÚJ – začiatočný stav a pohyby účtu 061/043** pochádza z naplnenia vstupných údajov (tabuľka č.13 vo výkaze Konsolidačné tabuľky) a vzniká vytvorením výkazových položiek HK,
- 2. **začiatočný stav účtov vlastného imania vo výške finančnej investície za DÚJ** je identifikovaný pomocou:
	- a. povinne prevedeného dokladu v prípade variantu C (pred elimináciou je potrebné vykonať prevod zostatkov),
	- b. doúčtovania dokladu v prípade variantu B (je možné vykonať spolu s krokom 3. v jednom doklade),
- 3. **pohyby vlastného imania vo výške finančnej investície za DÚJ** je potrebné identifikovať prostredníctvom dokladu,
- 4. **eliminácia finančnej investície v DÚJ**  po korektnom vytvorení HK, prevodu zostatkov a doúčtovania dokladov je v tomto momente vzťah (skupina 5.2 Finančná investícia) v opatrení Metóda úplnej konsolidácie za DÚJ vyrovnaný a je možné vykonať samotnú elimináciu vzťahu,
- 5. **zaradenie dokladov do skupiny dokladov**  pre lepšiu orientáciu/prehľadnosť v dokladoch s účtami vlastného imania za DÚJ odporúčame zaradiť tieto doklady do jednej skupiny dokladov, systém poskytne kumulovaný zostatok účtov VI a v nasledovnom roku zostavenia KÚZ vykoná prevod dokladov v rámci skupiny dokladov.

*Príklad: Mesto je jediným spoločníkom obchodnej spoločnosti. Pôvodný peňažný vklad mesta do základného imania obchodnej spoločnosti vo výške 6 396,25 eur bol počas účtovného obdobia zvýšený o 1 000 eur. Obchodná spoločnosť vyplnila KT a v tabuľke 20 Vlastné imanie uviedla bližšie podrobnosti o pohyboch na účtoch vlastného imania. Keďže mesto zostavovalo KÚZ prostredníctvom RISSAM.výkazy aj za predchádzajúci rok, má nastavený variant C a začiatočný stav na účte 427 sa prenesie prostredníctvom povinného prevodu dokladu. V aktuálnom roku zostavenia KÚZ je potrebné preúčtovať prírastok na účte 427 voči konkrétnej UJ (obci/mestu). Počas konsolidácie konsolidátor vykoná prevod dokladu z minulého roku a preúčtuje prírastok z partnera "mimo konsolidovaný celok" na partnera "IČO mesto". Po tejto úprave partnera môže byť účet 427 eliminovaný s finančnou investíciou vykázanou mestom a účte 061.* 

| Detail dokladu            |                                                                      |     |                |                     |                                                                    |                                                            |                          |               |                     | ×                           |
|---------------------------|----------------------------------------------------------------------|-----|----------------|---------------------|--------------------------------------------------------------------|------------------------------------------------------------|--------------------------|---------------|---------------------|-----------------------------|
|                           | Číslo dokladu: 2021-OPR-UJ-013-PREVOD                                |     |                |                     |                                                                    | Stav dokladu: · Zaúčtovaný                                 |                          |               |                     |                             |
| Typ dokladu: Prevedený    |                                                                      |     |                |                     |                                                                    | Prevod dokladu: Podľa skupiny                              |                          |               |                     |                             |
|                           | Opatrenie: Konsolidácia kapitálu - Metóda úplnej konsolidácie        |     |                |                     | Dátum vytvorenia (úpravy): 7.5.2023 16:39:46 (kosice_konsolidator) |                                                            |                          |               |                     |                             |
|                           | Organizácia: 44518684 Bytový podnik mesta Košice, s.r.o. (Južné nábr |     |                |                     |                                                                    | Dátum zaúčtovania: 7.5.2023 16:39:46 (kosice konsolidator) |                          |               |                     |                             |
|                           | Typ účtovania: Oprava chybného vykázania konsolidačného partnera     |     |                |                     |                                                                    |                                                            |                          |               |                     |                             |
|                           |                                                                      |     |                |                     |                                                                    |                                                            |                          |               |                     |                             |
| Prevedené položky         |                                                                      |     |                |                     |                                                                    |                                                            |                          |               |                     |                             |
| Vykazujúca ÚJ             | Voči ÚJ                                                              |     | Účet           |                     | Analytika                                                          | Pohyb                                                      | Vzťah                    | Suma MD       | Suma D              | $\mathcal{O}_{\mathcal{N}}$ |
| 44518684 Bytový podnik me | 9999 Mimo KC                                                         | 427 |                | Zač.stav   Fin.inv. |                                                                    | Začiatočný stav                                            | $\blacksquare$           | 6 39 6 25     |                     |                             |
| 44518684 Bytový podnik me | 00691135 Mesto Košice (Tr                                            | 427 | $\overline{2}$ | Zač.stav   Fin.inv. |                                                                    | Začiatočný stav                                            | P                        |               | 6 396.25            |                             |
|                           |                                                                      |     |                |                     |                                                                    |                                                            |                          | 6 396.25      | 6 396,25 $\sqrt{ }$ |                             |
|                           |                                                                      |     |                |                     |                                                                    |                                                            |                          | Rozdiel MD-D: | 0,00                |                             |
| Pôvodné položky           |                                                                      |     |                |                     |                                                                    |                                                            |                          |               |                     |                             |
| Vykazujúca ÚJ             | Voči ÚJ                                                              |     | Účet           |                     | Analytika                                                          | Pohyb                                                      | Vzťah                    | Suma MD       | Suma D              | $\curvearrowright$          |
| 44518684 Bytový podnik me | 9999 Mimo KC                                                         | 427 |                | Zač.stav   Fin.inv. |                                                                    |                                                            | $\overline{\phantom{a}}$ | 6 3 9 6 . 2 5 |                     |                             |
| 44518684 Bytový podnik me | 00691135 Mesto Košice (Tr                                            | 427 |                | Zač.stav   Fin.inv. |                                                                    |                                                            | $\blacksquare$           |               | 6 396.25            |                             |
|                           |                                                                      |     |                |                     |                                                                    |                                                            |                          | 6 396.25      | 6 396,25            |                             |
|                           |                                                                      |     |                |                     |                                                                    |                                                            |                          | Rozdiel MD-D: | 0,00                |                             |

*Obrázok 71: Prevod ZS 427 z minulého roku*

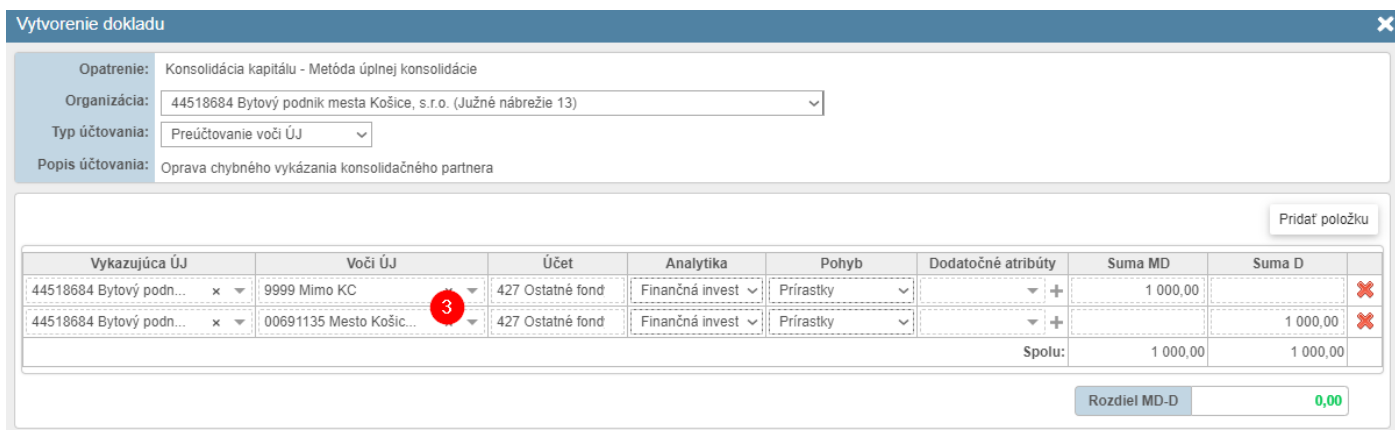

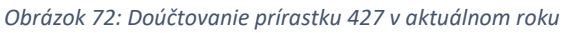

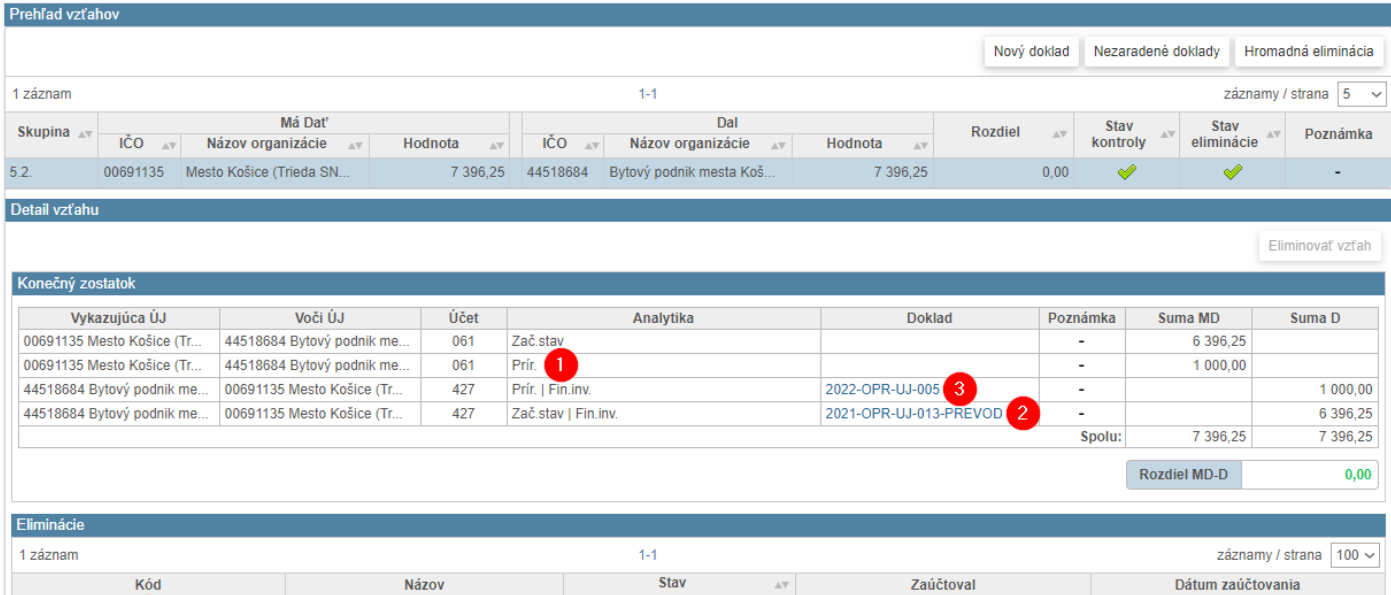

*Obrázok 73: Detail opatrenia za DÚJ – prehľad krokov*

kosice\_konsolidator

7.5.2023 16:42:48

Zaúčtovaný

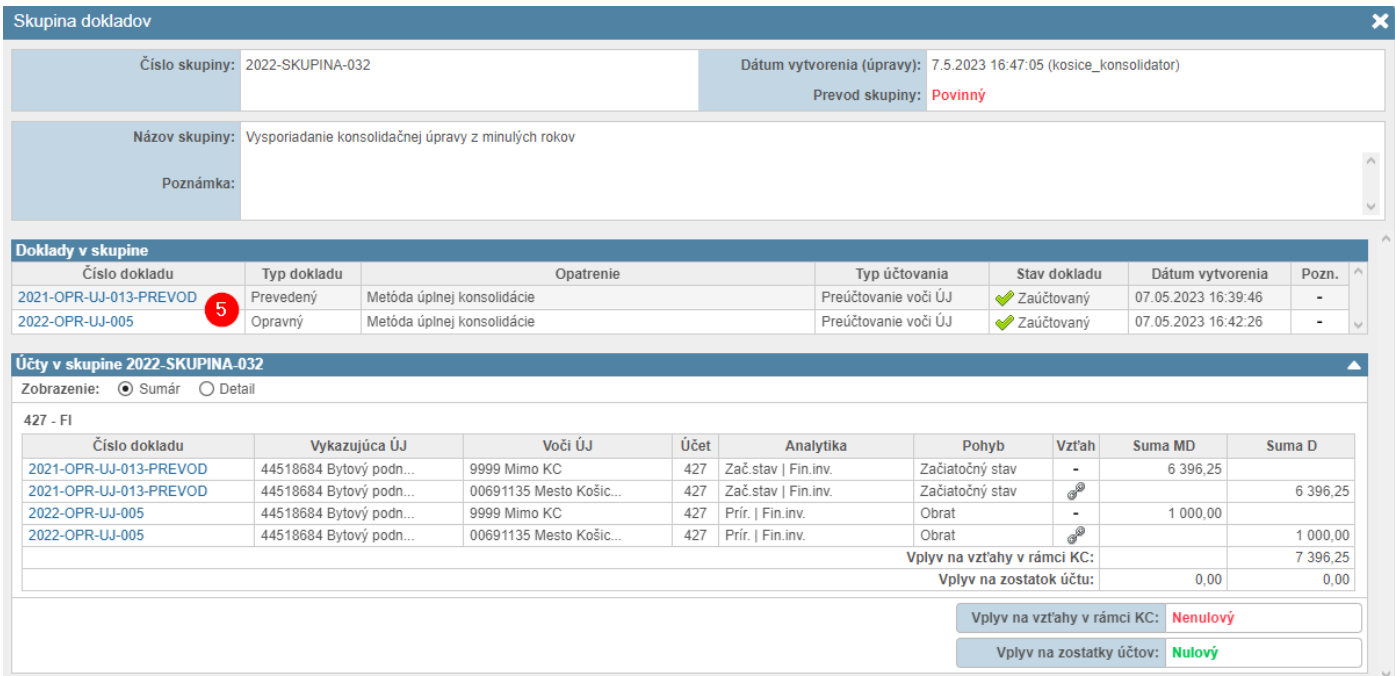

*Obrázok 74: Skupina dokladov za DÚJ*

2022-EL-KAP-001

Eliminácia kapitálu

#### *9.4.3 Metóda úplnej konsolidácie / Eliminácia dividend*

V rámci eliminácie dividend v prípade dcérskej ÚJ sú identifikované nasledovné účty:

- a) prijaté dividendy na výnosovom účte 665 Výnosy z dlhodobého finančného majetku na strane obce/mesta
- b) príslušný pohyb vlastného imania (rozdelenie VH) na strane dcérskej ÚJ obchodnej spoločnosti, buď VH bežného obdobia (použije sa technický účet 431) alebo účet 428

**a) Účet 665 za obec/mesto je systémom identifikovaný už z odsúhlasovania vzájomných vzťahov** a automaticky sa načíta do opatrenia Metóda úplnej konsolidácie za príslušnú obchodnú spoločnosť, je však možné ho doúčtovať/upraviť dokladom – všeobecný príklad preúčtovania na partnera – viď. kapitolu pre Preúčtovanie voči ÚJ (opatrenia Jednostranné/Dvojstranné vzťahy).

**b) Z pohľadu obchodnej spoločnosti je potrebné prostredníctvom dokladu identifikovať účet a hodnotu dividendy**, následne bude možné vyrovnaný vzťah eliminovať v skupine "Dividendy", tieto z agregovaných údajov budú korektne eliminované/odúčtované. To znamená, že samotné spustenie eliminácie konsolidátorom vygeneruje automaticky číslo a druh dokladu, ale pred tým je nutné systému ,,povedať", ktoré účty majú byť touto elimináciou ovplyvnené. **Zároveň, aby bol správne vypočítaný výsledok hospodárenia za bežné obdobie po eliminácii dividend, je nutné doklad doplniť o súvzťažnosť na účte 431 s účtom 428**, na úrovni obchodnej spoločnosti s pohybom Presuny. Táto súvzťažnosť zabezpečí, že VH vo Výkaze ziskov a strát po eliminácii dividend sa bude rovnať hodnote VH v Súvahe v pasívach. Uvedené je možné urobiť v samostatnom doklade, odporúča sa však o tom účtovať spolu pri účtovaní dividend, (viď príklad nižšie). Tento krok sa nerealizuje v prípade ak išlo o elimináciu dividend voči účtu 428.

**Postupnosť krokov pre elimináciu dividend v prípade DÚJ** (viď obrázky nižšie):

- 1. **účet 665 za mesto/obec** pochádza z odsúhlasovania vzájomných vzťahov (tabuľka Výnosy vo výkaze FVV KC) a vzniká vytvorením výkazových položiek HK,
- 2. **účet výsledku hospodárenia (431 alebo 428) za DÚJ** sa preúčtuje voči obci/mestu prostredníctvom dokladu,
- 3. **eliminácia dividend** po korektnom vytvorení HK doúčtovania dokladu je v tomto momente vzťah (skupina 5.1 Dividendy) v opatrení Metóda úplnej konsolidácie za DÚJ vyrovnaný a je možné vykonať samotnú elimináciu vzťahu.

*Príklad 1: Materská účtovná jednotka vykázala vo výnosoch dividendy prijaté od svojej obchodnej spoločnosti, na syntetickom účte 665 – Výnosy z dlhodobého finančného majetku. Výnosy boli vykázané aj vo FVV KC, ako vzájomný vzťah. Obchodná spoločnosť uviedla v konsolidačnej tabuľke č. 21 na riadku 12 hodnotu vyplatených dividend z výsledku hospodárenia za bežné účtovné obdobie (rozdelenie účtu 431). Aby došlo k správnej eliminácii, je nutné pripraviť doklad v opatrení Metóda úplnej konsolidácie a vybrať typ účtovania Preúčtovanie voči ÚJ.* 

| Vytvorenie dokladu    |                                      |                                                                           |                                   |                  |           |                          |               |              |                          |  |
|-----------------------|--------------------------------------|---------------------------------------------------------------------------|-----------------------------------|------------------|-----------|--------------------------|---------------|--------------|--------------------------|--|
| Opatrenie:            |                                      | Konsolidácia kapitálu - Metóda úplnej konsolidácie                        |                                   |                  |           |                          |               |              |                          |  |
| Organizácia:          |                                      | 31701914 Dopravný podnik mesta Košice, akciová spoločnosť (Bardejovská 6) |                                   |                  |           | $\checkmark$             |               |              |                          |  |
| Typ účtovania:        | Preúčtovanie voči ÚJ                 | $\checkmark$                                                              |                                   |                  |           |                          |               |              |                          |  |
| Popis účtovania:      |                                      | Oprava chybného vykázania konsolidačného partnera                         |                                   |                  |           |                          |               |              |                          |  |
| Vykazujúca ÚJ         |                                      | Voči ÚJ                                                                   |                                   | Účet             | Analytika | Dodatočné atribúty       | Pohyb         | Suma MD      | Pridať položku<br>Suma D |  |
| 31701914 Dopravný po  | $\times$<br>$\overline{\phantom{a}}$ | 9999 Mimo KC                                                              | $\times$ $\overline{\phantom{0}}$ | 431 Výsledok hos | Dividendy | $\overline{\phantom{a}}$ | Úbytky        |              | 5 000,00                 |  |
| 31701914 Dopravný po. | $\overline{\phantom{a}}$             | 00691135 Mesto Košic.                                                     |                                   | 431 Výsledok hos | Dividendy |                          | <b>Ubytky</b> | 5 000.00     |                          |  |
| 31701914 Dopravný po. | ×<br>$\overline{\phantom{a}}$        | 9999 Mimo KC                                                              | $\times$ $\overline{\phantom{0}}$ | 431 Výsledok hos | Dividendy |                          | Presuny       | 5 000 00     |                          |  |
| 31701914 Dopravný po. |                                      | 9999 Mimo KC                                                              | $\times$ $\overline{\phantom{0}}$ | 428 Nevysp. VH r | Dividendy | $\overline{\phantom{a}}$ | Presuny       |              | 5 000,00                 |  |
|                       |                                      |                                                                           |                                   |                  |           |                          | Spolu:        | 10 000.00    | 10 000,00                |  |
|                       |                                      |                                                                           |                                   |                  |           |                          |               | Rozdiel MD-D | 0,00                     |  |

*Obrázok 75: Vysporiadanie dividend – vyčlenenie VH, účet 431*

| Prehľad vzťahov                   |                                                                        |                                                                  |                    |          |                                   |                                              |                                  |                |                    |                              |                     |                                 |                            |                      |
|-----------------------------------|------------------------------------------------------------------------|------------------------------------------------------------------|--------------------|----------|-----------------------------------|----------------------------------------------|----------------------------------|----------------|--------------------|------------------------------|---------------------|---------------------------------|----------------------------|----------------------|
|                                   |                                                                        |                                                                  |                    |          |                                   |                                              |                                  | Nový doklad    |                    | Nezaradené doklady           |                     |                                 | Hromadná eliminácia        |                      |
| 2 záznamy                         |                                                                        |                                                                  |                    |          |                                   | $1 - 2$                                      |                                  |                |                    |                              |                     |                                 | záznamy / strana 5         | $\checkmark$         |
| Skupina Av                        | IČO<br>$\mathbb{A}\nabla$                                              | Má Dať<br>Názov organizácie<br>$\pm \nabla$                      | Hodnota            | AV       | IČO<br>$\Lambda \nabla$           | Dal<br>Názov organizácie<br>$\Lambda \nabla$ | Hodnota<br>$\Delta \nabla$       | <b>Rozdiel</b> | $\mathbb{A}\nabla$ | <b>Stav</b><br>kontroly      | AV                  | <b>Stav</b><br>eliminácie       | Poznámka<br>AV             |                      |
| 5.1.                              | 31701914                                                               | Dopravný podnik mesta K                                          |                    | 5 000,00 | 00691135                          | Mesto Košice (Trieda SN                      | 5 000,00                         |                | 0,00               | $\mathscr{P}$                |                     | ♦                               |                            |                      |
| 5.2.                              | 00691135                                                               | Mesto Košice (Trieda SN                                          |                    |          | 31701914                          | Dopravný podnik mesta K                      | 7 908 740,00                     | $-7908740.00$  |                    | ×                            |                     | ×                               | $\blacksquare$             |                      |
| Detail vzťahu<br>Konečný zostatok | Vykazujúca ÚJ<br>31701914 Dopravný podnik<br>00691135 Mesto Košice (Tr | Voči ÚJ<br>00691135 Mesto Košice (Tr<br>31701914 Dopravný podnik | Účet<br>431<br>665 |          | Úbyt.   Div.<br>Kon.zost.   Hl.č. | Analytika                                    | <b>Doklad</b><br>2022-OPR-UJ-006 | $\overline{2}$ |                    | Poznámka<br>٠<br>٠<br>Spolu: |                     | Suma MD<br>5 000,00<br>5 000.00 | Eliminovať vzťah<br>Suma D | 5 000,00<br>5 000,00 |
|                                   |                                                                        |                                                                  |                    |          |                                   |                                              |                                  |                |                    |                              | <b>Rozdiel MD-D</b> |                                 |                            | 0,00                 |
| Eliminácie                        |                                                                        |                                                                  |                    |          |                                   |                                              |                                  |                |                    |                              |                     |                                 |                            |                      |
| 1 záznam                          |                                                                        |                                                                  |                    |          |                                   | $1 - 1$                                      |                                  |                |                    |                              |                     |                                 | záznamy / strana           | $100 \times$         |
|                                   | Kód                                                                    |                                                                  | <b>Názov</b>       |          |                                   | <b>Stav</b><br>$\Delta \nabla$               | Zaúčtoval                        |                |                    |                              |                     | Dátum zaúčtovania               |                            |                      |
| 2022-EL-DIV-001                   | 3                                                                      | Eliminácia dividend                                              |                    |          |                                   | Zaúčtovaný                                   | kosice konsolidator              |                |                    | 9.5.2023 10:44:52            |                     |                                 |                            |                      |

*Obrázok 76: Detail opatrenia za DÚJ – prehľad krokov*

*Príklad 2: Materská účtovná jednotka vykázala vo výnosoch dividendy prijaté od svojej obchodnej spoločnosti, na syntetickom účte 665 – Výnosy z dlhodobého finančného majetku. Výnosy boli vykázané aj vo FVV KC, ako vzájomný vzťah. Obchodná spoločnosť uviedla v konsolidačnej tabuľke č. 21 na riadku 5 hodnotu vyplatených dividend z výsledku hospodárenia za predchádzajúce účtovné obdobia (účet 428). Aby došlo k správnej eliminácii, je nutné pripraviť doklad v opatrení Metóda úplnej konsolidácie a vybrať typ účtovania Preúčtovanie voči ÚJ.*

| Vytvorenie dokladu   |                                   |                                                                           |                                   |                  |                           |              |                   |              |                          |          |                |  |
|----------------------|-----------------------------------|---------------------------------------------------------------------------|-----------------------------------|------------------|---------------------------|--------------|-------------------|--------------|--------------------------|----------|----------------|--|
| Opatrenie:           |                                   | Konsolidácia kapitálu - Metóda úplnej konsolidácie                        |                                   |                  |                           |              |                   |              |                          |          |                |  |
| Organizácia:         |                                   | 31701914 Dopravný podnik mesta Košice, akciová spoločnosť (Bardejovská 6) |                                   |                  |                           |              | $\checkmark$      |              |                          |          |                |  |
| Typ účtovania:       | Preúčtovanie voči ÚJ              | $\checkmark$                                                              |                                   |                  |                           |              |                   |              |                          |          |                |  |
|                      |                                   | Popis účtovania: Oprava chybného vykázania konsolidačného partnera        |                                   |                  |                           |              |                   |              |                          |          |                |  |
|                      |                                   |                                                                           |                                   |                  |                           |              |                   |              |                          |          | Pridať položku |  |
| Vykazujúca ÚJ        |                                   | Voči ÚJ                                                                   |                                   | Účet             | Analytika                 |              | Pohyb             |              | Dodatočné atribúty       | Suma MD  | Suma D         |  |
| 31701914 Dopravný po | $\times$ $\overline{\phantom{0}}$ | 9999 Mimo KC                                                              | $x -$                             | 428 Nevysp. VH r | Dividendy                 | $\checkmark$ | Ubvtky            | $\checkmark$ | $\overline{\phantom{a}}$ |          | 5.000          |  |
| 31701914 Dopravný po | $\times$ $\overline{\phantom{0}}$ | 00691135 Mesto Košic                                                      | $\times$ $\overline{\phantom{0}}$ | 428 Nevysp. VH r | ------------<br>Dividendy | $\vee$ 1     | <br><b>Ubytky</b> |              | $\overline{\phantom{a}}$ | 5 000,00 |                |  |
|                      |                                   |                                                                           |                                   |                  |                           |              |                   |              | Spolu:                   | 5 000.00 | 5 000.00       |  |

*Obrázok 77: Vysporiadanie dividend – vyčlenenie VH, účet 428*

#### *9.4.4 Metóda úplnej konsolidácie / Preúčtovanie fondov OS*

<span id="page-68-0"></span>Doklad sa použije na preúčtovanie fondov obchodných spoločností na úrovni jednotlivých pohybov, ktoré sa vykazujú v rámci konsolidačnej tabuľky č. 20 za obchodné spoločnosti. Z dôvodu poskytnutia prehľadu o pohybe položiek vlastného imania obchodnej spoločnosti podľa syntetických účtov z účtovnej závierky v štruktúre platnej pre podnikateľov, je nutné po eliminácii podielov obce so základným imaním obchodnej spoločnosti, eliminácií dividend, zúčtovania ocenenia a goodwillu ešte preúčtovať hodnoty z ostatných položiek vlastného imania obchodnej spoločnosti, a to na účet *428 – Nevysporiadaný výsledok hospodárenia minulých rokov.* Dodrží sa tým zásada, že v konsolidovanej účtovnej závierke sa prezentujú konečné zostatky na účtoch, ktoré používa materská účtovná jednotka s ohľadom na postupy účtovania. V prípade variantu C – pokračovanie zostavenia KÚZ cez RISSAM preúčtovanie fondov z predchádzajúceho obdobia systém identifikuje ako povinný doklad na prevod (po prevedení dokladu sa preúčtujú položky VI len vo výške ich medziročnej zmeny), v prípade variantu B – zostavenie KÚZ prvýkrát v RISSAM je potrebné preúčtovať aj začiatočný stav fondov.

**Postupnosť krokov pre preúčtovanie fondov za DÚJ OS** (viď obrázky nižšie):

- 1. pre **začiatočný stav fondov** je potrebné:
	- a. v prípade variantu C vykonať prevod dokladu systém takýto doklad automaticky identifikuje ako povinný na prevod,
	- b. v prípade variantu B preúčtovať prostredníctvom dokladu (je možné vykonať spolu s krokom 2. v jednom doklade),
- 2. **pohyby fondov bežného obdobia** identifikovať prostredníctvom dokladu,
- 3. **zaradenie dokladov do skupiny dokladov**  pre lepšiu orientáciu/prehľadnosť v dokladoch s účtami vlastného imania za DÚJ odporúčame doklady preúčtovania fondov OS zaradiť do jednej skupiny dokladov, systém poskytne kumulovaný zostatok účtov VI a v nasledovnom roku zostavenia KÚZ vykoná prevod dokladov v rámci skupiny dokladov.

*Príklad: Obchodná spoločnosť vykázala v rámci konsolidačnej tabuľky č. 20 prehľad o pohybe účtov vlastného imania. Po eliminácii základného imania a ocenenia podielov, je nutné preúčtovať príslušné pohyby (v príklade sa jedná o pohyb Prírastky) z účtov 421 - Zákonný rezervný fond a 427 - Ostatné fondy na účet 428 - Nevysporiadaný výsledok hospodárenia minulých rokov.*

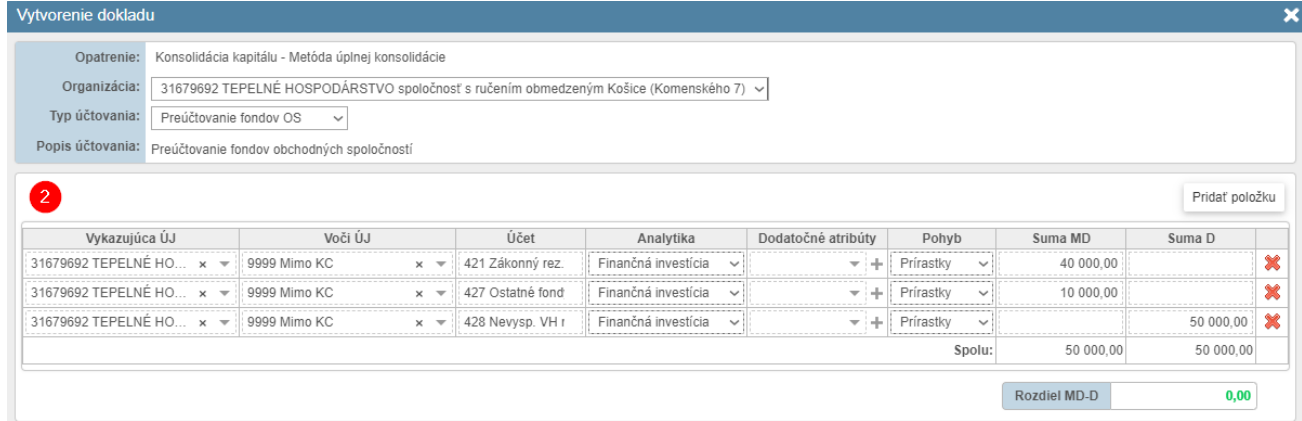

*Obrázok 78: Preúčtovanie fondov OS*

| Skupina dokladov<br>3                        |                                 |                            |              |      |                     |                                                                    |                 |       |                             |                                    |        | $\overline{\mathbf{x}}$  |
|----------------------------------------------|---------------------------------|----------------------------|--------------|------|---------------------|--------------------------------------------------------------------|-----------------|-------|-----------------------------|------------------------------------|--------|--------------------------|
|                                              | Číslo skupiny: 2022-SKUPINA-033 |                            |              |      |                     | Dátum vytvorenia (úpravy): 9.5.2023 11:13:39 (kosice konsolidator) |                 |       |                             |                                    |        |                          |
|                                              |                                 |                            |              |      |                     | Prevod skupiny: Povinný                                            |                 |       |                             |                                    |        |                          |
| Názov skupiny: Preúčtovanie fondov za DÚJ OS |                                 |                            |              |      |                     |                                                                    |                 |       |                             |                                    |        |                          |
| Poznámka:                                    |                                 |                            |              |      |                     |                                                                    |                 |       |                             |                                    |        | $\rho\gamma$             |
|                                              |                                 |                            |              |      |                     |                                                                    |                 |       |                             |                                    |        | $\vee$                   |
| <b>Doklady v skupine</b>                     |                                 |                            |              |      |                     |                                                                    |                 |       |                             |                                    |        |                          |
| Číslo dokladu                                | <b>Typ dokladu</b>              |                            | Opatrenie    |      |                     | Typ účtovania                                                      |                 |       | Stav dokladu                | Dátum vytvorenia                   |        | Pozn.                    |
| 2020-FONDY-OS-002-PREVOD                     | Prevedený                       | Metóda úplnej konsolidácie |              |      |                     | Preúčtovanie fondov OS                                             |                 |       | Zaúčtovaný                  | 03.06.2021 09:14:27                |        | $\overline{\phantom{a}}$ |
| 2022-FONDY-OS-001-KONCEPT<br>$\overline{2}$  | Opravný                         | Metóda úplnej konsolidácie |              |      |                     | Preúčtovanie fondov OS                                             |                 |       | Rozpracovaný                | 09.05.2023 11:17:14                |        | $\overline{a}$           |
| Účty v skupine 2022-SKUPINA-033              |                                 |                            |              |      |                     |                                                                    |                 |       |                             |                                    |        |                          |
| Zobrazenie: ⊙ Sumár ○ Detail                 |                                 |                            |              |      |                     |                                                                    |                 |       |                             |                                    |        |                          |
| $421 - FI$                                   |                                 |                            |              |      |                     |                                                                    |                 |       |                             |                                    |        |                          |
| Číslo dokladu                                |                                 | Vykazujúca ÚJ              | Voči ÚJ      | Účet |                     | Analytika                                                          |                 | Pohyb | Vzťah                       | Suma MD                            | Suma D |                          |
| 2022-FONDY-OS-001-KONCEPT                    | 31679692 TEPELNÉ HOS.           |                            | 9999 Mimo KC | 421  | Prír.   Fin.inv.    |                                                                    | Obrat           |       | $\overline{\phantom{a}}$    | 40 000,00                          |        |                          |
|                                              |                                 |                            |              |      |                     |                                                                    |                 |       | Vplyv na vzťahy v rámci KC: | 0.00                               |        | 0.00                     |
|                                              |                                 |                            |              |      |                     |                                                                    |                 |       | Vplyv na zostatok účtu:     | 40 000.00                          |        |                          |
| 427 - FI                                     |                                 |                            |              |      |                     |                                                                    |                 |       |                             |                                    |        |                          |
| Číslo dokladu                                |                                 | Vykazujúca ÚJ              | Voči ÚJ      | Účet |                     | Analytika                                                          |                 | Pohyb | Vzťah                       | Suma MD                            | Suma D |                          |
| 2020-FONDY-OS-002-PREVOD                     | 31679692 TEPELNÉ HOS.           |                            | 9999 Mimo KC | 427  | Zač.stav   Fin.inv. |                                                                    | Začiatočný stav |       | ٠                           | 247 564.84                         |        |                          |
| 2022-FONDY-OS-001-KONCEPT                    | 31679692 TEPELNÉ HOS.           |                            | 9999 Mimo KC | 427  | Prír.   Fin.inv.    |                                                                    | Obrat           |       | $\overline{\phantom{a}}$    | 10 000,00                          |        |                          |
|                                              |                                 |                            |              |      |                     |                                                                    |                 |       | Vplyv na vzťahy v rámci KC: | 0.00                               |        | 0,00                     |
|                                              |                                 |                            |              |      |                     |                                                                    |                 |       | Vplyv na zostatok účtu:     | 257 564,84                         |        |                          |
| Výsledok hospodárenia                        |                                 |                            |              |      |                     |                                                                    |                 |       |                             |                                    |        |                          |
| Číslo dokladu                                |                                 | Vykazujúca ÚJ              | Voči ÚJ      | Účet |                     | Analytika                                                          |                 | Pohyb | Vzťah                       | Suma MD                            | Suma D |                          |
| 2020-FONDY-OS-002-PREVOD                     | 31679692 TEPELNÉ HOS.           |                            | 9999 Mimo KC | 428  | Zač.stav   Fin.inv. |                                                                    | Začiatočný stav |       | ٠                           |                                    |        | 247 564.84               |
| 2022-FONDY-OS-001-KONCEPT                    | 31679692 TEPELNÉ HOS.           |                            | 9999 Mimo KC | 428  | Prír.   Fin.inv.    |                                                                    | Obrat           |       | $\overline{\phantom{a}}$    |                                    |        | 50 000,00                |
|                                              |                                 |                            |              |      |                     |                                                                    |                 |       | Vplyv na vzťahy v rámci KC: | 0.00                               |        | 0.00                     |
|                                              |                                 |                            |              |      |                     |                                                                    |                 |       | Vplyv na zostatok účtu:     |                                    |        | 297 564.84               |
|                                              |                                 |                            |              |      |                     |                                                                    |                 |       |                             | Vplyv na vzťahy v rámci KC: Nulový |        |                          |
|                                              |                                 |                            |              |      |                     |                                                                    |                 |       |                             | Vplyv na zostatky účtov: Nenulový  |        |                          |

*Obrázok 79: Preúčtovanie fondov OS – zaradené do skupiny dokladov*

### *9.4.5 Metóda úplnej konsolidácie / Podiely iných účtovných jednotiek*

Doklad sa použije v prípade, že obec/mesto konsoliduje dcérsku účtovnú jednotku – obchodnú spoločnosť, v ktorej však nevlastní 100% podiel, ale existujú aj iní vlastníci podielov, pričom títo iní vlastníci podielov majú menšinový podiel na vlastnom imaní obchodnej spoločnosti. Obec/mesto je povinné v konsolidovanej účtovnej závierke deklarovať tento menšinový podiel, ktorý mu nepatrí, že ide o ,,podiely iných účtovných jednotiek". Tieto podiely tvoria všetky položky vlastného imania obchodnej spoločnosti, vo výške podielu menšinových vlastníkov.

Poznámka: Účty 443 a 431 ("technické účty") slúžia na identifikovanie a preúčtovanie podielov iných ÚJ v prípade, že materská ÚJ nevlastní 100% podiel v obchodnej spoločnosti – dcérskej účtovnej jednotke. Ide o podiely menšie ako 100 % a používa sa v prípade realizácie metódy úplnej konsolidácie dcérskej účtovnej jednotky. Z účtov 41x/42x (výber účtu je závislý od toho, či už bolo vykonané preúčtovanie fondov OS) na účet 443 sa preúčtováva príslušná časť vlastného imania obchodnej spoločnosti voči podielom iných ÚJ. Prostredníctvom účtu 431 s pohybom Prírastky a výberom analytiky sa preúčtováva príslušná časť VH bežného obdobia obch. spol. voči podielom iných ÚJ.

### **Postupnosť krokov pre preúčtovanie podielov iných ÚJ v Dcérskej ÚJ** (viď obrázky nižšie):

#### 1. pre **začiatočný stav podielov iných ÚJ** je potrebné:

- a. v prípade variantu C vykonať prevod dokladov systém takéto doklady automaticky identifikuje ako povinné na prevod,
- b. v prípade variantu B preúčtovať prostredníctvom dokladu (je možné vykonať spolu s krokom 2. v jednom doklade),
- 2. **pohyby bežného obdobia – podiely iných ÚJ** identifikovať prostredníctvom dokladu,
- 3. **zaradenie dokladov do skupiny dokladov**  pre lepšiu orientáciu/prehľadnosť v dokladoch s účtami vlastného imania za DÚJ odporúčame doklady podielov iných ÚJ zaradiť do jednej skupiny dokladov, systém poskytne kumulovaný zostatok účtov VI a v nasledovnom roku zostavenia KÚZ vykoná prevod dokladov v rámci skupiny dokladov.

*Príklad: Obec/mesto vlastní vo svojej obchodnej spoločnosti 80 % podiel na základnom imaní a tým aj na vlastnom imaní. Iná účtovná jednotka – súkromná obchodná spoločnosť, vlastní zvyšných 20 %. Obchodná spoločnosť obce/mesta predložila FVV KC ako aj konsolidačné tabuľky a účtovnú závierku v štruktúre ROPO po prevodom mostíku.* 

*Obec/mesto vykonalo konsolidáciu dividend a samotných podielov na účte 061 oproti účtu 427, na ktorom bolo vykázané základné imanie. Za obchodnú spoločnosť zostávajú vykázané účty 428, 431 a 427. Zostatky týchto účtov je nutné vo výške 20 % preúčtovať na ,,podiely iných účtovných jednotiek". Hodnotu menšinových podielov si vypočíta obec/mesto ako 20 % z hodnoty zostatku daných účtov. Obec/mesto už zostavovalo KÚZ v predošlom roku, v aktuálnom roku má nastavený variant C a systém ponúka povinný prevod dokladu z predchádzajúceho roku.*

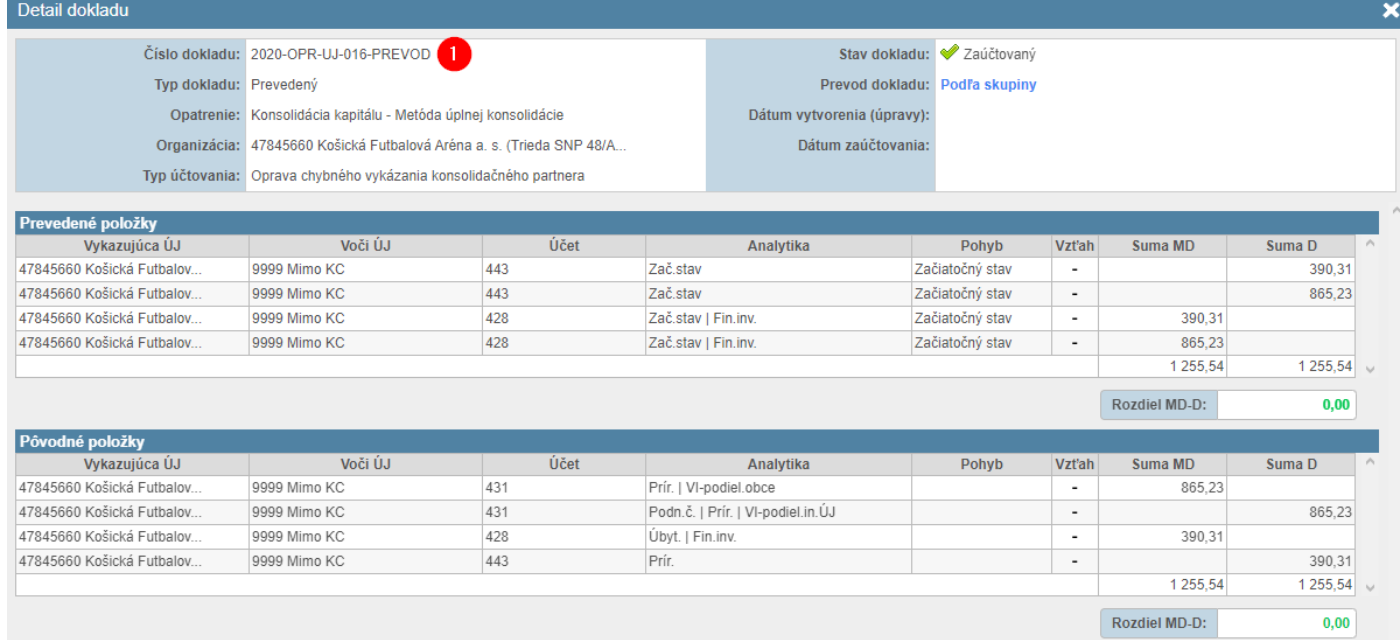

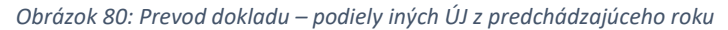

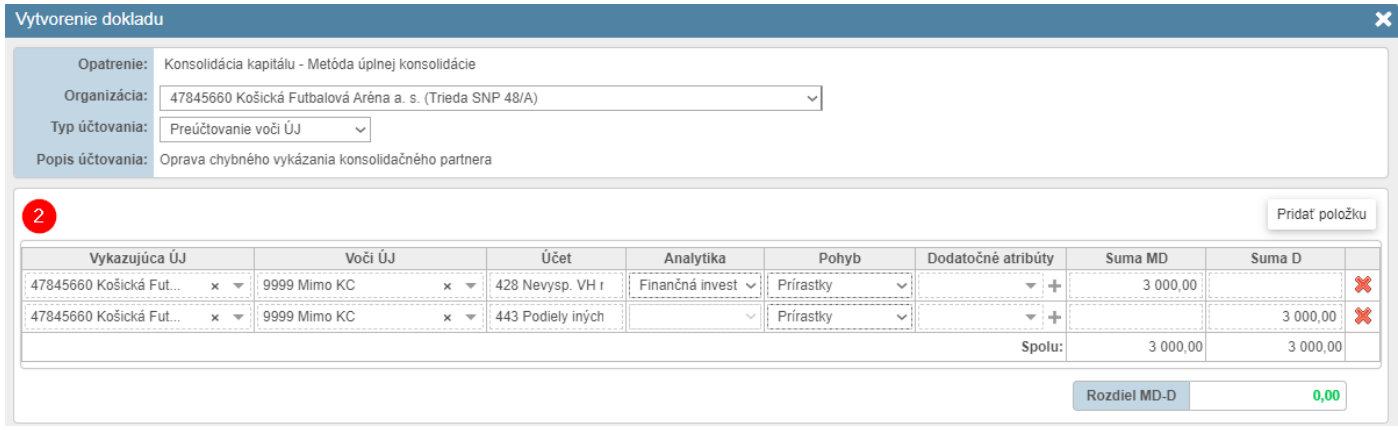

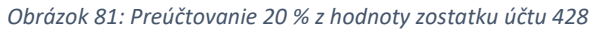

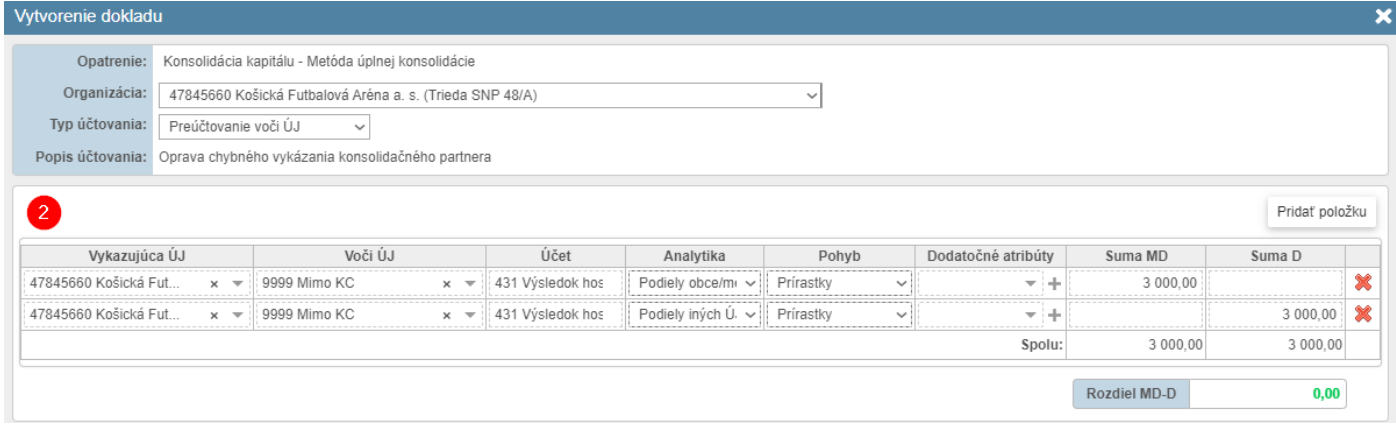

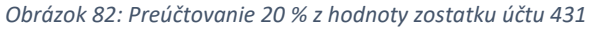
| 3<br>Skupina dokladov                                             |                                               |               |                                         |                    |                                   |                                                                    |                                    |                                                        |                              |                                    |        |                          |                |
|-------------------------------------------------------------------|-----------------------------------------------|---------------|-----------------------------------------|--------------------|-----------------------------------|--------------------------------------------------------------------|------------------------------------|--------------------------------------------------------|------------------------------|------------------------------------|--------|--------------------------|----------------|
|                                                                   | Číslo skupiny: 2022-SKUPINA-034               |               |                                         |                    |                                   | Dátum vytvorenia (úpravy): 9.5.2023 13:39:17 (kosice konsolidator) |                                    |                                                        |                              |                                    |        |                          |                |
|                                                                   |                                               |               |                                         |                    |                                   | Prevod skupiny: Povinný                                            |                                    |                                                        |                              |                                    |        |                          |                |
|                                                                   | Názov skupiny: Podiely iných ÚJ               |               |                                         |                    |                                   |                                                                    |                                    |                                                        |                              |                                    |        |                          |                |
|                                                                   |                                               |               |                                         |                    |                                   |                                                                    |                                    |                                                        |                              |                                    |        |                          | $\rho_{\rm X}$ |
| Poznámka:                                                         |                                               |               |                                         |                    |                                   |                                                                    |                                    |                                                        |                              |                                    |        |                          |                |
|                                                                   |                                               |               |                                         |                    |                                   |                                                                    |                                    |                                                        |                              |                                    |        |                          |                |
|                                                                   |                                               |               |                                         |                    |                                   |                                                                    |                                    |                                                        |                              |                                    |        |                          |                |
| Doklady v skupine                                                 |                                               |               |                                         |                    |                                   |                                                                    |                                    |                                                        |                              |                                    |        |                          |                |
| Číslo dokladu                                                     | <b>Typ dokladu</b>                            |               | Opatrenie                               |                    |                                   | Typ účtovania                                                      |                                    | Stav dokladu                                           |                              | Dátum vytvorenia                   |        | Pozn.                    |                |
| 2020-OPR-UJ-016-PREVOD                                            | Prevedený                                     |               | Metóda úplnej konsolidácie              |                    |                                   | Preúčtovanie voči ÚJ                                               |                                    | Zaúčtovaný                                             |                              | 10.06.2021 12:14:57                |        | $\blacksquare$           |                |
| 2022-OPR-UJ-011-KONCEPT                                           | Opravný                                       |               | Metóda úplnej konsolidácie              |                    |                                   | Preúčtovanie voči ÚJ                                               |                                    | Rozpracovaný                                           |                              | 09.05.2023 13:31:35                |        | ۰                        |                |
| 2022-OPR-UJ-012-KONCEPT                                           | Opravný                                       |               | Metóda úplnej konsolidácie              |                    |                                   | Preúčtovanie voči ÚJ                                               |                                    | Rozpracovaný                                           |                              | 09.05.2023 13:32:07                |        | $\overline{\phantom{a}}$ |                |
| Číslo dokladu<br>2020-OPR-UJ-016-PREVOD<br>2020-OPR-UJ-016-PREVOD | 47845660 Košická Fut.<br>47845660 Košická Fut | Vykazujúca ÚJ | Voči ÚJ<br>9999 Mimo KC<br>9999 Mimo KC | Účet<br>443<br>443 | Analytika<br>Zač.stav<br>Zač.stav |                                                                    | Začiatočný stav<br>Začiatočný stav | Pohyb                                                  | Vzťah<br>$\blacksquare$<br>٠ | Suma MD                            | Suma D | 390.31<br>865.23         |                |
| 2022-OPR-UJ-012-KONCEPT                                           | 47845660 Košická Fut                          |               | 9999 Mimo KC                            | 443                | Prír.                             |                                                                    | Obrat                              |                                                        | $\blacksquare$               |                                    |        | 3 000.00                 |                |
|                                                                   |                                               |               |                                         |                    |                                   |                                                                    |                                    | Vplvv na vzťahy v rámci KC:                            |                              | 0.00                               |        | 0.00                     |                |
|                                                                   |                                               |               |                                         |                    |                                   |                                                                    |                                    | Vplyv na zostatok účtu:                                |                              |                                    |        | 4 255.54                 |                |
| Výsledok hospodárenia                                             |                                               |               |                                         |                    |                                   |                                                                    |                                    |                                                        |                              |                                    |        |                          |                |
| Číslo dokladu                                                     |                                               | Vykazujúca ÚJ | Voči ÚJ                                 | Účet               | Analytika                         |                                                                    |                                    | Pohyb                                                  | Vzťah                        | <b>Suma MD</b>                     | Suma D |                          |                |
| 2020-OPR-UJ-016-PREVOD                                            | 47845660 Košická Fut                          |               | 9999 Mimo KC                            | 428                | Zač.stav   Fin.inv.               |                                                                    | Začiatočný stav                    |                                                        | $\overline{\phantom{a}}$     | 390.31                             |        |                          |                |
| 2020-OPR-UJ-016-PREVOD                                            | 47845660 Košická Fut                          |               | 9999 Mimo KC                            | 428                | Zač.stav   Fin.inv.               |                                                                    | Začiatočný stav                    |                                                        | $\overline{\phantom{a}}$     | 865.23                             |        |                          |                |
| 2022-OPR-UJ-011-KONCEPT                                           | 47845660 Košická Fut                          |               | 9999 Mimo KC                            | 431                | Prír.   VI-podiel.obce            |                                                                    | Obrat                              |                                                        | $\blacksquare$               | 3 000,00                           |        |                          |                |
| 2022-OPR-UJ-011-KONCEPT                                           | 47845660 Košická Fut.                         |               | 9999 Mimo KC                            | 431                | Podn.č.   Prír.   VI-po           |                                                                    | Obrat                              |                                                        | $\overline{\phantom{a}}$     |                                    |        | 3 000.00                 |                |
| 2022-OPR-UJ-012-KONCEPT                                           | 47845660 Košická Fut                          |               | 9999 Mimo KC                            | 428                | Prír.   Fin.inv.                  |                                                                    | Obrat                              |                                                        |                              | 3 000.00                           |        |                          |                |
|                                                                   |                                               |               |                                         |                    |                                   |                                                                    |                                    | Vplyv na vzťahy v rámci KC:<br>Vplyv na zostatok účtu: |                              | 0.00<br>4 255,54                   |        | 0,00                     |                |
|                                                                   |                                               |               |                                         |                    |                                   |                                                                    |                                    |                                                        |                              |                                    |        |                          |                |
|                                                                   |                                               |               |                                         |                    |                                   |                                                                    |                                    |                                                        |                              | Vplyv na vzťahy v rámci KC: Nulový |        |                          |                |
|                                                                   |                                               |               |                                         |                    |                                   |                                                                    |                                    |                                                        |                              |                                    |        |                          |                |

*Obrázok 83: Podiely iných ÚJ – zaradené do skupiny dokladov*

# *9.4.6 Metóda úplnej konsolidácie / Goodwill, odpis goodwillu*

Doklad sa použije v prípade, že je potrebné vykázať hodnotu goodwillu alebo zaúčtovať odpis goodwillu vypočítaného v predchádzajúcej konsolidácii.

Goodwill je súčasťou nehmotného majetku a preto sa vykazuje v aktívach konsolidovanej súvahy. V prípade, že bol dosiahnutý negatívny goodwill, uvádza sa so záporným znamienkom. Pre výpočet goodwillu je nutné mať určité znalosti z konsolidácie kapitálu, vo väčšine prípadov nebude vznikať, pretože obchodné spoločnosti sú zakladané z rozhodnutia obcí a miest. Goodwill môže vzniknúť pri obstaraní podielov v obchodnej spoločnosti jej kúpou, pri ktorej dochádza k porovnávaniu kúpnej ceny s reálnou hodnotou spoločnosti. Goodwill predstavuje kladný rozdiel medzi obstarávacou cenou podielov a reálnou hodnotou majetku a záväzkov obchodnej spoločnosti pripadajúcou na túto obstarávaciu cenu.

Negatívny goodwill je záporný rozdiel medzi obstarávacou cenou podielov a reálnou hodnotou majetku a záväzkov obchodnej spoločnosti pripadajúcou na túto obstarávaciu cenu.

Goodwill resp. negatívny goodwill vzniká pri prvej konsolidácii kapitálu, a preto je nutné disponovať informáciami o reálnej hodnote majetku a záväzkov obchodnej spoločnosti v čase jej obstarávania.

*Príklad: Obec obstarala podiely v obchodnej spoločnosti od súkromného zakladateľa tejto spoločnosti. Kúpna cena 100 % podielu bola dohodnutá vo výške 1 000. Účtovná hodnota spoločnosti bola 800 a reálna hodnota spoločnosti bola 900. Investícia obce bola na základe ďalších informácií vyhodnotená ako efektívna s očakávaným ekonomickým úžitkom (napr. budúce dividendy z rastu tržieb na trhu, vlastníctvo špecifického know-how a podobne).* 

*Prehľad porovnania kúpnej ceny s hodnotou obstaranej investície*

*Mesto vykazuje na účte 061 s analytikou prírastky hodnotu: 1 000 eur*

*Obchodná spoločnosť vykazuje na účtoch vlastného imania tieto hodnoty:*

*Mesto vykazuje na účte 061 s analytikou prírastky hodnotu* **1 000** 

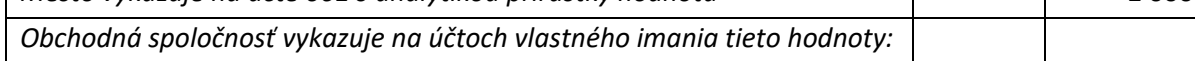

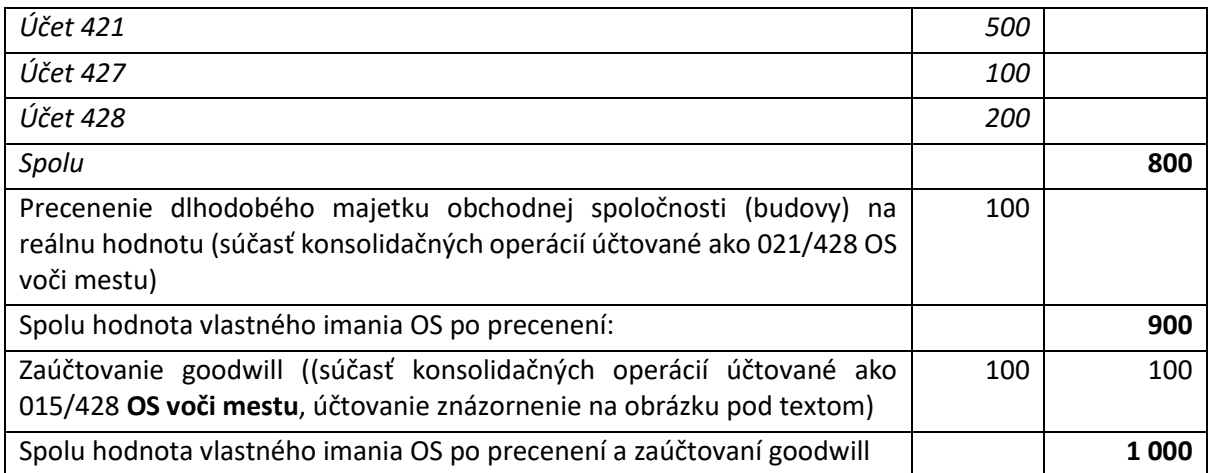

*Rozdiel medzi obstarávacou hodnotou a reálnou hodnotou spoločnosti vo výške 100 je považovaný za goodwill.*

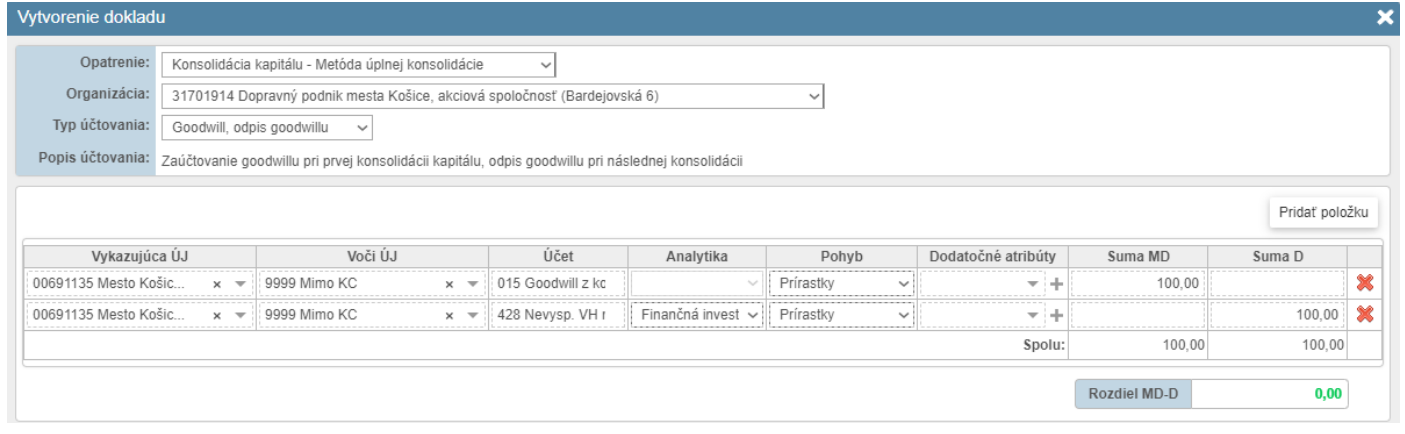

*Obrázok 84: Zaúčtovanie goodwillu*

Odpis goodwillu znamená jeho postupné zníženie do výsledku hospodárenia, počas nasledujúcich 5 rokov. V konsolidovanej účtovnej závierke sa v rámci konsolidácie kapitálu nasledujúce účtovné obdobie bude odpis negatívneho goodwillu/goodwillu zúčtovávať do nákladov na účte 551.

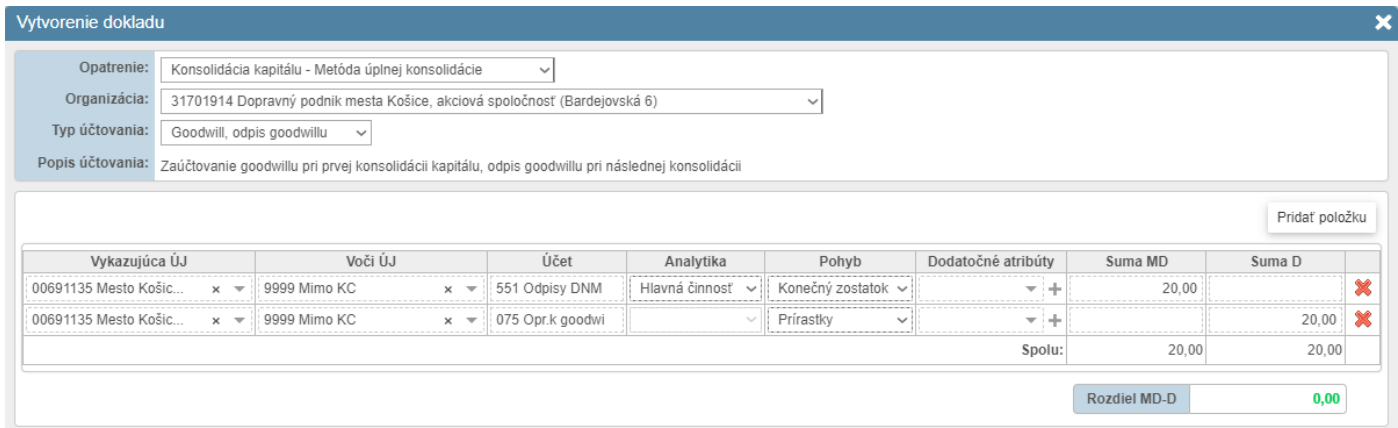

*Obrázok 85: Odpis goodwillu*

| Vytvorenie dokladu    |                                   |                          |                                                                                                    |                                   |                  |                |                         |                          |         |                          |  |
|-----------------------|-----------------------------------|--------------------------|----------------------------------------------------------------------------------------------------|-----------------------------------|------------------|----------------|-------------------------|--------------------------|---------|--------------------------|--|
| Opatrenie:            |                                   |                          | Konsolidácia kapitálu - Metóda úplnej konsolidácie                                                                 |                                   | $\checkmark$     |                |                         |                          |         |                          |  |
| Organizácia:          |                                   |                          | 31701914 Dopravný podnik mesta Košice, akciová spoločnosť (Bardejovská 6)                                          |                                   |                  |                | $\check{ }$             |                          |         |                          |  |
| Typ účtovania:        |                                   |                          | Goodwill, odpis goodwillu<br>$\checkmark$                                                                          |                                   |                  |                |                         |                          |         |                          |  |
|                       |                                   |                          | Popis účtovania: Zaúčtovanie goodwillu pri prvej konsolidácii kapitálu, odpis goodwillu pri následnej konsolidácii |                                   |                  |                |                         |                          |         |                          |  |
|                       |                                   |                          |                                                                                                    |                                   |                  |                |                         |                          |         |                          |  |
| Vykazujúca ÚJ         |                                   |                          | Voči ÚJ                                                                                                    |                                   | Účet             | Analytika      | Pohyb                   | Dodatočné atribúty       | Suma MD | Pridať položku<br>Suma D |  |
| 00691135 Mesto Košic  | $\times$ $\overline{\phantom{0}}$ |                          | 9999 Mimo KC                                                                                                    | $\times$ $\overline{\phantom{0}}$ | 551 Odpisy DNM   | Hlavná činnosť | Konečný zostatok ↓      | $\overline{\phantom{a}}$ |         | 20.00                    |  |
| 00691135 Mesto Košic. | ×                                 | $\overline{\phantom{a}}$ | 9999 Mimo KC                                                                                                    | $\times$ $\overline{\phantom{0}}$ | 075 Opr.k goodwi |                | <b>Ubytky</b><br>$\sim$ | $\overline{\phantom{a}}$ | 20.00   |                          |  |
|                       |                                   |                          |                                                                                                    |                                   |                  |                |                         | Spolu:                   | 20.00   | 20,00                    |  |

*Obrázok 86: Odpis negatívneho goodwillu*

# *9.4.7 Metóda vlastného imania / Precenenie finančnej investície*

Metódou vlastného imania je možné prostredníctvom RISSAM.výkazy vykonať konsolidáciu kapitálu obchodných spoločností, ktoré sú spoločné alebo pridružené obchodné spoločnosti. Za takéto organizácie sa nevykonáva agregácia vstupných údajov (IÚZ, Konsolidačný balík), ani sa neodsúhlasujú vzájomné vzťahy. Prípadné účtovania sa teda vykonávajú z pohľadu finančnej investície obce/mesta na účte 062 manuálnym účtovaním podľa podkladov o výške a štruktúre vlastného imania obchodnej spoločnosti.

*Príklad 1: Mesto vlastní 40 percentný podiel v obchodnej spoločnosti. Podiel mesto vykazuje na účte 062 – Podielové cenné papiere a podiely v spoločnosti s podstatným vplyvom v hodnote 6 400 EUR, čo zodpovedá podielu mesta na základnom imaní obchodnej spoločnosti (16 000 EUR). Hodnota vlastného imania obchodnej spoločnosti k 31.12. bola 24 000 EUR. Hodnota vlastného imania k 31.12. minulého účtovného obdobia bola 20 000 EUR. Zmenu hodnoty vlastného imania (VI) spôsobil len výsledok hospodárenia bežného ÚO.*

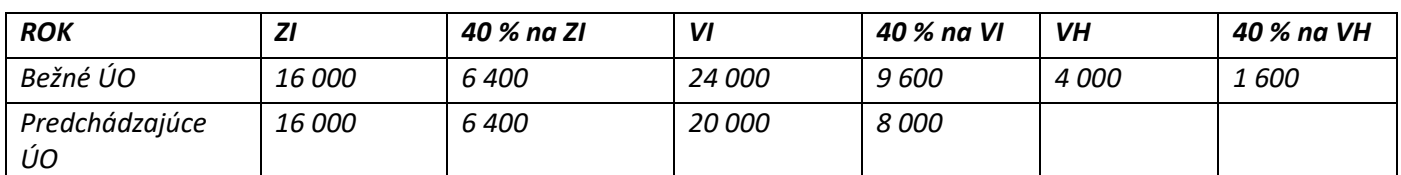

*Konsolidátor pred samotnou konsolidáciu pripravil prehľad zmien vlastného imania obchodnej spoločnosti:* 

*Oproti predchádzajúcemu účtovnému obdobiu sa podiel na VI zvýšil o 1 600 EUR, pričom celá zmena predstavuje podiel na výsledku hospodárenia pridruženej účtovnej jednotky. Konsolidátor zaúčtuje doklad:* 

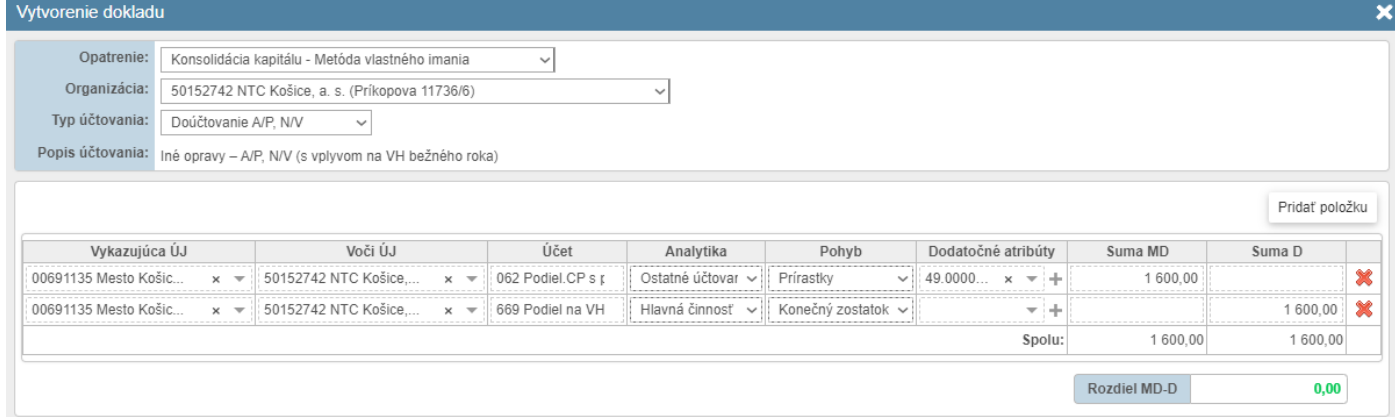

*Obrázok 87: Metóda vlastného imania – Vysporiadanie FI – príklad 1*

*Príklad 2: Mesto vlastní 40 percentný podiel v obchodnej spoločnosti. Podiel mesto vykazuje na účte 062 - Podielové cenné papiere a podiely v spoločnosti s podstatným vplyvom v hodnote 6 400 EUR, čo zodpovedá podielu mesta na*  *základnom imaní obchodnej spoločnosti (16 000 EUR). Hodnota vlastného imania obchodnej spoločnosti k 31.12. bola 15 000 EUR. Hodnota vlastného imania k 31.12. minulého účtovného obdobia bola 18 000 EUR. Zmenu hodnoty vlastného imania (VI) spôsobila len strata dosiahnutá v bežnom ÚO.* 

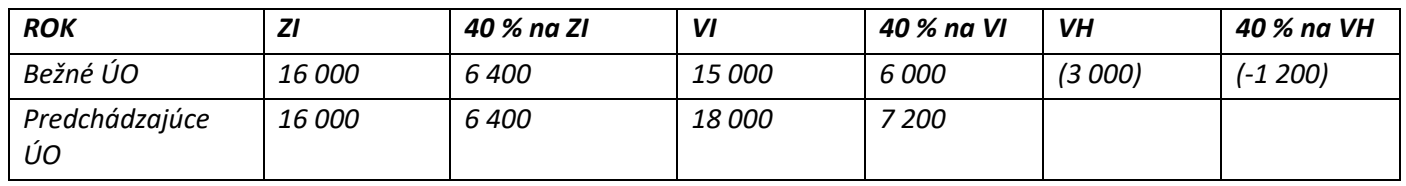

*Konsolidátor pred samotnou konsolidáciu pripravil prehľad zmien vlastného imania obchodnej spoločnosti:* 

*Oproti predchádzajúcemu účtovnému obdobiu sa podiel na VIznížil o 1 200 EUR, pričom celá zmena predstavuje podiel na výsledku hospodárenia pridruženej účtovnej jednotky. Konsolidátor zaúčtuje doklad:* 

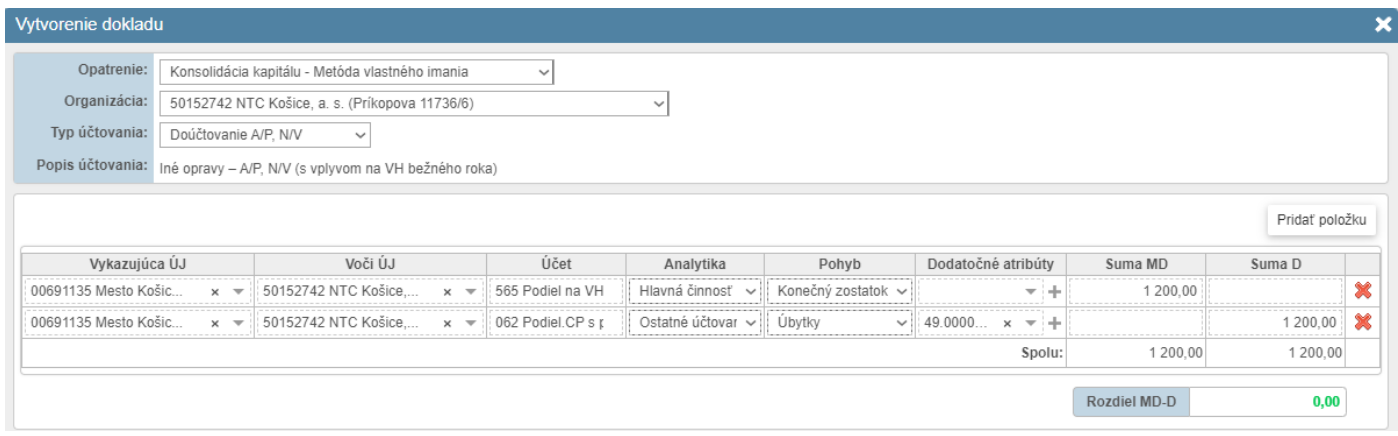

*Obrázok 88: Metóda vlastného imania – Vysporiadanie FI – príklad 2*

*V prípade že obchodná spoločnosť vyplatila počas roka dividendy, aj táto transakcia má vplyv na zmenu jej vlastného imania a musí byť v konsolidácií zohľadnená. Príklad je uvedený v nasledujúcej časti (8.4.9)*

**Účet 062 za obec/mesto je od spracovania KÚZ za 2020 systémom automaticky identifikovaný na úrovni organizácie z vyplnených Konsolidačných tabuliek** – tabuľka č.13 Majetkové podiely (v rámci KC) a následne evidovaný vo výstupnej tabuľke č.3 KÚZ. V prípade potreby je možné výšku účtov upraviť manuálnym účtovaním.

Vzhľadom na potrebu evidencie doplňujúcich údajov v tabuľke KÚZ č.3 (napr. % podiely, druh CP, atď) – v systéme označené ako Dodatočné atribúty, je potrebné pri účtovaní dokladu vybrať kombináciu dodatočných atribútov prislúchajúcu danej obchodnej spoločnosti.

# *9.4.8 Metóda vlastného imania / Precenenie FI v prípade prijatých dividend*

Doklad sa použije v prípade, že materská účtovná jednotka účtovala o prijatých dividendách od svojej pridruženej účtovnej jednotky. Aj keď za pridruženú účtovnú jednotku sa nepredkladá IUZ do agregácie, ani FVV KC pre účely identifikácie vzájomných vzťahov, je nutné eliminovať transakcie súvisiace s vlastným imaním pridruženej účtovnej jednotky.

*Príklad: Obchodná spoločnosť vyplatila podiel na zisku svojim akcionárom, medzi ktorých patrí aj obec so 40% podielom. Obec účtovala v IÚZ o prijatých dividendách v rámci finančných výnosov na účte 665 – Výnosy z dlhodobého finančného majetku. V KÚZ musia byť tieto výnosy odúčtované, keďže boli dosiahnuté už v minulých obdobiach, precenením metódou vlastného imania.*

*Zároveň konsolidačným účtovným dokladom obec zaúčtovala zmenu podielu na VH obchodnej spoločnosti na príslušnom riadku konsolidovaného výkazu ziskov a strát, po jeho precenení metódou vlastného imania.*

| Vytvorenie dokladu    |                          |                                                      |                                   |                   |                 |                  |                                     |              |                          |   |
|-----------------------|--------------------------|------------------------------------------------------|-----------------------------------|-------------------|-----------------|------------------|-------------------------------------|--------------|--------------------------|---|
| Opatrenie:            |                          | Konsolidácia kapitálu - Metóda vlastného imania      |                                   | $\checkmark$      |                 |                  |                                     |              |                          |   |
| Organizácia:          |                          | 50152742 NTC Košice, a. s. (Príkopova 11736/6)       |                                   |                   | $\sim$          |                  |                                     |              |                          |   |
| Typ účtovania:        | Doúčtovanie A/P, N/V     | $\checkmark$                                         |                                   |                   |                 |                  |                                     |              |                          |   |
| Popis účtovania:      |                          | Iné opravy - A/P, N/V (s vplyvom na VH bežného roka) |                                   |                   |                 |                  |                                     |              |                          |   |
| Vykazujúca ÚJ         |                          | Voči ÚJ                                              |                                   | Účet              | Analytika       | Pohyb            | Dodatočné atribúty                  | Suma MD      | Pridať položku<br>Suma D |   |
| 00691135 Mesto Košic. | $x -$                    | 50152742 NTC Košice                                  | $\times$ $\overline{\phantom{0}}$ | 062 Podiel.CP s p | Ostatné účtovar | Prírastky        | 49.0000<br>$\overline{\phantom{a}}$ |              | 15 000.00                |   |
| 35 Mesto Kosic        | $\overline{\phantom{a}}$ | 9999 Mimo KC                                         | $\times$ $\overline{\phantom{0}}$ | 665 Výnosy z DFI  | Hlavná činnosť  | Konečný zostatok |                                     | 15 000 00    |                          |   |
| 35 Mesto Košic.       |                          | 50152742 NTC Košice,                                 |                                   | 062 Podiel.CP s p | Ostatné účtovar | Prírastky        | 49.0000.                            |              | 65 000.00                | ж |
| 00691135 Mesto Košic. | $\overline{\phantom{a}}$ | 9999 Mimo KC                                         | $\times$ $\overline{\phantom{0}}$ | 669 Podiel na VH  | Hlavná činnosť  | Konečný zostatok | $\overline{\phantom{a}}$            | 65 000,00    |                          |   |
|                       |                          |                                                      |                                   |                   |                 |                  | Spolu:                              | 80 000.00    | 80 000,00                |   |
|                       |                          |                                                      |                                   |                   |                 |                  |                                     | Rozdiel MD-D | 0,00                     |   |

*Obrázok 89: Metóda vlastného imania – Vysporiadanie dividend*

### *9.4.9 Preúčtovanie fondov PO – ukončenie k 1.1.2021 (vysporiadanie účtovania)*

<span id="page-76-0"></span>Do roku 2021 sa doklad sa používal na preúčtovanie pohybov na účte 421 – Zákonný rezervný fond do nevysporiadaného výsledku hospodárenia minulých rokov (účet 428) z dôvodu, že materská účtovná jednotka (obec/mesto) v súlade s postupmi účtovania rezervný fond nevytvára.

Uvedené preúčtovanie fondov PO bolo platné len pre príspevkové organizácie v rámci KC, pričom vykazujúcou ÚJ bola príslušná PO, ktorá vykazuje zostatok na účte rezervného fondu. Zostatok rezervného fondu sa zaúčtovával na strane MD účtu 421 voči prírastkom na strane D účtu 428. V prípade obchodných spoločností je preúčtovanie fondov realizované v rámci opatrenia ku konsolidácii kapitálu – Metóda vlastného imania a použitím typom účtovania "Preúčtovanie fondov OS" (viď príslušnú kapitolu [Metóda úplnej konsolidácie / Preúčtovanie fondov OS](#page-68-0)).

*Príklad (platný do roku 2021): Príspevková organizácia vykázala konečný zostatok na účte 421 – Rezervný fond, ktorý tvorila v súlade s postupmi účtovania ROPO z kladného výsledku hospodárenia (minulé účtovné obdobia ako aj bežné účtovné obdobie ako presun z účtu 431).*

Upozornenie: Tento príklad bol platný pre preúčtovanie fondov PO do roku 2021, od zostavenia KÚZ za rok 2022 majú byť hodnoty účtu 421 preúčtované na účet 428 už v IÚZ za príspevkovú organizáciu, viď informácie v tejto kapitole.

| Vytvorenie dokladu               |                          |                                                                                                    |                          |              |                         |                     |                |  |
|----------------------------------|--------------------------|----------------------------------------------------------------------------------------------------|--------------------------|--------------|-------------------------|---------------------|----------------|--|
| Typ účtovania:                   | Preúčtovanie fondov PO ~ | Opatrenie: Konsolidácia kapitálu - Preúčtovanie fondov PO<br>Popis účtovania: Preúčtovanie fondov príspevkových organizácií |                          |              |                         |                     |                |  |
|                                  |                          |                                                                                                    |                          |              |                         |                     | Pridať položku |  |
| Vykazujúca ÚJ                    |                          | Voči ÚJ                                                                                                    | Účet                     | Analytika    | Pohyb                   | Suma MD             | Suma D         |  |
| 00611972 Zariadenie pre senior ↓ |                          | 9999 Mimo KC                                                                                                    | $\vee$ 421 Zákonný rez.f | $\checkmark$ | Presuny                 | $\times$ 4 200.00   |                |  |
| 00611972 Zariadenie pre senior v |                          | 9999 Mimo KC                                                                                                    | $\vee$ 428 Nevysp. VH n  | $\checkmark$ | Presuny<br>$\checkmark$ |                     | 4 200,00       |  |
|                                  |                          |                                                                                                    |                          |              | Spolu:                  | 4 200,00            | 4 200,00       |  |
|                                  |                          |                                                                                                    |                          |              |                         | <b>Rozdiel MD-D</b> | 0,00           |  |

*Obrázok 90: Preúčtovanie fondov PO (do roku 2021)*

**Na základe metodického usmernenia č. MF/020324/2020-352 o účtovaní výsledku hospodárenia v príspevkových organizáciách od 1.1.2021 príspevkové organizácie už naďalej netvoria zákonný rezervný fond na účte 421, predchádzajúce hodnoty na tomto účte bolo potrebné preúčtovať v rámci Individuálnej ÚZ príspevkovej organizácie na účet 428 a zároveň je potrebné odúčtovať existujúce prevedené doklady v zostavení KÚZ. V prípade, ak príspevková organizácia ešte nepreúčtovala účet 421 vo svojej IÚZ, je tak potrebné urobiť v aktuálnom období** 

# **a zároveň za daný rok KÚZ ešte je nutné vykonať prevod dokladu preúčtovanie fondov PO z minulého roku zostavenia KÚZ.**

Pre korektné ukončenie účtovania pre preúčtovanie fondov príspevkových organizácií , ktoré už neevidujú zostatok na účte 421 v aktuálnom roku IÚZ je potrebné v procese zostavenia KÚZ vykonať nasledovné kroky:

- 1. Previesť doklady preúčtovania fondov PO za predchádzajúce roky do aktuálneho účtovného obdobia (viď [Obrázok 91\)](#page-77-0). V prípade variantu C ich systém automaticky identifikuje ako povinné na prevod – toto je korektný postup. Bližšie informácie o prevode zostatkov viď kapitola [7](#page-31-0) [Prevod zostatkov.](#page-31-0)
- 2. Zaúčtovať nový opravný doklad v rovnakej výške, v akej boli účtované doklady, súvisiace s preúčtovaním fondov PO (zákonného rezervného fondu, účet 421) do výsledku hospodárenia minulých rokov (účet 428). Použije sa rovnaký druh pohybu, aký bol vykázaný v tabuľke vlastného imania v IÚZ za príspevkovú organizáciu s opačnými sumami MD/D obdobia. V príklade bol použitý pohyb "Presun" a (viď [Obrázok 92\)](#page-77-1).
- 3. Prevedený a opravný doklad zaradiť spoločne do jednej skupiny dokladov, tá by mala mať následne vplyv na zostatky účtov vyhodnotený ako "Nulový v budúcom období" obdobia (viď [Obrázok 93\)](#page-78-0). Takáto skupina sa prevedie ešte do budúceho roku zostavenia Kúz a následne bude prevod skupiny systémom automaticky ukončený. Pre popis funkčností súvisiacich so skupinami dokladov viď kapitola [10.4.4](#page-95-0) [Skupiny dokladov.](#page-95-0)

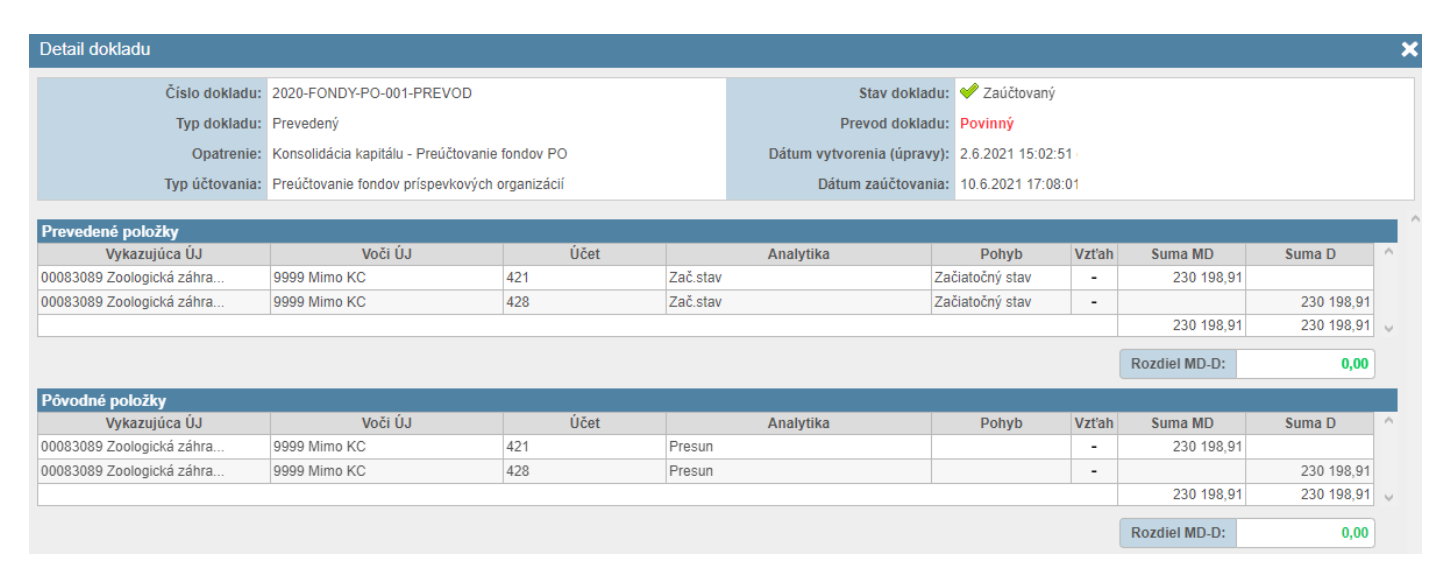

*Obrázok 91: Bod 1. Ukončenie preúčtovania fondov PO – povinne prevedený doklad*

<span id="page-77-0"></span>

| Vytvorenie dokladu           |                                   |                                                                                                    |                                   |                  |           |                                                 |              |                |  |
|------------------------------|-----------------------------------|----------------------------------------------------------------------------------------------------|-----------------------------------|------------------|-----------|-------------------------------------------------|--------------|----------------|--|
| Opatrenie:<br>Typ účtovania: |                                   | Konsolidácia kapitálu - Preúčtovanie fondov PO<br>Preúčtovanie fondov PO ↓<br>Popis účtovania: Preúčtovanie fondov príspevkových organizácií |                                   | $\checkmark$     |           |                                                 |              | Pridať položku |  |
| Vykazujúca ÚJ                |                                   | Voči ÚJ                                                                                                    |                                   | Účet             | Analytika | Pohyb                                           | Suma MD      | Suma D         |  |
| 00083089 Zoologická.         | $\times$ $\overline{\phantom{0}}$ | 9999 Mimo KC                                                                                                    | $\times$ $\overline{\phantom{0}}$ | 428 Nevvsp. VH r |           | --------<br>Presuny<br>$\overline{\phantom{a}}$ | 230 198 91   |                |  |
| 00083089 Zoologická          | $\times$ $\overline{\phantom{0}}$ | 9999 Mimo KC                                                                                                    | $x -$                             | 421 Zákonný rez. |           | <br>Presuny<br>$\checkmark$                     |              | 1989'<br>230   |  |
|                              |                                   |                                                                                                    |                                   |                  |           | Spolu:                                          | 230 198.91   | 230 198,91     |  |
|                              |                                   |                                                                                                    |                                   |                  |           |                                                 | Rozdiel MD-D | 0,00           |  |

<span id="page-77-1"></span>*Obrázok 92: Bod 2. Ukončenie preúčtovania fondov PO - opravný doklad v opačnej výške*

| Číslo skupiny: 2022-SKUPINA-014<br>Dátum vytvorenia (úpravy): 2.5.2023 15:38:23                                                                                                    |                                    |
|----------------------------------------------------------------------------------------------------|------------------------------------|
| Prevod skupiny: Povinný                                                                                                    |                                    |
|                                                                                                    |                                    |
| Názov skupiny: Vysporiadanie konsolidačnej úpravy z minulých rokov                                                                                                    |                                    |
|                                                                                                    |                                    |
| Poznámka:                                                                                                    | $\mathbf{b}_i$                     |
|                                                                                                    |                                    |
| Doklady v skupine                                                                                                    |                                    |
| Číslo dokladu<br><b>Typ dokladu</b><br>Typ účtovania<br>Stav dokladu<br>Dátum vytvorenia<br>Opatrenie<br>Preúčtovanie fondov PO<br>2020-FONDY-PO-001-PREVOD<br>Fondy PO<br>02.06.2021 15:02:51<br>Prevedený<br>Zaúčtovaný | Pozn.<br>$\blacksquare$            |
| 2022-FONDY-PO-001-KONCEPT<br>Fondy PO<br>Preúčtovanie fondov PO<br>02.05.2023 15:37:45<br>Opravný<br>Rozpracovaný                                                                                                    | $\overline{\phantom{a}}$<br>$\sim$ |
|                                                                                                    |                                    |
| Účty v skupine 2022-SKUPINA-014                                                                                                    |                                    |
| Zobrazenie: ⊙ Sumár ○ Detail                                                                                                    |                                    |
| 421                                                                                                    |                                    |
| Číslo dokladu<br>Voči ÚJ<br>Vykazujúca ÚJ<br>Účet<br>Analytika<br>Pohyb<br>Vzťah<br>Suma MD                                                                                                    | Suma D                             |
| 00083089 Zoologická<br>Zač.stav<br>2020-FONDY-PO-001-PREVOD<br>9999 Mimo KC<br>421<br>Začiatočný stav<br>230 198,91<br>٠                                                                                                  |                                    |
| 2022-FONDY-PO-001-KONCEPT<br>00083089 Zoologická<br>9999 Mimo KC<br>421<br>Presun<br>Obrat                                                                                                    | 230 198.91                         |
| Vplyv na vzťahy v rámci KC:<br>0.00                                                                                                    | 0,00                               |
| Vplyv na zostatok účtu:<br>0.00                                                                                                    | 0.00                               |
| Výsledok hospodárenia                                                                                                    |                                    |
| Voči ÚJ<br>Číslo dokladu<br>Vykazujúca ÚJ<br>Účet<br>Analytika<br>Pohyb<br>Vzťah<br>Suma MD                                                                                                    | Suma D                             |
| Zač.stav<br>Začiatočný stav<br>2020-FONDY-PO-001-PREVOD<br>00083089 Zoologická<br>428<br>9999 Mimo KC                                                                                                    | 230 198.91                         |
| 230 198.91<br>2022-FONDY-PO-001-KONCEPT<br>00083089 Zoologická<br>428<br>Presun<br>Obrat<br>9999 Mimo KC                                                                                                    |                                    |
| Vplyv na vzťahy v rámci KC:<br>0.00                                                                                                    | 0.00                               |
| Vplyv na zostatok účtu:<br>0.00                                                                                                    | 0.00                               |
| Vplyv na vzťahy v rámci KC: Nulový                                                                                                    |                                    |
| Vplvv na zostatky účtov:<br>Nulový v budúcom období                                                                                                    |                                    |

*Obrázok 93: Bod 3. Ukončenie preúčtovania fondov PO - zaradenie do skupiny dokladov*

### <span id="page-78-0"></span>9.5 Iné účtovania

Opatrenie "Iné účtovania" sa používa ak sú dôvody na špecifické úpravy KÚZ, ktoré je potrebné vykonať v rámci konkrétnej organizácie v KC (napr. v individuálnej účtovnej závierke nie je uvedená opravná položka alebo rezerva, ktorá sa netýka konsolidovaného celku, chýba zaúčtovanie záväzku alebo pohľadávky mimo KC). V rámci iných účtovaní sa realizujú aj opravy údajov z dôvodu nesprávneho použitia alebo nepoužitia prevodového mostíka pre obchodné spoločnosti za účelom prípravy dát v štruktúre IUZ obce.

Tip: Úpravy účtovaní, ktoré súvisia s jednotlivými typmi opatrení v rámci procesu zostavenia KÚZ odporúčame realizovať v príslušných opatreniach s ktorými súvisia (jednostranné vzťahy, dvojstranné vzťahy, konsolidácia kapitálu) a nie cez Iné účtovania.

V aplikácii sú preddefinované a dostupné nasledovné typy účtovania:

- Reklasifikácia účtu HK,
- Preúčtovanie voči ÚJ,
- Doúčtovanie A/P, NV.

# *9.5.1 Reklasifikácia účtu HK*

Doklad sa použije v prípade, že je potrebné preúčtovať konečný zostatok jedného účtu hlavnej knihy na iný účet hlavnej knihy napr. z dôvodu chybného vykazovania v individuálnej účtovnej závierke alebo nedodržania postupov účtovania platných pre materskú účtovnú jednotku. Reklasifikáciou účtu HK je možné zmeniť hodnotu na úrovni syntetického účtu ako aj na úrovni jeho analytického členenia.

*Príklad 1: Účtovná jednotka v KC vykázala konečný stav nákladov na poskytnuté transfery na účte 548 – Ostatné náklady z prevádzkovej činnosti (napr. obchodná spoločnosť v KC nepoužila prevodový mostík) a tieto transfery boli poskytnuté účtovnej jednotke mimo KC. Vzhľadom na to, že uvedený účet nie je správny z pohľadu postupov účtovania materskej ÚJ (ROPO), je potrebné preúčtovať náklady z účtu 548 na účet 587 – Náklady na ostatné transfery.*

| Vytvorenie dokladu          |                        |                                                                                |                     |                                       |           |                     |                |  |
|-----------------------------|------------------------|--------------------------------------------------------------------------------|---------------------|---------------------------------------|-----------|---------------------|----------------|--|
| Opatrenie: Iné účtovania    |                        |                                                                                |                     |                                       |           |                     |                |  |
| Typ účtovania:              | Reklasifikácia účtu HK | $\check{~}$                                                                    |                     |                                       |           |                     |                |  |
|                             |                        | Popis účtovania: Oprava chybného vykázania účtu hlavnej knihy (reklasifikácia) |                     |                                       |           |                     |                |  |
|                             |                        |                                                                                |                     |                                       |           |                     | Pridať položku |  |
| Vykazujúca ÚJ               |                        | Voči ÚJ                                                                        | Účet                | Analytika                             | Pohyb     | Suma MD             | Suma D         |  |
| 31449697 FCC Trnava, s.r.o. | $\checkmark$           | 9999 Mimo KC                                                                   | ∨ 548 Ost.náklady n | Podnikateľská činnosť   Iné           | Konečny ~ |                     | 15 000,00      |  |
| 31449697 FCC Trnava, s.r.o. | $\checkmark$           | 9999 Mimo KC                                                                   | ↓ 587 Náklady na os | Podnikateľská činnosť<br>$\checkmark$ | Konečny ~ | 15 000,00           |                |  |
|                             |                        |                                                                                |                     |                                       | Spolu:    | 15 000,00           | 15 000,00      |  |
|                             |                        |                                                                                |                     |                                       |           | <b>Rozdiel MD-D</b> | 0,00           |  |

*Obrázok 94: Reklasifikácia účtu HK – príklad 1*

*Príklad 2: Obchodná spoločnosť v KC vykázala tvorbu rezervy na nevyfakturovanú dodávku služieb na nákladovom účte 518 – Ostatné služby s analytikou Telekomunikačné služby. Nepoužila prevodový mostík, čo spôsobuje nesprávnu prezentáciu nákladov na tvorbu rezerv. Rezerva je voči ÚJ mimo KC. Vzhľadom na to, že materská ÚJ, ktorou je obec/mesto používa pre účtovanie tvorby rezervy z ostatnej činnosti účet 553, je nutné preúčtovať rezervu obchodnej spoločnosti z účtu 518. Na základe dodatočných informácií konsolidátor vie, že rezerva nebola zúčtovaná ani použitá a má konečný zostatok na súvahovom účte 323 – Krátkodobé rezervy s analytikou Nevyfakturované dodávky a služby. Za účelom správnej prezentácie nákladov na tvorbu rezerv musí konsolidátor simulovať prevod účtu 518 na účet 553 tak, ako by to urobila obchodná spoločnosť pri prevode štruktúry IUZ vo formáte podnikateľskej jednotky na štruktúru IUZ platnej pre obec/mesto.*

| Vytvorenie dokladu                         |                        |                                                                                               |                           |                                                         |                               |                     |                |  |
|--------------------------------------------|------------------------|-----------------------------------------------------------------------------------------------|---------------------------|---------------------------------------------------------|-------------------------------|---------------------|----------------|--|
| Opatrenie: Iné účtovania<br>Typ účtovania: | Reklasifikácia účtu HK | $\check{~}$<br>Popis účtovania: Oprava chybného vykázania účtu hlavnej knihy (reklasifikácia) |                           |                                                         |                               |                     |                |  |
|                                            |                        |                                                                                               |                           |                                                         |                               |                     | Pridať položku |  |
| Vykazujúca ÚJ                              |                        | Voči ÚJ                                                                                       | Účet                      | Analytika                                               | Pohyb                         | Suma MD             | Suma D         |  |
| 44102771 TT-IT, s.r.o.                     | $\checkmark$           | 9999 Mimo KC                                                                                  | $\vee$ 518 Ostatné služb  | Hlavná činnosť   Telekomunikačné služby<br>$\checkmark$ | Konečn $v \sim$               |                     | 8 000,00       |  |
| 44102771 TT-IT s.r.o.                      |                        | $\vee$ 9999 Mimo KC                                                                           | $\vee$ 553 Tvorba ost.rez | Podnikateľská činnosť                                   | $\vee$ Tvorba $\vee$ 8 000,00 |                     |                |  |
|                                            |                        |                                                                                               |                           |                                                         | Spolu:                        | 8 000,00            | 8 000,00       |  |
|                                            |                        |                                                                                               |                           |                                                         |                               | <b>Rozdiel MD-D</b> | 0,00           |  |

*Obrázok 95: Reklasifikácia účtu HK – príklad 2*

# *9.5.2 Doúčtovanie A/P, N/V*

Doklad sa použije v prípade časového rozdielu, kedy je účtovná transakcia zaúčtovaná a vykazovaná v individuálnej účtovnej závierke v inom účtovnom období, než s ktorým časovo a vecne súvisí. Doklad je možné použiť aj pre prípady doúčtovania pohľadávok a záväzkov a k nim súvisiacich výnosov a nákladov, ktoré neboli zaúčtované v bežnom období a vykázané v IUZ niektorej z účtovných jednotiek KC.

*Príklad 1: Konsolidátor sa na základe dodatočných informácií od účtovnej jednotky v KC dozvedel, že je nutné zohľadniť významný súdny proces v rezervách konsolidovanej účtovnej závierky. Rezerva nebola zaúčtovaná v IUZ danej organizácie, avšak na základe informácií do dňa zostavenia KÚZ je povinnosťou konsolidátora riziko prehry súdneho sporu zohľadniť v KÚZ. Na základe informácií od účtovnej jednotky konsolidátor doúčtuje tvorbu rezervy na účte 553 súvzťažne s účtom 459 – Rezervy ostatné dlhodobé, s analytickým členením Prebiehajúce a hroziace súdne spory. Súdny spor je vedený voči ÚJ mimo KC.*

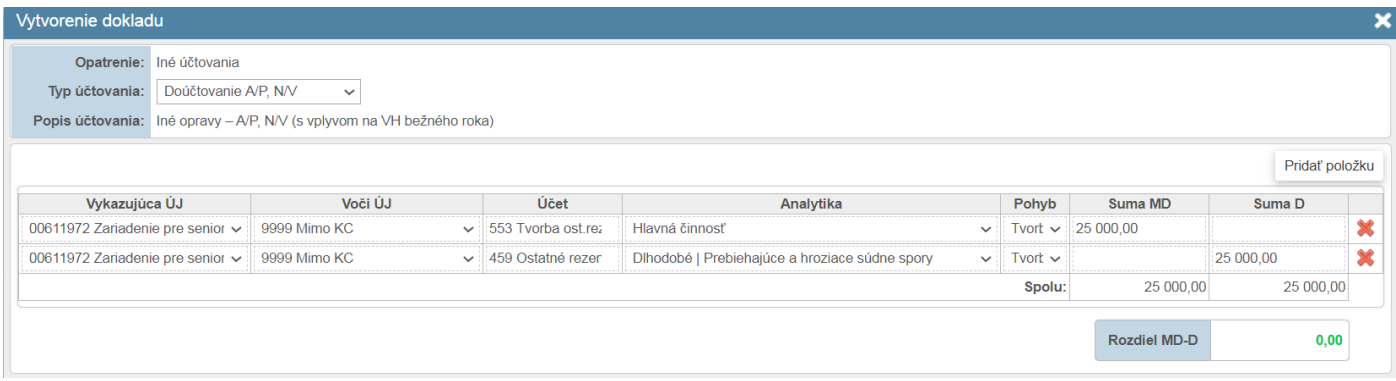

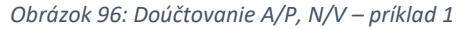

*Príklad 2: Konsolidátor sa na základe dodatočných informácií od účtovnej jednotky v KC dozvie, že je nutné zohľadniť priebeh súdneho sporu, ktorého výsledok účtovná jednotka k 31. 12. poznala, ale nepremietla ho do účtovnej závierky. Namiesto zaúčtovania riadneho záväzku s presnou výškou (na základe súdneho rozhodnutia) zostala vykázaná rezerva vo výške odhadovaného plnenia. Na základe informácií od účtovnej jednotky konsolidátor odúčtuje rezervu na účte 459 – Rezervy ostatné dlhodobé, s analytickým členením Prebiehajúce a hroziace súdne spory súvzťažne s účtom výnosov 653 a zaúčtuje záväzok na účte 379 súvzťažne s účtom 548 s analytickým členením Náhrady zo zodpovednosti za spôsobené škody. Súdny spor bol vedený voči ÚJ mimo KC, preto aj záväzok a náklady budú vykázané v opravnom doklade mimo KC.*

| Vytvorenie dokladu                         |                                                                                                    |                          |                                                      |                     |                     |                |  |
|--------------------------------------------|----------------------------------------------------------------------------------------------------|--------------------------|------------------------------------------------------|---------------------|---------------------|----------------|--|
| Opatrenie: Iné účtovania<br>Typ účtovania: | Doúčtovanie A/P, N/V<br>$\checkmark$<br>Popis účtovania: Iné opravy - A/P, N/V (s vplyvom na VH bežného roka) |                          |                                                      |                     |                     |                |  |
|                                            |                                                                                                    |                          |                                                      |                     |                     | Pridať položku |  |
| Vykazujúca ÚJ                              | Voči ÚJ                                                                                                    | Účet                     | Analytika                                            | Pohyb               | Suma MD             | Suma D         |  |
| 00611972 Zariadenie pre senior v           | 9999 Mimo KC                                                                                                  | 459 Ostatné rezer        | Dlhodobé   Prebiehajúce a hroziace súdne spory       | Použitie $\sim$     | 25 000.00           |                |  |
| 00611972 Zariadenie pre senior ↓           | 9999 Mimo KC<br>$\checkmark$                                                                                  | 653 Zúčt.ost.rez.-F      | Hlavná činnosť<br>$\checkmark$                       | Použitie $\sim$     |                     | 25,000,00      |  |
| 00611972 Zariadenie pre senior v           | 9999 Mimo KC                                                                                                  | $\vee$ 548 Ost náklady n | Hlavná činnosť   Náhrady zo zodpovednosti za spôs∈ v | Konečny v           | 30 000.00           |                |  |
| 00611972 Zariadenie pre senior v           | 9999 Mimo KC                                                                                                  | $\vee$ 379 Iné záväzky   | Krátkodobé   Do splatnosti - do 1 roka               | Konečn <sub>v</sub> |                     | 30 000.00      |  |
|                                            |                                                                                                    |                          |                                                      | Spolu:              | 55 000,00           | 55 000,00      |  |
|                                            |                                                                                                    |                          |                                                      |                     | <b>Rozdiel MD-D</b> | 0,00           |  |

*Obrázok 97: Doúčtovanie A/P, N/V – príklad 2*

# **10 Doklady**

### 10.1 Doklad

### *10.1.1 Prehľad dokladov*

Doklad je výstupom konsolidačných operácií a zároveň jediným nástrojom konsolidátora pre zmenu údajov od momentu vytvorenia výkazových položiek HK z výkazov. Obsahuje účtovné položky, ktoré vznikajú v procese zostavovania KÚZ. Všetky existujúce doklady sú dostupné v záložke Doklady. K dispozícii sú aj rôzne filtračné kritériá pomocou ktorých je možné dohľadávať doklady – napr. podľa vykazujúcej ÚJ alebo účtu v doklade [\(Obrázok 98\)](#page-81-0). Doklady je taktiež možné spájať do tzv. skupín dokladov, viď [10.2](#page-83-0) Skupina [dokladov.](#page-83-0)

|                          | Názov obce: Košice |                    |                | Rok konsolidácie: 2022      |                    |                                                         |                         |                  | Variant konsolidácie:   |                                       |                    |                    |            | C. Následná konsolidácia - pokračovanie v svstéme |                  | $Akcie -$                |
|--------------------------|--------------------|--------------------|----------------|-----------------------------|--------------------|---------------------------------------------------------|-------------------------|------------------|-------------------------|---------------------------------------|--------------------|--------------------|------------|---------------------------------------------------|------------------|--------------------------|
|                          | Kód obce: 599981   |                    |                | Stav konsolidácie: Ukončená |                    |                                                         |                         |                  |                         | Stav konsolidovaného celku: Odomknutý |                    |                    |            |                                                   |                  |                          |
| Θ                        | ৶<br>Organizácie   | Odsúhlasovanie     | Výkazy         | Hlavná kniha                |                    | Opatrenia -                                             | ◢<br>Kontrolv HK $\sim$ |                  |                         | Kontroly KÚZ $\sim$                   |                    | ◢                  | Export KÚZ | $\triangleright$ Uzamknutie KÚZ                   |                  | 2                        |
| Opatrenia                | Organizácie        | Odsúhlasovanie     | Vstupné údaje  | Hlavná kniha                |                    | <b>Prevod zostatkov</b>                                 | <b>Doklady</b>          | Účtovná závierka |                         |                                       |                    |                    |            |                                                   |                  |                          |
| Pohľady:                 | <b>⊙</b> Doklady   | ◯ Skupiny dokladov |                |                             |                    |                                                         |                         |                  |                         |                                       |                    |                    |            |                                                   |                  |                          |
| <b>Tvp dokladu</b>       |                    |                    |                | Typ účtovania:              |                    | Vykazujúca ÚJ:                                          |                         | Účet:            |                         |                                       |                    |                    |            |                                                   |                  |                          |
| $\odot$ Opravný          | O Eliminačný       | O Prevedený        | Všetkv         | Všetky                      | $\checkmark$       | Všetky                                                  | $\checkmark$            |                  | Zadajte kód alebo názov |                                       |                    |                    |            |                                                   |                  |                          |
| Stav:                    |                    | Platnosť:          |                | Typ opatrenia:              |                    | Voči ÚJ:                                                |                         | Suma:            |                         |                                       |                    | Filtrovať          | Zrušiť     |                                                   | Akcie $\sim$     |                          |
| Všetky                   | $\checkmark$       | Všetky             | $\checkmark$   | Všetkv                      | $\checkmark$       | Všetky                                                  | $\checkmark$            |                  | Zadajte hodnotu položky |                                       |                    |                    |            |                                                   |                  |                          |
| 172 záznamov             |                    |                    |                |                             |                    | 1-25 26-50 51-75 76-100 101-125 126-150 151-172 >>>>>>> |                         |                  |                         |                                       |                    |                    |            |                                                   | záznamy / strana | $25 \sim$                |
| Platnosť                 | Číslo dokladu      |                    | Typ dokladu AV | Opatrenie                   | $\mathbb{A}\nabla$ | Tvp účtovania                                           | Stav dokladu            | AV               |                         | <b>Skupina</b>                        | $\mathbb{A}\nabla$ | Dátum vytvor.      | AV         | Dátum zaúčt.                                      | AV               | Pozn.                    |
| $\overline{\phantom{a}}$ | 2022-CR-PZ-001     |                    | Opravný        | Pohľadávky / Záväzky        |                    | Časový rozdiel P/Z                                      | Zaúčtovaný              |                  |                         |                                       |                    | 26.5.2023 14:32:29 |            | 31.5.2023 08:53:15                                |                  | ٠                        |
| $\overline{\phantom{a}}$ | 2022-CR-TRANS-001  |                    | Opravný        | Pohľadávky / Záväzky        |                    | Časové rozlíšenie tr                                    | Zaúčtovaný              |                  |                         | 2022-SKUPINA-020                      |                    | 22.5.2023 14:40:46 |            | 31.5.2023 08:53:15                                |                  | $\overline{\phantom{a}}$ |
| $\overline{\phantom{a}}$ | 2022-CR-TRANS-002  |                    | Opravný        | Pohľadávky / Záväzky        |                    | Časové rozlíšenie tr                                    | Zaúčtovaný              |                  |                         | 2022-SKUPINA-016                      |                    | 25.5.2023 15:57:04 |            | 31.5.2023 08:53:15                                |                  | $\overline{\phantom{0}}$ |
| $\blacksquare$           | 2022-CR-TRANS-003  |                    | Opravný        | Náklady / Výnosy            |                    | Časové rozlíšenie tr                                    | Zaúčtovaný              |                  |                         | 2022-SKUPINA-022                      |                    | 26.5.2023 09:50:14 |            | 31.5.2023 08:53:15                                |                  |                          |
| $\overline{\phantom{a}}$ | 2022-CR-TRANS-004  |                    | Opravný        | Náklady / Výnosy            |                    | Časové rozlíšenie tr                                    | Zaúčtovaný              |                  |                         | 2022-SKUPINA-017                      |                    | 26.5.2023 10:46:38 |            | 31.5.2023 08:53:15                                |                  |                          |
| $\blacksquare$           | 2022-FONDY-OS-001  |                    | Opravný        | Metóda úplnej konsol        |                    | Preúčtovanie fondov                                     | Zaúčtovaný              |                  |                         | 2022-SKUPINA-033                      |                    | 1.6.2023 10:05:28  |            | 1.6.2023 10:25:26                                 |                  | $\overline{\phantom{0}}$ |
|                          |                    |                    |                |                             |                    |                                                         |                         |                  |                         |                                       |                    |                    |            |                                                   |                  |                          |

*Obrázok 98: záložka Doklady – zoznam všetkých dokladov vznikajúcich v procese konsolidácie*

<span id="page-81-0"></span>Upozornenie: Táto časť aplikácie primárne neslúži na vytváranie dokladov – pre tento účel slúžia konkrétne opatrenia, zamerané na vybranú oblasť konsolidácie. V prípade, že potrebnú úpravu nie je vhodné zaúčtovať v žiadnom z možných opatrení pre danú oblasť, je na takýto účel k dispozícii všeobecné opatrenie "Iné účtovania" ([Obrázok 99\)](#page-81-1).

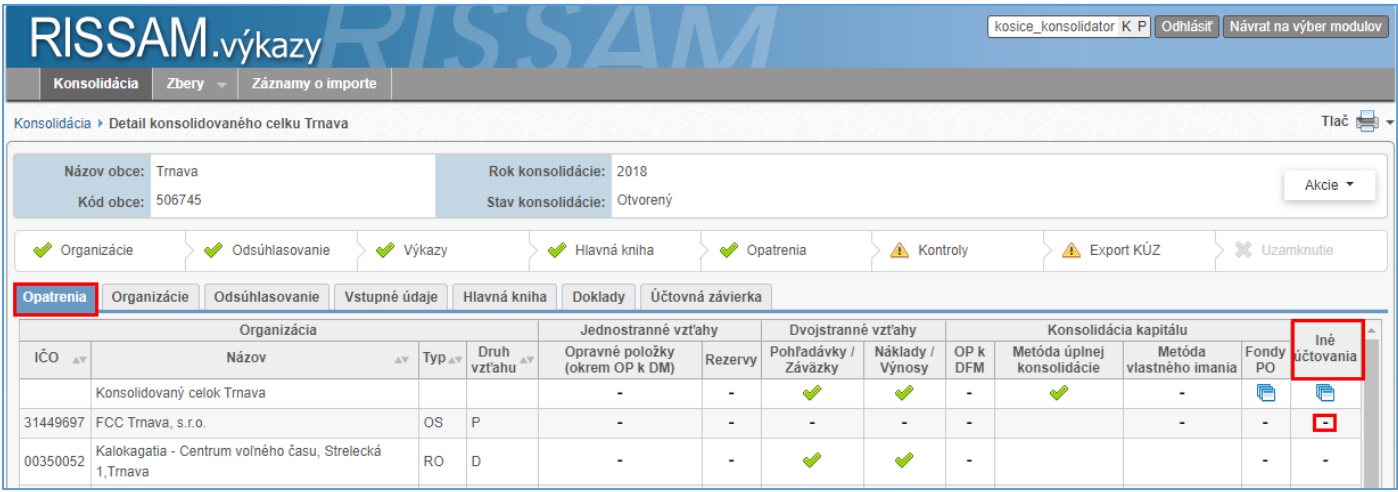

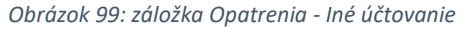

# <span id="page-81-1"></span>*10.1.2 Náhľad dokladov a navigácia*

Nadídením myšou na modrý odkaz dokladu systém poskytne rýchly náhľad obsahu dokladu [\(Obrázok 100\)](#page-82-0). Takýto odkaz sa nachádza na všetkých miestach aplikácie, kde je zapojená daná položka dokladu (napr. Opatrenia, Účtovná závierka).

Po kliknutí na odkaz aplikácia otvorí *Detail dokladu*, v ktorom je vidieť súvisiaci detail. Obsah detailu je rôzny v závislosti od konkrétneho typu údaju – viď kapitola [10.3](#page-83-1) [Obsah dokladov](#page-83-1) a skupín dokladov.

|                                             | Názov obce: Košice                                              |              |      |  |                  |                |                      |                |              | Rok konsolidácie:  |          | 2021                    |                    |
|---------------------------------------------|-----------------------------------------------------------------|--------------|------|--|------------------|----------------|----------------------|----------------|--------------|--------------------|----------|-------------------------|--------------------|
|                                             | Kód obce: 599981                                                |              |      |  |                  |                |                      |                |              | Stav konsolidácie: |          | Otvorená                |                    |
|                                             | Organizácie                                                     | x            |      |  | Odsúhlasovanie   |                | $V$ ýkazy $\sim$     | s              |              | Hlavná kniha v     |          | Opatrenia $\sim$        |                    |
|                                             | Opatrenia                                                       | Organizácie  |      |  | Odsúhlasovanie   |                | Vstupné údaje        |                |              | Hlavná kniha       |          | <b>Prevod zostatkov</b> |                    |
|                                             | ⊙ Doklady<br>Pohľady:                                           |              |      |  | Skupiny dokladov |                |                      |                |              |                    |          |                         |                    |
|                                             | <b>Typ dokladu</b>                                              |              |      |  |                  | Typ účtovania: |                      | Vykazujúca ÚJ: |              |                    |          |                         |                    |
|                                             | ⊙Onr OFlim OPrev OVšetky                                        |              |      |  |                  | Všetky         |                      |                | $\checkmark$ | Všetky             |          |                         | $\checkmark$       |
|                                             | 2021-FONDY-OS-001<br>Preúčtovanie fondov obchodných spoločností |              |      |  |                  |                |                      |                |              |                    | Voči ÚJ: |                         |                    |
|                                             |                                                                 |              |      |  |                  |                |                      |                | $\checkmark$ | Všetkv             |          |                         | $\checkmark$       |
| Vykazujúca ÚJ                               |                                                                 | Voči ÚJ      | Účet |  | Pohyb            | Suma MD        | Suma D               |                |              |                    |          |                         |                    |
| 44518684 Bytový podnik mesta Košice, s.r.o. |                                                                 | 9999 Mimo KC | 421  |  | Začiatočný stav  | 5 000.00       |                      |                |              |                    |          | 1-25 26-50 51           |                    |
| 44518684 Bytový podnik mesta Košice, s.r.o. | 9999 Mimo KC<br>428                                             |              |      |  | Začiatočný stav  |                | 5 000,00             | trenie         |              | $\Delta \nabla$    |          | Typ účtovania           | $\mathbb{A}\nabla$ |
|                                             | 2021-FONDY-OS-001<br>llm                                        |              |      |  | Opravný          |                | Metóda úplnej konsol |                |              |                    |          | Preúčtovanie fondov     |                    |
|                                             | 2021-FOND1-OS-002                                               |              |      |  | Opravný          |                | Metóda úplnei konsol |                |              |                    |          | Preúčtovanie fondov     |                    |

*Obrázok 100: Náhľad dokladu*

<span id="page-82-0"></span>Ak je doklad zaradený v skupine (viď [10.2](#page-83-0) Skupina [dokladov\)](#page-83-0), v detaile dokladu je k dispozícii informácia o skupine a odkaz na prechod do skupiny. Platí aj opačný postup – v skupine dokladov je taktiež uvedený odkaz na doklad, ktorý je následne možné zobraziť. Je však možné prejsť iba jedenkrát z dokladu do skupiny alebo opačne, systém nepovoľuje ďalšie vnáranie obrazoviek. Po prechode z dokladu do skupiny alebo opačne zároveň nie sú k dispozícii akcie na úpravu, dialóg je k dispozícii iba na čítanie.

# *10.1.3 Nezaradené doklady*

Do vzájomných vzťahov nezaradené doklady predstavujú účtovania, ktoré vznikli v rámci daného opatrenia, avšak žiadna z účtovných položiek dokladu nebola zaradená pod konkrétny vzťah určený na následnú elimináciu (napr. všetky protistrany v doklade účtované ako mimo KC). Prehľad nezaradených dokladov je k dispozícii v okne "Detail opatrenia" v sekcii "Prehľad vzťahov" cez tlačidlo *Nezaradené doklady (*[Obrázok 101](#page-82-1)*)*.

| Prehľad vzťahov  |                                                        |             |                                                                |                                  |            |                                              |                           |         |                    |                     |                          |                            |                    |                           |                            |
|------------------|--------------------------------------------------------|-------------|----------------------------------------------------------------|----------------------------------|------------|----------------------------------------------|---------------------------|---------|--------------------|---------------------|--------------------------|----------------------------|--------------------|---------------------------|----------------------------|
|                  |                                                        |             |                                                                |                                  |            |                                              |                           |         |                    | Nový doklad         |                          |                            | Nezaradené doklady |                           | Hromadná eliminácia        |
| 75 záznamov      |                                                        |             |                                                                |                                  |            | 1-5 6-10 11-15 16-20 21-25 26-30 31-35 >> >> |                           |         |                    |                     |                          |                            |                    |                           | záznamy / strana $ 5 \sim$ |
| Skupina          | IČO<br>$\mathbb{A}\nabla$                              |             | Má Dat <sup>®</sup><br>Názov organizácie<br>$\mathbb{A}\nabla$ | Hodnota<br>AV                    | IČO.       | Názov organizácie<br>$\Lambda \nabla$        | Dal<br>$\mathbb{A}\nabla$ | Hodnota | $\Delta \nabla$    | <b>Rozdie</b>       |                          | <b>Stav</b><br>kontroly    |                    | <b>Stav</b><br>eliminácie | Poznámka<br>AV             |
| 1.1.1.           | 00691135                                               |             | Mesto Košice (Trieda SN                                        | $-1016.40$                       | 35542772   | Školská kuchyňa a škols                      |                           |         | $-1016,40$         |                     | 0.00                     | $\mathscr{D}$              |                    | ×                         |                            |
| 1.1.1.           | 31679692                                               |             | TEPELNÉ HOSPODÁRSTVO sp                                        | 0.00                             | 00189006   | Knižnica pre mládež mes                      |                           |         | $-27,38$           |                     | 27,38                    | $\boldsymbol{\mathscr{R}}$ |                    | ×                         |                            |
| 1.1.1.           | 44518684                                               | <b>Byto</b> | Nezaradené doklady                                             |                                  |            |                                              |                           |         |                    |                     |                          | $\mathbf{x}$               |                    | ×                         |                            |
| 1.1.1.           | 31701914                                               | Dopr        | 20 záznamov                                                    |                                  |            | 1-5 6-10 11-15 16-20 >>>>                    |                           |         |                    | záznamy / strana 5  |                          | $\checkmark$               |                    | ×                         |                            |
| 1.1.1.           | 00691135                                               | Mest        |                                                                |                                  | <b>Typ</b> |                                              |                           |         |                    |                     |                          |                            |                    | ×                         | $\overline{a}$             |
| Detail vzťahu    |                                                        |             | Kód<br>$\mathbb{A}\nabla$                                      | <b>Názov</b><br>$\Lambda \nabla$ | dokladu    | <b>Stav</b><br>AV                            | Dátum vytvorenia          |         |                    | Dátum zaúčtovania   | Poznámka                 |                            |                    |                           |                            |
|                  |                                                        |             | 2021-REKLAS-014                                                | Reklasifikácia<br>účtu HK        | Opravný    | Zaúčtovaný                                   | 16.8.2022 15:58:44        |         | 24.8.2022 10:20:30 |                     | $\overline{\phantom{a}}$ |                            |                    |                           | Eliminovať vzťah           |
| Konečný zostatok |                                                        |             | 2021-REKLAS-016                                                | Reklasifikácia<br>účtu HK        | Opravný    | Zaúčtovaný                                   | 19.9.2022 15:24:55        |         |                    | 11.10.2022 11:08:36 |                          |                            |                    |                           |                            |
|                  | Vykazujúca ÚJ                                          |             | 2021-OPR-UJ-012-KONCEPT                                        | Preúčtovanie                     | Opravný    | Rozpracovaný                                 | 5.4.2023 20:48:17         |         |                    |                     |                          |                            | Suma MD            |                           | Suma D                     |
|                  | 00691135 Mesto Košice (Tr<br>00691135 Mesto Košice (Tr |             |                                                                | voči ÚJ                          |            |                                              |                           |         |                    |                     |                          |                            | 1 0 1 6 . 4 0      |                           | 1 0 1 6 4 0                |
|                  | 00691135 Mesto Košice (Tr                              |             | 2021-INE-DOUCT-010-<br><b>KONCEPT</b>                          | Doúčtovanie<br>A/P, N/V          | Opravný    | Rozpracovaný                                 | 4.4.2023 10:00:03         |         |                    |                     |                          |                            |                    |                           | 1 0 1 6 4 0                |
|                  | 35542772 Školská kuchyňa                               |             | 2021-INE-DOUCT-011-                                            | Doúčtovanie                      |            |                                              |                           |         |                    |                     |                          |                            | 1 016.40           |                           |                            |
|                  |                                                        |             | <b>KONCEPT</b>                                                 | A/P, N/V                         | Opravný    | Rozpracovaný                                 | 4.4.2023 10:01:19         |         |                    |                     |                          |                            | 2 032,80           |                           | 2 032,80                   |
|                  |                                                        |             |                                                                |                                  |            |                                              |                           |         |                    |                     | Zrušiť                   |                            | Rozdiel MD-D       |                           | 0,00                       |
|                  |                                                        |             |                                                                |                                  |            |                                              |                           |         |                    |                     |                          |                            |                    |                           |                            |

<span id="page-82-1"></span>*Obrázok 101: Doklady nezaradené do vzťahov v KC*

#### <span id="page-83-0"></span>10.2 Skupina dokladov

Počas procesu zostavenia KÚZ je možné akúkoľvek úpravu údajov vykonať výlučne prostredníctvom účtovania dokladov. Vybrané účtovné prípady je následne potrebné previesť do ďalšieho účtovného obdobia. Takéto doklady sú nevyhnutné pre potrebu dodržania bilančnej kontinuity (viď kapitola [7](#page-31-0) [Prevod zostatkov\)](#page-31-0). V nasledovnom účtovnom období nie je možné storno, alebo ďalšia úprava už prevedených dokladov. Je však možné vysporiadať alebo zmeniť vplyv dokladu na KÚZ zaúčtovaním súvisiaceho dokladu. Na tento účel je k dispozícii funkčnosť skupín dokladov, ktorá umožní takéto prepojenie dvoch alebo viacerých dokladov. Príklady vysporiadania dokladov sú uvedené v jednotlivých podkapitolách [9](#page-48-0) [Opatrenia.](#page-48-0)

V skupine dokladov je očakávaný prienik aspoň 2 účtov. Takúto skupinu dokladov je možné vytvoriť z existujúcich dokladov, prezerať jej obsah, ako aj ďalej upravovať a v prípade potreby ju celkom odstrániť. Systém vyhodnotí vplyv dokladov resp. skupín dokladov na hodnoty KÚZ a priradí príslušnú kategóriu prevodu dokladov (viď kapitola [7.1.4](#page-36-0) Variant C. Následná konsolidácia - [pokračovanie v systéme](#page-36-0)).

Zoskupením dokladov je možné docieliť logické spájanie existujúcich dokladov ktoré spolu súvisia a tak lepšie vyhodnotiť celkový vplyv zoskupených dokladov na KÚZ. V prípade, že je celkový vplyv zoskupených dokladov na zostatky účtov KÚZ nulový, je možné zastaviť prevod celej skupiny dokladov. Bližší popis akcií pre skupiny dokladov viď kapitola [10.4.4](#page-95-0) [Skupiny dokladov.](#page-95-0)

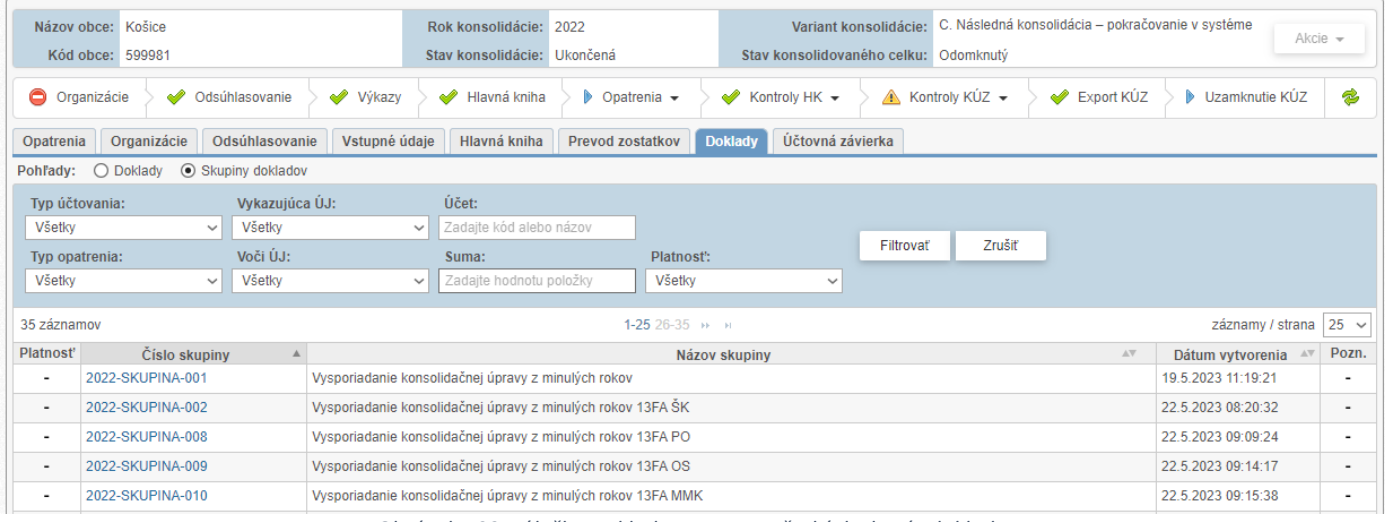

*Obrázok 102: záložka Doklady – zoznam všetkých skupín dokladov*

#### <span id="page-83-1"></span>10.3 Obsah dokladov a skupín dokladov

Zobrazený detail dokladu má nasledujúce časti (Obrázok 103):

- 1. informácie o doklade,
- 2. položky dokladu (prevedený doklad zobrazuje pôvodné aj prevedené položky),
- 3. poznámka,
- 4. informácie o skupine (iba v prípade, ak je doklad zaradený do skupiny),
- 5. účty v doklade/skupine (k dispozícii pre opravný a prevedený doklad).

Zároveň prostredníctvom tlačidla *Akcie* sú možné ďalšie operácie s dokladom (podrobný popis v kapitole [10.4\)](#page-88-0).

| Detail dokladu                  |                                                               |      |                     |                                               |                               |                |                                         |        |                          |  |  |
|---------------------------------|---------------------------------------------------------------|------|---------------------|-----------------------------------------------|-------------------------------|----------------|-----------------------------------------|--------|--------------------------|--|--|
|                                 | Číslo dokladu: 2021-FONDY-OS-003-KONCEPT                      |      |                     |                                               | Stav dokladu: A Rozpracovaný  |                |                                         |        |                          |  |  |
| Typ dokladu: Opravný            |                                                               |      |                     |                                               | Prevod dokladu: Podľa skupiny |                |                                         |        |                          |  |  |
|                                 | Opatrenie: Konsolidácia kapitálu - Metóda úplnej konsolidácie |      |                     | Dátum vytvorenia (úpravy): 27.4.2023 18:54:09 |                               |                |                                         |        |                          |  |  |
|                                 | Organizácia: 47845660 Košická Futbalová Aréna a. s. (         |      |                     | Dátum zaúčtovania:                            |                               |                |                                         |        |                          |  |  |
|                                 | Typ účtovania: Preúčtovanie fondov obchodných spoločností     |      |                     |                                               |                               |                |                                         |        |                          |  |  |
|                                 |                                                               |      |                     |                                               |                               |                |                                         |        |                          |  |  |
| $\mathbf{2}$<br>Položky dokladu |                                                               |      |                     |                                               |                               |                |                                         |        |                          |  |  |
| Vykazujúca UJ                   | Voči ÚJ                                                       | Účet | Analytika           | Pohyb                                         | Dodatočné atribúty Vzťah      |                | Suma MD                                 | Suma D | $\mathcal{O}_1$          |  |  |
| 47845660 Košická Futbalov       | 9999 Mimo KC                                                  | 421  | Zač.stav   Fin.inv. | Začiatočný stav                               |                               | $\blacksquare$ | 123,00                                  |        |                          |  |  |
| 47845660 Košická Futbalov       | 9999 Mimo KC                                                  | 428  | Zač.stav   Fin.inv. | Začiatočný stav                               |                               | $\overline{a}$ |                                         |        | 123.00                   |  |  |
|                                 |                                                               |      |                     |                                               |                               |                | 123,00                                  |        | $123,00$ $\cup$          |  |  |
|                                 |                                                               |      |                     |                                               |                               |                | Rozdiel MD-D:                           |        | 0,00                     |  |  |
|                                 |                                                               |      |                     |                                               |                               |                |                                         |        |                          |  |  |
| $\mathbf{3}$<br>Poznámka        |                                                               |      |                     |                                               |                               |                |                                         |        |                          |  |  |
|                                 |                                                               |      |                     |                                               |                               |                |                                         |        |                          |  |  |
|                                 |                                                               |      |                     |                                               |                               |                |                                         |        |                          |  |  |
|                                 |                                                               |      |                     |                                               |                               |                |                                         |        |                          |  |  |
|                                 |                                                               |      |                     |                                               |                               |                |                                         |        |                          |  |  |
| Doklad je zaradený v skupine:   | 4                                                             |      |                     |                                               |                               |                |                                         |        |                          |  |  |
| Číslo skupiny                   |                                                               |      | Názov skupiny       |                                               |                               | Prevod skupiny | Dátum vytvorenia                        |        | Pozn.                    |  |  |
| 2021-SKUPINA-009                | Vysporiadanie konsolidačnej úpravy z minulých rokov           |      |                     |                                               | Povinný                       |                | 27.4.2023 18:54:11                      |        | $\overline{\phantom{a}}$ |  |  |
| Účty v skupine 2021-SKUPINA-009 | 5                                                             |      |                     |                                               |                               |                |                                         |        | ▼                        |  |  |
|                                 |                                                               |      |                     |                                               |                               |                |                                         |        |                          |  |  |
|                                 |                                                               |      |                     |                                               |                               |                | Zobraz detail opatrenia<br>Akcie $\sim$ |        | Zatvoriť                 |  |  |
|                                 |                                                               |      |                     |                                               |                               |                |                                         |        |                          |  |  |
|                                 |                                                               |      |                     |                                               |                               |                |                                         |        |                          |  |  |

*Obrázok 103: Detail dokladu – časti dokladu*

Detail skupiny sa skladá z nasledujúcich súčastí ([Obrázok 104\)](#page-84-0):

- 1. informácie o skupine (v prípade prevedenej skupiny je k dispozícii pôvodný zoznam prevedených dokladov),
- 2. názov skupiny a poznámka,
- 3. doklady v skupine,
- 4. účty v skupine.

Zároveň prostredníctvom tlačidla *Akcie* sú možné ďalšie operácie so skupinami dokladov (podrobný popis v kapitole [10.4\)](#page-88-0).

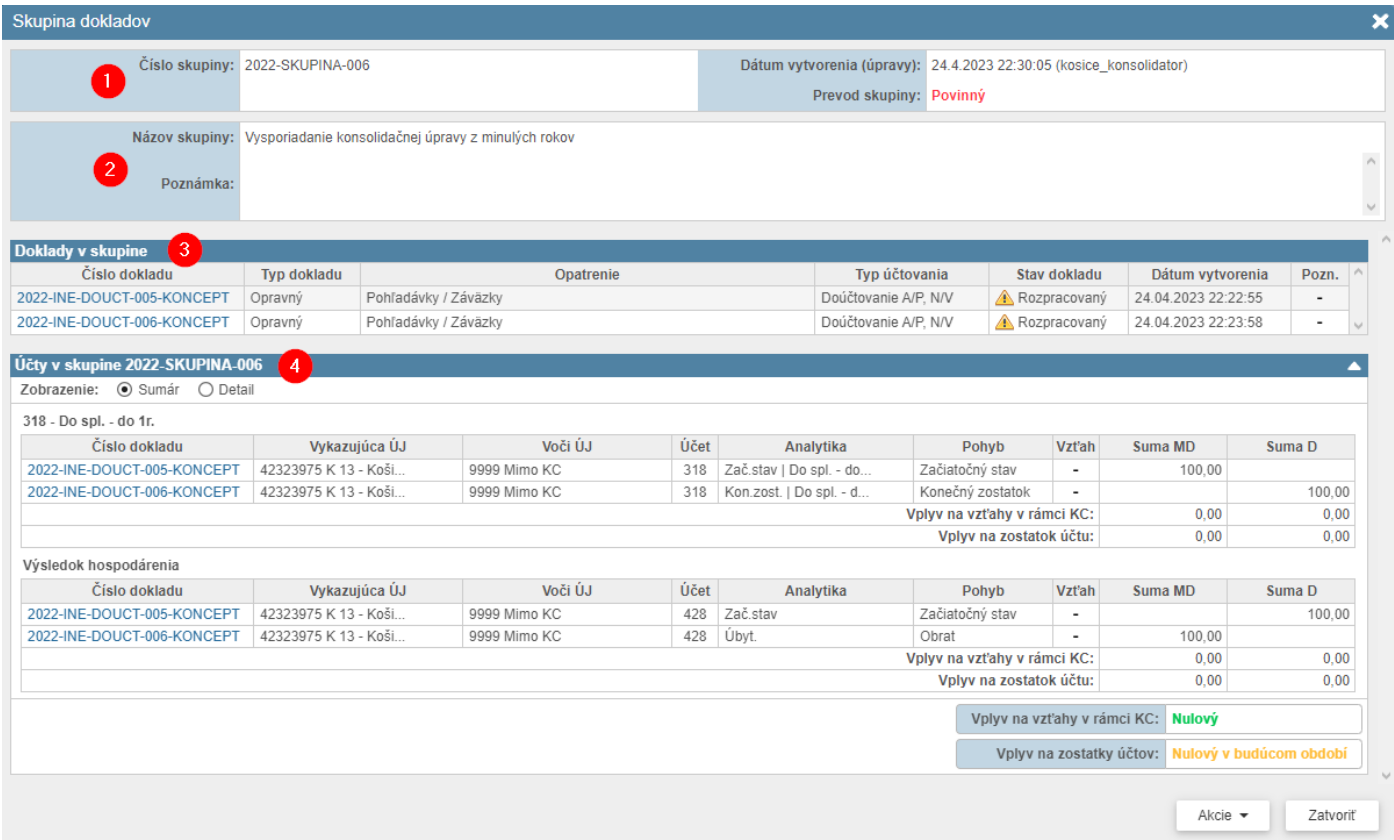

<span id="page-84-0"></span>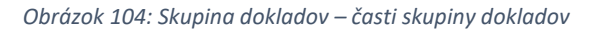

# *10.3.1 Informácie o doklade / skupine dokladov*

# <span id="page-85-0"></span>*10.3.1.1 Číslo dokladu / skupiny dokladov*

Číslovanie dokladov slúži na ich jednoznačnú identifikáciu a je jedinečné vo väzbe na celkové označovanie dokladov v tvare "rok – skratka – číslo", pričom:

- rok obdobie roku, za ktorý sa zostavuje KÚZ,
- skratka o aký typ účtovania ide,
- číslo inkrementálne číslovanie pre maximálne 3-miestne číslo.

Číslovanie skupín dokladov je obdobné, neobsahuje však typ účtovania v skratke skupiny.

*Príklad: 2018-EL-PZ-001 – ide o doklad z roku konsolidácie 2018, eliminačný, z eliminácie pohľadávok a záväzkov, poradové číslo 001.*

Poznámka: Rozpracovaný koncept dokladu obsahuje v čísle dokladu koncovku -KONCEPT. Prevedený doklad alebo skupina dokladov obsahujú v čísle dokladu/skupiny koncovku -PREVOD.

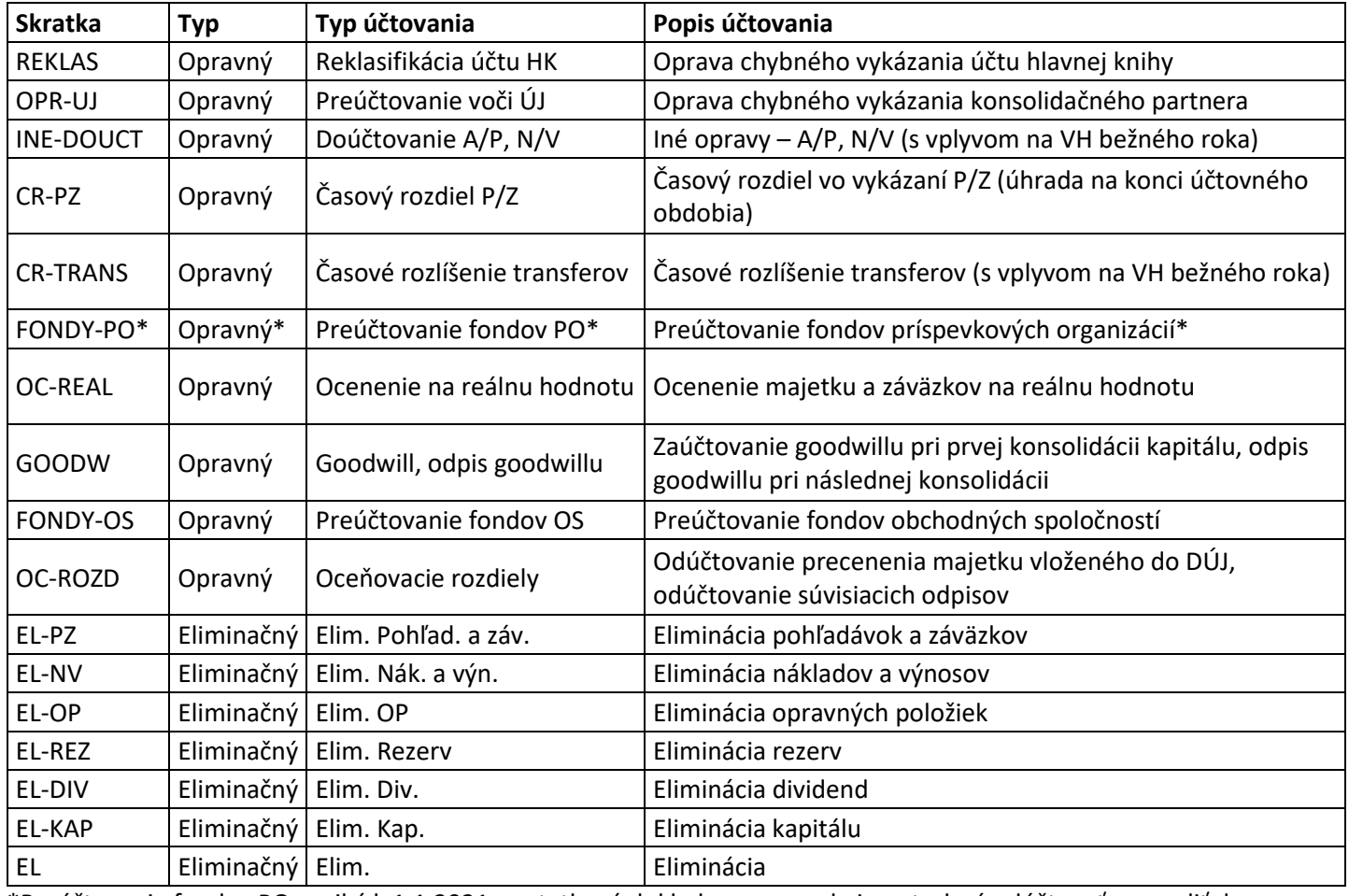

Systém používa nasledovné skratky dokladov:

\*Preúčtovanie fondov PO zaniká k 1.1.2021, zostatkové doklady po prevode je potrebné odúčtovať – zaradiť do skupiny dokladov, viď kapitola [9.4.9](#page-76-0) Preúčtovanie fondov PO – ukončenie k 1.1.2021 ([vysporiadanie účtovania](#page-76-0)).

# *10.3.1.2 Typy dokladov*

Pre účtovanie konsolidačných opatrení rozlišujeme tri typy dokladov:

• **Opravný doklad** – vytvára konsolidátor v príslušných opatreniach pre potreby úpravy údajov bežného obdobia (vo výnimočnom prípade je možné doúčtovanie úpravy za predchádzajúce obdobie – viď kapitola [7](#page-31-0) [Prevod](#page-31-0)  [zostatkov\)](#page-31-0),

- **Eliminačný doklad** obsah dokladu napĺňa systém na základe identifikovaných vzťahov zo vstupných údajov a prípadne zaúčtovaných opravných dokladov, ktoré ovplyvnili daný vzťah. Samotnú elimináciu spúšťa konsolidátor akciou
- **Prevedený doklad**  v prípade pokračovania zostavenia KÚZ prostredníctvom RISSAM v druhom a nasledujúcich rokoch konsolidácie je potrebné vybrané doklady previesť do aktuálneho roku. Prevedený doklad vytvára konsolidátor akciou pre prevod dokladov.

### *10.3.1.3 Opatrenie*

Identifikované opatrenie v rámci ktorého doklad vznikol. Označenie je pri vzniku dokladu predvyplnené systémom. Po vytvorení dokladu už nie je možné zmeniť typ opatrenia.

### *10.3.1.4 Typ účtovania*

Výber typu účtovania má dopad na zobrazenie možností pre tvorbu obsahu dokladu. Pri vytváraní dokladu je zobrazovaný aj Popis účtovania, ktorý stručne vystihuje podstatu účtovného zápisu vyplývajúceho zo zvoleného Typu účtovania (viď. Tabuľka v kapitol[e 10.3.1.1\)](#page-85-0). Po vytvorení dokladu už nie je možné zmeniť typ účtovania.

# *10.3.1.5 Stav dokladu*

Stav dokladu indikuje, či a akým spôsobom je doklad zaradený do spracovania KÚZ. Používajú sa stavy s nasledovným významom:

- **Zaúčtovaný** Doklad je zaradený v údajoch konsolidácie, nie je možné ho meniť, len stornovať a vytvoriť nový doklad.
- **Rozpracovaný** doklad je zaradený v údajoch konsolidácie, je možné ho ešte upraviť alebo vymazať, pred elimináciou vzťahu s ktorým doklad súvisí musí byť takýto doklad zaúčtovaný.
- **Stornovaný** Doklad bol stornovaný a jeho položky už nemajú vplyv na údaje konsolidácie.

# *10.3.1.6 Prevod dokladu / skupiny dokladov*

- **Ukončený** doklad alebo skupina dokladov už nemajú vplyv na hodnoty KÚZ, sú tzv. vynulované, neprevádzajú sa do ďalšieho obdobia zostavenia KÚZ.
- **Povinný** doklad alebo skupina dokladov majú vplyv na hodnoty KÚZ obsahujú účet, na ktorom sa v KÚZ vykazujú pohyby (DM, OP, rezervy, VI), resp. obsahuje účtovanie s vplyvom na VH. Takýto doklad alebo skupinu dokladov je nutné previesť do ďalšieho obdobia zostavenia KÚZ.
- **Voliteľný** doklad alebo skupina dokladov majú vplyv na hodnoty KÚZ pričom neboli vyhodnotené ako povinné na prevod, konsolidátor môže zvážiť ich prevod do ďalšieho obdobia zostavenia KÚZ.
- **Podľa skupiny** dokladov doklad bol minulý rok zaradený do skupiny a nie je možné ho previesť samostatne ale len v rámci skupiny dokladov v ktorej sa nachádzal minulý rok. Po prevode je možné skupinu dokladov v aktuálnom roku konsolidácie upraviť podľa potreby.

# *10.3.1.7 Dátumy*

Pre doklady sa rozlišujú dátumové a časové hodnoty v tvare "deň.mesiac.rok – hodina:minúta:sekunda". Podľa relevantnosti sú v doklade alebo skupine dokladov k dispozícii informácie o:

- dátume vytvorenia (alebo poslednej úpravy v prípade konceptu dokladu / skupiny dokladu),
- dátume zaúčtovania,
- dátume stornovania zobrazuje sa iba v prípade, ak bol už doklad vystornovaný.

Poznámka: Pri dátume a čase je zobrazovaná aj informácia o mene používateľa, ktorý v danom momente vykonal aktivitu.

### *10.3.2 Položky dokladu*

Každý vytváraný doklad má minimálne dve položky (dva riadky) z dôvodu podvojného účtovného zápisu ako Suma MD a Suma D. Ďalšie riadky je možné pridávať cez tlačidlo *Pridať položku.*

Podľa zvoleného Opatrenia sú k dispozícii nasledovné polia (stĺpce):

- Vykazujúca ÚJ uvádza sa organizácia, za ktorú sa účtuje daná položka,
- Voči ÚJ uvádza sa partner v rámci konsolidovaného celku alebo je možné zvoliť "9999 mimo KC",
- Účet vyberá sa syntetický účet vpísaním čísla alebo názvu účtu,
- Analytika vyberá sa predvolená kombinácia analytického členenia (systém poskytuje kombinácie automaticky na základe zvoleného opatrenia a syntetického účtu),
- Pohyb vyberá sa druh pohybu vzhľadom na charakter zvoleného účtu (napr. Začiatočný stav, konečný zostatok, alebo Tvorba/Použitie/Zrušenie)
- Vzťah v prípade ak je položka zapojená do vzťahu v rámci KC, je možné zobraziť náhľad vzťahu
- Suma MD / suma D suma obratu na strane Má dať / suma obratu na strane Dal účtu v EUR (v jednom riadku dokladov sa vypĺňa iba obrat na jednej strane).

Poznámka: Po výbere syntetického účtu, systém automaticky ponúkne iba preddefinované kombinácie analytických účtov (napr. v prípade výsledkových účtov je potrebné rozlišovať či ide o hlavnú činnosť alebo podnikateľskú činnosť a prípadne detail účtu nákladu resp. výnosu v štruktúre tabuľky, ktorá sa vykazuje v Poznámkach KÚZ).

Tip: V prípade, ak máte podozrenie na absenciu vhodnej analytiky, je potrebné kontaktovať Centrum podpory užívateľov DataCentra a uviesť požiadavku a jej zdôvodnenie.

Upozornenie: V editačnom móde dokladu sa zobrazuje aj kontrola podvojnosti účtovného zápisu – hodnota "Rozdiel MD-D" musí byť pred uložením dokladu nula.

# *10.3.3 Názov skupiny dokladov / Poznámka*

Názov skupiny dokladov uľahčuje identifikáciu dokladov v skupine, resp. je možné uviesť účel s akým boli doklady zoskupené.

Do poznámky je pre vysvetlenie možné uviesť textový popis daného účtovného prípadu. Uvedené pole slúži konsolidátorovi na pripomenutie obsahu dokladu/skupiny dokladov resp. dôvodu jeho vytvorenia.

# *10.3.4 Účty v doklade / skupine dokladov*

V detaile dokladu a skupiny dokladov sa nachádza prehľad účtov, ktorých zostatok bol ovplyvnený účtovaním príslušného dokladu/skupiny dokladov. Tento pohľad poskytuje informáciu o vplyve položiek v doklade alebo skupine na zostatok účtu v KÚZ za aktuálne obdobie. Položky sú roztriedené do sekcií podľa zhody v účtoch. Následne je identifikovaný celkový vplyv na hodnotu účtov. Zároveň systém sleduje časť položiek, ktoré sú zapojené do vzťahov v rámci KC a vyhodnocuje ich vplyv.

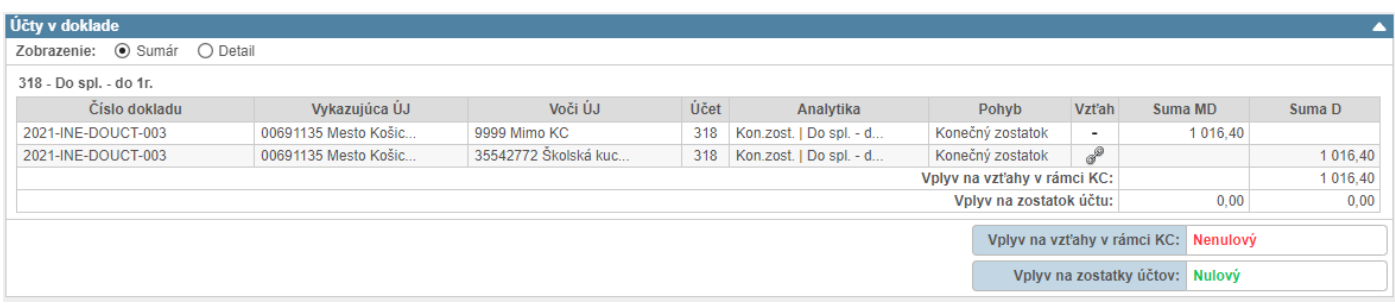

*Obrázok 105: Účty v doklade*

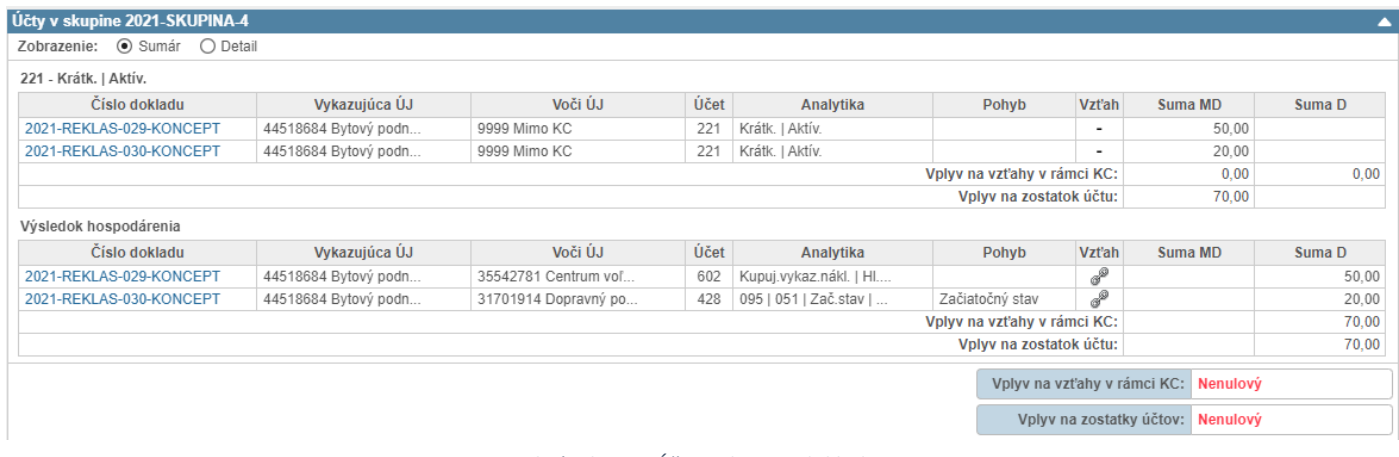

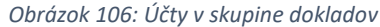

# **Sumárne a detailné zobrazenie účtov v skupine**

K dispozícii je sumárne alebo detailné zobrazenie účtov. Predvolený je sumárny pohľad a poskytuje informáciu o celkovom vplyve dokladu alebo skupiny dokladov aj s ohľadom na ich vplyv na zostatky účtov v KÚZ nasledujúceho účtovného obdobia. Účty v sumárnom pohľade sa sčítavajú buď na základe zhodného syntetického účtu a príslušnej analytiky (pohyb môže byť rozdielny) alebo v prípade účtov týkajúcich sa výsledku hospodárenia sú tieto účty uvedené v tej istej sekcii (účty 5xx, 6xx, 428 a 431). Detailné zobrazenie triedi každý účet s rozličným analytickým členením a druhom pohybu zvlášť – čiže v štruktúre, v akej sú účty vykazované v aktuálnom roku zostavenia KÚZ.

# **Vyhodnotenie vplyvu skupiny**

Na základe zostatkov za jednotlivé účty v skupine systém vyhodnocuje ich vplyv. V prípade, ak je zostatok za daný účet v skupine nulový, doklady v skupine už nemajú vplyv na zostatok tohto účtu. Systém tento vplyv vyhodnocuje automaticky. Na to, aby bola celá skupina vyhodnotená ako nulová (odúčtovaná), je potrebné aby všetky účty v skupine boli nulové (bez vplyvu na zostatok účtu v KÚZ). Zároveň existuje možnosť, kedy doklady v skupine už sú vzájomne odúčtované, avšak úplný efekt vynulovania nastane až po prevode skupiny v nasledujúcom účtovnom období. Možné kombinácie a stavy vplyvu skupiny ilustruje nasledujúca tabuľka:

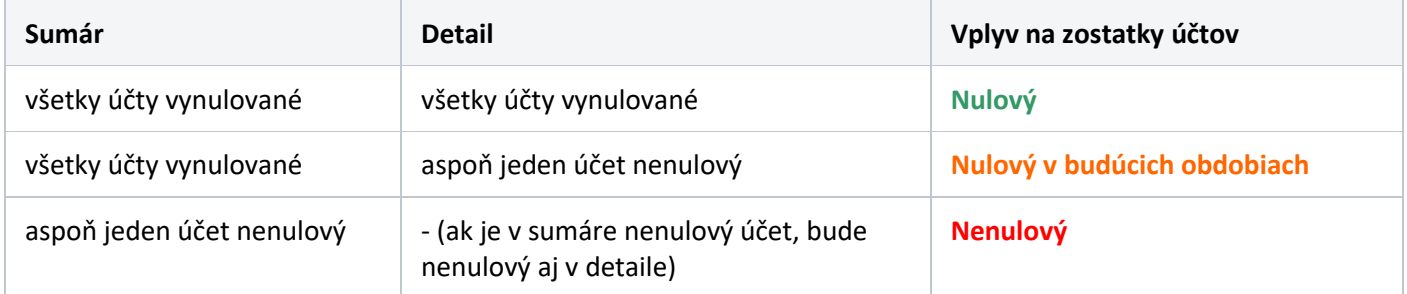

Poznámka: Vyhodnotenie vplyvu na vzťahy v KC je obdobné, v rámci vyhodnotenia vplyvu sa namiesto všetkých položiek v skupine použijú iba položky zapojené do vzťahov v rámci KC.

Na základe zisteného vplyvu voči zostatkom účtov a vzťahov v rámci KC následne systém vyhodnotí kategóriu prevodu dokladu, resp. skupiny dokladov (viď kapitola [7.1.4](#page-36-0) Variant C. Následná konsolidácia - [pokračovanie v systéme](#page-36-0)).

# <span id="page-88-0"></span>10.4 Práca s dokladmi a skupinami dokladov

Účtovné doklady vznikajú ich účtovaním v príslušných opatreniach v záložke Opatrenia (viď. kapitola [9](#page-48-0) [Opatrenia\)](#page-48-0). Rozsah zadávaných údajov je špecifický a môže sa meniť v závislosti od konkrétneho opatrenia a zvoleného typu účtovania. V kapitolách nižšie sú popísané možné akcie pre jednotlivé typy dokladov a taktiež dostupné akcie pre skupiny dokladov.

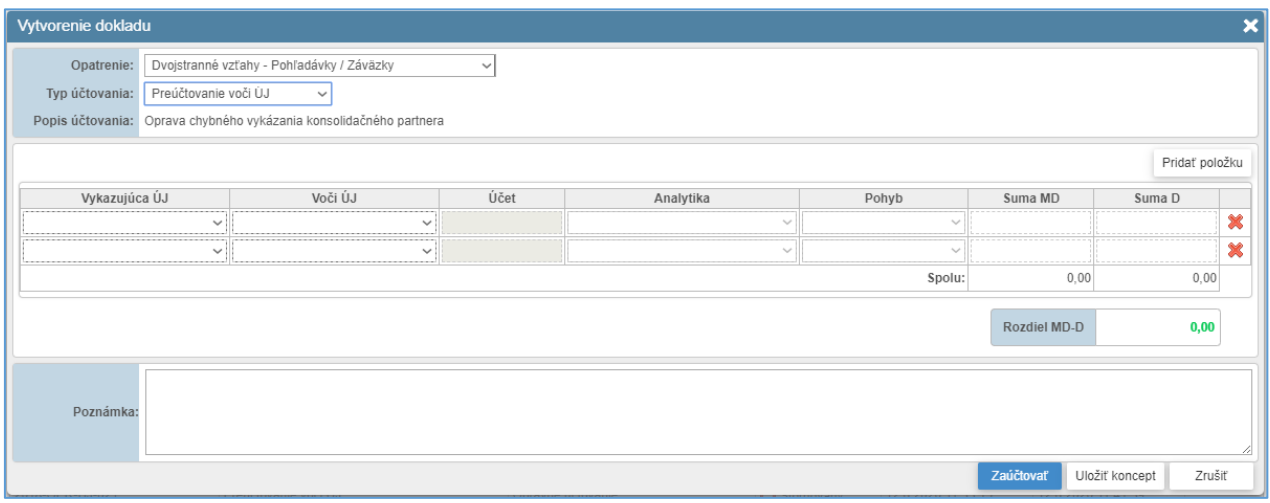

*Obrázok 107: Vytvorenie dokladu*

Upozornenie: Ak je konsolidácia pre daný rok ukončená, alebo konsolidovaný celok uzamknutý, nie je možné vykonávať zmeny v dokladoch alebo skupinách dokladov.

# *10.4.1 Opravné doklady*

### *10.4.1.1 Vytvorenie dokladu*

Počas vytvárania alebo úpravy (konceptu) dokladu sú k dispozícii nasledovné možnosti:

- **Pridať položku** cez tlačidlo *Pridať položku* je možné pridať nový riadok dokladu,
- **Vymazať položku** cez ikonu "x" je možné odstrániť príslušný riadok dokladu,
- **Zaúčtovať** cez tlačidlo *Zaúčtovať* sa doklad uloží a priamo zaúčtuje, doklad po zaúčtovaní už nie je možné ďalej upravovať alebo vymazať, v prípade potreby je však možné takýto doklad stornovať,
- **Uložiť koncept** dokladu cez tlačidlo *Uložiť koncept* sa koncept dokladu uloží ako predbežný účtovný doklad a dostane do stavu "Rozpracovaný", takýto doklad sa zaradí do údajov ÚZ, ale v prípade potreby ho je možné ďalej upravovať alebo vymazať, koncept dokladu je nutné pred elimináciou vzťahu zaúčtovať,
- **Zrušiť** cez tlačidlo *Zrušiť* je možné opustiť obrazovku vytvárania dokladu, takýto rozpracovaný doklad sa neuloží.

### *10.4.1.2 Koncept dokladu*

Opravný doklad je možné do momentu jeho finálneho zaúčtovania priebežne upravovať a ukladať pre postupné dopĺňanie alebo zmeny. Takýto doklad má stav "rozpracovaný" (v čísle dokladu je uvedená koncovka "-KONCEPT"). Takýto doklad je už zapojený v hlavnej knihe (ovplyvňuje zostatky účtov KÚZ) a konsolidovanej účtovnej závierke a teda je možné v týchto pohľadoch sledovať akým spôsobom ovplyvnil konsolidované údaje.

V prípade vykonania eliminácie vzťahu, ktorý bol ovplyvnený zadaním konceptu opravného dokladu, systém pred elimináciou na túto skutočnosť upozorní a vyzve konsolidátora k pokračovaniu v elimináciách vzájomných vzťahov s tým, že doklad bude pred elimináciou automaticky zaúčtovaný.

Upozornenie: Ak je stav dokladu "zaúčtovaný", opravu vzťahu, resp. údajov dokladu je možné vykonať stornom pôvodného dokladu a vytvorením nového dokladu.

| Detail dokladu                   |                                                                     |      |                   |                                                                    |                              |                          |                         |                          | $\boldsymbol{\mathsf{x}}$ |
|----------------------------------|---------------------------------------------------------------------|------|-------------------|--------------------------------------------------------------------|------------------------------|--------------------------|-------------------------|--------------------------|---------------------------|
|                                  | Číslo dokladu: 2022-INE-DOUCT-001-KONCEPT                           |      |                   |                                                                    | Stav dokladu: A Rozpracovaný |                          |                         |                          |                           |
| Typ dokladu: Opravný             |                                                                     |      |                   | Prevod dokladu: Povinný                                            |                              |                          |                         |                          |                           |
|                                  | Opatrenie: Dvojstranné vzťahy - Pohľadávky / Záväzky                |      |                   | Dátum vytvorenia (úpravy): 4.4.2023 00:14:32 (kosice_konsolidator) |                              |                          |                         |                          |                           |
|                                  | Typ účtovania: Iné opravy - A/P, N/V (s vplyvom na VH bežného roka) |      |                   | Dátum zaúčtovania:                                                 |                              |                          |                         |                          |                           |
|                                  |                                                                     |      |                   |                                                                    |                              |                          |                         |                          |                           |
| Položky dokladu<br>Vykazujúca ÚJ | Voči ÚJ                                                             | Účet |                   | Analytika                                                          | Pohyb                        | Vzťah                    | Suma MD                 | Suma D                   | $\wedge$                  |
| 44518684 Bytový podnik me        | 9999 Mimo KC                                                        | 501  | Kon.zost.   Hl.č. |                                                                    | Konečný zostatok             | $\overline{\phantom{a}}$ | 100.00                  |                          |                           |
| 44518684 Bytový podnik me        | 9999 Mimo KC                                                        | 428  | Úbyt.             |                                                                    | Obrat                        | $\overline{\phantom{a}}$ |                         | 100.00                   |                           |
|                                  |                                                                     |      |                   |                                                                    |                              |                          | 100.00                  | $100,00$ $\vee$          |                           |
|                                  |                                                                     |      |                   |                                                                    |                              |                          | Rozdiel MD-D:           | 0,00                     |                           |
|                                  |                                                                     |      |                   |                                                                    |                              |                          |                         |                          |                           |
| Poznámka                         |                                                                     |      |                   |                                                                    |                              |                          |                         |                          |                           |
|                                  |                                                                     |      |                   |                                                                    |                              |                          |                         |                          |                           |
|                                  |                                                                     |      |                   |                                                                    |                              |                          |                         |                          |                           |
| Účty v doklade                   |                                                                     |      |                   |                                                                    |                              |                          |                         |                          | ▼                         |
|                                  |                                                                     |      |                   |                                                                    |                              |                          |                         |                          |                           |
|                                  |                                                                     |      |                   |                                                                    |                              |                          | Zobraz detail opatrenia | Zatvoriť<br>Akcie $\sim$ |                           |
|                                  |                                                                     |      |                   |                                                                    |                              |                          |                         |                          |                           |

*Obrázok 108: Koncept dokladu – rozpracovaný doklad*

V prípade ak je doklad rozpracovaný (ide o koncept dokladu), po kliknutí na jeho detail sú k dispozícii nasledovné akcie:

• **Upraviť** – systém sprístupní editačný mód dokladu, v ktorom je možné položky dokladu naďalej pridávať, upravovať a mazať,

Upozornenie: Po vytvorení konceptu dokladu už nie je možné meniť typ účtovania.

- **Zaúčtovať** systém zaúčtuje rozpracovaný doklad, tzn. postúpi ho do nemennej podoby,
- **Vymazať** systém nenávratne vymaže rozpracovaný doklad.

### *10.4.1.3 Hromadné zaúčtovanie konceptov dokladov*

Všetky koncepty dokladov je nutné pred exportom KÚZ do zberu zaúčtovať. V prípade väčšieho množstva konceptov dokladov nie je nutné každý koncept dokladu zaúčtovať zvlášť. Systém poskytuje funkčnosť hromadného zaúčtovania konceptov dokladov.

Kliknutím na záložku Doklady a stlačením tlačidla Hromadné zaúčtovanie je možné vyvolať dialóg hromadného zaúčtovania konceptov dokladov. Je možné zaúčtovať všetky uvedené koncepty dokladov naraz alebo zvoliť vybranú množinu konceptov dokladov. Akcia hromadného zaúčtovania je k dispozícii aj zo stavového riadku v kroku Opatrenia.

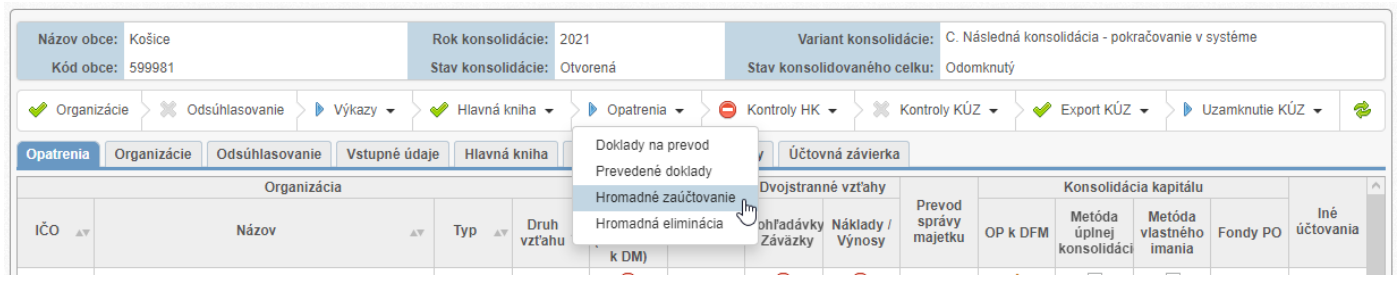

*Obrázok 109: Akcia v kroku Opatrenia*

| Názov obce: Košice<br>Kód obce: 599981 |                                 |                                          | Rok konsolidácie: 2021 | Stav konsolidácie: Otvorená                  |                |                                              |                  | Stav konsolidovaného celku: Odomknutý | Variant konsolidácie: C. Následná konsolidácia - pokračovanie v systéme |                           |                                               |           |  |
|----------------------------------------|---------------------------------|------------------------------------------|------------------------|----------------------------------------------|----------------|----------------------------------------------|------------------|---------------------------------------|-------------------------------------------------------------------------|---------------------------|-----------------------------------------------|-----------|--|
| ×<br>Organizácie                       | Odsúhlasovanie                  | $\triangleright$ Výkazy $\triangleright$ | Hlavná kniha v         | $\triangleright$ Opatrenia $\rightarrow$     |                | $\bigcirc$ Kontroly HK $\blacktriangleright$ |                  | $\%$ Kontroly KÚZ $\sim$              | $\triangleleft$ Export KUZ $\rightarrow$                                |                           | $\triangleright$ Uzamknutie KÚZ $\rightarrow$ | $\bullet$ |  |
| Organizácie<br>Opatrenia               | Odsúhlasovanie                  | Vstupné údaje                            | Hlavná kniha           | <b>Prevod zostatkov</b>                      | <b>Doklady</b> |                                              | Účtovná závierka |                                       |                                                                         |                           |                                               |           |  |
| <b>⊙</b> Doklady<br>Pohľady:           | $\bigcap$ Skupiny dokladov      |                                          |                        |                                              |                |                                              |                  |                                       |                                                                         |                           |                                               |           |  |
| <b>Typ dokladu</b>                     | Tvp účtovania:                  |                                          | Vykazujúca ÚJ:         |                                              | Účet:          |                                              |                  |                                       |                                                                         |                           |                                               |           |  |
| O Opr. O Elim. O Prev. O Všetky        | Všetky                          | $\checkmark$                             | Všetky                 | $\checkmark$                                 |                | Zadajte kód alebo názov                      |                  | Filtrovať                             | Zrušiť                                                                  |                           | Nový doklad                                   |           |  |
| Stav:                                  | Typ opatrenia:                  |                                          | Voči ÚJ:               |                                              | Suma:          |                                              |                  |                                       |                                                                         | Hromadné zaúčtovanie      |                                               |           |  |
| Všetky                                 | Všetky<br>$\checkmark$          | $\checkmark$                             | Všetkv                 | $\checkmark$                                 |                | Zadajte hodnotu položky                      |                  |                                       |                                                                         |                           |                                               |           |  |
| 53 záznamov                            |                                 |                                          |                        | 1-25 26-50 51-53 $\rightarrow$ $\rightarrow$ |                |                                              |                  |                                       |                                                                         |                           | záznamy / strana $ 25 \rangle$                |           |  |
| Číslo dokladu                          | Typ dokladu                     | Opatrenie                                | $\mathbb{A}\nabla$     | Typ účtovania<br>$\mathbb{A}\nabla$          |                | Stav dokladu                                 |                  | <b>Skupina</b><br>AV                  | Dátum vytvorenia.                                                       |                           | Dátum zaúčtovania                             | Pozn.     |  |
| 2021-FONDY-OS-001                      | Opravný                         | Metóda úplnej konsol                     |                        | Preúčtovanie fondov                          | Stornovaný     |                                              |                  |                                       | 30.5.2022 15:38                                                         |                           | 31.5.2022 10:07:19                            |           |  |
| 2021-FONDY-OS-002                      | Opravný                         | Metóda úplnej konsol                     |                        | Preúčtovanie fondov                          | Stornovaný     |                                              |                  |                                       | 15.6.2022 1<br>12:29                                                    |                           | 14.7.2022 14:54:23                            |           |  |
| 2021-INE-DOUCT-001                     | Opravný                         | Pohľadávky / Záväzky                     |                        | Doúčtovanie A/P, N/<br>Stornovaný            |                |                                              |                  |                                       | 31.5.20<br>2 20:29:10                                                   |                           | 31.5.2022 20:29:24                            |           |  |
| 2021-INE-DOUCT-002                     |                                 | Hromadné zaúčtovanie konceptov           |                        |                                              |                |                                              |                  |                                       |                                                                         | $\boldsymbol{\mathsf{x}}$ | 14.7.2022 14:54:09                            |           |  |
| 2021-INE-DOUCT-003                     |                                 | Kód                                      |                        | <b>Názov</b>                                 |                | <b>Typ dokladu</b>                           |                  | Dátum vytvorenia                      | Poznámka                                                                |                           | 16.7.2022 21:01:46                            |           |  |
| 2021-INE-DOUCT-004                     |                                 | 2021-OPR-UJ-012-KONCEPT                  |                        | Preúčtovanie voči ÚJ                         | Opravný        |                                              |                  | 12.10.2022 12:02:46                   |                                                                         |                           | 25.7.2022 11:41:36                            |           |  |
| 2021-INE-DOUCT-005                     |                                 | 2021-OPR-UJ-013-KONCEPT                  |                        | Preúčtovanie voči ÚJ                         |                | Opravný                                      |                  | 12.10.2022 12:09:45                   |                                                                         |                           | 26.7.2022 10:03:49                            |           |  |
| 2021-INE-DOUCT-006                     |                                 | 2021-REKLAS-029-KONCEPT                  |                        | Reklasifikácia účtu HK                       |                | Opravný                                      |                  | 24.03.2023 14:55:54                   |                                                                         |                           | 12.10.2022 11:56:01                           |           |  |
| 2021-INE-DOUCT-007                     |                                 | 2021-REKLAS-030-KONCEPT                  |                        | Reklasifikácia účtu HK                       |                | Opravný                                      |                  | 23.03.2023 11:59:44                   | $\overline{a}$                                                          |                           | 12.10.2022 11:56:01                           |           |  |
| 2021-OPR-UJ-001                        |                                 | 2021-REKLAS-031-KONCEPT                  |                        | Reklasifikácia účtu HK                       |                | Opravný                                      |                  | 28.03.2023 20:38:05                   |                                                                         |                           | 28.5.2022 19:40:54                            |           |  |
| 2021-OPR-UJ-002                        |                                 |                                          |                        |                                              |                |                                              |                  | Zaúčtovať                             | Zrušiť                                                                  |                           | 19.7.2022 10:46:15                            |           |  |
| 2021-OPR-UJ-003                        | <b>Opravny</b>                  | Poniauavky / Zavazky                     |                        | <b>Preuctovanie voci UJ</b>                  | Stornovany     |                                              |                  |                                       | 19.7.2022 10.47.15                                                      |                           | 24.8.2022 10:20:30                            |           |  |
| 2021-OPR-UJ-004                        | Pohľadávky / Záväzky<br>Opravný |                                          |                        | Preúčtovanie voči ÚJ                         |                | Stornovaný                                   |                  |                                       | 2.9.2022 17:38:52                                                       |                           | 2.9.2022 17:40:43                             |           |  |
| 2021-OPR-UJ-005                        | Opravný                         | Pohľadávky / Záväzky                     |                        | Preúčtovanie voči ÚJ                         | Stornovaný     |                                              |                  |                                       | 5.9.2022 12:54:12                                                       |                           | 5.9.2022 12:55:19                             |           |  |
| 2021-OPR-UJ-006                        | Opravný                         | Pohľadávky / Záväzky                     |                        | Preúčtovanie voči ÚJ                         |                | 2021-SKUPINA-3<br>Zaúčtovaný                 |                  |                                       | 2.9.2022 17:00:55                                                       |                           | 19.9.2022 15:25:11                            |           |  |

*Obrázok 110: Hromadné zaúčtovanie konceptov dokladov*

# *10.4.1.4 Storno dokladu*

V prípade ak bol doklad už zaúčtovaný, avšak je potrebné dané účtovanie upraviť alebo odstrániť, je nutné zaúčtovaný doklad stornovať a v prípade potreby vytvoriť nový doklad. Stornovanie dokladu sa realizuje v príslušnom doklade cez tlačidlo *Akcie*. V prípade ak bol doklad súčasťou eliminácie vzťahu sa zmení ikona v stĺpci "Stav eliminácie" na "x" (neeliminovaný). Stornovať možno opravné a eliminačné doklady. Prevedené doklady nie je možné stornovať, prevedený doklad je však možné vylúčiť z prevodu.

Poznámka: Pôvodný doklad po vystornovaní nie je zapojený v rámci vzťahu (položky dokladu sa nezarátavajú do výstupnej konsolidovanej účtovnej závierky).

V prípade ak je doklad zaúčtovaný, po kliknutí na jeho detail je k dispozícii nasledovná akcia:

• **Stornovať** – po potvrdení akcie systém stornuje zaúčtovaný doklad, položky takéhoto stornovaného dokladu už nie sú zahrnuté v údajoch KÚZ, doklad však nie je úplne odstránený, je naďalej uvádzaný v zozname dokladov s informáciou o tom, že bol stornovaný.

V prípade ak je doklad stornovaný, systém k takémuto dokladu neposkytuje už žiadne akcie.

# *10.4.2 Eliminačné doklady*

### *10.4.2.1 Eliminácia vzťahov*

V prípade existencie vzťahov v rámci KC a po splnení podmienky vyrovnania vzájomných vzťahov je potrebné vykonať elimináciu vzťahov. Po potvrdení funkčnosti konsolidátorom samotnú elimináciu vykoná systém zaúčtovaním opačného zápisu a vytvorením eliminačného dokladu. Ten nie je možné ďalej meniť. Podrobné informácie o vzťahoch a elimináciach sú uvedené v kapitole [9.1](#page-49-0) S[poločné prvky pri realizácii opatrení](#page-49-0).

### *10.4.2.2 Hromadná eliminácia*

Elimináciu vzťahov je možné vykonať aj hromadne. Systém sleduje koncepty (rozpracovanosť) dokladov a tieto pred elimináciou vzťahov vyzve zaúčtovaťz dôvodu, že nie je možné eliminovať vzťah, ktorý obsahuje nezaúčtovaný doklad. Hromadná eliminácia je dostupná cez tlačidlo *Hromadná eliminácia* v okne detailu Opatrenia (Obrázok 111). Systém ponúkne tabuľkový prehľad so všetkým vzťahmi, ktoré sú vyrovnané. Prípadné koncepty dokladov sú uvedené v stĺpci "Rozpracované doklady". Funkčnosť hromadnej eliminácie je taktiež k dispozícii aj zo stavového riadku v kroku Opatrenia.

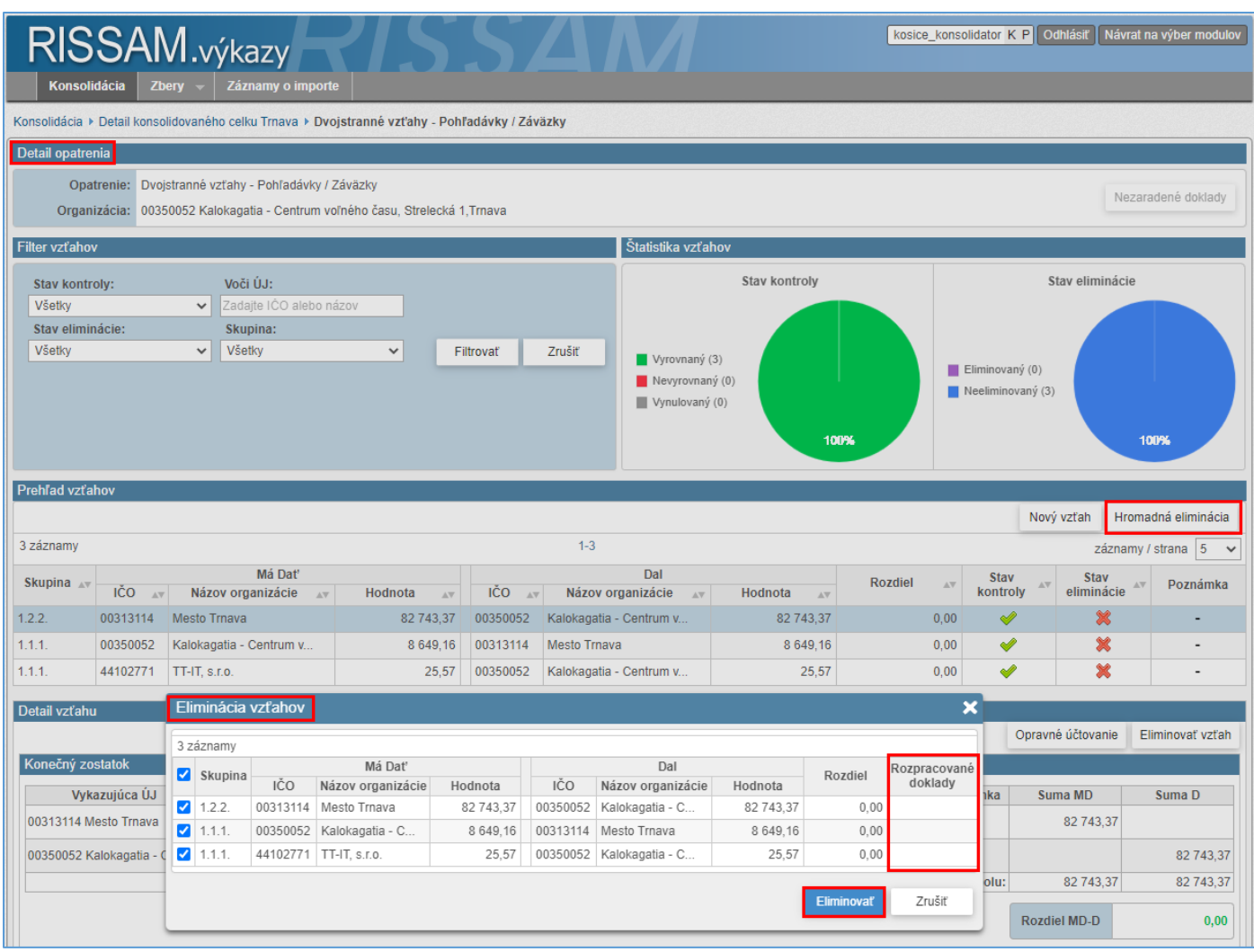

*Obrázok 111: Hromadná eliminácia – výzva k zaúčtovaniu dokladov*

#### *10.4.3 Prevedené doklady*

#### *10.4.3.1 Prevod dokladu*

Prevedené doklady sú výstupom kroku prevod zostatkov, ktorý je nutné vykonať pred samotným účtovaním dokladov v bežnom období konsolidácie. Podrobný popis prevodu dokladov je uvedený v kapitole [7](#page-31-0) [Prevod zostatkov.](#page-31-0)

### *10.4.3.2 Vylúčenie dokladu z prevodu*

Prevedené doklady nie je možné ďalej upravovať ani stornovať. V prípade zistenia prevodu nesprávneho dokladu je možné využiť funkčnosť vylúčenia dokladu z prevodu. V prípade potreby úpravy účtovania, ktoré vyplýva z prevedeného dokladu alebo ukončenia účtovania po prevode je potrebné využiť funkčnosť skupín dokladov.

Kroky prevodu dokladu a jeho vylúčenia je možné opakovať do úplného a korektného vykonania prevodu zostatkov bez chýb. Funkčnosť je k dispozícii v detaile prevedeného dokladu, kliknutím na tlačidlo "Akcie" a následne zvolením možnosti "Vylúčiť z prevodu".

| Detail dokladu                   |                                                                      |                      |                     |                                                 |                                         |                          |                                       |                   | $\boldsymbol{\mathsf{x}}$   |
|----------------------------------|----------------------------------------------------------------------|----------------------|---------------------|-------------------------------------------------|-----------------------------------------|--------------------------|---------------------------------------|-------------------|-----------------------------|
|                                  | Číslo dokladu: 2021-OPR-UJ-011-PREVOD                                |                      |                     |                                                 | Stav dokladu: Zaúčtovaný                |                          |                                       |                   |                             |
| Typ dokladu: Prevedený           |                                                                      |                      |                     | Prevod dokladu: Povinný                         |                                         |                          |                                       |                   |                             |
|                                  | Opatrenie: Konsolidácia kapitálu - Metóda úplnej konsolidácie        |                      |                     | Dátum vytvorenia (úpravy): 16.6.2022 19:05:25 ( |                                         |                          |                                       |                   |                             |
|                                  | Organizácia: 36851442 Mestský bytový podnik Handlová s.r.o., v skrat |                      |                     |                                                 | Dátum zaúčtovania: 16.6.2022 19:06:53 ( |                          |                                       |                   |                             |
|                                  |                                                                      |                      |                     |                                                 |                                         |                          |                                       |                   |                             |
|                                  | Typ účtovania: Oprava chybného vykázania konsolidačného partnera     |                      |                     |                                                 |                                         |                          |                                       |                   |                             |
| Prevedené položky                |                                                                      |                      |                     |                                                 |                                         |                          |                                       |                   |                             |
| Vykazujúca ÚJ                    | Voči ÚJ                                                              | Účet                 |                     | Analytika                                       | Pohyb                                   | Vzťah                    | Suma MD                               | Suma D            | $\mathcal{O}_1$             |
| 36851442 Mestský bytový p        | 9999 Mimo KC                                                         | 427                  | Fin.inv.            |                                                 | Začiatočný stav                         | ٠                        | 465 895,00                            |                   |                             |
| 36851442 Mestský bytový p        | 00318094 Mesto Handlová (                                            | 427                  | Fin.inv.            |                                                 | Začiatočný stav                         | P                        |                                       | 465 895,00        |                             |
|                                  |                                                                      |                      |                     |                                                 |                                         | Spolu:                   | 465 895,00                            | 465 895,00        |                             |
|                                  |                                                                      |                      |                     |                                                 |                                         |                          | Rozdiel MD-D:                         | 0,00              |                             |
|                                  |                                                                      |                      |                     |                                                 |                                         |                          |                                       |                   |                             |
| Pôvodné položky<br>Vykazujúca ÚJ | Voči ÚJ                                                              | Účet                 |                     |                                                 |                                         |                          | Suma MD                               |                   |                             |
| 36851442 Mestský bytový p        | 9999 Mimo KC                                                         | 427                  | Fin.inv.            | Analytika                                       | Pohyb<br>Začiatočný stav                | Vzťah<br>٠               | 465 895,00                            | Suma D            |                             |
| 36851442 Mestský bytový p        | 00318094 Mesto Handlová (                                            | 427                  | Fin.inv.            |                                                 | Začiatočný stav                         | $\overline{\phantom{a}}$ |                                       | 465 895.00        |                             |
|                                  |                                                                      |                      |                     |                                                 |                                         | Spolu:                   | 465 895,00                            | 465 895,00        |                             |
|                                  |                                                                      |                      |                     |                                                 |                                         |                          |                                       |                   |                             |
|                                  |                                                                      |                      |                     |                                                 |                                         |                          | <b>Rozdiel MD-D:</b>                  | 0,00              |                             |
| Poznámka                         |                                                                      |                      |                     |                                                 |                                         |                          |                                       |                   |                             |
|                                  |                                                                      |                      |                     |                                                 |                                         |                          |                                       |                   | $\mathcal{P}_1$             |
|                                  |                                                                      |                      |                     |                                                 |                                         |                          |                                       |                   |                             |
|                                  |                                                                      |                      |                     |                                                 |                                         |                          |                                       |                   | $\mathcal{N}_{\mathcal{S}}$ |
|                                  |                                                                      |                      |                     |                                                 |                                         |                          |                                       |                   |                             |
| <b>Účty v doklade</b>            |                                                                      |                      |                     |                                                 |                                         |                          |                                       |                   | $\overline{\phantom{a}}$    |
|                                  |                                                                      |                      |                     |                                                 |                                         |                          |                                       |                   |                             |
|                                  |                                                                      |                      |                     |                                                 |                                         |                          | Akcie $\sim$                          | Zatvoriť          |                             |
|                                  |                                                                      |                      |                     |                                                 |                                         |                          |                                       | Vysporiadať       |                             |
| 2021-REKLAS-009-PREVOD           | Prevedený                                                            | Metóda úplnej konsol | Reklasifikácia účtu | Zaúčtovaný                                      |                                         |                          | 16.6.2022 19:06:42                    | Vylúčiť z prevodu |                             |
| 2021-REKLAS-010-PREVOD           | Prevedený                                                            | Metóda úplnej konsol | Reklasifikácia účtu | Zaúčtovaný                                      |                                         |                          | 16.6.2022 19:38:49 10.0.2022 19.09.00 |                   |                             |

*Obrázok 112: Vylúčenie dokladu z prevodu*

# *10.4.3.3 Vysporiadanie dokladu*

Doklad po prevode je možné tzv. vysporiadať, to znamená zaradiť doklad do skupiny dokladov za účelom spojenia 2 a viacerých dokladov. Takýmto spôsobom je možné docieliť zastavenie prevodu dokladu v budúcom roku konsolidácie, upraviť výšku účtovaní alebo jednoducho spojiť súvisiace účtovania do jednej skupiny dokladov za účelom väčšej prehľadnosti účtovaní. Akcia je dostupná z detailu dokladu [\(Obrázok 113\)](#page-94-0).

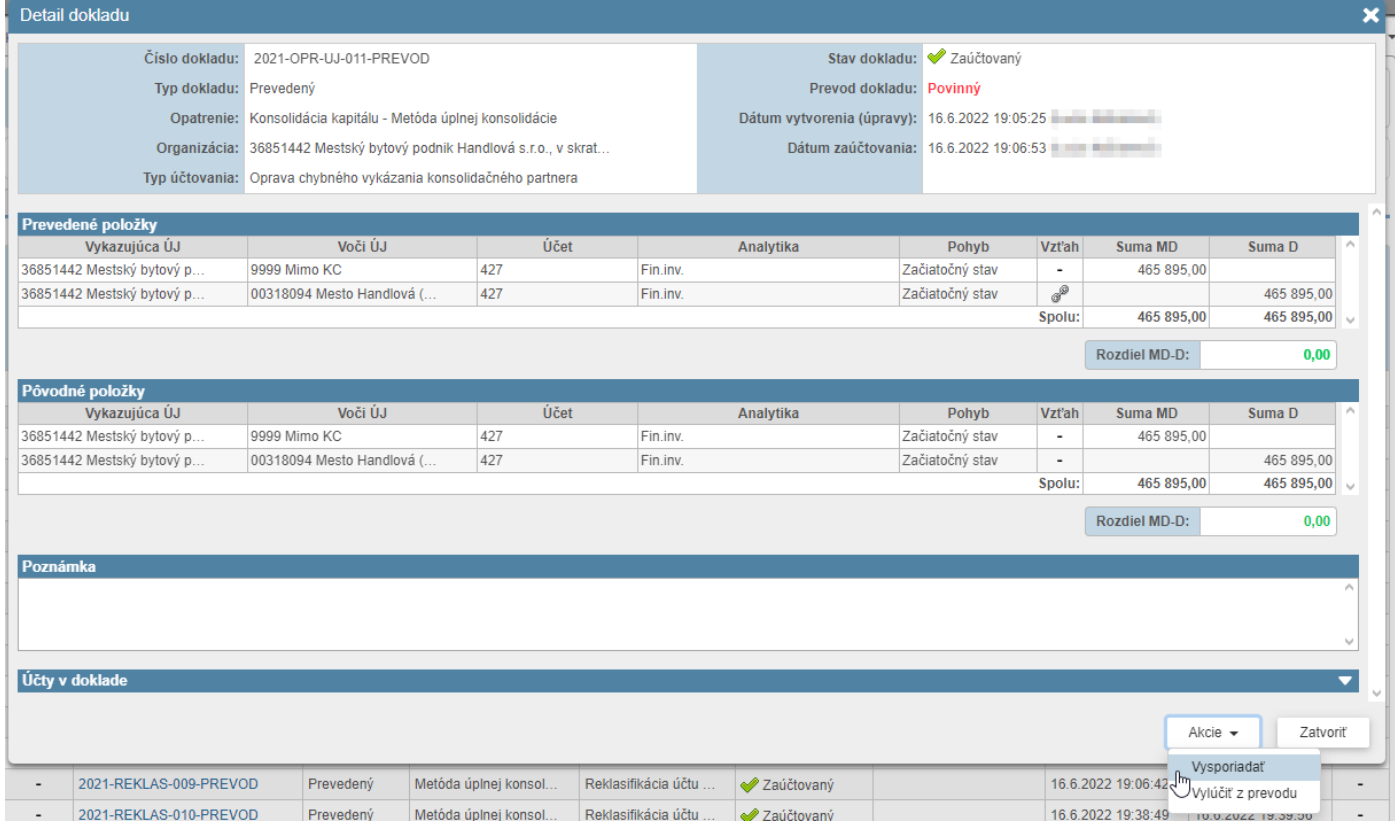

<span id="page-94-0"></span>Po zvolení akcie vysporiadania systém sprístupní dialóg s výberom viacerých možností vysporiadania dokladu [\(Obrázok](#page-94-1)  [114\)](#page-94-1). Môžu nastať až 3 rôzne spôsoby vysporiadania vzhľadom na obsah dokladu a ostatné existujúce doklady a skupiny dokladov v danom roku zostavenia KÚZ:

- **a) Priradiť doklad do existujúcej skupiny dokladov** systém prehľadáva už existujúce skupiny dokladov a v prípade ak sa nájde skupina dokladov, ktorá obsahuje prienik v účtoch s dokladom ktorý chceme vysporiadať, ponúkne takúto skupinu na výber. Systém následne doklad ktorý chceme vysporiadať zaradí do zvolenej skupiny dokladov.
- **b) Priradiť doklad do novej skupiny dokladov** systém prehľadáva medzi existujúcimi dokladmi, ktoré ešte neboli zaradené v skupine dokladov a v prípade prieniku medzi účtami s dokladom, ktorý chceme vysporiadať ponúkne návrh vytvorenia novej skupiny dokladov.
- **c) Zaúčtovať nový doklad** V prípade nevyhovujúcej ponuky existujúcich dokladov alebo skupín dokladov je možné doklad vysporiadať vytvorením nového dokladu. Systém s vytvorením dokladu zároveň vytvorí aj novú skupinu dokladov. Medzi dokladom, ktorý chceme vysporiadať a novým dokladom však musí nastať prienik aspoň v jednej položke z každého dokladu v skupine.

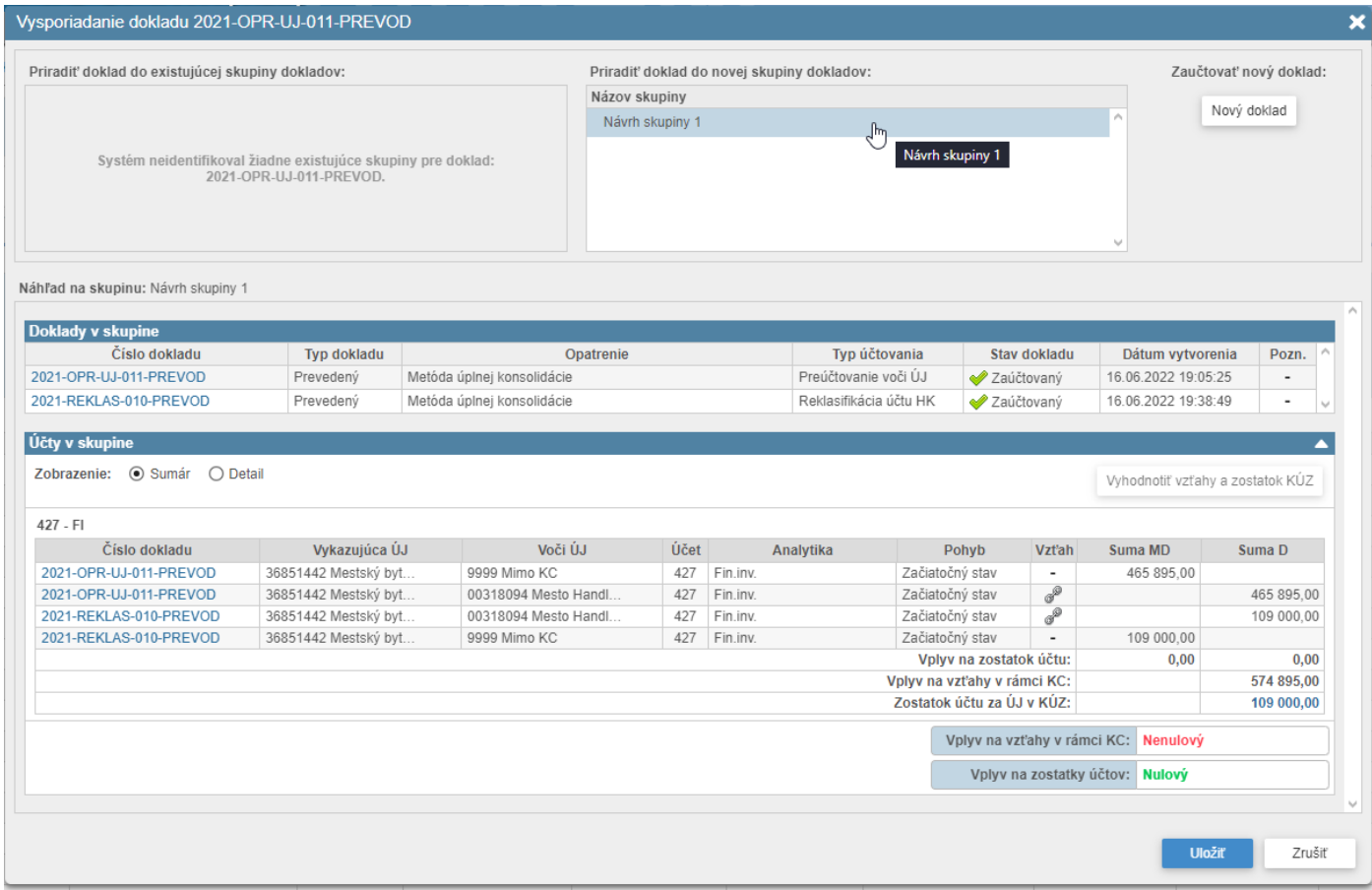

*Obrázok 114: Spôsoby vysporiadania dokladu*

# <span id="page-94-1"></span>*10.4.3.4 Aktualizácia neplatných položiek dokladu*

V prípade, ak doklad po prevode obsahuje aspoň jednu neplatnú položku, celý doklad je považovaný za neplatný a je nevyhnutné aktualizovať všetky neplatné položky takéhoto dokladu. Aktualizáciu položiek dokladu je možné vykonať aj priamo vyvolaním akcie z detailu dokladu [\(Obrázok 115](#page-95-1)). Pre bližšie informácie o neplatných položkách a možnostiach ich aktualizácie viď kapitolu [8.2](#page-45-0) [Kontroly neplatnosti.](#page-45-0)

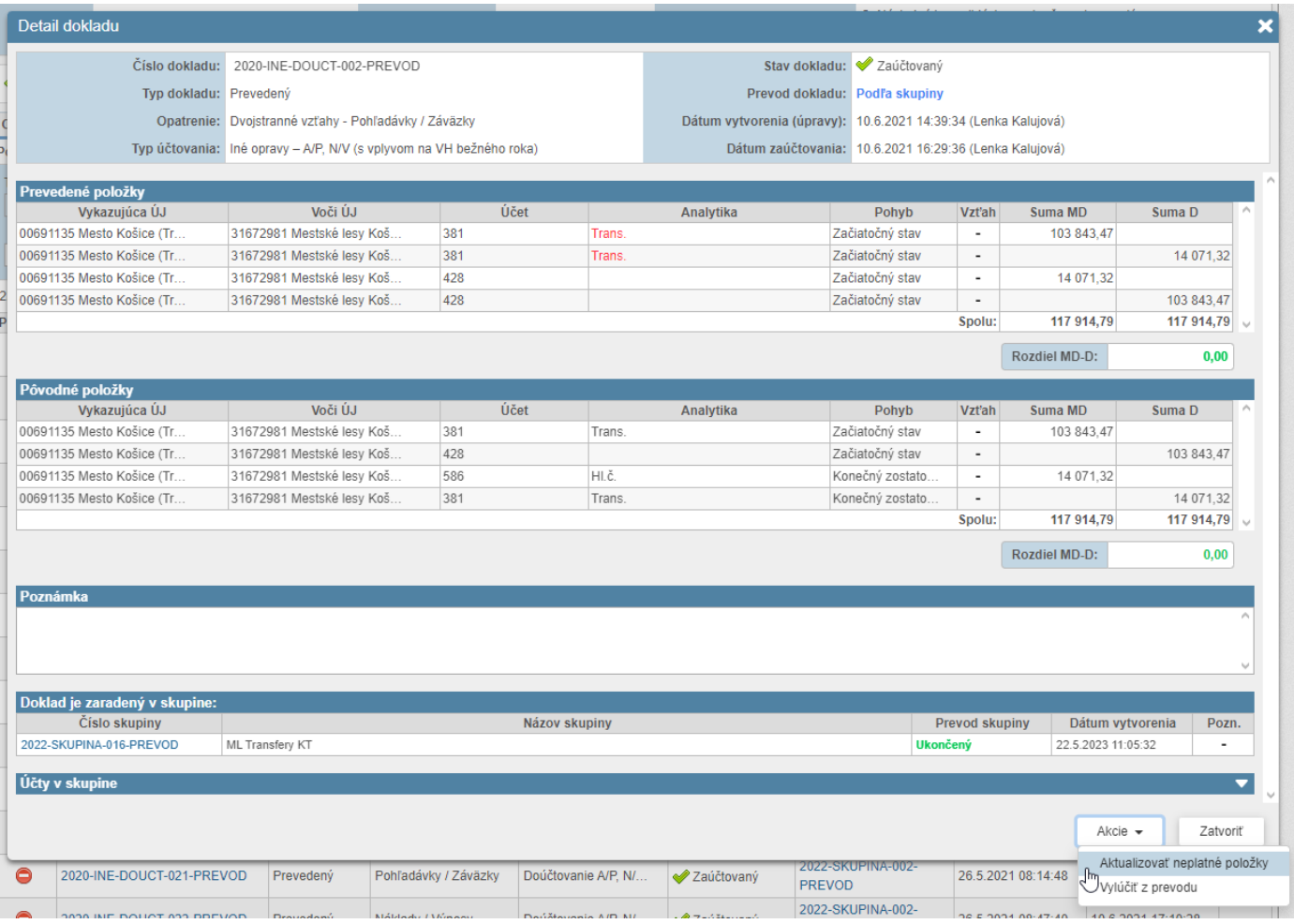

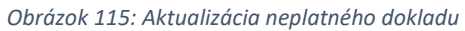

### <span id="page-95-1"></span>*10.4.4 Skupiny dokladov*

### <span id="page-95-0"></span>*10.4.4.1 Vytvorenie skupiny dokladov (Vysporiadanie dokladu)*

Skupinu dokladov je možné vytvoriť prostredníctvom záložky "Doklady", následne prepnutím pohľadu na "Skupiny dokladov" a zvolením tlačidla "Nová skupina" (viď [Obrázok 116\)](#page-96-0).

Pre lepšiu identifikáciu a orientáciu v skupine dokladov je možné upraviť názov skupiny dokladov a pridať k nej poznámku, popisujúcu účtovanie v skupine.

Do skupiny dokladov je potrebné pridať minimálne 2 doklady (opravné alebo prevedené), v časti "Vyberte doklady do skupiny". V rámci danej funkčnosti je možné prezerať všetky doklady, ktoré práve nie sú zaradené v žiadnej skupine dokladov – každý doklad môže byť zaradený iba v jednej skupine dokladov. V prípade potreby je možné využiť rôzne filtrovacie kritériá na dohľadanie dokladov pre účely ich zaradenia do skupiny dokladov. Doklad do skupiny je možné zaradiť resp. pridať zvolením zelenej ikony " $+$ " v poslednom stĺpci.

Po priradení dokladu do skupiny dokladov sú v časti "Účty v skupine" uvedené účtovné položky všetkých dokladov zaradených v skupine, tie sú triedené podľa zhody v účte a súvisiacej analytike. V prípade účtov s vpyvom na VH sú tieto uvedené v rovnakej sekcii v rámci účtov výsledku hospodárenia alebo výsledkových účtov (účty 5xx, 6xx, 428 a 431). V skupine dokladov musí existovať za každý doklad zaradený do skupiny prienik aspoň jedného súvahového účtu s iným účtom v rámci skupiny. V opačnom prípade nie je možné vytvoriť skupinu dokladov.

| Opatrenia         | Organizácie                    |                   | Odsúhlasovanie       |                | Vstupné údaje        | Hlavná kniha                                        |              | Prevod zostatk         | <b>Doklady</b> | Účtovná závierka       |  |                             |                             |                          |                          |                 |                          |              |   |
|-------------------|--------------------------------|-------------------|----------------------|----------------|----------------------|-----------------------------------------------------|--------------|------------------------|----------------|------------------------|--|-----------------------------|-----------------------------|--------------------------|--------------------------|-----------------|--------------------------|--------------|---|
| Pohľady:          | O Dokl                         |                   | 2 G Skupiny dokladov |                |                      |                                                     |              |                        |                |                        |  |                             |                             |                          |                          |                 |                          |              |   |
| Typ účtovania:    |                                |                   | Vykazujúca ÚJ:       |                |                      | Účet:                                               |              |                        |                |                        |  |                             |                             |                          |                          |                 |                          |              |   |
| Všetky            |                                | $\checkmark$      | Všetky               |                | $\checkmark$         | Zadajte kód alebo názov                             |              |                        |                |                        |  |                             |                             |                          |                          |                 |                          |              |   |
| Typ opatrenia:    |                                |                   | Voči ÚJ:             |                |                      | Suma:                                               |              | Filtrovať              |                | Zrušiť                 |  |                             |                             |                          |                          |                 |                          | Nová skupina |   |
| Všetky            |                                | $\checkmark$      | Všetky               |                | $\checkmark$         | Zadajte hodnotu položky                             |              |                        |                |                        |  |                             |                             |                          |                          |                 |                          |              |   |
|                   |                                |                   |                      |                |                      |                                                     |              |                        |                |                        |  |                             |                             |                          |                          |                 |                          |              |   |
|                   | Vytvorenie skupiny dokladov    |                   |                      |                |                      |                                                     |              |                        |                |                        |  |                             |                             |                          |                          |                 |                          |              | × |
|                   | Názov skupiny:                 |                   |                      |                |                      | Vysporiadanie konsolidačnej úpravy z minulých rokov |              |                        |                |                        |  |                             |                             |                          |                          |                 |                          |              |   |
|                   |                                |                   | abc                  |                |                      |                                                     |              |                        |                |                        |  |                             |                             |                          |                          |                 |                          |              |   |
|                   |                                | Poznámka:         |                      |                |                      |                                                     |              |                        |                |                        |  |                             |                             |                          |                          |                 |                          |              |   |
|                   |                                |                   |                      |                |                      |                                                     |              |                        |                |                        |  |                             |                             |                          |                          |                 |                          |              |   |
|                   |                                |                   |                      |                |                      |                                                     |              |                        |                |                        |  |                             |                             |                          |                          |                 |                          |              |   |
|                   | Vyberte doklady do skupiny     |                   |                      |                |                      |                                                     |              |                        |                |                        |  |                             |                             |                          |                          |                 |                          |              |   |
| Typ dokladu:      |                                |                   |                      | Typ účtovania: |                      |                                                     |              | Vykazujúca ÚJ:         |                |                        |  | Účet:                       |                             |                          |                          |                 |                          |              |   |
|                   | ⊙ Všetky O Opravný O Prevedený |                   |                      | Všetky         |                      |                                                     | $\checkmark$ | Všetky                 |                | $\checkmark$           |  |                             | Zadajte kód alebo názov     |                          |                          |                 |                          |              |   |
| Stav dokladu:     |                                |                   |                      | Typ opatrenia: |                      |                                                     |              | Voči ÚJ:               |                |                        |  | Suma:                       |                             |                          |                          | Filtrovať       |                          | Zrušiť       |   |
| Všetky            |                                |                   | $\checkmark$         | Všetky         |                      |                                                     | $\checkmark$ | Všetky                 |                | $\checkmark$           |  | Zadajte hodnotu položky     |                             |                          |                          |                 |                          |              |   |
|                   | Číslo dokladu                  |                   | Typ dokladu          |                |                      | Opatrenie                                           |              |                        |                | Typ účtovania          |  |                             | Stav dokladu                |                          | Dátum vytvorenia         |                 | Pozn.                    | Akcia        |   |
|                   | 2022-REKLAS-009-KONCEPT        |                   | Opravný              |                |                      | Opravné položky (okrem OP k DM)                     |              |                        |                | Reklasifikácia účtu HK |  |                             | Rozpracovaný                |                          | 06.03.2023 15:45:17      |                 | $\overline{\phantom{a}}$ | ⊕            |   |
|                   | 2022-REKLAS-012-KONCEPT        |                   | Opravný              |                |                      | Opravné položky (okrem OP k DM)                     |              | Reklasifikácia účtu HK |                |                        |  |                             | Rozpracovaný                |                          | 14.03.2023 12:04:16      |                 | $\blacksquare$           | ⊕            |   |
|                   | 2022-REKLAS-018-KONCEPT        |                   | Opravný              |                |                      | Opravné položky (okrem OP k DM)                     |              |                        |                | Reklasifikácia účtu HK |  |                             | Rozpracovaný                |                          | 15.03.2023 15:46:17      |                 | ٠                        | ⊕            |   |
|                   | 2022-INE-DOUCT-002-KONCEPT     |                   | Opravný              |                |                      | Metóda vlastného imania                             |              |                        |                | Doúčtovanie A/P, N/V   |  |                             | Rozpracovaný                |                          | 05.04.2023 12:47:22      |                 | $\blacksquare$           | ⊕            |   |
|                   | 2022-REKLAS-019-KONCEPT        |                   | Opravný              |                |                      | Opravné položky (okrem OP k DM)                     |              |                        |                | Reklasifikácia účtu HK |  |                             | <b>A</b> Rozpracovaný       |                          | 05.04.2023 18:07:42      |                 | ÷                        | طه           |   |
|                   |                                |                   |                      |                |                      |                                                     |              |                        |                |                        |  |                             |                             |                          |                          |                 |                          |              |   |
| Doklady v skupine | Číslo dokladu                  |                   | Typ dokladu          |                |                      |                                                     |              |                        |                | Typ účtovania          |  |                             | Stav dokladu                |                          | Dátum vytvorenia         |                 | Pozn.                    | Akcia        |   |
|                   | 2022-INE-DOUCT-001-KONCEPT     |                   | Opravný              |                | Pohľadávky / Záväzky | Opatrenie                                           |              |                        |                | Doúčtovanie A/P, N/V   |  |                             | Rozpracovaný                |                          | 04.04.2023 00:14:32      |                 | $\overline{a}$           |              |   |
|                   |                                |                   |                      |                |                      |                                                     |              |                        |                |                        |  |                             |                             |                          |                          |                 |                          |              |   |
| Účty v skupine    |                                |                   |                      |                |                      |                                                     |              |                        |                |                        |  |                             |                             |                          |                          |                 |                          |              | ▲ |
|                   | Zobrazenie: + Sumár            | $\bigcirc$ Detail |                      |                |                      |                                                     |              |                        |                |                        |  |                             |                             |                          |                          |                 |                          |              |   |
|                   | Výsledok hospodárenia          |                   |                      |                |                      |                                                     |              |                        |                |                        |  |                             |                             |                          |                          |                 |                          |              |   |
|                   | Číslo dokladu                  |                   |                      |                | Vykazujúca ÚJ        |                                                     | Voči ÚJ      | Účet                   |                | Analytika              |  |                             | Pohyb                       | Vzťah                    | Suma MD                  |                 | Suma D                   |              |   |
|                   | 2022-INE-DOUCT-001-KONCEPT     |                   |                      |                | 44518684 Bytový podn | 9999 Mimo KC                                        |              | 501                    |                | Kon.zost.   Hl.č.      |  |                             | Konečný zostatok            | $\overline{\phantom{a}}$ |                          | 100,00          |                          |              |   |
|                   | 2022-INE-DOUCT-001-KONCEPT     |                   |                      |                | 44518684 Bytový podn | 9999 Mimo KC                                        |              | 428                    | Úbyt.          |                        |  | Obrat                       |                             | ٠                        |                          |                 |                          | 100.00       |   |
|                   |                                |                   |                      |                |                      |                                                     |              |                        |                |                        |  | Vplyv na vzťahy v rámci KC: |                             |                          | 0.00                     |                 | 0,00                     |              |   |
|                   |                                |                   |                      |                |                      |                                                     |              |                        |                |                        |  |                             | Vplyv na zostatok účtu:     |                          |                          | 0,00            |                          | 0,00         |   |
|                   |                                |                   |                      |                |                      |                                                     |              |                        |                |                        |  |                             | Vplyv na vzťahy v rámci KC: |                          |                          | <b>Nulový</b>   |                          |              |   |
|                   |                                |                   |                      |                |                      |                                                     |              |                        |                |                        |  |                             |                             |                          |                          |                 |                          |              |   |
|                   |                                |                   |                      |                |                      |                                                     |              |                        |                |                        |  |                             |                             |                          | Vplyv na zostatky účtov: |                 | Nulový v budúcom období  |              |   |
|                   |                                |                   |                      |                |                      |                                                     |              |                        |                |                        |  |                             |                             |                          |                          |                 |                          |              |   |
|                   |                                |                   |                      |                |                      |                                                     |              |                        |                |                        |  |                             |                             |                          |                          | <b>Vytvorit</b> |                          | Zatvoriť     |   |
|                   |                                |                   |                      |                |                      |                                                     |              |                        |                |                        |  |                             |                             |                          |                          |                 |                          |              |   |

*Obrázok 116: Vytvorenie skupiny dokladov z existujúcich dokladov*

# <span id="page-96-0"></span>*10.4.4.2 Úprava skupiny dokladov (Pridanie / Vylúčenie dokladu zo skupiny)*

V prípade potreby je možné existujúcu skupinu dokladov ďalej upravovať – priradiť doklad do skupiny dokladov alebo vylúčiť doklad zo skupiny dokladov. Pre funkčnosť úpravy skupiny dokladov je potrebné najprv vyhľadať skupinu dokladov a zobraziť jej detail kliknutím na odkaz skupiny. Následne cez tlačidlo "Akcie" zvoliť možnosť "Upraviť skupinu". Obdobne ako pri vytváraní skupiny dokladov je možné priradiť ďalší doklad do skupiny dokladov prostredníctvom zelenej ikony "+" alebo vylúčiť doklad zo skupiny dokladov prostredníctvom červenej ikony "x".

Upozornenie: Ak je potrebné vymazať koncept dokladu, stornovať doklad alebo vylúčiť doklad z prevodu a zároveň je takýto doklad súčasťou skupiny dokladov, je nutné najprv doklad vylúčiť zo skupiny dokladov a následne vykonať danú akciu s dokladom.

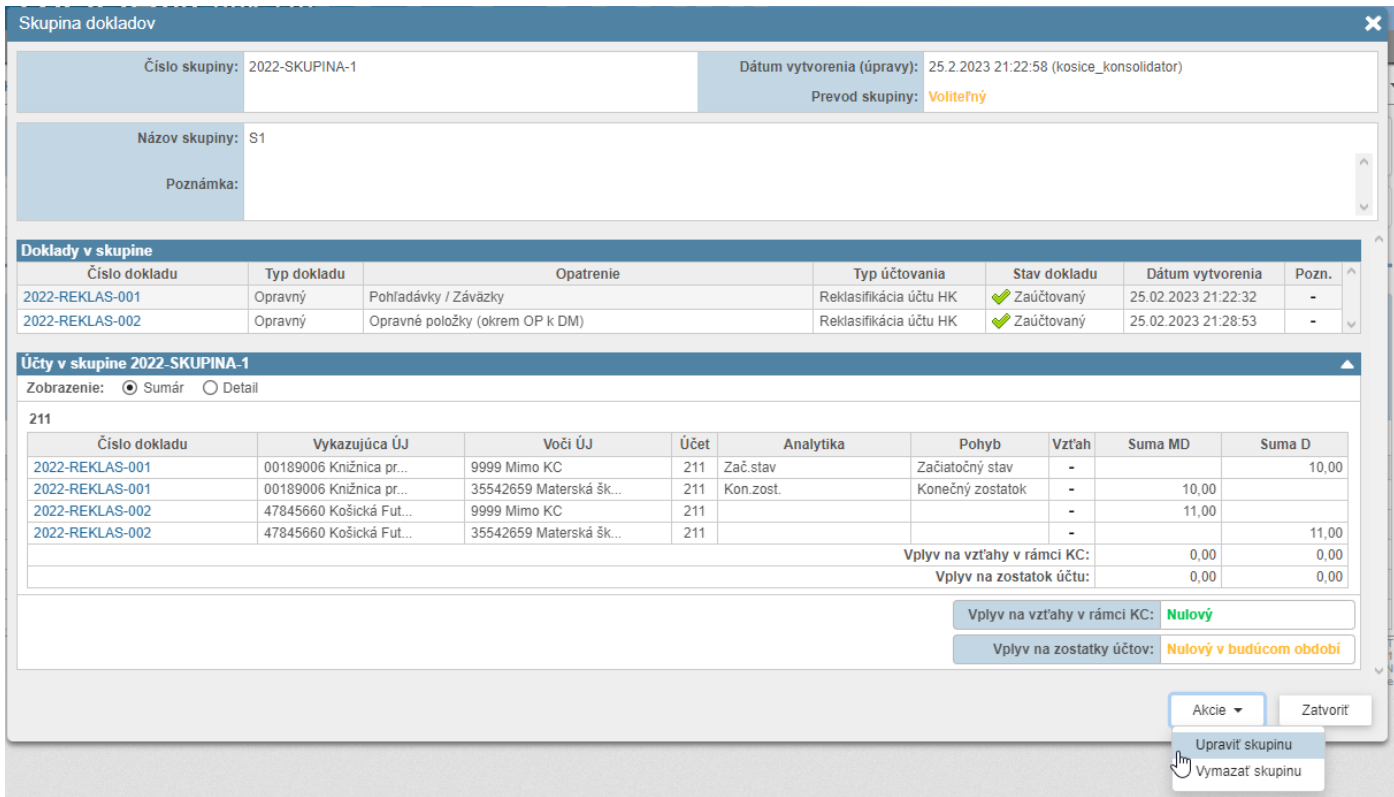

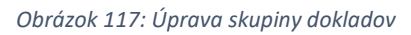

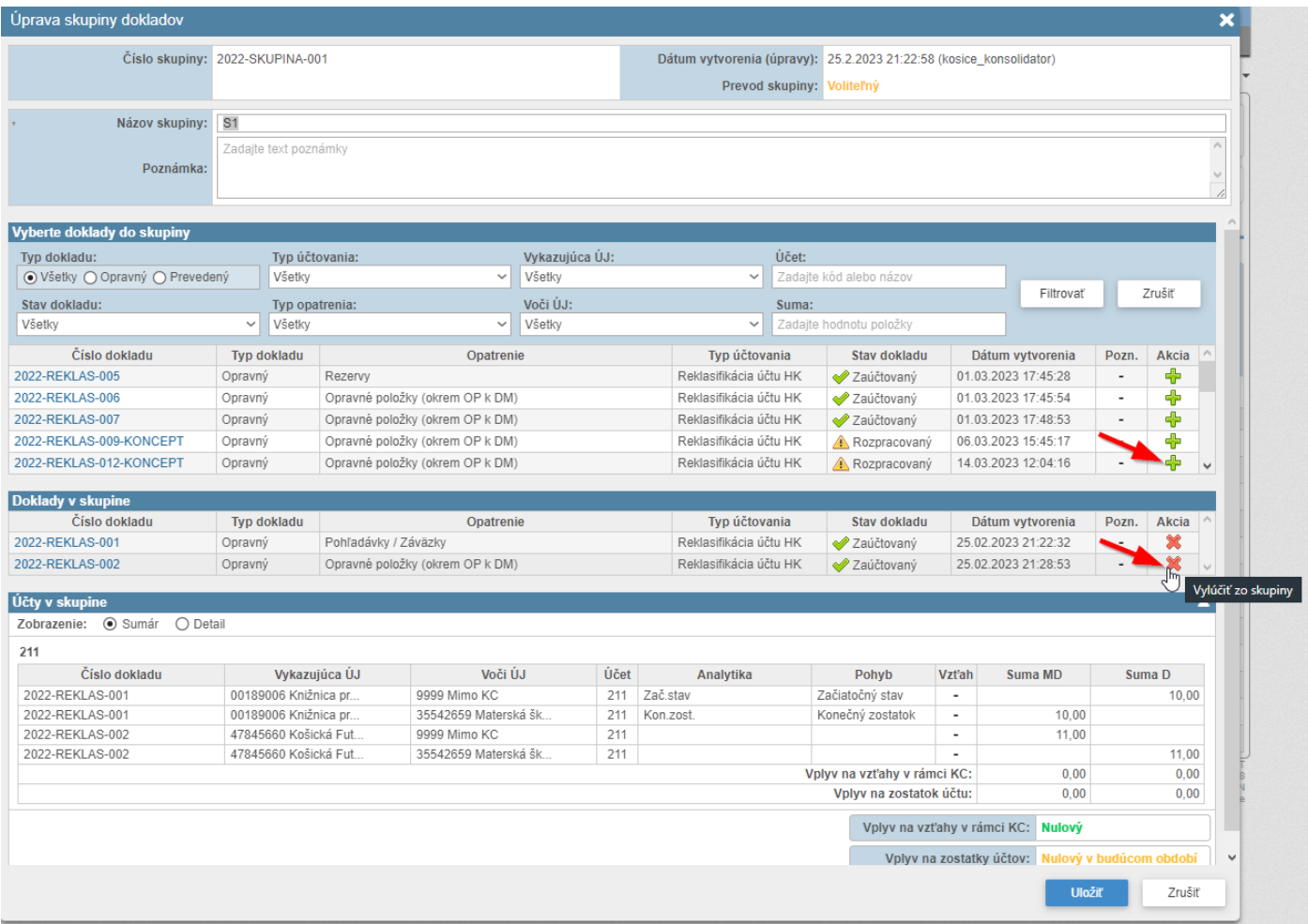

*Obrázok 118: Pridanie / vylúčenie dokladu zo skupiny*

### *10.4.4.3 Vymazanie skupiny*

Skupinu dokladov je možné v prípade potreby vymazať. Touto akciou sa nevymažú aj samotné doklady, ktoré skupina dokladov obsahuje, tieto doklady budú v aktuálnom roku konsolidácie naďalej existovať mimo skupiny dokladov. Pre funkčnosť vymazania skupiny dokladov je potrebné najprv vyhľadať skupinu dokladov a zobraziť jej detail kliknutím na odkaz skupiny. Následne cez tlačidlo "Akcie" zvoliť možnosť "Vymazať skupinu".

| Číslo skupiny: 2022-SKUPINA-1<br>Názov skupiny: S1<br>Poznámka:<br>Doklady v skupine<br>Číslo dokladu<br>2022-REKLAS-001 | Typ dokladu<br>Opravný<br>Opravný |                      | Opatrenie                       |      |           | Dátum vytvorenia (úpravy): 25.2.2023 21:22:58 (kosice_konsolidator)<br>Prevod skupiny: Voliteľný |                             |                          |                                                  |                          |
|----------------------------------------------------------------------------------------------------|-----------------------------------|----------------------|---------------------------------|------|-----------|--------------------------------------------------------------------------------------------------|-----------------------------|--------------------------|--------------------------------------------------|--------------------------|
|                                                                                                    |                                   |                      |                                 |      |           |                                                                                                  |                             |                          |                                                  |                          |
|                                                                                                    |                                   |                      |                                 |      |           |                                                                                                  |                             |                          |                                                  |                          |
|                                                                                                    |                                   |                      |                                 |      |           |                                                                                                  |                             |                          |                                                  |                          |
|                                                                                                    |                                   |                      |                                 |      |           |                                                                                                  |                             |                          |                                                  |                          |
|                                                                                                    |                                   |                      |                                 |      |           |                                                                                                  |                             |                          |                                                  |                          |
|                                                                                                    |                                   |                      |                                 |      |           | Typ účtovania                                                                                    |                             | Stav dokladu             | Dátum vytvorenia                                 | Pozn.                    |
|                                                                                                    |                                   | Pohľadávky / Záväzky |                                 |      |           | Reklasifikácia účtu HK                                                                           | Zaúčtovaný                  |                          | 25.02.2023 21:22:32                              | $\overline{\phantom{a}}$ |
| 2022-REKLAS-002                                                                                                    |                                   |                      | Opravné položky (okrem OP k DM) |      |           | Reklasifikácia účtu HK                                                                           | Zaúčtovaný                  |                          | 25.02.2023 21:28:53                              | $\overline{\phantom{a}}$ |
| Zobrazenie: ⊙ Sumár O Detail<br>211<br>Číslo dokladu                                                                     | Vykazujúca ÚJ                     |                      | Voči ÚJ                         | Účet | Analytika |                                                                                                  | Pohyb                       | Vzťah                    | Suma MD                                          | Suma D                   |
| 2022-REKLAS-001                                                                                                    | 00189006 Knižnica pr              |                      | 9999 Mimo KC                    | 211  | Zač.stav  | Začiatočný stav                                                                                  | $\blacksquare$              |                          |                                                  | 10,00                    |
| 2022-REKLAS-001                                                                                                    | 00189006 Knižnica pr              |                      | 35542659 Materská šk            | 211  | Kon.zost. |                                                                                                  | Konečný zostatok            | $\blacksquare$           | 10.00                                            |                          |
| 2022-REKLAS-002                                                                                                    | 47845660 Košická Fut              |                      | 9999 Mimo KC                    | 211  |           |                                                                                                  |                             | $\overline{\phantom{a}}$ | 11,00                                            |                          |
| 2022-REKLAS-002                                                                                                    | 47845660 Košická Fut              |                      | 35542659 Materská šk            | 211  |           |                                                                                                  |                             | $\overline{a}$           |                                                  | 11,00                    |
|                                                                                                    |                                   |                      |                                 |      |           |                                                                                                  | Vplyv na vzťahy v rámci KC: |                          | 0,00                                             | 0,00                     |
|                                                                                                    |                                   |                      |                                 |      |           |                                                                                                  | Vplyv na zostatok účtu:     |                          | 0.00                                             | 0,00                     |
|                                                                                                    |                                   |                      |                                 |      |           |                                                                                                  |                             |                          | Vplyv na vzťahy v rámci KC: Nulový               |                          |
|                                                                                                    |                                   |                      |                                 |      |           |                                                                                                  |                             |                          | Vplyv na zostatky účtov: Nulový v budúcom období |                          |
|                                                                                                    |                                   |                      |                                 |      |           |                                                                                                  |                             |                          | Akcie -                                          | Zatvoriť                 |
|                                                                                                    |                                   |                      |                                 |      |           |                                                                                                  |                             |                          |                                                  | Upraviť skupinu          |
|                                                                                                    |                                   |                      |                                 |      |           |                                                                                                  |                             |                          | $\frac{1}{2}$                                    | Vymazať skupinu          |

*Obrázok 119: Vymazanie skupiny dokladov*

### *10.4.4.4 Prevod/vylúčenie skupiny dokladov*

Tak ako samostatný doklad je možné previesť aj skupinu dokladov. Pre prevod skupiny dokladov platia obdobné pravidlá ako pri prevode dokladov. Podrobné informácie o pravidlách a samotnom prevode sú uvedené v kapitole [7.1.4](#page-36-0) Variant C. Následná konsolidácia - [pokračovanie v systéme](#page-36-0).

Vo výnimočnom prípade pri nezrovnalostiach v údajoch a ak už nie je možné vyriešiť situáciu iným spôsobom je možné taktiež pristúpiť k vylúčeniu skupiny dokladov z prevodu, čím sa zároveň vylúčia aj všetky pôvodné doklady, ktoré sa vrámci skupiny dokladov prevádzali do aktuálneho roku konsolidácie. Ak bola skupina po prevode upravovaná, je potrebné v prvom rade odstrániť novopridané doklady do skupiny dokladov. Vylúčiť skupinu dokladov je možné hromadne (viď [7.1.4](#page-36-0) Variant C. Následná konsolidácia - [pokračovanie v systéme](#page-36-0)) alebo aj v detaile prevedenej skupiny dokladov zvolením tlačidla Akcie – Vylúčiť skupinu z prevodu [\(Obrázok 120\)](#page-99-0).

| Skupina dokladov                                                  |                                        |                                                                    |                             |                                 |                         |                                               |                             |                                 | $\boldsymbol{\mathsf{x}}$        |
|-------------------------------------------------------------------|----------------------------------------|--------------------------------------------------------------------|-----------------------------|---------------------------------|-------------------------|-----------------------------------------------|-----------------------------|---------------------------------|----------------------------------|
| <b>P</b> Prevedená z minulého roka                                |                                        |                                                                    |                             |                                 |                         |                                               |                             |                                 | 目                                |
|                                                                   | Číslo skupiny: 2022-SKUPINA-001-PREVOD |                                                                    |                             |                                 | Prevod skupiny: Povinný | Dátum vytvorenia (úpravy): 19.5.2023 11:19:21 |                             |                                 |                                  |
|                                                                   |                                        | Názov skupiny: Vysporiadanie konsolidačnej úpravy z minulých rokov |                             |                                 |                         |                                               |                             |                                 |                                  |
| Poznámka:                                                         |                                        |                                                                    |                             |                                 |                         |                                               |                             |                                 |                                  |
| Doklady v skupine                                                 |                                        |                                                                    |                             |                                 |                         |                                               |                             |                                 |                                  |
| Číslo dokladu                                                     | Typ dokladu                            |                                                                    | Opatrenie                   |                                 | Typ účtovania           |                                               | Stav dokladu                | Dátum vytvorenia                | Pozn.                            |
| 2023-INE-DOUCT-001                                                | Opravný                                | Náklady / Výnosy                                                   |                             |                                 | Doúčtovanie A/P, N/V    |                                               | Zaúčtovaný                  | 20.03.2024 16:22:51             | $\sim$                           |
| 2023-INE-DOUCT-002                                                | Opravný                                | Náklady / Výnosy                                                   |                             |                                 | Douctovanie A/P, N/V    |                                               | Zaúčtovaný                  | 20.03.2024 16:24:48             | $\blacksquare$                   |
| 2023-OPR-UJ-002                                                   | Opravný                                | Metóda úplnej konsolidácie                                         |                             |                                 | Preúčtovanie voči ÚJ    |                                               | Zaúčtovaný                  | 20.03.2024 16:11:17             | $\overline{\phantom{a}}$         |
| 2023-OPR-UJ-004                                                   | Opravný                                | Náklady / Výnosy                                                   |                             |                                 | Preúčtovanie voči ÚJ    |                                               | Zaúčtovaný                  | 21.03.2024 14:43:54             | $\overline{\phantom{a}}$         |
|                                                                   |                                        |                                                                    |                             |                                 |                         |                                               |                             |                                 |                                  |
| Zobrazenie: + Sumár<br>$\bigcirc$ Detail<br>Výsledok hospodárenia |                                        |                                                                    |                             |                                 |                         |                                               |                             |                                 | Vyhodnotiť vzťahy a zostatok KÚZ |
| Číslo dokladu                                                     | Vykazujúca ÚJ                          |                                                                    | Voči ÚJ<br>Účet             |                                 | Analytika               | Pohyb                                         | Vzťah                       | Suma MD                         | Suma D                           |
| 2023-INE-DOUCT-001                                                | 44518684 Bytový podn                   | 9999 Mimo KC                                                       | 428                         |                                 |                         | Začiatočný stav                               | $\blacksquare$              | 10,00                           |                                  |
| 2023-INE-DOUCT-001                                                | 44518684 Bytový podn                   | 35542781 Centrum vol                                               | 428                         |                                 |                         | Začiatočný stav                               | $\blacksquare$              |                                 | 10.00                            |
| 2023-INE-DOUCT-002                                                | 44518684 Bytový podn                   | 9999 Mimo KC                                                       | 428                         |                                 |                         | Začiatočný stav                               | $\overline{\phantom{a}}$    | 20,00                           |                                  |
| 2023-INE-DOUCT-002                                                | 44518684 Bytový podn                   | 35542781 Centrum vol                                               | 428                         |                                 |                         | Začiatočný stav                               | $\overline{\phantom{a}}$    |                                 | 20,00                            |
| 2023-OPR-UJ-004                                                   | 44518684 Bytový podn                   | 9999 Mimo KC                                                       | 518                         | HI.č.   Nák.lic.,lic.po         |                         | Začiatočný stav                               | $\blacksquare$              | 20.00                           |                                  |
| 2023-OPR-UJ-004                                                   | 44518684 Bytový podn                   | 35542781 Centrum vol.                                              | 518                         | HI.č.   Nák.lic.,lic.po         |                         | Začiatočný stav                               | a                           |                                 | 20,00                            |
|                                                                   |                                        |                                                                    |                             |                                 | Vplyv na zostatok účtu: |                                               |                             | 0,00                            | 0,00                             |
|                                                                   |                                        |                                                                    |                             |                                 |                         | Vplyv na vzťahy v rámci KC:                   |                             |                                 | 20,00                            |
| Výsledok hospodárenia                                             |                                        |                                                                    |                             |                                 |                         |                                               |                             |                                 |                                  |
| Číslo dokladu                                                     | Vykazujúca ÚJ                          |                                                                    | Voči ÚJ<br>Účet             |                                 | Analytika               | Pohyb                                         | Vzťah                       | Suma MD                         | Suma D                           |
| 2023-OPR-UJ-002                                                   | 31672981 Mestské les                   | 9999 Mimo KC                                                       | 431                         | Div.                            |                         | <b>Ubytky</b>                                 | $\overline{\phantom{a}}$    |                                 | 20,00                            |
| 2023-OPR-UJ-002                                                   | 31672981 Mestské les                   | 00691135 Mesto Košic                                               | 431                         | Div.                            |                         | Úbytky                                        | P                           | 20.00                           |                                  |
|                                                                   |                                        |                                                                    |                             |                                 |                         | Vplyv na zostatok účtu:                       |                             | 0.00                            | 0,00                             |
|                                                                   |                                        |                                                                    |                             |                                 |                         | Vplyv na vzťahy v rámci KC:                   |                             | 20,00                           |                                  |
|                                                                   |                                        |                                                                    |                             |                                 |                         |                                               | Vplyv na vzťahy v rámci KC: | Nenulový                        |                                  |
|                                                                   |                                        |                                                                    |                             |                                 |                         |                                               |                             | Vplyv na zostatky účtov: Nulový |                                  |
|                                                                   |                                        |                                                                    |                             |                                 |                         |                                               |                             | Akcie -                         | Zatvoriť                         |
| ZUZJ-KEKLAO-UUJ                                                   | <del>opravn</del> y                    | <b>THE UCLOVERIE</b>                                               | <b>Nekidolilikduld uutu</b> |                                 |                         | <b>ZUZS-ONUFTIVA-USU</b>                      | <b>20.2.2024 13.33.18</b>   |                                 | Upraviť skupinu                  |
| 2023-REKLAS-004                                                   | Opravný                                | Iné účtovania                                                      | Reklasifikácia účtu         | Zaúčtovaný                      |                         | 2023-SKUPINA-038                              |                             | 20.2.2024 16:06:32              | Vymazať skupinu                  |
| 2023-REKLAS-005                                                   | Opravný                                | Pohľadávky / Záväzky                                               | Reklasifikácia účtu         | 1.3.2024 08:13:51<br>Zaúčtovaný |                         |                                               | Vylúčiť skupinu z prevodu   |                                 |                                  |
| 3033 BEIGLAS 008                                                  | Opening                                | Motódo únicoj kongol.                                              | Deklenifikácie úštu.        | <b>CAR PROGRAMMENT</b>          |                         |                                               | 4.2.2024.40:40:25           |                                 | 0.001442300                      |

*Obrázok 120: Vylúčenie skupiny dokladov*

### <span id="page-99-0"></span>10.5 Tlač dokladov

Záložka "Doklady" poskytuje prehľad všetkých dokladov vzniknutých počas konsolidácie, vrátane vystornovaných (Obrázok 121).

Nad údajmi je možné filtrovať podľa polí:

- Typ dokladu,
- Stav,
- Typ účtovania,
- Typ opatrenia,
- Vykazujúca ÚJ.

Poznámka: Systém predvolene zobrazuje typ dokladu "Opravný", pre zobrazenie všetkých dokladov vrátane eliminačných je potrebné použiť filter typ dokladu.

Okrem zobrazenia dokladov v prostredí aplikácie je k dispozícii aj tlačová zostava vo formáte Excel (.XLSX) "Doklady konsolidovaného celku", ktorá poskytuje zoznam všetkých existujúcich dokladov. Zostava je k dispozícii kliknutím na ikonu *Tlač* v pravom hornom rohu obrazovky Detail konsolidovaného celku.

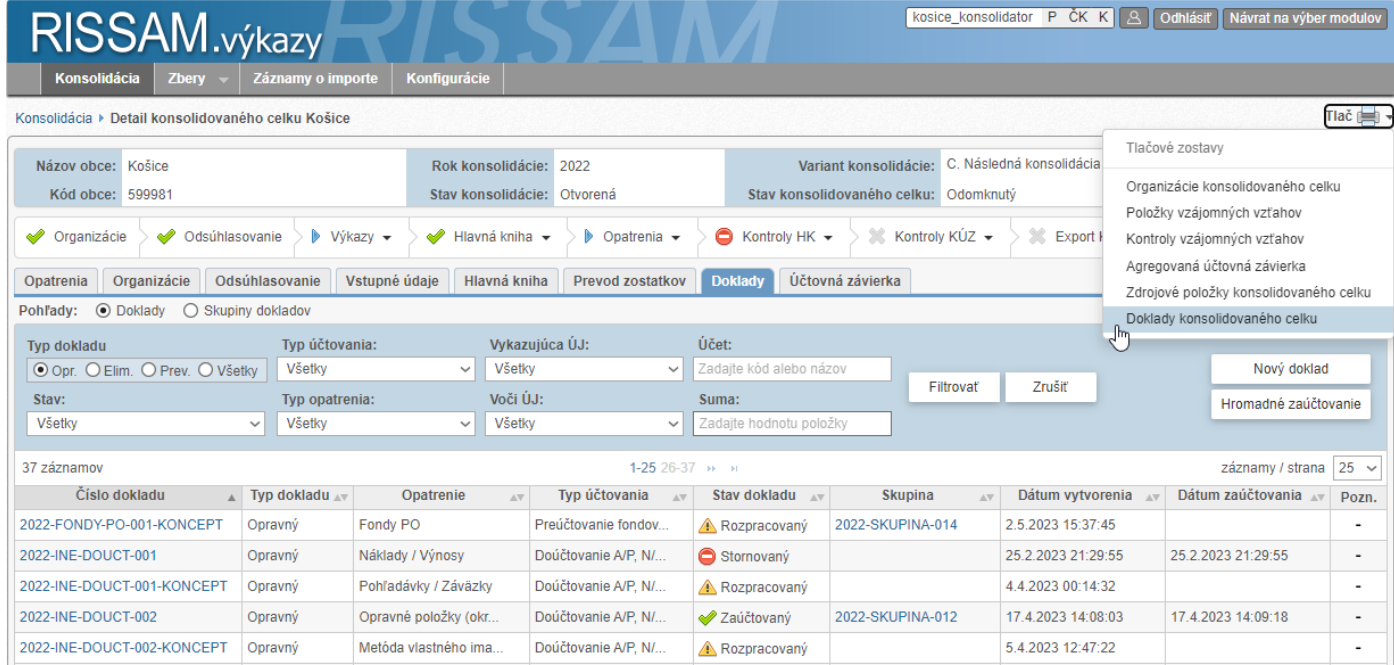

*Obrázok 121: Tlač dokladov*

# **11 Kontroly KÚZ**

Kontroly KÚZ umožňujú kontrolu výkazov konsolidovanej účtovnej závierky už počas procesu zostavenia KÚZ. Na rozdiel od kontroly HK, ktorá prebieha automaticky je možné spúšťať kontroly KÚZ podľa potreby. Po spustení kontrol KÚZ sa vyhodnocuje vnútro-výkazová a medzivýkazová kontrola výkazov KÚZ Súvaha, VZaS a Poznámky – tabuľková časť.

Rozsah kontrol KÚZ je zhodný s nastaveniami kontrol v zberovom module KÚZ pre Obce, avšak vybrané kontroly ktoré sa priamo týkajú procesu zostavenia KÚZ systém identifikuje ako tzv. blokujúce – to znamená, že v prípade takýchto chýb je nutné ich opraviť počas zostavovania KÚZ, v opačnom prípade nebude možné využiť funkčnosť exportu KÚZ do zberu.

Kontroly KÚZ je možné spúšťať priebežne až dokým nebudú odstránené blokujúce chyby, avšak odporúča sa kontroly prvýkrát spustiť až po vykonaní prevodov zostatkov a eliminácií vzťahov – vybrané blokujúce kontroly sú závislé od úspešne vykonaných eliminácií – napríklad účty transferov 35x alebo účet finančnej investície v dcérskych ÚJ 061 musia byť nulové. Kontroly KÚZ je možné spustiť aj okamžite, v určitých prípadoch môžu byť nápomocné pri identifikácii problémových oblastí, napríklad v prevodoch zostatkov.

Kontroly KÚZ a ich výsledok je možné vyvolať z dvoch miest:

- 1. Na záložke Účtovná závierka cez tlačidlo *Akcie* a možnosť *Skontrolovať výkazy KÚZ* alebo prezerať obsah výkazov a MVK kde sa nachádzajú výsledky kontrol KÚZ [\(Obrázok 122\)](#page-101-0),
- 2. V stavovom riadku, v kroku *Kontroly KÚZ* vybrať možnosť *Skontrolovať výkazy KÚZ*, resp. *Zobraziť výsledok kontrol výkazov KÚZ* [\(Obrázok 123\)](#page-102-0).

| Názov obce: Košice                    | Kód obce: 599981          |                         |                          |                                       | Rok konsolidácie: 2021<br>Stav konsolidácie: Otvorená |                                          |                                 | Stav konsolidovaného celku: Odomknutý | Variant konsolidácie: C. Následná konsolidácia - pokračovanie v systéme |                                               |                             |   |
|---------------------------------------|---------------------------|-------------------------|--------------------------|---------------------------------------|-------------------------------------------------------|------------------------------------------|---------------------------------|---------------------------------------|-------------------------------------------------------------------------|-----------------------------------------------|-----------------------------|---|
| Organizácie                           |                           | <b>X</b> Odsúhlasovanie |                          | $\triangleright$ Výkazy $\rightarrow$ | Hlavná kniha v                                        | $\triangleright$ Opatrenia $\rightarrow$ | $\bullet$ Kontroly HK $\bullet$ | $\gg$ Kontroly KÚZ $\sim$             | $\triangleleft$ Export KÚZ $\sim$                                       | $\triangleright$ Uzamknutie KÚZ $\rightarrow$ |                             | 2 |
| Opatrenia                             | Organizácie               |                         | Odsúhlasovanie           | Vstupné údaje                         | Hlavná kniha                                          | <b>Prevod zostatkov</b>                  | <b>Doklady</b>                  | Účtovná závierka                      |                                                                         |                                               |                             |   |
|                                       |                           | UZ po konsolidácii      |                          |                                       |                                                       |                                          |                                 |                                       |                                                                         |                                               |                             |   |
| Súvaha                                | <b>VZaS</b>               | Pozn Tab                | <b>MVK</b>               |                                       |                                                       |                                          |                                 |                                       |                                                                         |                                               | Akcie $\sim$                |   |
| $\frac{1}{\lim_{n\rightarrow\infty}}$ | $\mathbb{R}^{\mathbb{Z}}$ | <b>MA</b>               | $\overline{\phantom{a}}$ |                                       |                                                       |                                          |                                 |                                       |                                                                         |                                               | Skontrolovať výkazy KÚZ     |   |
|                                       |                           |                         |                          |                                       |                                                       |                                          |                                 |                                       |                                                                         | Version                                       | Exportovať KÚX do zberu     |   |
|                                       |                           |                         |                          |                                       |                                                       |                                          |                                 |                                       |                                                                         | Build time:<br>SCM revi                       | Uzamknúť KÚZ v konsolidácii |   |

*Obrázok 122: Spustenie kontroly KÚZ*

<span id="page-101-0"></span>Stavový riadok v kroku "Kontroly KÚZ" poskytuje informáciu o nevykonaní resp. vykonaní kontroly, prípadne, že prebehla s chybami. Indikátorom sú nasledovné ikony:

- Þ **ikona modrý trojuholník** – predchádzajúce kroky boli uskutočnené, krok kontroly KÚZ je možné vykonať
- **ikona žltý výkričník** systém neidentifikoval blokujúcu chybu v kontrolách KÚZ, odporúča sa skontrolovať  $\triangle$ identifikované chyby a vykonať opravu počas zostavenia KÚZ, je však možné pokračovať ďalšími krokmi zostavenia KÚZ
- **ikona zákaz** systém identifikoval blokujúcu chybu v kontrolách KÚZ a nie je možné pokračovať ďalšími krokmi (exportom KÚZ do zberového modulu a uzamknutím KÚZ)
- **ikona zelená fajka** krok kontroly KÚZ prebehol bez chýb
- x **ikona šedý krížik** – predchádzajúce kroky konsolidácie neboli vykonané

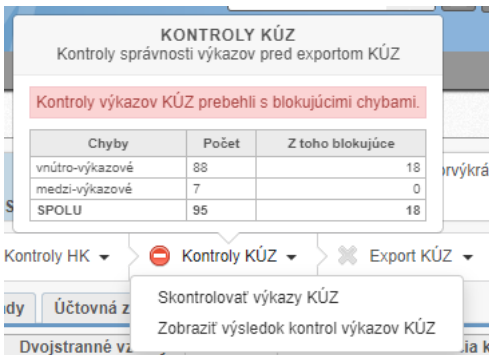

*Obrázok 123: Kontroly KÚZ – stavový riadok / akcie*

<span id="page-102-0"></span>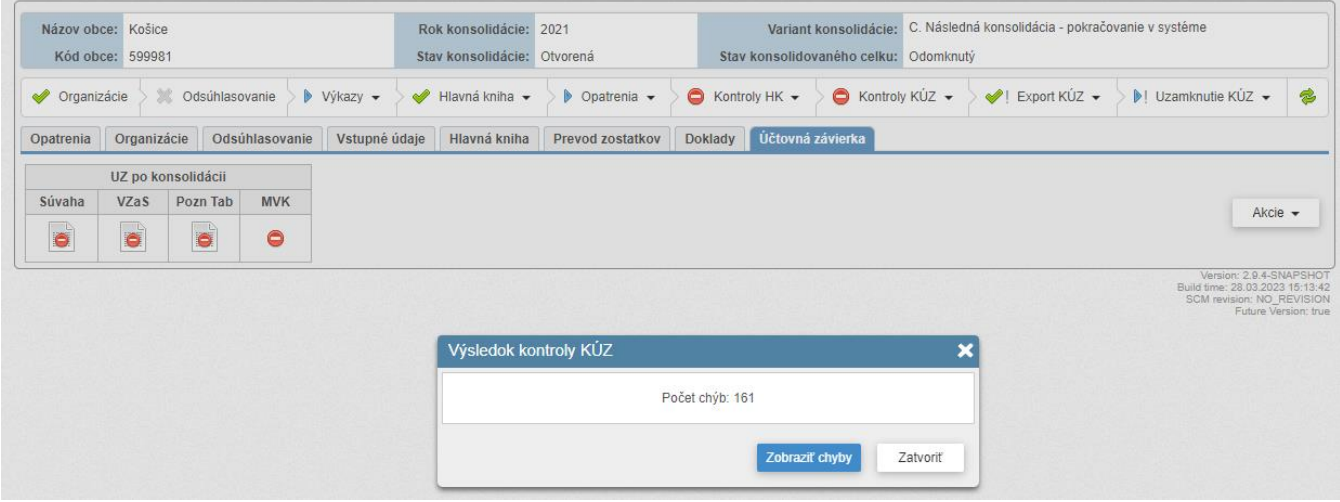

*Obrázok 124: Zobrazenie výsledku kontroly KÚZ*

Po spustení kontrol KÚZ je možné priamo prejsť na zobrazenie výsledkov, prípadne v záložke Účtovná závierka zobraziť detail niektorého z výkazov a prezerať výsledky kontrol v ňom.

Poznámka: Po každej úprave údajov systém zresetuje výsledok kontrol výkazov KÚZ, kontrolu je možné spustiť nanovo.

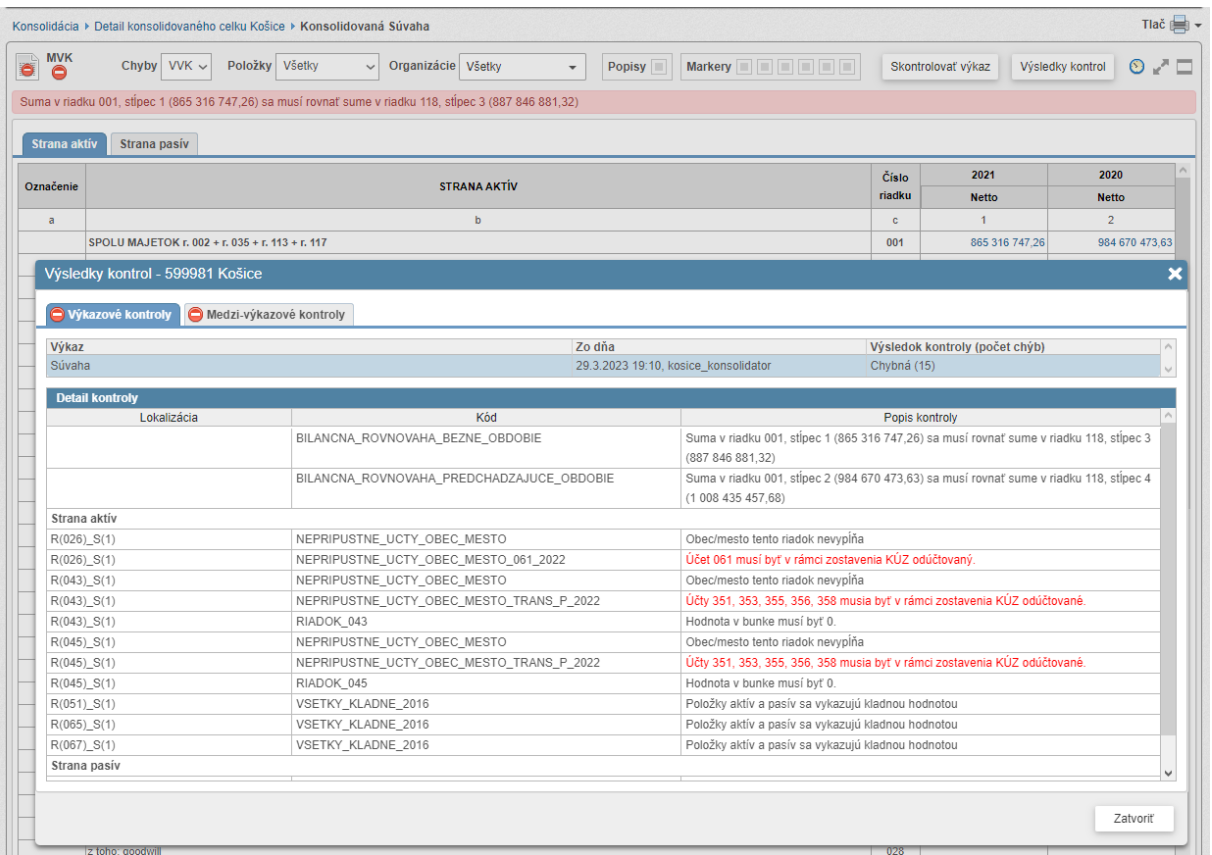

*Obrázok 125: Výsledok kontroly KÚZ*

# **12 Účtovná závierka**

Systém zobrazuje konsolidovanú účtovnú závierku priebežne z agregovaných hodnôt organizácií v KC a z dokladov, ktoré postupne vznikajú v procese konsolidácie. Pohľad v štruktúre konsolidovanej účtovnej závierky slúži pre priebežné overenie výsledných zostatkov po konsolidácií (napr. kontrola účtu 355, ktorý by mal byť po konsolidácii nulový). Zostatky účtov zohľadňujú aj nezaúčtované doklady, ktoré sú v stave "rozpracovaný".

Pri kliknutí myšou na obsah buniek zvýraznený modrým textom je možné pozrieť rozklad hodnoty, z čoho daná hodnota vznikla. Náhľad obsahuje dodatočný stĺpec "Opravy", ktorý v závislosti od toho, aké typy opráv boli vykonané, zobrazuje aj opravné účtovania. Tieto je ďalej možné "rozklikať" a zobraziť podrobný popis.

Poznámka: Aj keď je zobrazovaná nulová hodnota, táto môže v detaile obsahovať záznamy (konkrétne doklady ako vznikla hodnota nula. Napríklad vo vstupných dátach bola vykázaná hodnota ako vzájomný vzťah a dokladom bola hodnota eliminovaná alebo preúčtovaná na iný účet).

# **13 Export KÚZ do zberu**

Táto funkčnosť je dostupná iba v prípade, že KÚZ nie je v zbere pre aktuálny rok konsolidácie (napr. "2023 Konsolidovaná UZ – Obce") riadne predložená a odoslaná do Registra účtovných závierok.

Export do KÚZ je možné vykonať cez akciu, ktorá je dostupná z dvoch miest v aplikácii:

- 1. Na záložke Účtovná závierka cez tlačidlo *Akcie* a možnosť *Exportovať KÚZ do zberu,*
- 2. V stavovom riadku, v kroku *Export KÚZ* vybrať možnosť *Exportovať KÚZ do zberu.*

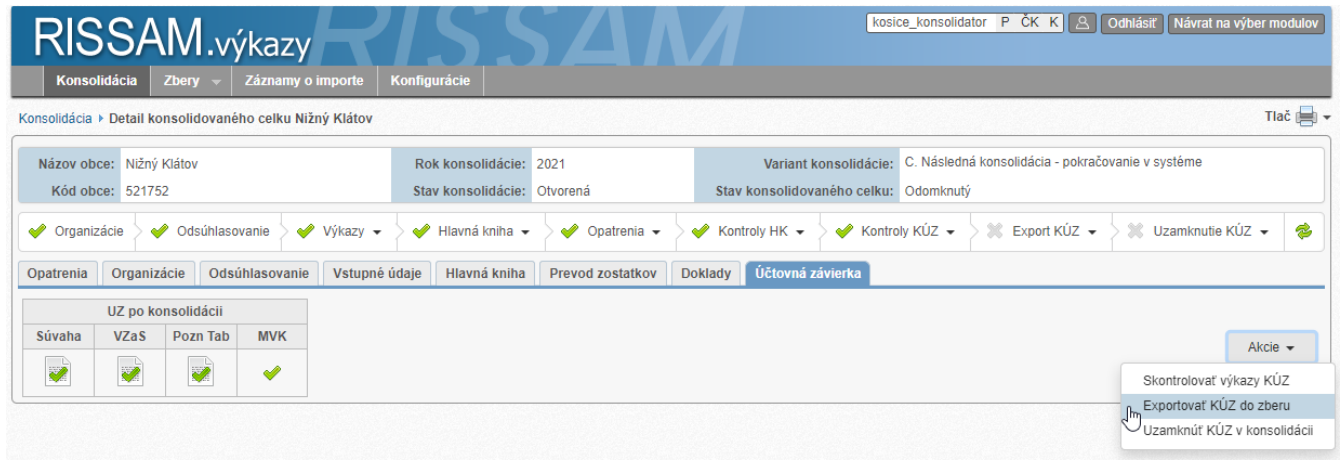

*Obrázok 126: Export KÚZ do zberu*

| Názov obce: Nižný Klátov | Kód obce: 521752         |                      |                |               | Rok konsolidácie: 2021<br>Stav konsolidácie: Otvorená |                                                 | Stav konsolidovaného celku: Odomknutý                   |        | Variant konsolidácie: C. Následná konsolidácia - pokračovanie v systéme |                                                  |                                                                                                    |           |  |  |
|--------------------------|--------------------------|----------------------|----------------|---------------|-------------------------------------------------------|-------------------------------------------------|---------------------------------------------------------|--------|-------------------------------------------------------------------------|--------------------------------------------------|----------------------------------------------------------------------------------------------------|-----------|--|--|
| Organizácie              |                          | Odsúhlasovanie       |                | Výkazy -      | $\mathscr{Q}$<br>Hlavná kniha v                       | $\triangleleft$ Opatrenia $\blacktriangleright$ | $\blacktriangleright$ Kontroly HK $\blacktriangleright$ |        | Kontroly KÚZ $\star$                                                    | $\triangleleft$ Export KÚZ $\blacktriangleright$ | <b>D</b> Uzamknutie KÚZ $\div$                                                                                  | $\bullet$ |  |  |
| Opatrenia                | Organizácie              |                      | Odsúhlasovanie | Vstupné údaje | Hlavná kniha                                          | <b>Prevod zostatkov</b>                         | Účtovná závierka<br><b>Doklady</b>                      |        |                                                                         |                                                  |                                                                                                    |           |  |  |
|                          |                          | UZ po konsolidácii   |                |               |                                                       |                                                 |                                                         |        |                                                                         |                                                  |                                                                                                    |           |  |  |
| Súvaha                   | <b>VZaS</b>              | Pozn Tab             | <b>MVK</b>     |               |                                                       |                                                 |                                                         |        |                                                                         |                                                  | Akcie $\sim$                                                                                                    |           |  |  |
| $\overline{\mathscr{A}}$ | $\overline{\mathscr{A}}$ | $\overrightarrow{v}$ | $\mathscr{Q}$  |               |                                                       |                                                 |                                                         |        |                                                                         |                                                  |                                                                                                    |           |  |  |
|                          |                          |                      |                |               | Export ÚZ do zberu                                    |                                                 |                                                         |        |                                                                         |                                                  | Version: 2.9.4-SNAPSHOT<br>Build time: 02.05.2023 10:18:08<br>SCM revision: NO_REVISION<br>Future Version: true |           |  |  |
|                          |                          |                      |                |               |                                                       | ÚZ bola úspešne vyexportovaná                   |                                                         |        |                                                                         |                                                  |                                                                                                    |           |  |  |
|                          |                          |                      |                |               |                                                       |                                                 | Prejsť do zberu<br>l hm                                 | Zrušiť |                                                                         |                                                  |                                                                                                    |           |  |  |

*Obrázok 127: Prechod do zberu po exporte*

Poznámka: V prípade, že zber organizácie už obsahuje naplnené výkazy, systém na to upozorní s možnosťou pokračovať alebo zastaviť export, aby sa predišlo prípadnému neželanému prepísaniu údajov.

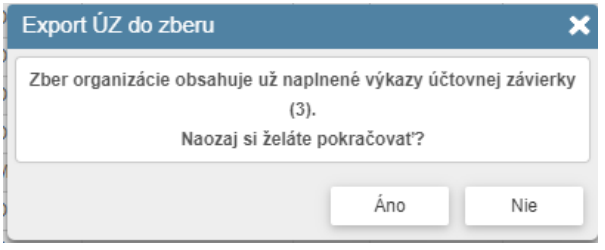

*Obrázok 128: Export KÚZ – existujúce naplnené výkazy*

Tip: Pri zistení nezrovnalostí po exporte KÚZ v zbere je možné tieto KÚZ opravovať v dokladoch a opakovane exportovať KÚZ do zberu až do korektného stavu.

Upozornenie: Exportom do zberu nie je KÚZ automaticky odoslaná do Registra účtovných závierok. Tento krok je popísaný v kapitol[e 15](#page-108-0) [Odoslanie KÚZ do Registra účtovných závierok](#page-108-0).

# **14 Uzamknutie spracovania KÚZ**

Cieľom uzamknutia konsolidácie KC je jej postúpenie do finálneho stavu, kedy ju už nebude možné meniť.

Uzamknutie sa vykoná cez akciu *Uzatvoriť konsolidáciu* priamo v detaile KC. Uzamknutie vykonáva konsolidátor podľa svojho rozhodnutia, predpokladá sa, že všetky predchádzajúce kroky boli absolvované úspešne.

Upozornenie: Z dôvodu zabezpečenia stálosti údajov v RISSAM.výkazy, ktoré môžu mať vplyv aj na konsolidáciu vo verejnej správe (pracovanie súhrnnej účtovnej závierky na úrovni MFSR) je spätné odomknutie konsolidácie len po zaslaní požiadavky na Centrum podpory užívateľov DataCentra.

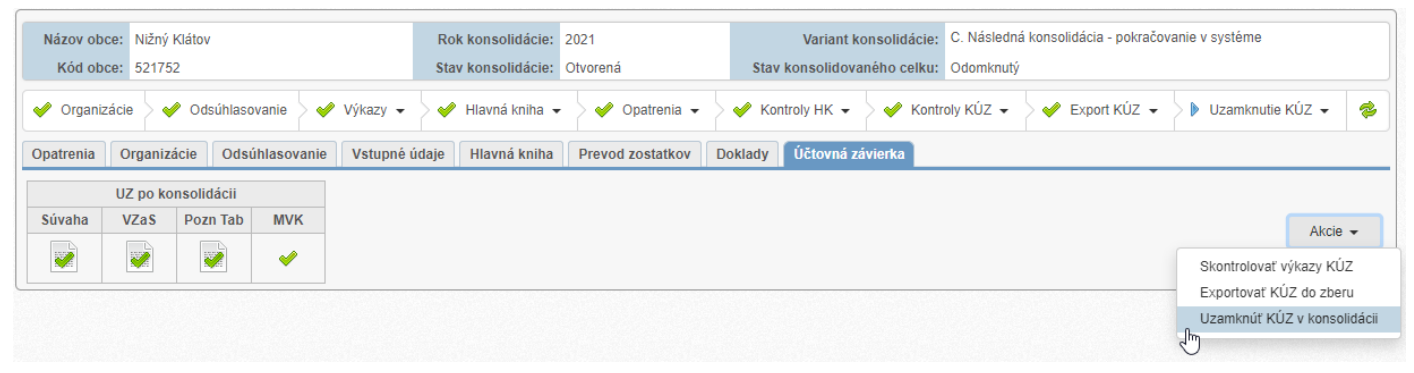

*Obrázok 129: Uzamknutie konsolidácie*

O uzamknutej konsolidácii následne informuje stavový riadok:

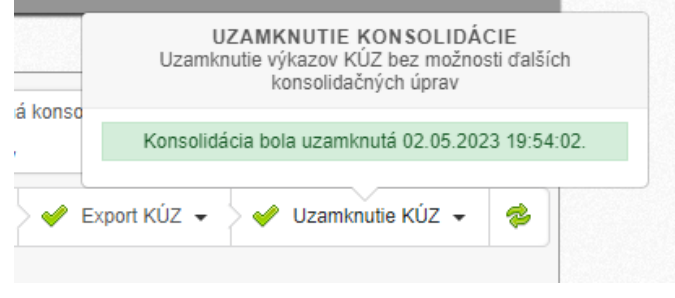

*Obrázok 130: Uzamknutie KÚZ – stavový riadok*
# **15 Odoslanie KÚZ do Registra účtovných závierok**

Po realizácii exportu KÚZ do zberu je jej obsah automaticky načítaný do príslušného zberu (napr. "2023 Konsolidovaná UZ – Obce").

Poznámka: V prípade, že KÚZ nie je zostavovaná v IS RISSAM.výkazy je jej obsah možné do zberu zadať ručnou editáciou alebo importom CSV súboru.

Tip: Cez ikonu *História výkazu* (ikona hodín) je možné overiť kedy, kto a akou formou naplnil výkaz KÚZ (Obrázok 131).

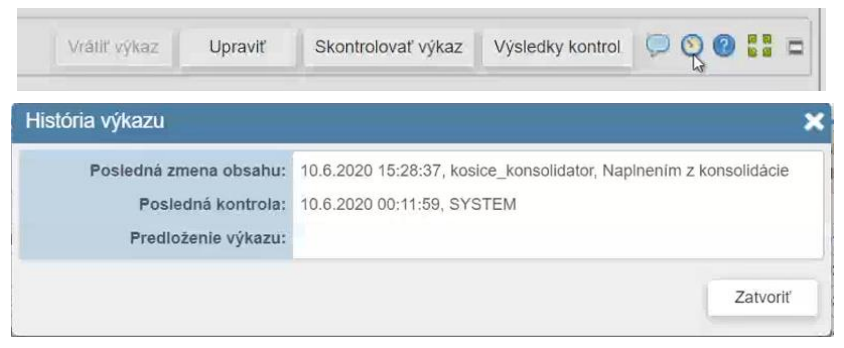

*Obrázok 131: Informácia o naplnení výkazov – z modulu konsolidácie*

Pred odoslaním údajov do RUZ je potrebné výkazy KUZ skontrolovať cez tlačidlo *Skontrolovať výkazy.*

Finálne odoslanie sa vykonáva cez tlačidlo *Odoslať do RÚZ* (pred odoslaním KÚZ do RÚZ je potrebné mať splnené všetky povinné náležitosti – vyplnené údaje a všetky povinné výkazy a dokumenty v stave predložený)*.*

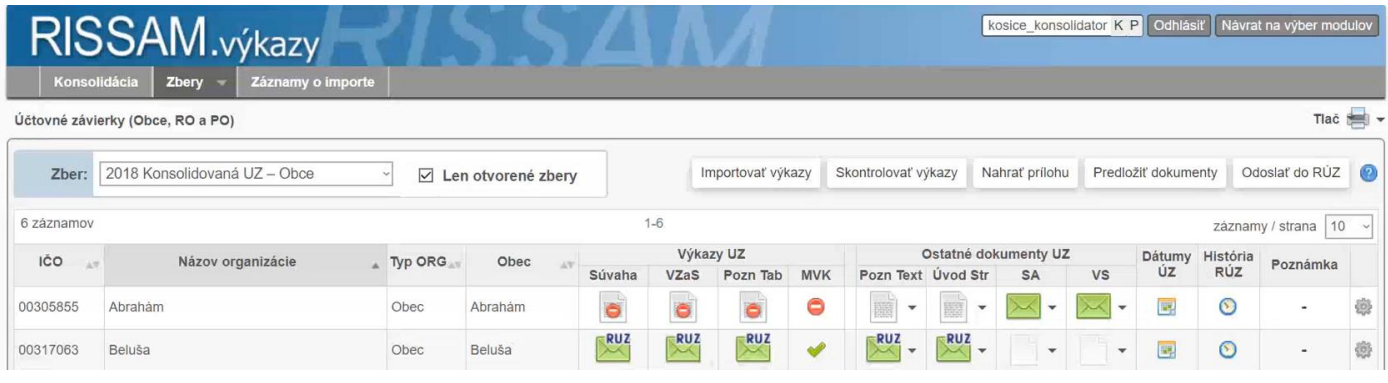

*Obrázok 132: KÚZ odoslaná do RÚZ*

## **16 Prílohy**

### 16.1 Príloha č. 1 - Konsolidácia medzivýsledku

Medzi účtovnými jednotkami konsolidovaného celku obce/mesta môžu prebiehať počas účtovného obdobia transakcie spojené s predajom zásob alebo dlhodobého majetku. Jedna účtovná jednotka môže predať druhej účtovnej jednotke toho istého konsolidovaného celku zásoby alebo dlhodobý majetok, a táto druhá účtovná jednotka ich nakúpi. Môže ísť o jednorazovú transakciu, ale aj o opakovaný vzájomný predaj/nákup. Výsledkom tejto transakcie môže byť zisk z predaja zásob alebo dlhodobého majetku.

Cieľom konsolidácie medzivýsledku je:

- 1. Odúčtovať dosiahnutý zisk s vplyvom na súvahu, t. j. znížiť hodnotu zásob alebo dlhodobého majetku a znížiť hodnotu výsledku hospodárenia bežného účtovného obdobia.
- 2. Odúčtovať náklady a výnosy zaúčtované v súvislosti s predajom zásob alebo majetku. Túto konsolidačnú operáciu je potrebné zaúčtovať aj v prípade, že pri predaji zásob alebo dlhodobého majetku nebol dosiahnutý medzivýsledok. Medzi náklady spojené s predajom majetku patrí aj časť odpisov, ktoré boli vypočítané z vyššej obstarávacej hodnoty majetku (tzv. odpis medzivýsledku).

Pri účtovaní eliminácie medzivýsledku by mal konsolidátor zobrať do úvahy aj nasledovné:

- Pokiaľ kupujúca ÚJ zásoby alebo majetok obstaraný od inej ÚJ rovnakého konsolidovaného celku k 31.12 už nevykazuje v súvahe (tento majetok bol predaný tretej strane, spotrebovaný, odpísaný a pod.) nie je potrebné medzivýsledok realizovaný medzi predávajúcou ÚJ a kupujúcou ÚJ v rámci jedného. konsolidovaného celku eliminovať. Súvisiace náklady a výnosy by mali byť vo VZaS upravené, tak aby konsolidovaný VZaS nevykazoval nadhodnotené náklady a výnosy. Toto "skrátenie" nákladov a výnosov bude účtované bez vplyvu na výsledok hospodárenia.
- Eliminovať nie je potrebné len realizovaný zisk ale aj realizovanú stratu. V prípade, že predávajúca ÚJ predala zásoby alebo majetok za nižšiu ako účtovnú hodnotu je ale potrebné skúmať, či je znížená hodnota majetku opodstatnená. Ak áno, potom by mal konsolidátor v prvom kroku odúčtovať realizovanú stratu a v druhom kroku zaúčtovať opravnú položku k predmetnému majetku. Výsledkom uvedených operácii bude nezmenená hodnota majetku v konsolidovanej súvahe a preklasifikované účty nákladov a výnosov.

### Príklad 1: Predaj zásob, predávajúca ÚJ nedosiahla zisk z predaja

Obchodná spoločnosť v KC kúpila v roku 20xx materiál za 100 tis. EUR a predala ho mestu za rovnakú cenu 100 tis EUR. Pri predaji nebol dosiahnutý medzivýsledok. Spoločnosť je dcérskou účtovnou jednotkou mesta.

V januári 20xx+1 si účtovné jednotky vzájomne odsúhlasili transakcie.

### *Obchodná spoločnosť ̌:*

• 642 - Tržby z predaja materiálu v hodnote 100 tis. EUR

#### *Mesto:*

• 112 - Materiál na sklade, Obstaranie majetku v rámci KC v hodnote 100 tis. EUR

Spoločnosť ̌vyplnila konsolidačný balík, v ktorom previedla svoju súvahu a výkaz ziskov a strát, zostavený podľa platných postupov pre podnikateľov na formát výkazov platných pre mesto tak, aby mohla byť zostavená agregovaná súvaha a výkaz ziskov a strát za KC.

### *Konsolidačné operácie roku 20xx:*

Na základe odsúhlasených vzájomných vzťahov konsolidátor pripravuje konsolidačné operácie, ktoré je potrebné zaúčtovať. Keďže ide o predaj zásob, musí konsolidátor zistiť od predávajúcej ÚJ (obchodnej spoločnosti) náklady na predaný materiál. Spoločnosť oznámi konsolidátorovi (napríklad prostredníctvom e-mailu), že v súvislosti s odsúhlasenými tržbami z predaja materiálu boli v roku 2019 zaúčtované na účte *542 – Predaný materiál náklady*  v rovnakej hodnote 100 tis EUR*.*

Na základe tejto informácie konsolidátor konštatuje, že pri predaji nebol dosiahnutý medzivýsledok a v konsolidácií je potrebné eliminovať len súvisiace Tržby z predaja materiálu z účtu 642 a Náklady na predaný materiál z účtu 542.

### **Postup v IS RISSAM.výkazy:**

- konsolidátor bude súvisiace konsolidačné operácie účtovať v opatrení: **Iné účtovania** a použije typ účtovania**: Doúčtovanie medzivýsledku**
- konsolidátor zaúčtuje:

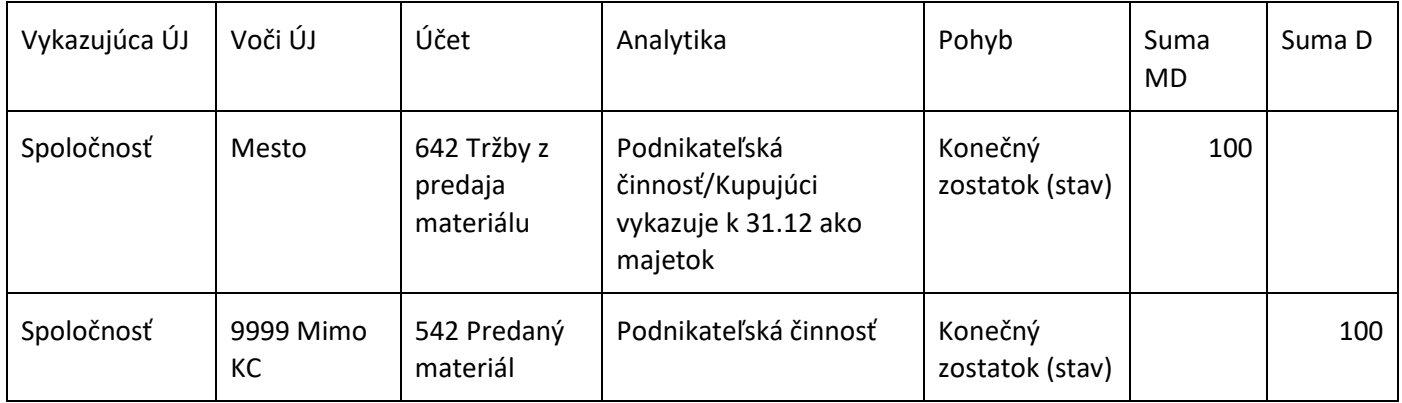

**Uvedená konsolidačná operácia sa nebude prenášať do nasledujúcej konsolidácie, teda do roku 20xx+1.**

## Príklad 2: Predaj zásob, predávajúca ÚJ dosiahla zisk z predaja

Obchodná spoločnosť v KC kúpila v roku 20xx materiál za 100 tis. EUR a predala ho mestu za cenu 120 tis EUR. Pri predaji bol dosiahnutý medzivýsledok v hodnote 20 tis. EUR. Spoločnosť je dcérskou účtovnou jednotkou mesta.

V januári 20xx+1 si účtovné jednotky vzájomne odsúhlasili transakcie.

*Obchodná spoločnosť:* 

• 642 - Tržby z predaja materiálu v hodnote 120 tis. EUR

#### *Mesto:*

• 112 - Materiál na sklade, Obstaranie majetku v rámci KC v hodnote 120 tis. EUR

Spoločnosť ̌vyplnila konsolidačný balík, v ktorom previedla svoju súvahu a výkaz ziskov a strát, zostavený podľa platných postupov pre podnikateľov na formát výkazov platných pre mesto tak, aby mohla byť zostavená agregovaná súvaha a výkaz ziskov a strát za KC.

*Konsolidačné operácie roku 20xx:* 

Na základe odsúhlasených vzájomných vzťahov konsolidátor pripravuje konsolidačné operácie, ktoré je potrebné zaúčtovať. Keďže ide o predaj zásob, musí konsolidátor zistiť od predávajúcej ÚJ (obchodnej spoločnosti) náklady na predaný materiál. Spoločnosť oznámi konsolidátorovi (napríklad prostredníctvom e-mailu), že v súvislosti s odsúhlasenými tržbami z predaja materiálu boli v roku 20xx zaúčtované na účte *542 – Predaný materiál* náklady v hodnote 100 tis EUR*.*

Na základe tejto informácie konsolidátor konštatuje že pri predaji bol dosiahnutý medzivýsledok v hodnote 20 tis. EUR, ktorý je v konsolidácií potrebné eliminovať.

### **Postup v IS RISSAM.výkazy:**

- konsolidátor bude súvisiace konsolidačné operácie účtovať v opatrení: **Iné účtovania** a použije typ účtovania: **Doúčtovanie medzivýsledku**
- konsolidátor zaúčtuie:

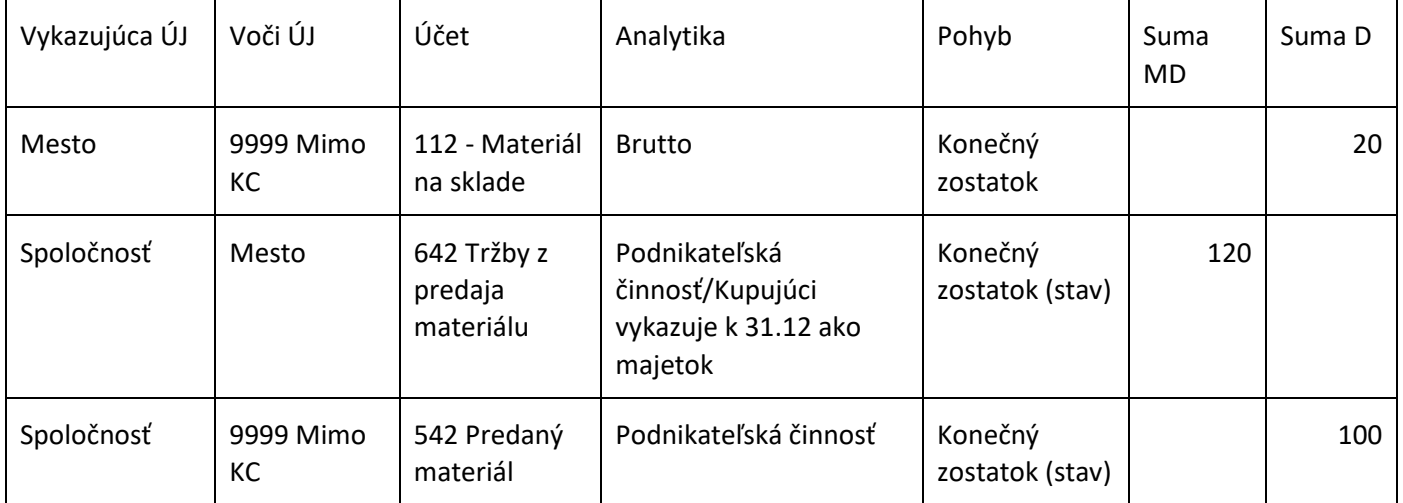

## **Doklad je navrhnutý za predpokladu, že uvedené vzájomné vzťahy boli správne vyplnené vo formulári vzájomných vzťahov (FVV KC)**

Uvedená konsolidačná operácia sa bude prenášať do nasledujúcej konsolidácie, teda do roku 20xx+1 a konsolidátor sa s ňou bude musieť vysporiadať v roku 20xx+1 nasledovne:

- 1) Ak bude predmetný materiál vykázaný na sklade aj k 31.12.20xx+1 nerobí konsolidátor v roku 20xx+1 v rámci konsolidácie žiadne účtovania. Doklad účtovaný v roku 20xx sa prenáša.
- 2) Ak bol predmetný materiál v roku 20xx+1 spotrebovaný alebo predaný, musí konsolidátor v rámci konsolidačných operácii roku 20xx+1 odúčtovať aj zníženie hodnoty materiálu, ktoré sa mu prenieslo z konsolidácie roku 20xx (20 tis EUR). Inak povedané, medzivýsledok nemôže ostať vykázaný ak nie sú vykázané na sklade zásoby, ku ktorému sa medzivýsledok viaže.

### Príklad 3: Predaj dlhodobého majetku, predávajúca ÚJ nedosiahla zisk z predaja

Obchodná spoločnosť v KC predala v roku 20xx mestu budovu. Zostatková hodnota budovy bola v účtovníctve spoločnosti vykázaná vo výške 700 tis. EUR, predajná cena danej budovy bola rovnaká, 700 tis. EUR. Mesto kúpilo budovu v decembri 20xx, do 31. 12. nebola zaradená do užívania a v roku 20xx nebola odpisovaná. Podľa odpisového plánu mesta sa budovy odpisujú 30 rokov. Spoločnosť je dcérskou účtovnou jednotkou mesta.

V januári 20xx+1 si účtovné jednotky vzájomne odsúhlasili transakcie.

## *Obchodná spoločnosť ̌:*

• Predaj dlhodobého majetku v hodnote 700 tis. EUR vykázaný na účte 641 - Tržby z predaja DNM a DHM

*Mesto:* 

• Nákup dlhodobého majetku v hodnote 700 tis. EUR vykázaný na účte 042 - Obstaranie DHM

Spoločnosť ̌vyplnila konsolidačný balík, v ktorom previedla svoju súvahu a výkaz ziskov a strát, zostavený podľa platných postupov pre podnikateľov na formát výkazov platných pre mesto tak, aby mohla byť zostavená agregovaná súvaha a výkaz ziskov a strát.

## *Konsolidačné operácie roku* 20xx*:*

Na základe odsúhlasených vzájomných vzťahov konsolidátor pripravuje konsolidačné operácie, ktoré je potrebné zaúčtovať. Keďže ide o predaj majetku, musí konsolidátor zistiť od predávajúcej ÚJ (obchodnej spoločnosti) náklady na predaný majetok. Obchodná spoločnosť oznámi konsolidátorovi (napríklad prostredníctvom e-mailu), že v súvislosti s odsúhlasenými tržbami z predaja budovy boli v roku 20xx zaúčtované náklady na účte *541 – Zostatková cena predaného DNM a DHM* v rovnakej hodnote 700 tis EUR*.*

Na základe tejto informácie konsolidátor konštatuje že pri predaji nebol dosiahnutý medzivýsledok a v konsolidácií je potrebné odúčtovať len súvisiace Tržby z predaja DNM a DHM z účtu 641 a Zostatkovú cenu predaného DNM a DHM z účtu 541.

## **Postup v IS RISSAM.výkazy:**

- konsolidátor bude súvisiace konsolidačné operácie účtovať v opatrení: **Iné účtovania** a použije typ čtovnaia: **Doúčtovanie medzivýsledku**
- konsolidátor zaúčtuje:

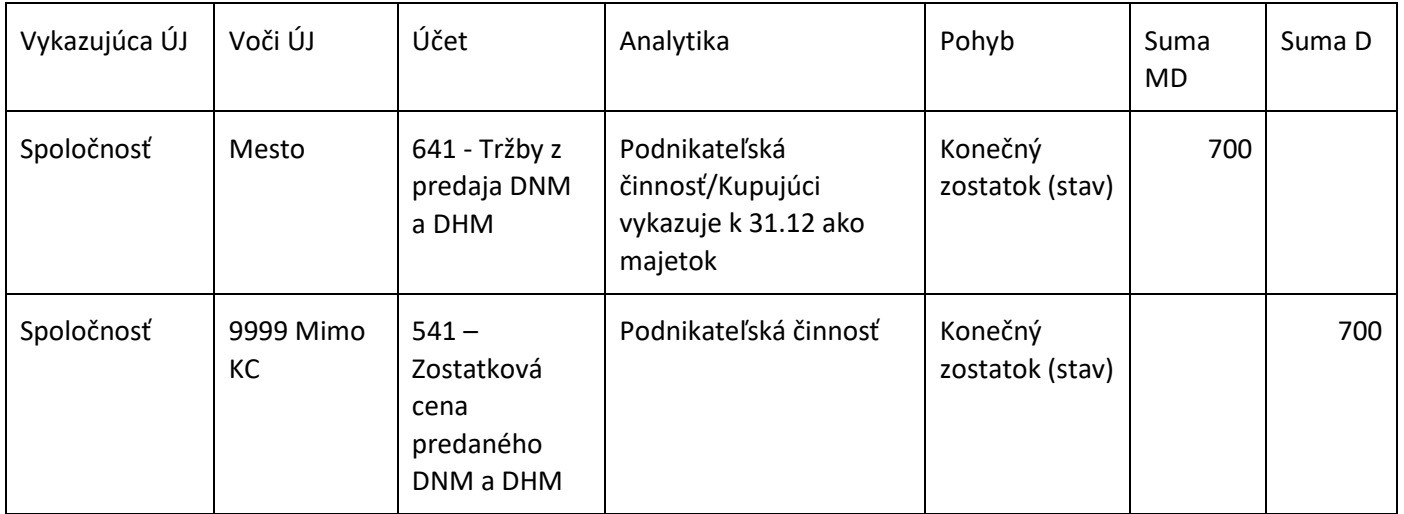

**Uvedená konsolidačná operácia sa nebude prenášať do nasledujúcej konsolidácie, teda do roku 20xx+1 .**

### Príklad 4: Predaj dlhodobého majetku, predávajúca ÚJ dosiahla zisk z predaja

Obchodná spoločnosť v KC predala v roku 20xx mestu budovu. Zostatková hodnota budovy bola v účtovníctve spoločnosti vykázaná vo výške 700 tis. EUR, predajná cena danej budovy bola 760 tis. EUR. Mesto kúpilo budovu v decembri 20xx, do 31. 12. nebola zaradená do užívania a v roku 20xx nebola odpisovaná. Podľa odpisového plánu mesta sa budovy odpisujú 30 rokov. Obchodná spoločnosť je dcérskou účtovnou jednotkou mesta.

V januári 20xx+1 si účtovné jednotky vzájomne odsúhlasili transakcie.

## *Obchodná spoločnosť ̌:*

• Predaj dlhodobého majetku v hodnote 760 tis. EUR vykázaný na účte 641 - Tržby z predaja DNM a DHM

#### *Mesto:*

• Nákup dlhodobého majetku v hodnote 760 tis. EUR vykázaný na účte 042 - Obstaranie DHM

Spoločnosť ̌vyplnila konsolidačný balík, v ktorom previedla svoju súvahu a výkaz ziskov a strát, zostavený podľa platných postupov pre podnikateľov na formát výkazov platných pre mesto tak, aby mohla byť zostavená agregovaná súvaha a výkaz ziskov a strát za KC.

### *Konsolidačné operácie roku* 20xx*:*

Na základe odsúhlasených vzájomných vzťahov konsolidátor pripravuje konsolidačné operácie, ktoré je potrebné zaúčtovať. Keďže ide o predaj majetku, musí konsolidátor zistiť od predávajúcej ÚJ (obchodnej spoločnosti) náklady na predaný majetok. Spoločnosť oznámi konsolidátorovi (napríklad prostredníctvom e-mailu), že v súvislosti s odsúhlasenými tržbami z predaja budovy boli v roku 20xx zaúčtované náklady na účte *541 – Zostatková cena predaného DNM a DHM* v hodnote 700 tis. EUR*.*

Na základe tejto informácie konsolidátor konštatuje, že pri predaji bol dosiahnutý medzivýsledok 60 tis. EUR a v konsolidácií je ho potrebné odúčtovať.

#### **Postup v IS RISSAM.výkazy:**

- konsolidátor bude súvisiace konsolidačné operácie účtovať v opatrení: **Iné účtovania** a použije typ účtovnaia: **Doúčtovanie medzivýsledku**
- konsolidátor zaúčtuje:

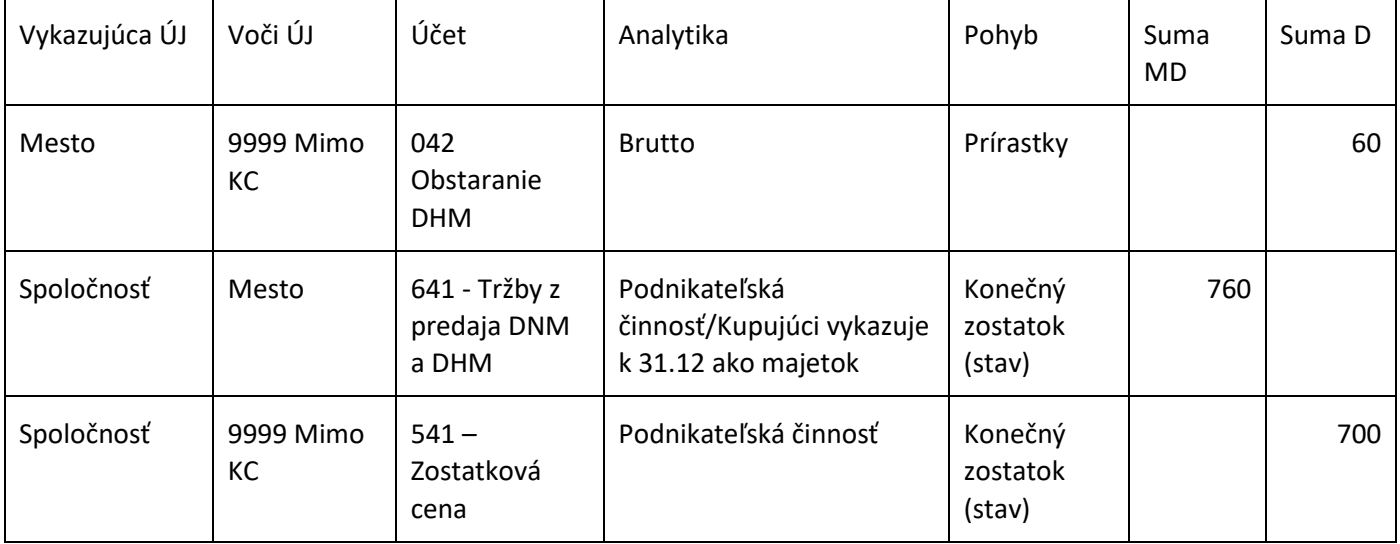

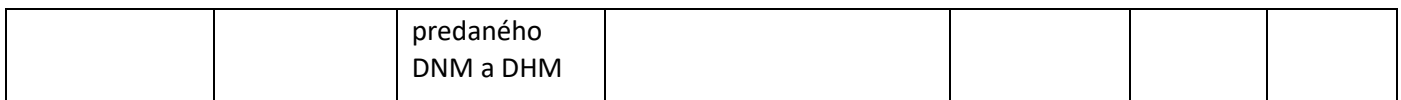

### **Uvedená konsolidačná operácia sa bude prenášať do nasledujúcej konsolidácie, teda do roku 20xx+1.**

Príklad 5: Predaj dlhodobého majetku, predávajúca ÚJ nedosiahla zisk z predaja, predaj sa uskutočnil v minulom účtovnom období

Mesto v roku 20xx+1 prvý krát zostavuje konsolidovanú účtovnú závierku v systéme RISSAM.výkazy. Zložitou konsolidačnou operáciou je pre konsolidátora zopakovanie eliminácie realizovaného medzivýsledku, ktorý vznikol v konsolidovanom celku v roku 20xx-1.

V roku **20xx-1** obchodná spoločnosť v KC predala mestu budovu. Zostatková hodnota budovy bola v účtovníctve obchodnej spoločnosti vykázaná vo výške 700 tis. EUR, predajná cena danej budovy bola 760 tis. EUR. Mesto kúpilo budovu v decembri 2018 a zaradilo do používania, začalo ju odpisovať od 1. januára 20xx. Podľa odpisového plánu mesta sa budovy odpisujú 40 rokov. Obchodná spoločnosť je dcérskou účtovnou jednotkou mesta.

Budova je vykázaná v IÚZ mesta zostavenej k **31.12.20xx** nasledovne:

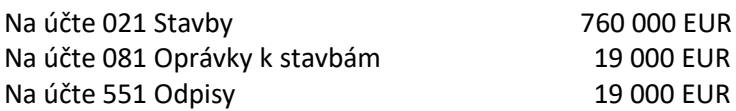

Spoločnosť ̌vyplnila konsolidačný balík, v ktorom previedla svoju súvahu a výkaz ziskov a strát, zostavený podľa platných postupov pre podnikateľov na formát výkazov platných pre mesto tak, aby mohla byť zostavená agregovaná súvaha a výkaz ziskov a strát za KC.

### *Konsolidačné operácie roku 20xx:*

Na základe odsúhlasených vzájomných vzťahov konsolidátor pripravuje konsolidačné operácie, ktoré je potrebné zaúčtovať:

- V KÚZ zostavenej k 31.12.20xx-1 bol eliminovaný medzivýsledok vo výške 60 tis. EUR. Bola znížená hodnota majetku (účet 021 – Stavby) a znížený VH bežného obdobia. Systém RISSAM.výkazy použije ako minulé účtovné obdobie údaje z KÚZ roku 2018, tým spôsobom sa prenesie aj zníženie hodnoty majetku a VH do konsolidácie roku 2019.
- Konsolidátor musí znížiť hodnotu odpisov zaúčtovaných v IUZ mesta. Odpisy v IUZ mesta boli počítané z obstarávacej ceny 760 000 EUR. Obstarávacia cena predmetnej budovy v KÚZ je ale 700 000 EUR. Preto musí byť znížená aj hodnota odpisov v KÚZ z 19 000 EUR (760 000 EUR : 40 rokov = 19 000 EUR) na 17 500 EUR (700 000 EUR : 40 rokov = 17 500 EUR). Rozdiel v odpisoch v IUZ a KÚZ vo výške 1 500 EUR bude zaúčtovaný ako zvýšenie oprávok a zníženie odpisov bežného obdobia.

#### **Postup v IS RISSAM.výkazy:**

- konsolidátor bude súvisiace konsolidačné operácie účtovať v opatrení: **Iné účtovania** a použije typ účtovania: **Doúčtovanie medzivýsledku**
- konsolidátor zaúčtuje:

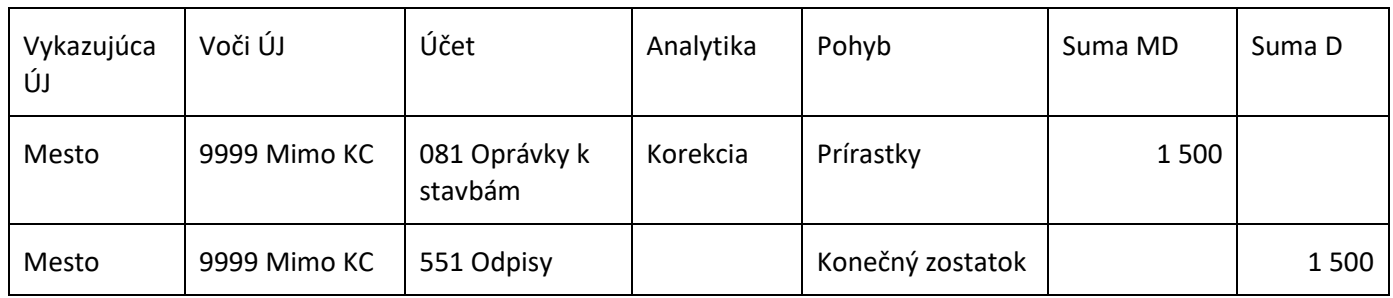

**Uvedené konsolidačné operácie sa budú prenášať do nasledujúcej konsolidácie, teda do roku 20xx+1. Rovnako ako v príklade č. 2 aj v tomto prípade platí, že opakujúca sa eliminácia časti odpisov bude realizovaná do času, kým budova ku ktorému sa medzivýsledok vzťahuje, bude vykázaná v IUZ mesta.**